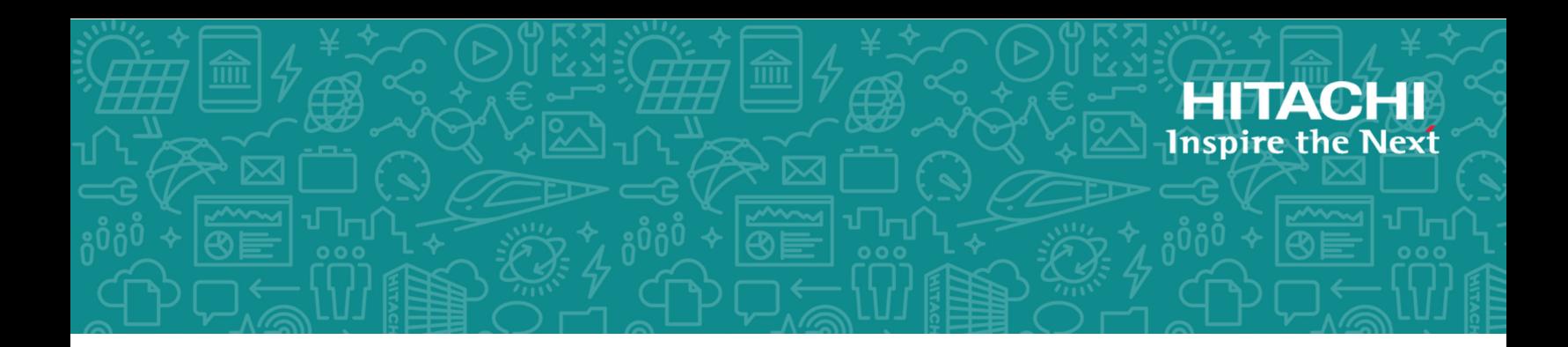

# **Hitachi Virtual Storage Platform 5000 Series**

**SVOS RF 9.4**

# ShadowImage for Mainframe User Guide

Hitachi ShadowImage® for Mainframe (SIz) uses local mirroring technology that your site can use to create and maintain full copies of data volumes within a storage system. Please read this document carefully to understand how to use this product, and maintain a copy for reference purposes.

© 2019, 2020 Hitachi, Ltd. All rights reserved.

No part of this publication may be reproduced or transmitted in any form or by any means, electronic or mechanical, including copying and recording, or stored in a database or retrieval system for commercial purposes without the express written permission of Hitachi, Ltd., or Hitachi Vantara LLC (collectively "Hitachi"). Licensee may make copies of the Materials provided that any such copy is: (i) created as an essential step in utilization of the Software as licensed and is used in no other manner; or (ii) used for archival purposes. Licensee may not make any other copies of the Materials. "Materials" mean text, data, photographs, graphics, audio, video and documents.

Hitachi reserves the right to make changes to this Material at any time without notice and assumes no responsibility for its use. The Materials contain the most current information available at the time of publication.

Some of the features described in the Materials might not be currently available. Refer to the most recent product announcement for information about feature and product availability, or contact Hitachi Vantara LLC at [https://support.hitachivantara.com/en\\_us/contact-us.html.](https://support.hitachivantara.com/en_us/contact-us.html)

**Notice:** Hitachi products and services can be ordered only under the terms and conditions of the applicable Hitachi agreements. The use of Hitachi products is governed by the terms of your agreements with Hitachi Vantara LLC.

By using this software, you agree that you are responsible for:

- **1.** Acquiring the relevant consents as may be required under local privacy laws or otherwise from authorized employees and other individuals; and
- **2.** Verifying that your data continues to be held, retrieved, deleted, or otherwise processed in accordance with relevant laws.

**Notice on Export Controls.** The technical data and technology inherent in this Document may be subject to U.S. export control laws, including the U.S. Export Administration Act and its associated regulations, and may be subject to export or import regulations in other countries. Reader agrees to comply strictly with all such regulations and acknowledges that Reader has the responsibility to obtain licenses to export, re-export, or import the Document and any Compliant Products.

Hitachi and Lumada are trademarks or registered trademarks of Hitachi, Ltd., in the United States and other countries.

AIX, AS/400e, DB2, Domino, DS6000, DS8000, Enterprise Storage Server, eServer, FICON, FlashCopy, GDPS, HyperSwap, IBM, Lotus, MVS, OS/390, PowerHA, PowerPC, RS/6000, S/390, System z9, System z10, Tivoli, z/OS, z9, z10, z13, z14, z/VM, and z/VSE are registered trademarks or trademarks of International Business Machines Corporation.

Active Directory, ActiveX, Bing, Excel, Hyper-V, Internet Explorer, the Internet Explorer logo, Microsoft, the Microsoft Corporate Logo, MS-DOS, Outlook, PowerPoint, SharePoint, Silverlight, SmartScreen, SQL Server, Visual Basic, Visual C++, Visual Studio, Windows, the Windows logo, Windows Azure, Windows PowerShell, Windows Server, the Windows start button, and Windows Vista are registered trademarks or trademarks of Microsoft Corporation. Microsoft product screen shots are reprinted with permission from Microsoft Corporation.

All other trademarks, service marks, and company names in this document or website are properties of their respective owners.

Copyright and license information for third-party and open source software used in Hitachi Vantara products can be found at [https://](https://www.hitachivantara.com/en-us/company/legal.html) [www.hitachivantara.com/en-us/company/legal.html](https://www.hitachivantara.com/en-us/company/legal.html).

# **Contents**

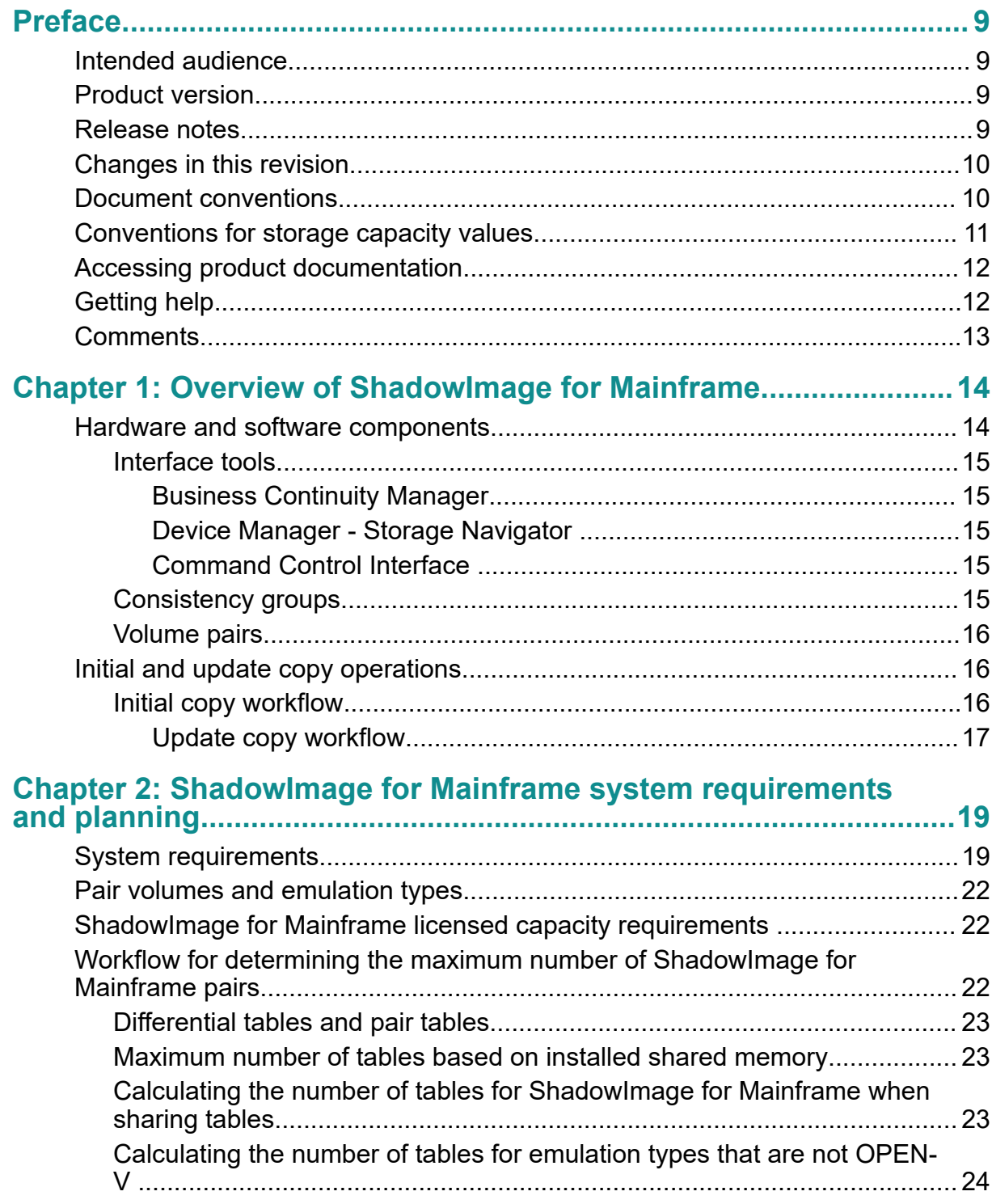

Contents

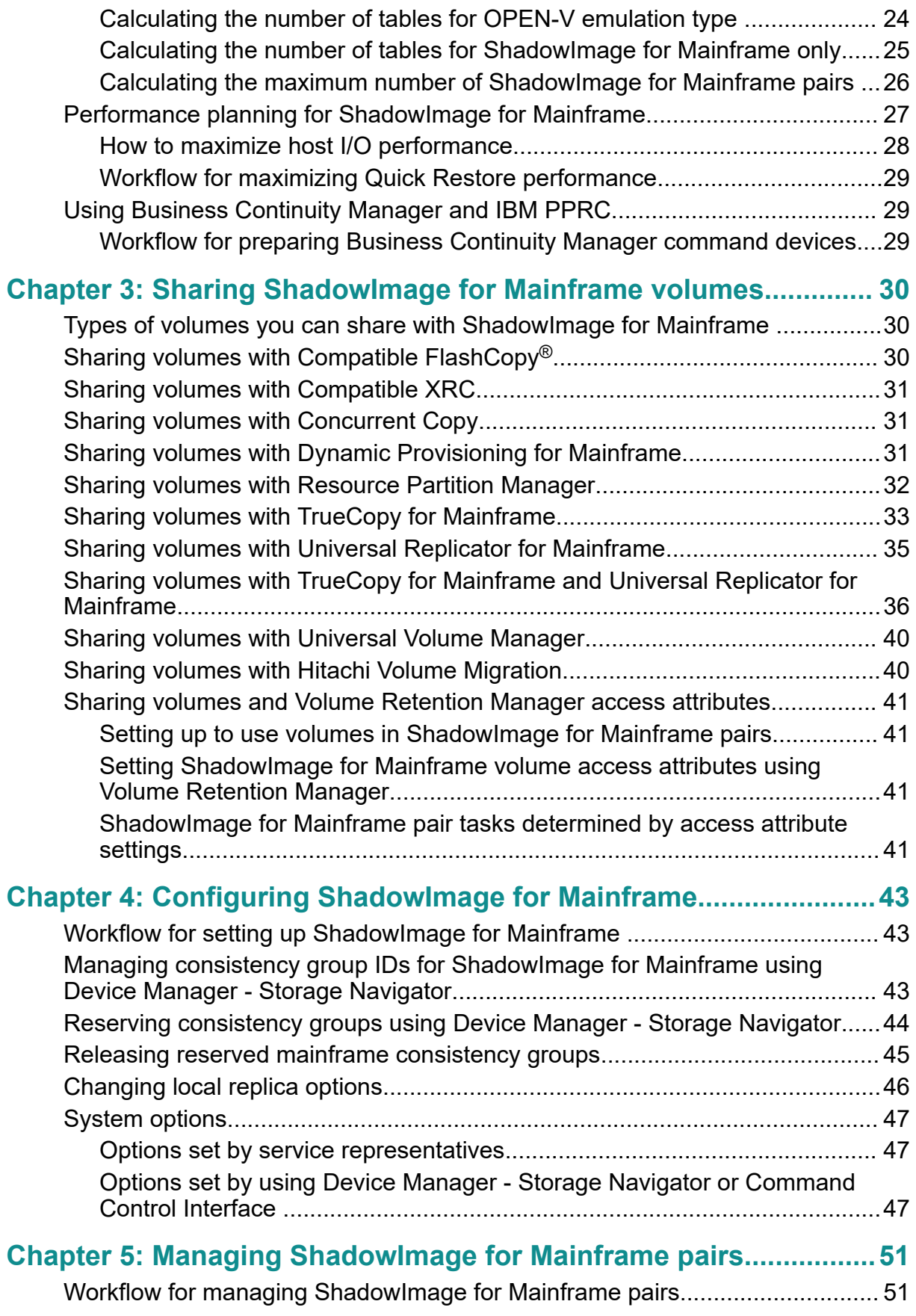

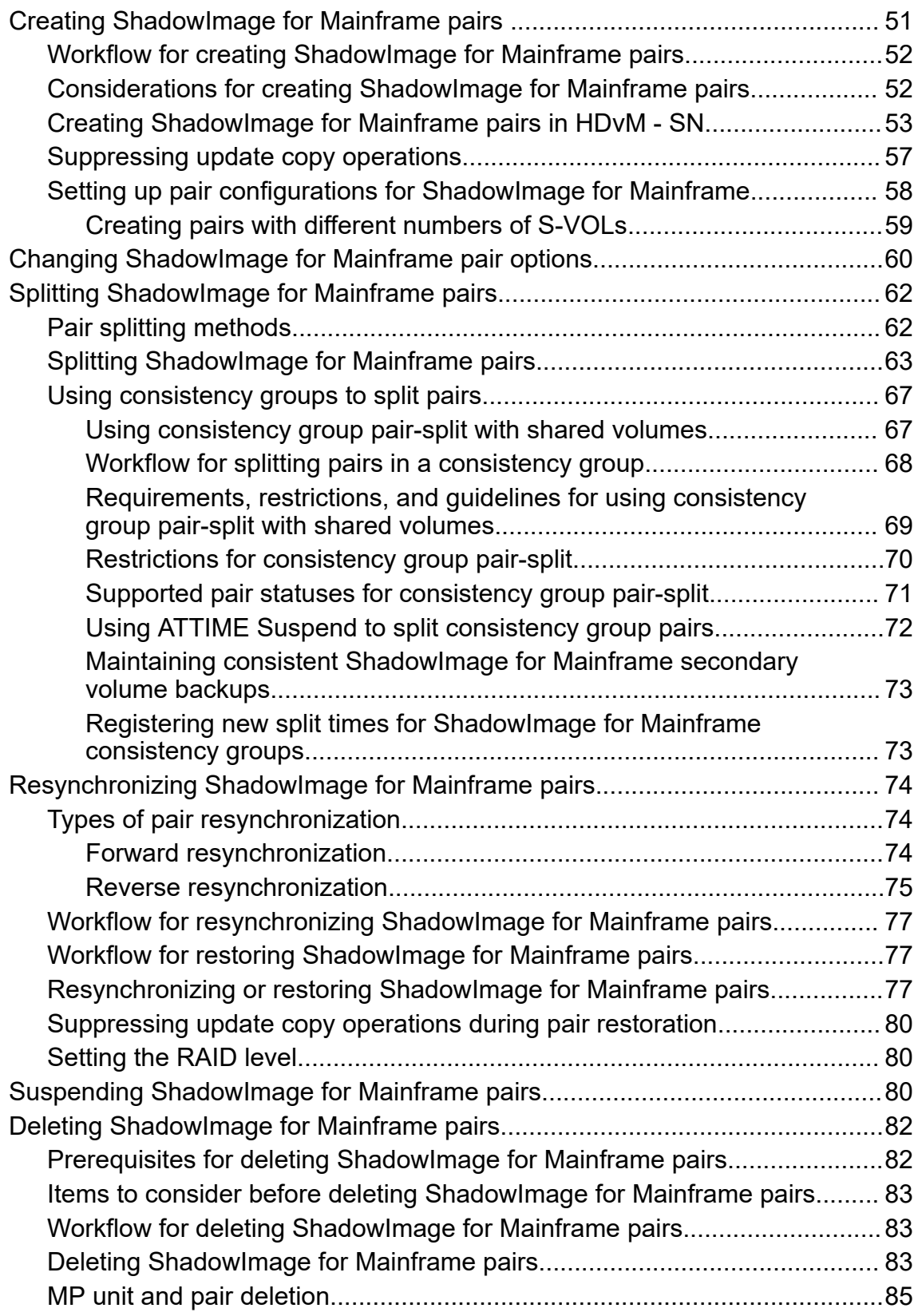

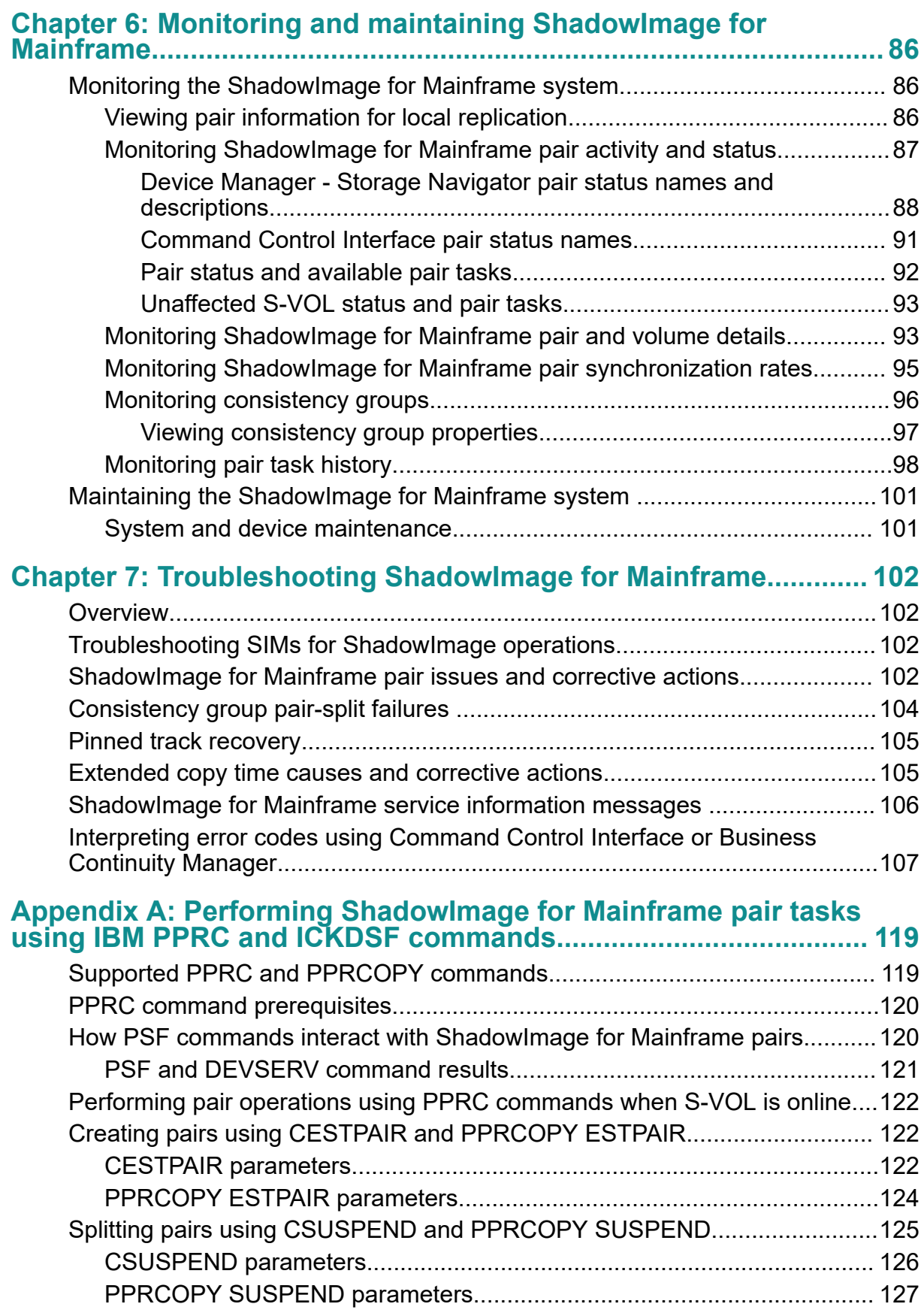

#### Contents

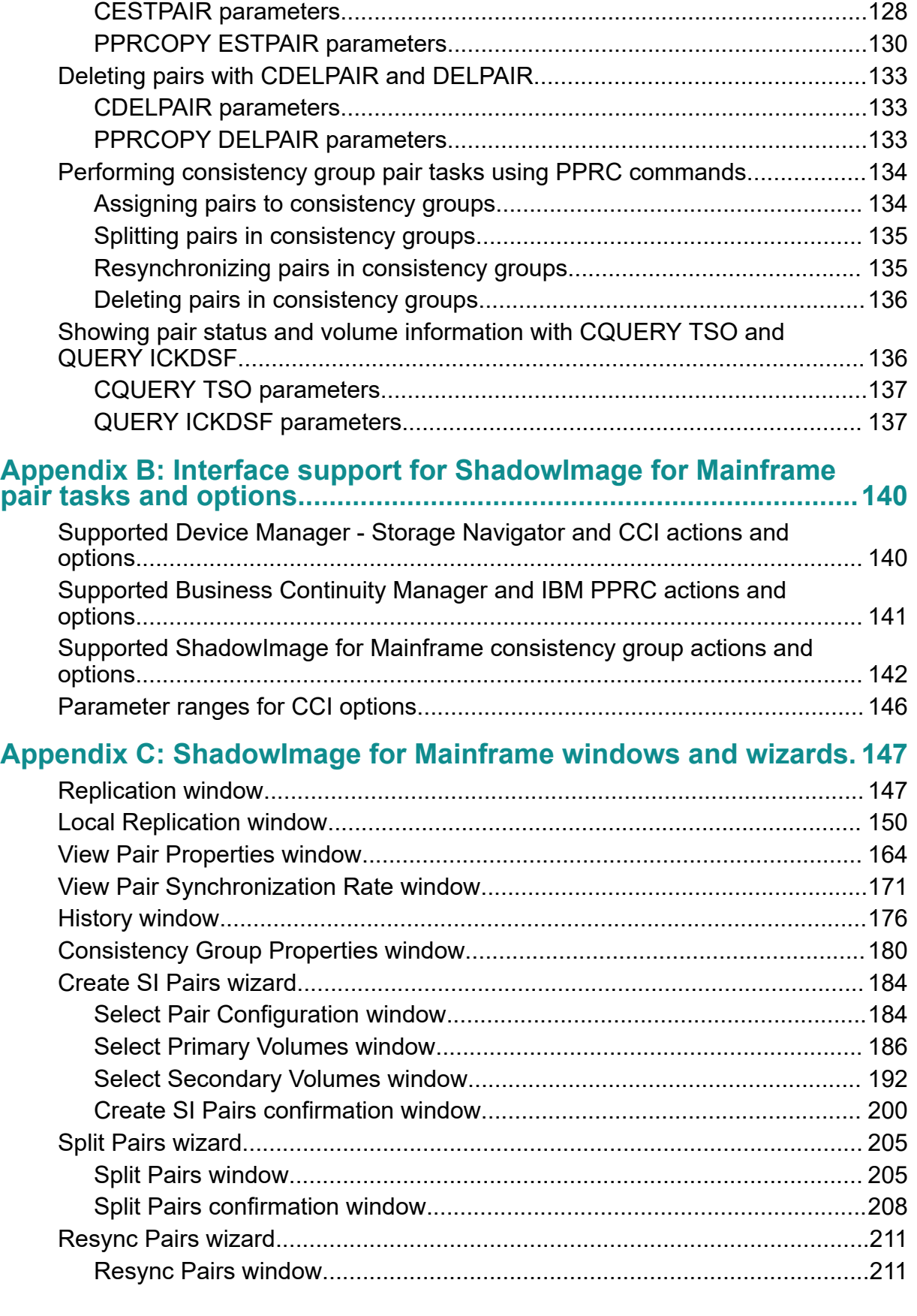

[Resynchronizing pairs with CESTPAIR and PPRCOPY ESTPAIR..................128](#page-127-0)

Contents

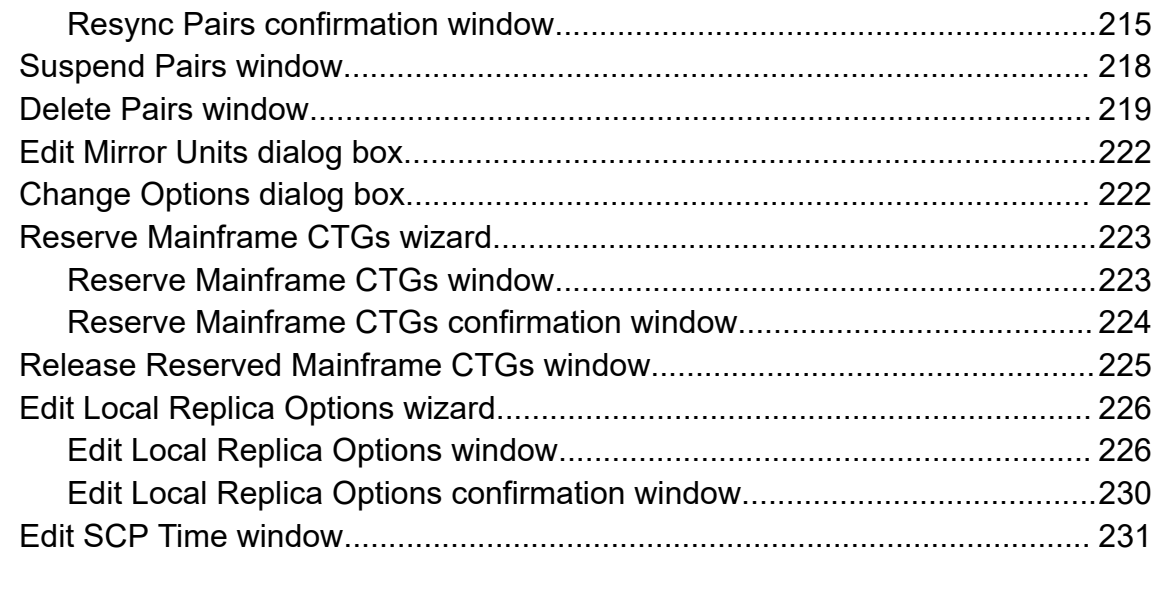

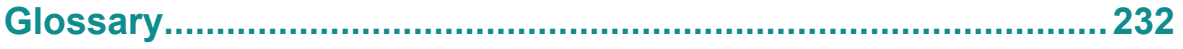

# <span id="page-8-0"></span>**Preface**

Hitachi ShadowImage<sup>®</sup> for Mainframe (SIz) uses local mirroring technology that your site can use to create and maintain full copies of data volumes within a storage system. Please read this document carefully to understand how to use this product, and maintain a copy for reference purposes.

# **Intended audience**

This document is intended for system administrators, Hitachi Vantara representatives, and authorized service providers.

Readers of this document should be familiar with the following:

- Data processing and RAID storage systems and their basic functions.
- The Device Manager Storage Navigator software, and the *System Administrator Guide*.

## **Product version**

This document revision applies to the following versions:

- VSP 5000 series: firmware 90-04-04-00/00 or later
- SVOS RF 9.4 or later

## **Release notes**

Read the release notes before installing and using this product. They may contain requirements or restrictions that are not fully described in this document or updates or corrections to this document. Release notes are available on Hitachi Vantara Support Connect: <https://knowledge.hitachivantara.com/Documents>.

# <span id="page-9-0"></span>**Changes in this revision**

- Added information about the expansion of DP-VOL capacity to the sections of the manual that describe the Local Replication window and the View Pair Properties window.
- Added information about VVol replication to the sections of the manual that describe the View Pair Properties window, View Pair Synchronization Rate window, History window, Consistency Group Properties window, Split Pairs window, Split Pairs confirmation window, Resync Pairs window, Resync Pairs confirmation window, and Delete pairs window.

# **Document conventions**

This document uses the following typographic conventions:

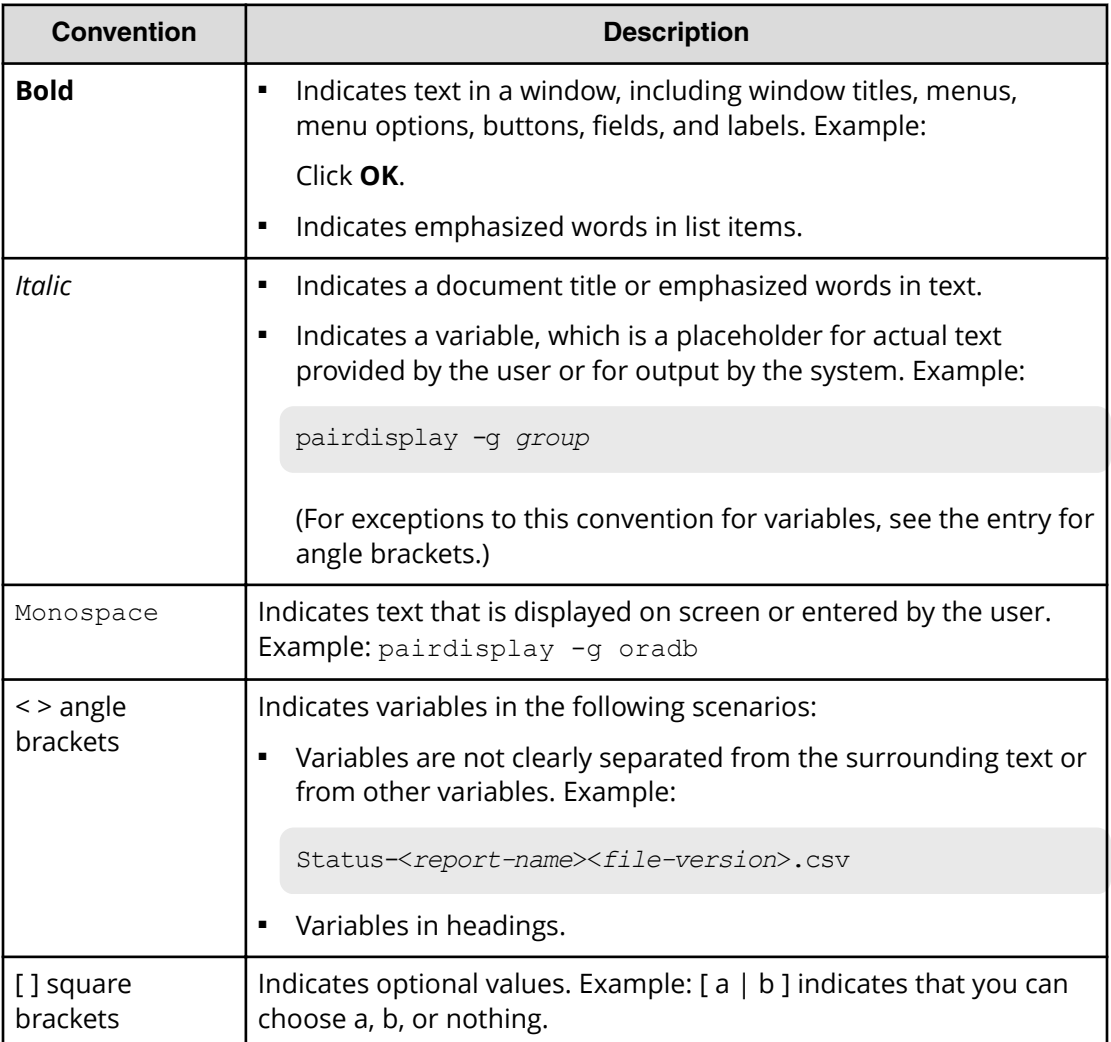

<span id="page-10-0"></span>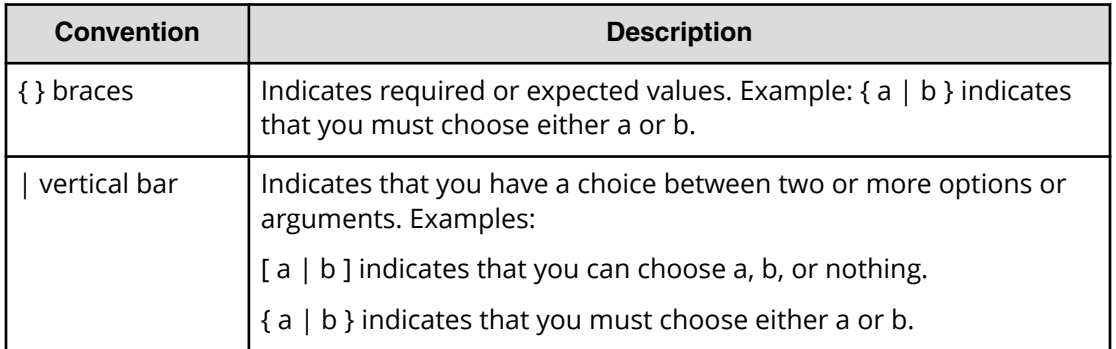

This document uses the following icons to draw attention to information:

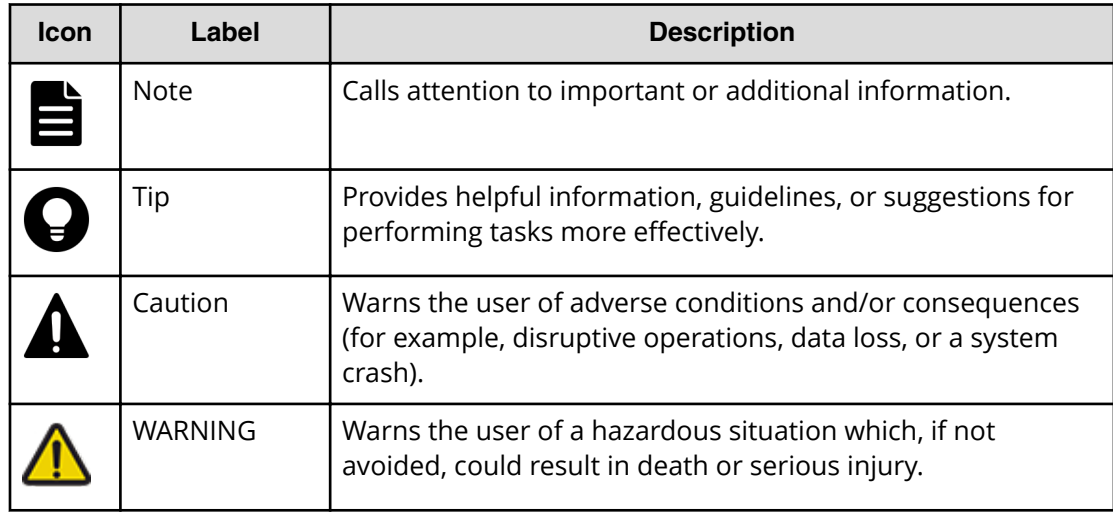

# **Conventions for storage capacity values**

Physical storage capacity values (for example, disk drive capacity) are calculated based on the following values:

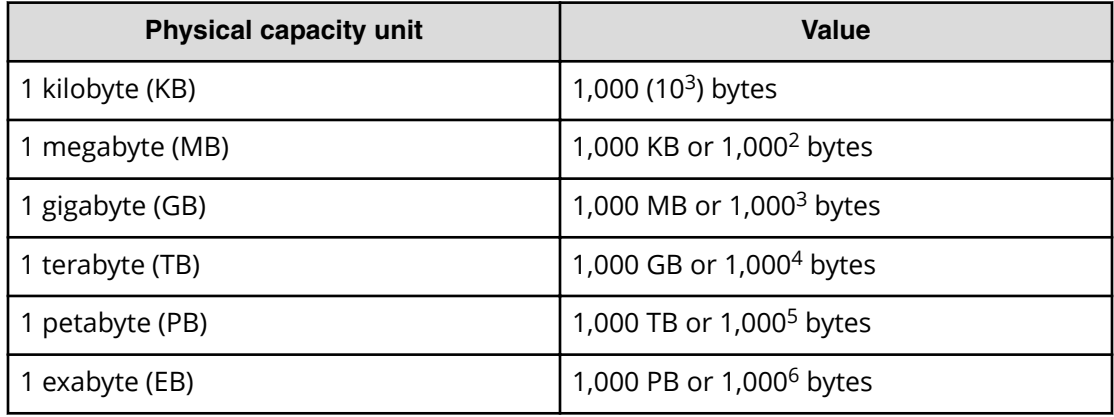

<span id="page-11-0"></span>Logical capacity values (for example, logical device capacity, cache memory capacity) are calculated based on the following values:

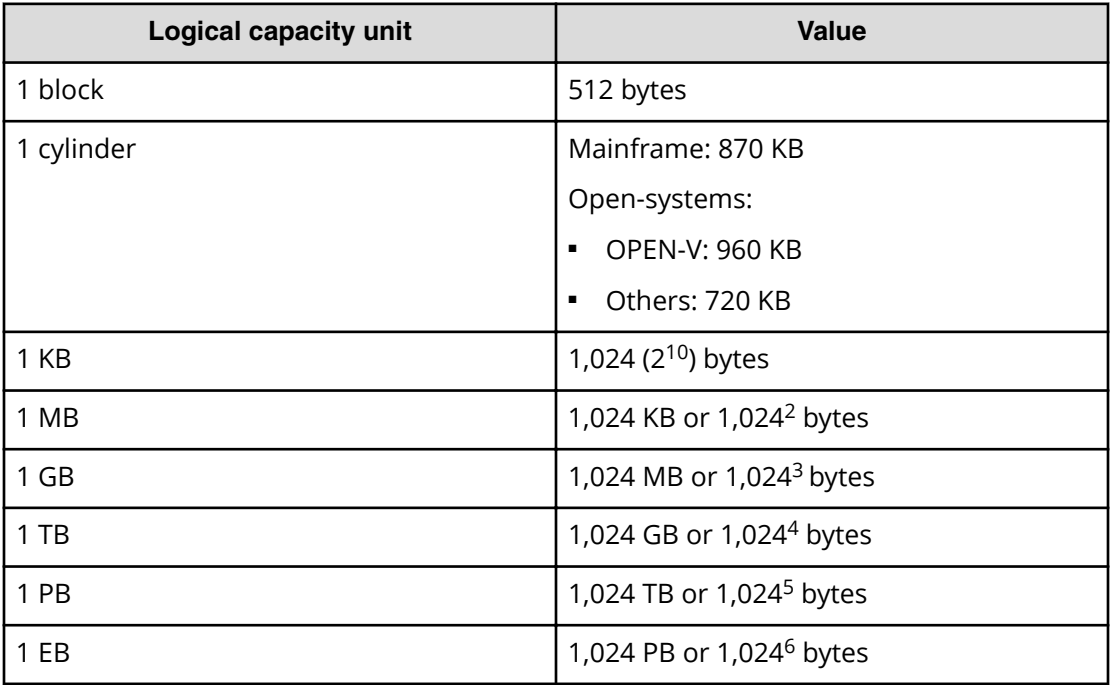

# **Accessing product documentation**

Product user documentation is available on Hitachi Vantara Support Connect: [https://](https://knowledge.hitachivantara.com/Documents) [knowledge.hitachivantara.com/Documents](https://knowledge.hitachivantara.com/Documents). Check this site for the most current documentation, including important updates that may have been made after the release of the product.

# **Getting help**

Hitachi Vantara [Support Connect](https://knowledge.hitachivantara.com/) is the destination for technical support of products and solutions sold by Hitachi Vantara. To contact technical support, log on to Hitachi Vantara Support Connect for contact information: [https://support.hitachivantara.com/en\\_us/](https://support.hitachivantara.com/en_us/contact-us.html) [contact-us.html.](https://support.hitachivantara.com/en_us/contact-us.html)

[Hitachi Vantara](https://community.hitachivantara.com/s/) Community is a global online community for Hitachi Vantara customers, partners, independent software vendors, employees, and prospects. It is the destination to get answers, discover insights, and make connections. **Join the conversation today!** Go to [community.hitachivantara.com](https://community.hitachivantara.com/s/), register, and complete your profile.

# <span id="page-12-0"></span>**Comments**

Please send us your comments on this document to

[doc.comments@hitachivantara.com](mailto:doc.comments@hitachivantara.com). Include the document title and number, including the revision level (for example, -07), and refer to specific sections and paragraphs whenever possible. All comments become the property of Hitachi Vantara LLC.

### **Thank you!**

# <span id="page-13-0"></span>**Chapter 1: Overview of ShadowImage for Mainframe**

Hitachi ShadowImage<sup>®</sup> for Mainframe (SIz) uses local mirroring technology that your site can use to create and maintain full copies of data volumes within a storage system.

Using SIz volume copies (for example: backups, secondary host applications, data mining, testing) allows you to continue working without stopping host application input/ output (I/O) in the production volume.

### **Hardware and software components**

A typical configuration consists of a storage system, a host connected to the storage system, the SIz software, a primary or source volume (P-VOL), and secondary or target volumes (S-VOLs), and interface tools for operating SIz.

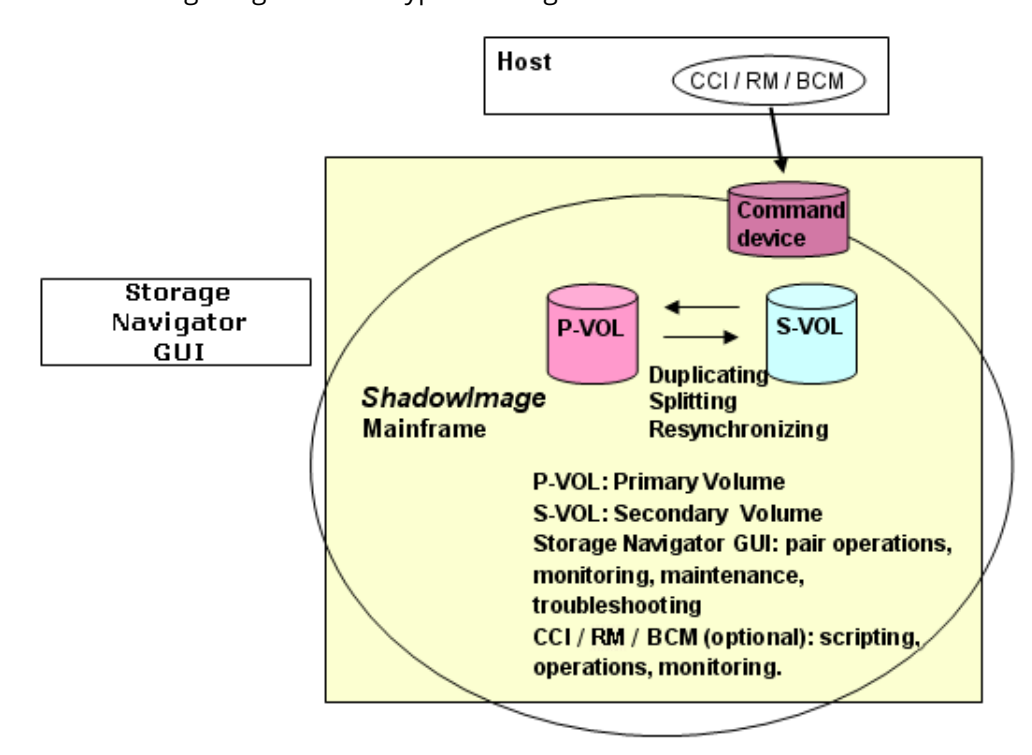

The following image shows a typical configuration.

Chapter 1: Overview of ShadowImage for Mainframe

### <span id="page-14-0"></span>**Interface tools**

Interface tools used to operate ShadowImage for Mainframe include the following:

- Business Continuity Manager (BCM)
- IBM Peer-to-Peer Remote Copy (PPRC) host software functions

For more information about usage of PPRC software functions in general, see the IBM documentation.

■ IBM DFSMSdss host software functions

For more information, see the *Hitachi Business Continuity Manager User Guide*.

- HDvM SN graphical user interface (GUI)
- Command Control Interface (CCI)

#### **Business Continuity Manager**

Business Continuity Manager (BCM) runs in the mainframe under z/OS providing operation, monitoring, and scripting for SIz. In addition, BCM provides the ability to perform an ATTIME Suspend.

#### **Device Manager - Storage Navigator**

Use HDvM - SN to perform the following tasks:

- Install the SIz license key, which enables it.
- Configure the storage system.
- Perform the initial and update copy operations.
- Monitor, maintain, and troubleshoot the storage system.

HDvM - SN communicates with the storage system over defined TCP/IP connections. HDvM - SN is LAN-attached to the storage system.

For more information about using HDvM - SN, see the *System Administrator Guide*.

#### **Command Control Interface**

CCI is a tool that uses the command line interface to perform operations that are necessary to use storage systems. You can either run pair commands directly from a separate open system host by using a configured open system command device, or you can script CCI commands on the open system host. CCI does not provide any control or monitoring capability directly from the mainframe operating environment.

For more information about using CCI, see the *Command Control Interface User and Reference Guide*.

### **Consistency groups**

Use a consistency group (CTG) to perform tasks on the SIz pairs in the group at the same time, including CTG pair-split tasks. Using a CTG to perform tasks ensures the consistency of the pair status for all pairs in the group.

Chapter 1: Overview of ShadowImage for Mainframe

### <span id="page-15-0"></span>**Volume pairs**

A volume pair consists of a P-VOL and one to three S-VOLs.

Because S-VOLs are updated asynchronously, the P-VOL and S-VOLs might not be identical except immediately after a split. If a pair is split, any further updates to the P-VOL will not be reflected in the S-VOL.

Splitting or deleting a pair allows the host access to the S-VOL.

# **Initial and update copy operations**

Creating a pair causes the storage system to start the initial copy. During the initial copy, the P-VOL remains available for read and write operations from the host. After the initial copy, the storage system periodically copies the differential data in the P-VOL to the S-VOL. Subsequent write operations to the P-VOL are regularly duplicated to the S-VOL. The data in the P-VOL is copied to the S-VOL.

### **Initial copy workflow**

Initial copy is performed when you create a copy pair. Data on the P-VOL is copied to the S-VOL for the initial copy using the following workflow.

The storage system goes through the following workflow to create an initial copy:

**1.** The S-VOLs are not paired. You create the copy pair.

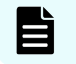

**Note:** The storage system accepts read/write for unpaired volumes.

- **2.** The initial copy is in progress (PENDING status). The storage system copies the P-VOL data to the S-VOL.
- **3.** The initial copy is complete and the volumes are paired (DUPLEX status).

**Note:** Data consistency is not ensured for SI pairs in DUPLEX status.

A P-VOL continues receiving updates from the host during the initial copy.

<span id="page-16-0"></span>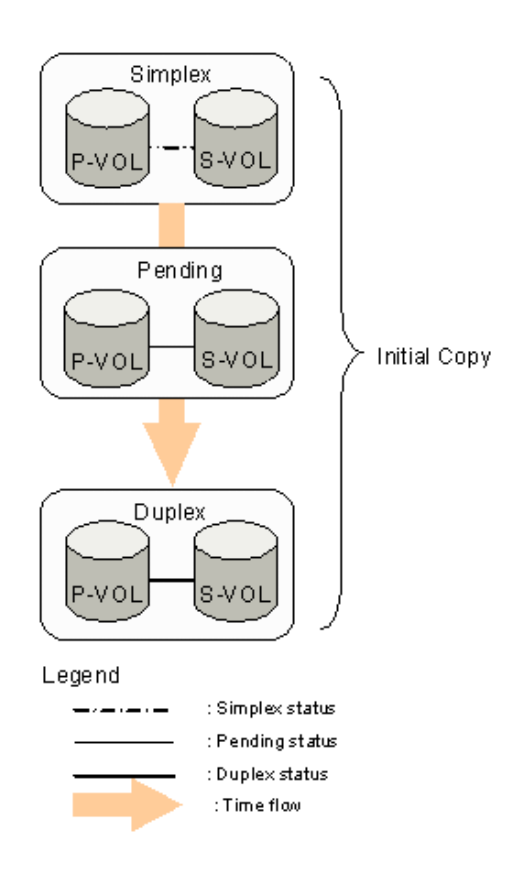

#### **Update copy workflow**

Update copy is performed to asynchronously copy new data (differential data) from the P-VOL of a copy volume to the S-VOL.

The storage system goes through the following process to create an update copy:

- **1.** The storage system marks I/O to the P-VOL in DUPLEX status as differential data and stores the location of the data in bitmaps for transfer to the S-VOL.
- **2.** After there are write I/O operations to a P-VOL, the storage system starts the update copy operation.

**Note:** The timing of the update copy operation is based on the amount of differential data that accumulates and the elapsed time since the previous update.

The following image shows the update copy operation.

Chapter 1: Overview of ShadowImage for Mainframe

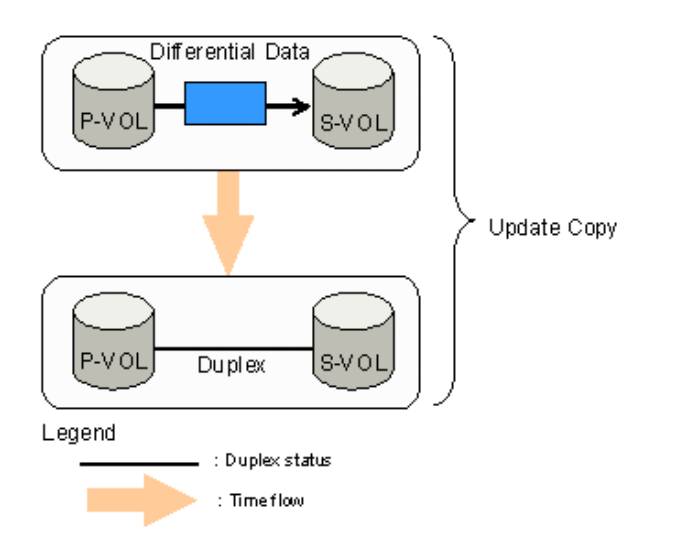

Updated data is copied asynchronously. Therefore, even when the initial copy completes and the pair status changes to PAIR, data in the P-VOL and in the S-VOL might not be the same. If you want data in the P-VOL and in the S-VOL to match at a certain date and time, you must split the pair.

旨

**Note:** Data in the P-VOL and in the S-VOL might not be the same if the host did not write data to the P-VOL during copy operation. To ensure matching data in the P-VOL and the S-VOL, you must split the pair to change its status to PSUS.

Chapter 1: Overview of ShadowImage for Mainframe

# <span id="page-18-0"></span>**Chapter 2: ShadowImage for Mainframe system requirements and planning**

Before getting started with SIz storage systems, review the system requirements and planning tasks.

# **System requirements**

The following table describes requirements for SIz.

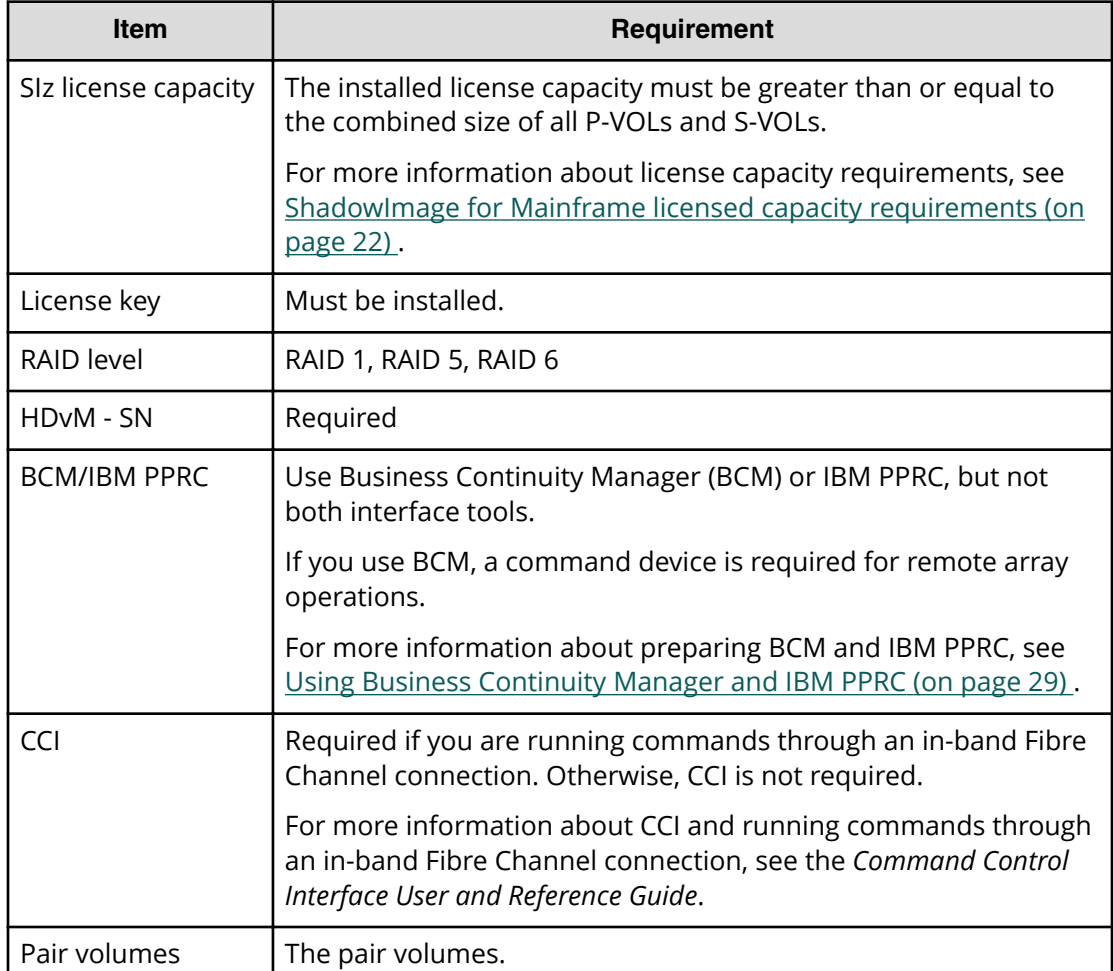

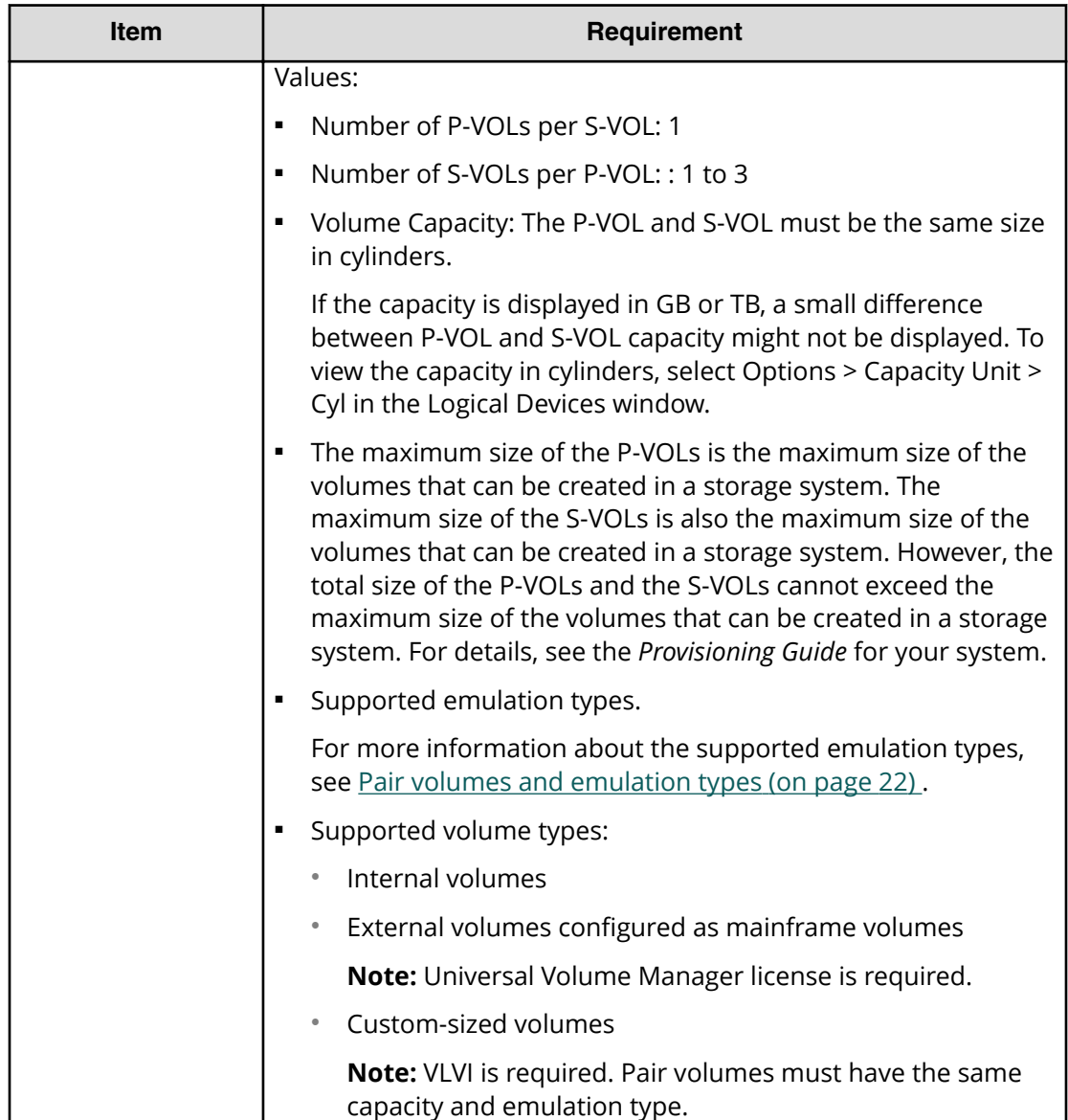

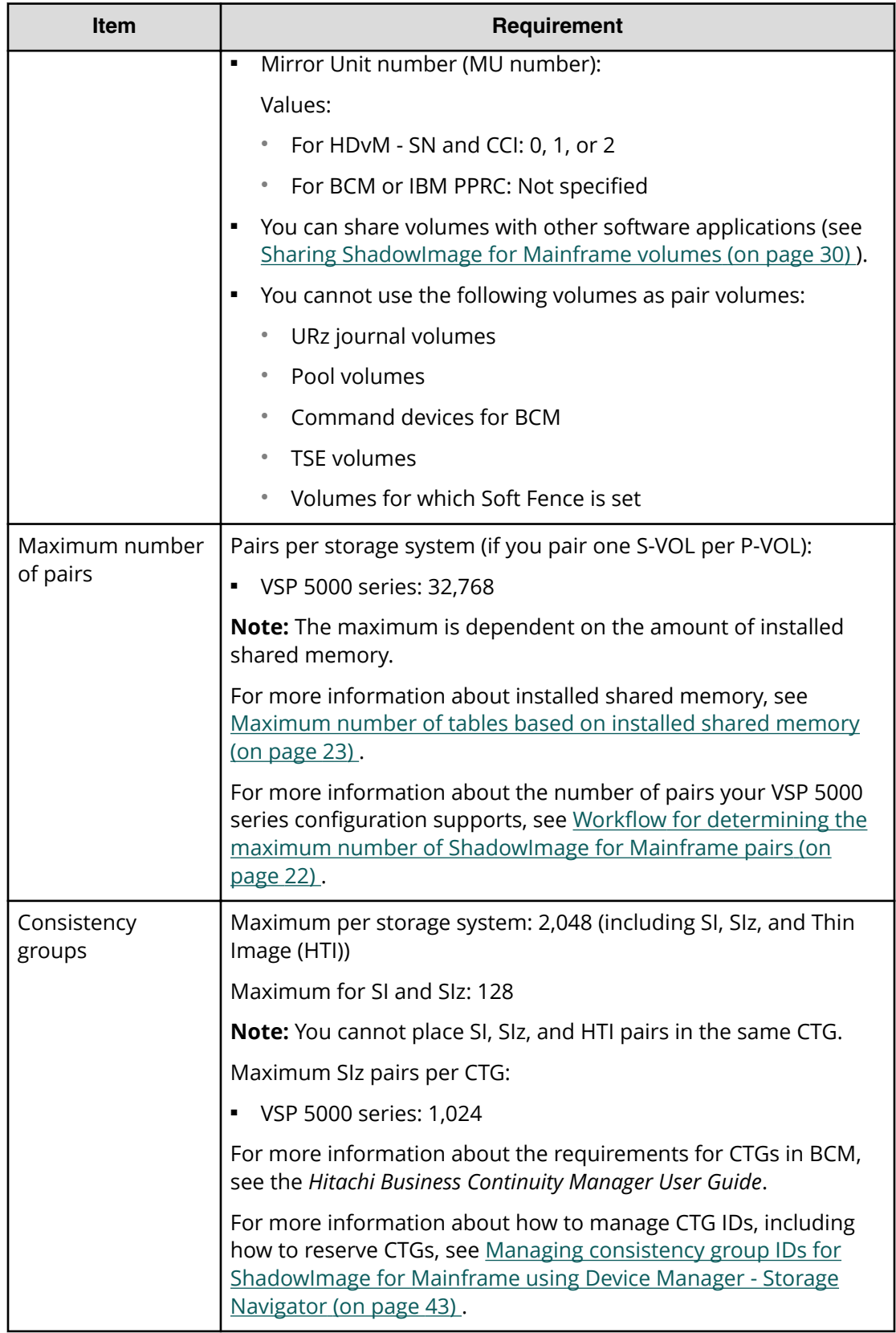

## <span id="page-21-0"></span>**Pair volumes and emulation types**

The pair's P-VOL and S-VOLs must share the same emulation type. A volume's emulation type affects the number of differential and pair tables you will need for SIz. To create a pair, the P-VOL and S-VOL must be the same size and emulation type (for example, both 3390-3).

# **ShadowImage for Mainframe licensed capacity requirements**

The capacity of P-VOLs and S-VOLs must be less than or equal to the installed license capacity. Volume capacity is counted only once, even if you use the volume more than once. You do not need to multiply the capacity by the number of times a volume is used (For example, a P-VOL used as the source volume for three pairs is counted only once).

For a normal volume, the volume capacity is counted, but for a DP-VOL (a virtual volume used in Dynamic Provisioning for Mainframe, Dynamic Tiering for Mainframe, or active flash for mainframe), the pool capacity being used by the volume is counted.

After you start performing pair tasks, monitor your capacity requirements to keep the used capacity within the capacity of the installed license.

You can continue using ShadowImage for Mainframe volumes in pairs for 30 days after licensed capacity is exceeded. After 30 days, the only allowed operation is pair deletion. The problem of exceeding the licensed capacity can be resolved by reducing the capacity to less than or equal to the licensed capacity. However, the warning message will remain displayed. The warning message is updated once a day, therefore when the problem is resolved, the warning message will automatically disappear within 24 hours.

For more information about licenses, see the *System Administrator Guide*.

## **Workflow for determining the maximum number of ShadowImage for Mainframe pairs**

Complete the following steps to determine the maximum number of SIz pairs that you can create in your storage system:

- **1.** Determine the number of differential and pair tables your storage system needs to create SIz pairs:
	- Query the number of differential tables required to create SIz pairs.
	- Calculate the number of tables for SIz.
- **2.** Determine the maximum number of SIz pairs that you can create on your storage system.

### <span id="page-22-0"></span>**Differential tables and pair tables**

Differential tables and pair tables are required to create SIz pairs. Differential tables are tables that manage the differential bitmaps, and pair tables are tables that contain the information needed to manage SIz pairs. Create enough tables to handle the SIz pairs you plan to create.

The storage system uses a single pair table for up to 36 differential tables.

#### **Software applications that use tables**

The following software applications use differential tables:

- ShadowImage for Mainframe
- Volume Migration

The following software applications use pair tables:

- ShadowImage for Mainframe
- Volume Migration (using migration plans)

### **Maximum number of tables based on installed shared memory**

For, the The maximum number of differential tables and pair tables in a storage system depends on the amount of installed shared memory. Ensure that you have sufficient shared memory to handle the number of SIz pairs you plan to create.

The following tables show the number of differential tables and pair tables.

#### **Table and volume limits**

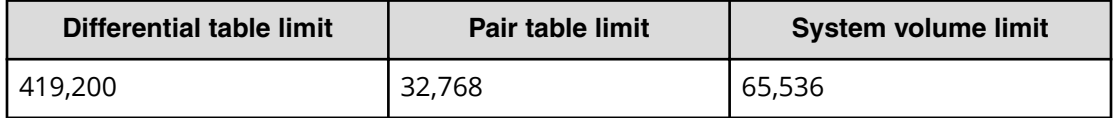

The maximum number of SIz pairs you can create is half the number of system volumes in the table if the P-VOLs and S-VOLs are in a one-to-one relationship.

For example, if the maximum amount of system volumes you can create is 65,536, then you can only create 32,768 SIz pairs. If there are more S-VOLs than P-VOLs, then the number of allowed SIz pairs decreases.

The following tables show the number of differential tables and pair tables according to the amount of installed shared memory.

### **Calculating the number of tables for ShadowImage for Mainframe when sharing tables**

You can calculate the number of differential tables and pair tables your storage system needs to create SIz pairs.

#### <span id="page-23-0"></span>**Procedure**

**1.** Use the following formula:

```
Maximum number of pairs that can be created in a storage system =< 
(the total number of differential and pair tables in the storage 
system - 
the number of tables used by other software applications
```
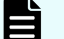

**Note:** You can use CCI **inqraid** command to query the number of the differential tables required when you create SI pairs, though not for creating SIz pairs. For SI, you can also query the number of differential tables not used in the storage system with this command.

For more information about the **inqraid** command, see the *Command Control Interface User and Reference Guide*.

### **Calculating the number of tables for emulation types that are not OPEN-V**

You can calculate the number of differential tables and pair tables you will need for a volume that has an emulation type other than OPEN-V.

#### **Procedure**

**1.** Use the following formula:

```
Total number of differential tables per pair = 
(volume capacity KB ÷ 48) + 
(management area capacity as number of cylinders) * \times 15) ÷ (20,448**)
```
\* See the table that describes the control cylinders per emulation type in the *Provisioning Guide for Open Systems*.

\*\* 20,488 is the maximum number of slots that a differential table can manage.

**2.** Round up the total number to the nearest whole number.

For example, if the capacity of the divided volume is 2,403,360 KB, the calculation is as follows:

 $(2,403,360 \div 48 + 8 \times 15) \div 20,448 = 2.4545...$ 

### **Calculating the number of tables for OPEN-V emulation type**

You can calculate the number of differential tables and pair tables that you will need for a volume that has an OPEN-V emulation type.

<span id="page-24-0"></span>**Note:** If a DP-VOL exceeds 4 TB, differential tables are placed in hierarchy memory instead of shared memory, and differential tables in shared memory are not used. Therefore, it is not necessary to calculate the number of differential tables for DP-VOLs over 4 TB.

#### **Procedure**

**1.** Use the following formula:

```
Total number of the differential tables per pair = 
(volume capacity KB / 256) \div 20,448*
```
- \* The number of slots that a differential table can manage.
- **2.** Round up the total number to the nearest whole number.

### **Calculating the number of tables for ShadowImage for Mainframe only**

You can calculate the number of differential and pair tables your storage system needs to create SIz pairs.

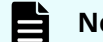

**Note:** This calculation assumes that you are only using SIz in the system.

**Note:** If a volume exceeds 223 GB (262,668 cyl), differential tables are placed in hierarchy memory instead of shared memory, and differential tables in shared memory are not used. Therefore, it is not necessary to calculate the number of differential tables for volumes over 223 GB.

#### **Procedure**

**1.** Use the following formula:

```
Total number of the differential tables per pair = ((the number of 
cylinders in a volume) + (management area capacity as number of 
cylinders)) \times 15 ÷ (20,448)
```
- For management area capacity as number of cylinders, see the table that describes control cylinders per emulation type in the *Provisioning Guide for Mainframe Systems*.
- 20,448 here is the number of the slots that a differential table can manage.
- **2.** Round up the total number to the nearest whole number.
- **3.** Use the following formula for calculating total number of the pair tables for each pair:

```
Total number of the pair tables per pair = Total number of the 
differential tables per pair ÷ 36*
```
(rounded up)

<span id="page-25-0"></span>\* The number of differential tables used for each pair table

 $194 \div 36 = 5.3888...$ 

Round up 5.3888 to the nearest whole number and it will become 6. Therefore, the total number of the pair tables for each pair is 6 in this example. One or more pair tables can be used for each pair. However, the pair tables assigned to a pair cannot be used by a different pair until the pair is deleted.

#### **Example**

If the emulation type is 3390-3 and if the number of the cylinders of the volume is 3,339, the calculation is as follows:

```
(3,339 + 6) \times 15 \div 20,448 = 2.4537
```
Round up 2.4537 to the nearest whole number, 3. In this example, you will need three differential tables and one pair table. However, the pair tables assigned to a pair cannot be used by a different pair until the pair is deleted.

#### **Example**

If the emulation type is 3390-A and if the number of the cylinders of the volume is 262,668, the calculation is as follows:

```
(262, 668 + 1, 652) \times 15 \div 20, 448 = 193.8967...
```
Round up 193.8967 to the nearest whole number and it will become 194. In this example, you will need 194 differential tables for each pair.

### **Calculating the maximum number of ShadowImage for Mainframe pairs**

You can calculate the maximum number of pairs your storage system can support. In the calculation, you use the results of calculating the number of differential and pair tables.

#### **Procedure**

**1.** Use the following formula:

```
Σ {(α) x (the number of SIz pairs)} ≤ (β) and Σ {(γ) x (the number of 
SIz pairs) } \leq (\delta)
```
<span id="page-26-0"></span>where:

- $(α)$ : The required number of differential tables per pair (per previous calculation).
- $(β)$ : The number of differential tables available in the system.

For more information about differential tables, see [Maximum number of tables](#page-22-0) [based on installed shared memory](#page-22-0) (on page 23) .

 $($ y): The required number of pair tables per pair.

For more information about determining the number of differential and pair tables your storage system needs to create SIz pairs, see Workflow for [determining the maximum number of ShadowImage for Mainframe pairs](#page-21-0) (on [page 22\)](#page-21-0) .

#### **Example**

For example, if you plan to create 10 SIz pairs of 3390-3 volumes and 20 SIz pairs of 3390-L volumes in a storage system that has 26,176 differential tables, use the following formula:

 $(3 \times 10)$  +  $(24 \times 20)$  = 510, which is  $\le 26,176$ 

If the emulation type is 3390-3, you will need three differential tables and one pair table.

If the emulation type is 3390-L, you will need 24 differential tables and one pair table.

Apply these numbers to the following formula:

 $(3 \times 10) + (24 \times 20) = 510 \le 26,176$ 

and

 $(1 \times 10) + (1 \times 20) = 30 \le 8,192$ 

Thus, you can create 10 SIz pairs of 3390-3 volumes and 20 SIz pairs of 3390-L volumes.

## **Performance planning for ShadowImage for Mainframe**

Performing pair tasks, such as creating, splitting, and resynchronizing SIz pairs, can affect host I/O performance on the storage system.

<span id="page-27-0"></span>Consider the following items for performance planning:

- Host I/O performance and number of SIz pairs.
	- Compare the importance of host I/O performance with the number of SIz pairs and the copy pace.
	- Assigning multiple S-VOLs to a P-VOL uses more system resources and lowers the potential performance.
- Load sharing on parity groups.
	- S-VOLs and P-VOLs should be assigned to different parity groups in case of failure. Make sure that enough parity groups are used to provision the P-VOLs and S-VOLs and provide the performance capability desired.
	- P-VOLs and S-VOLs should be distributed across the appropriate parity groups. If you plan to have multiple copies of the same P-VOLs, consider placing the S-VOLs in different combinations of parity groups.
	- SIz can create high levels of internal activity in your storage system. Ensure the configuration is appropriate for the internal and host workload. Items that can help are additional parity groups, cache adapters, cache, BEDs, and MPUs.
	- Limit the number of volumes performing initial copy operations provisioned in the same parity group.
	- If you need to perform copy operations for multiple pairs in the same parity group, perform the operation for a pair at a time.
	- When the system load is high, add a parity group, cache, channel board (CHB), and disk board (DKB). Allocate an S-VOL to the newly installed parity group.
- Quick Restore. You can maximize performance when you restore pairs using Quick Restore (see Workflow for maximizing Quick Restore performance (on page 29)).

For more information about the guidelines for maximizing host I/O performance while performing pair operations, see How to maximize host I/O performance (on page 28) .

### **How to maximize host I/O performance**

Creating, splitting, and resynchronizing pairs can affect host I/O performance.

Use the following suggestions to minimize the impact of pair operations on host I/O performance:

- If you are creating SIz pairs, try one or both of the following:
	- Create the pair when the I/O load is light.

For more information about checking I/O performance-related information, see the *System Administrator Guide*.

- Limit the number of pairs that you simultaneously create.
- If you are creating, splitting, or resynchronizing SIz pairs, select a slower copy pace. You can enable the system option for copy pace or you can select a specific copy pace while performing the task. In HDvM - SN, select Slower. In CCI, use the **paircreate c** command, and set 1 or 2 as the copy pace.

### <span id="page-28-0"></span>**Workflow for maximizing Quick Restore performance**

Complete the following steps to maximize performance when restoring pairs with Quick Restore:

**1.** Use the same RAID level and hard disk drive (HDD) device type for the P-VOL and S-VOL.

For more information about HDD and HDD device types, see the *System Administrator Guide*.

- **2.** If the P-VOL and S-VOLs are in different partitions, place them into the same cache partition.
- **3.** Restore the pairs using Quick Restore.
- **4.** Resume the original RAID levels if they were changed by a reverse resynchronization action.

# **Using Business Continuity Manager and IBM PPRC**

You can use Business Continuity Manager (BCM) or IBM PPRC to perform the SIz pair tasks. IBM PPRC and BCM are independent functions; you must use one or the other. There is no guard logic to prevent using both at the same time. Simultaneous use can cause unexpected results and errors, because commands might be issued when states are not as expected.

### **Workflow for preparing Business Continuity Manager command devices**

Business Continuity Manager (BCM) command devices are required when performing operations on systems that are not locally connected to the host.

BCM command devices cannot be used as CCI command devices, nor CCI command devices as BCM command devices. BCM command devices must be 3390 emulation devices and offline to the host. BCM command devices cannot be replicated.

For more information about BCM command devices, assigning volumes as BCM command devices, and MIH values for volumes used as BCM command devices, see the *Hitachi Business Continuity Manager User Guide*.

# <span id="page-29-0"></span>**Chapter 3: Sharing ShadowImage for Mainframe volumes**

Before sharing SIz volumes with other Hitachi software application volumes, review the associated requirements, restrictions, and guidelines.

# **Types of volumes you can share with ShadowImage for Mainframe**

You can share SIz volumes with the following VSP 5000 series software applications:

- Compatible FlashCopy<sup>®</sup>.
- **■** Hitachi Compatible Software for IBM® FlashCopy® SE.

For more information about sharing volumes with Hitachi Compatible Software for IBM® FlashCopy® SE, see the *Hitachi Compatible FlashCopy/FlashCopy SE User Guide*.

- Compatible XRC.
- Concurrent Copy.
- Dynamic Provisioning for Mainframe and Dynamic Tiering for Mainframe.
- Resource Partition Manager.
- TrueCopy for Mainframe.
- Universal Replicator for Mainframe.
- Universal Volume Manager
- Virtual LVI.

You can assign Virtual LVI volumes to SIz pairs. The S-VOL must have the same capacity as the P-VOL.

For more information about Virtual LVI, see the *Provisioning Guide for Mainframe Systems*.

- Volume Migration.
- Volume Retention Manager.

# **Sharing volumes with Compatible FlashCopy®**

You can share an SIz P-VOL with a Compatible FlashCopy® source volume only.

<span id="page-30-0"></span>If you share an SIz P-VOL with a Compatible FlashCopy® source volume, you are limited to the following SIz tasks:

- Add pairs
- Split pair
- Suspend Pair
- Resync pair
- Delete pair

You can establish and delete Compatible FlashCopy® relationships only on source volumes that you share with SIz. To establish or delete relationships, the SIz pair cannot be in the process of being reverse resynchronized (Resync-R/REVRSY status).

If you share an SIz P-VOL with a Compatible FlashCopy® source volume, you can only create the following maximum number of pairs for each software application:

- SIz: 3
- Compatible FlashCopy<sup>®</sup>: 16

For more information about Compatible FlashCopy® , see the *Hitachi Compatible FlashCopy/FlashCopy SE User Guide*.

## **Sharing volumes with Compatible XRC**

You can share an SIz P-VOL with a Compatible XRC primary volume (P-VOL). If you share a volume with Compatible XRC, you cannot perform a Reverse Copy or Quick Restore operation.

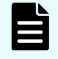

**Note:** Do not use Compatible XRC secondary volumes (S-VOLs) for SIz volumes.

# **Sharing volumes with Concurrent Copy**

You can share SIz S-VOLs with a Concurrent Copy primary volume (P-VOL). If you share a volume with Concurrent Copy, you cannot perform a Reverse Copy or Quick Restore operation.

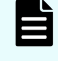

**Note:** Do not use Concurrent Copy secondary volumes (S-VOLs) for SIz volumes.

# **Sharing volumes with Dynamic Provisioning for Mainframe**

Volumes created using Dynamic Provisioning for Mainframe can be used as SIz P-VOLs or S-VOLs.

If you are using an HDP volume as an SIz P-VOL or S-VOL, the capacity of the HDP pool allocated to the volume is added to the SIz licensed capacity.

<span id="page-31-0"></span>The term Dynamic Provisioning for Mainframe in this manual includes Dynamic Provisioning for Mainframe, Dynamic Tiering for Mainframe, or active flash for mainframe.

#### **Restrictions**

The following restrictions apply:

- Because the S-VOL uses the same pool capacity as the P-VOL, best practice is to avoid the following volume combinations:
	- Using only the S-VOL as a Dynamic Provisioning volume (DP-VOL).
	- Using the P-VOL as a DP-VOL with the Data Direct Mapping attribute, and using the S-VOL as a normal DP-VOL.
- You cannot perform a Quick Restore if only the P-VOL or only the S-VOL is a DP-VOL. For Quick Restore, you must use DP-VOLs for both the P-VOL and S-VOL.
- When you create an SIz pair using a DP-VOL greater than 262,668 cylinders, the differential data is managed by control cylinder information written in pages which are assigned in the SIz pair volume. In this case, the required pool capacity for managing the differential data is one page for every 4,096 cylinders. When pages are not assigned to the SIz pair volume, pages for recording control cylinder information might be created during the creation of SIz pairs. However, if the pages have been assigned for all of the area in the volume, it is not required to add pool capacity for managing differential data since the page format for control cylinder information and for user data is same. The control cylinder information for ShadowImage for Mainframe, TrueCopy for Mainframe, and Compatible FlashCopy® V2 are recorded in the same pages.
- () If the copy origination page of an SI pair is not allocated, but the copy destination page is already allocated, zero data is copied to the copy destination. In this case, zero data pages are not reclaimed. If you want to reclaim zero data pages, split the SI pair to change its status to PSUS, and then reclaim zero data pages of the applicable volume.

# **Sharing volumes with Resource Partition Manager**

You can share SIz P-VOLs and S-VOLs with Resource Partition Manager by specifying them in a Resource Partition Manager resource group.

For more information about Resource Partition Manager, see the *Provisioning Guide for Mainframe Systems*.

#### **Before you begin**

The resource group must be assigned to a user group for which you have privileges.

**Note:** You can only access one resource group from a host. Therefore, make sure that the resource group volumes you use as P-VOLs and S-VOLs are in the group that the host can access.

# <span id="page-32-0"></span>**Sharing volumes with TrueCopy for Mainframe**

You can share SIz P-VOLs and S-VOLs with TCz P-VOLs and S-VOLs. However, you cannot share SIz S-VOLs with TCz S-VOLs.

The write operation on the TCz P-VOL takes more time when you share an SIz P-VOL with a TCz S-VOL.

**Note:** If you are using IBM PPRC, the storage system cannot distinguish pairs that you have split (Split/SUSPOP status) from pairs that are in the process of being Quick Split (V-Split/SUSPVS status).

Check the pair status using one of the following methods:

■ From a command prompt, run the following command:

**CSUSPEND**

To Steady Split, specify MFS00 for the PRIM parameter. In this case, the pair is not in the process of being Quick Split (V-Split/SUSPVS status).

■ Use HDvM - SN to check the statuses (Split/SUSPOP or V-Split/SUSPVS) of the pair.

For more information about splitting pairs, see [Pair splitting methods](#page-61-0) (on page 62).

#### **Restrictions**

The following restrictions apply:

- When you share an SIz P-VOL with a TCz S-VOL, if you split the SIz pair during write I/Os to the TCz P-VOL, only part of write I/Os might be written to the SIz S-VOL. To keep data consistency in the SIz S-VOL, stop I/Os to the TCz P-VOL first, and then split the SIz pair. If you want to use the YKFREEZE command to stop I/Os, run the command, wait for the I/Os processed before the command was received to complete, and then split the SIz pair. For the wait time to specify using the command, use a value shorter than the MIH value of the host.
- If you plan to Quick Restore the SIz pair, you must first suspend the TCz pair.
- If the SIz S-VOL and TCz P-VOL are shared, you cannot create another SIz pair using the SIz P-VOL.
- You can perform a CTG pair-split on SIz pairs that share volumes with TCz S-VOLs.

For more information about CTG pair-split for shared volumes, see [Using consistency](#page-66-0) [group pair-split with shared volumes](#page-66-0) (on page 67)

For more information about sharing SIz and TCz volumes, see the *Hitachi TrueCopy® for Mainframe User Guide*.

The following table describes ShadowImage for Mainframe operations when ShadowImage for Mainframe P-VOLs are shared with TrueCopy for Mainframe P-VOLs or S-VOLs.

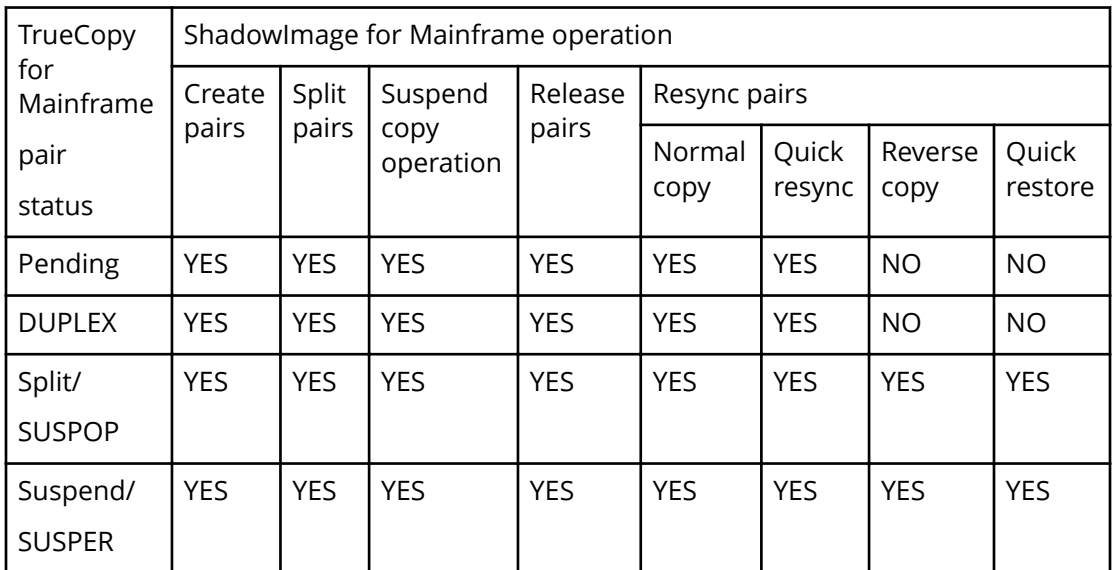

The following table describes ShadowImage for Mainframe operations when ShadowImage for Mainframe S-VOLs are shared with TrueCopy for Mainframe P-VOLs.

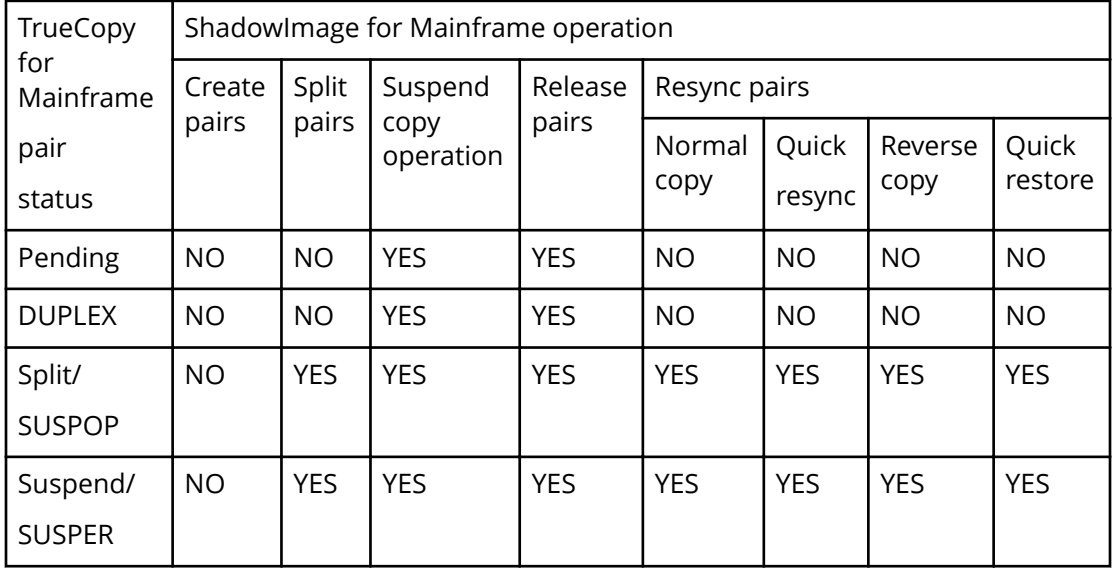

# <span id="page-34-0"></span>**Sharing volumes with Universal Replicator for Mainframe**

You can share SIz P-VOLs with URz P-VOLs and S-VOLs.

- When you share the SIz P-VOL with a URz S-VOL, if you split the SIz pair during write I/Os to the URz P-VOL, only part of write I/Os might be written to the SIz S-VOL. To keep data consistency in the SIz S-VOL, use consistency group pair-split to split the SIz pair.
- If you plan to Quick Restore the SIz pair, you must first suspend the URz pair.

For more information about Quick Restore, see [Reverse resynchronization](#page-74-0) (on [page 75\) .](#page-74-0)

■ The system reports SIz status when you query pair status for SIz and URz shared volumes using IBM PPRC. Use Business Continuity Manager (BCM) to query URz's pair status.

For more information about using BCM, see the *Hitachi Business Continuity Manager User Guide*.

■ You can perform a CTG pair-split on SIz pairs that share volumes with URz S-VOLs.

For more information about using CTG pair-split on pairs with shared volumes, see [Using consistency group pair-split with shared volumes](#page-66-0) (on page 67) .

For more information about sharing SIz and URz volumes, see the related appendix in the *Hitachi Universal Replicator for Mainframe User Guide*.

The following table describes ShadowImage for Mainframe operations when ShadowImage for Mainframe P-VOLs are shared with Universal Replicator for Mainframe P-VOLs or S-VOLs.

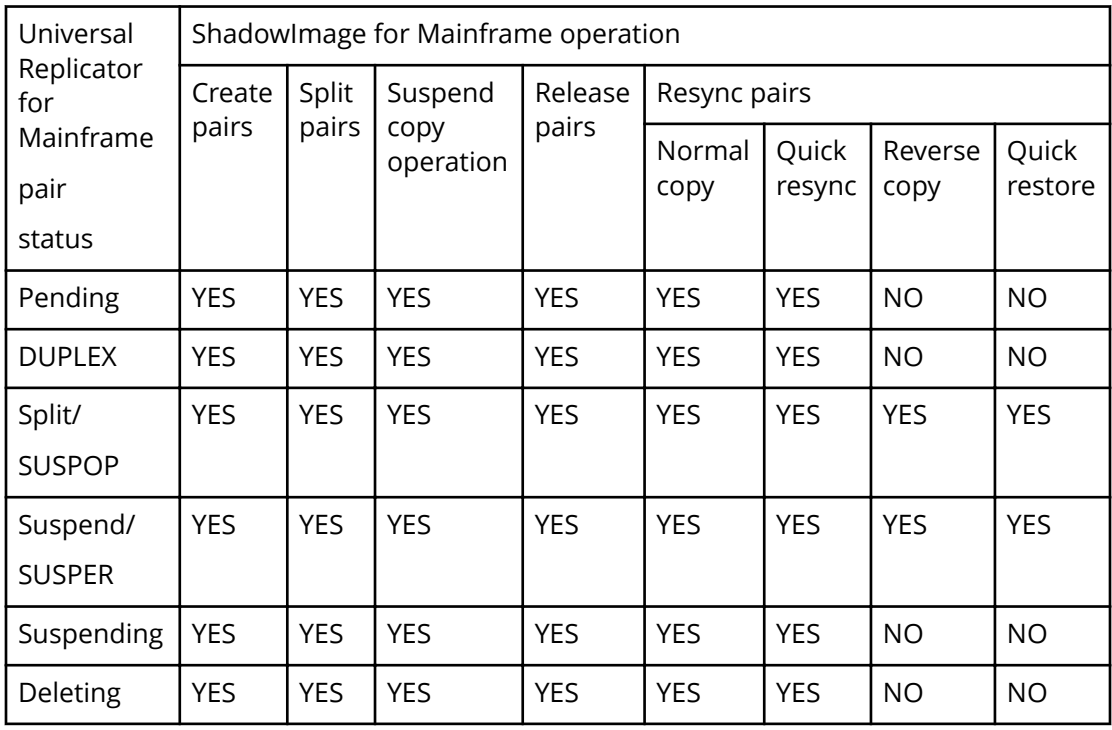

<span id="page-35-0"></span>The following table describes ShadowImage for Mainframe operations when ShadowImage for Mainframe S-VOLs are shared with Universal Replicator for Mainframe P-VOLs.

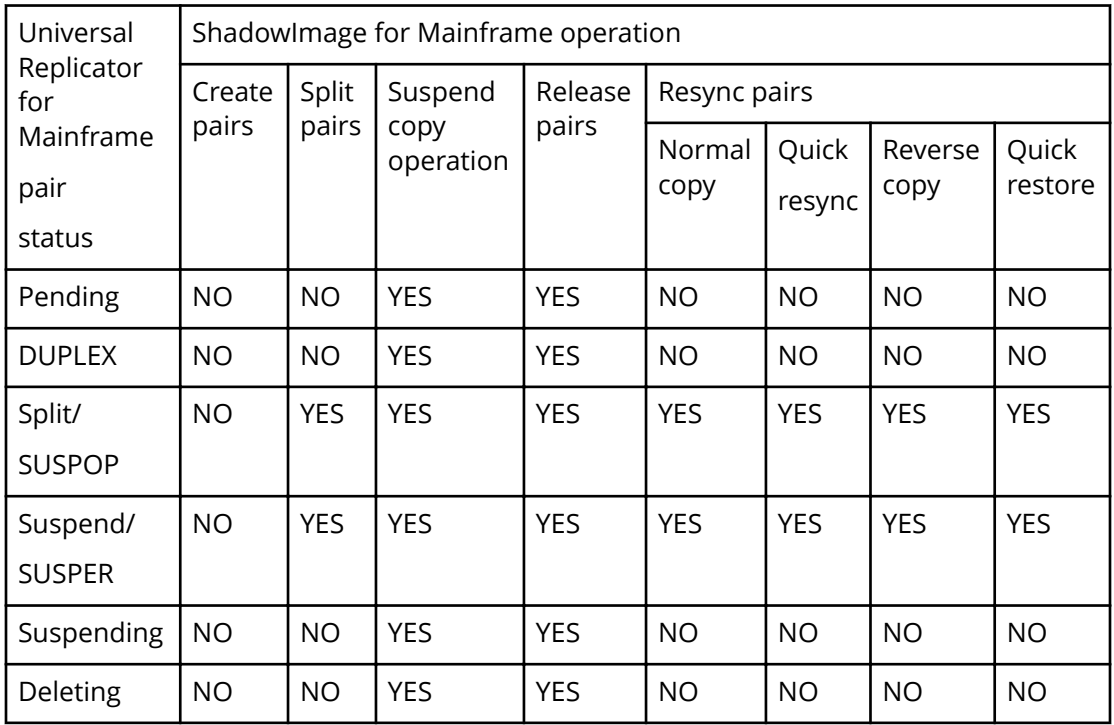

# **Sharing volumes with TrueCopy for Mainframe and Universal Replicator for Mainframe**

The following figures provide configuration examples when ShadowImage for Mainframe, TrueCopy for Mainframe, and Universal Replicator for Mainframe are used.

**Example of a pair shared by URz S-VOL and TCz P-VOL**
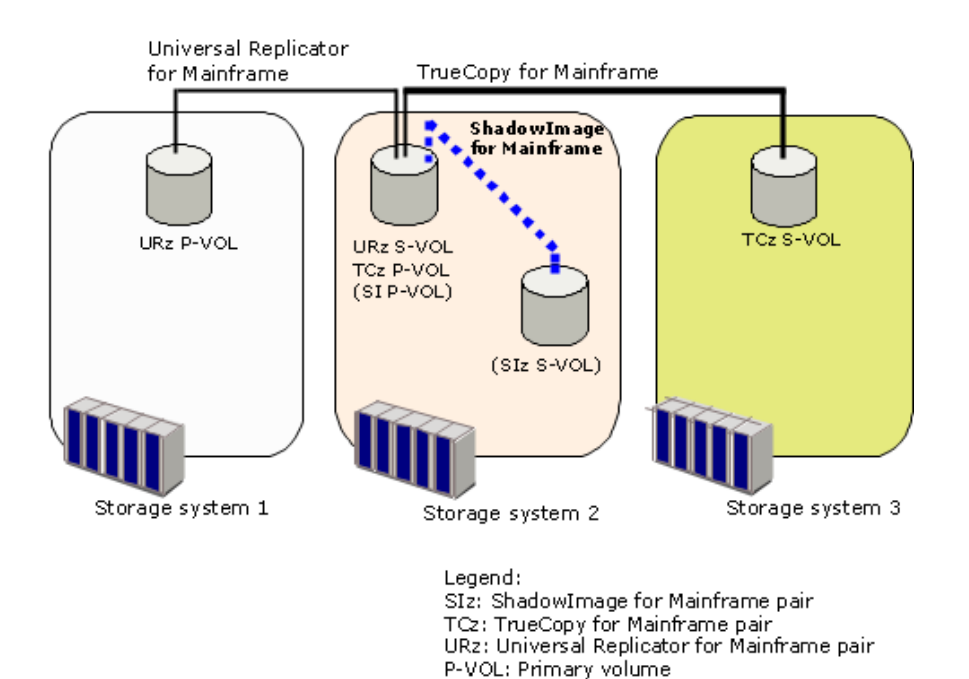

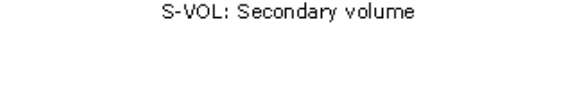

#### **Example of a pair shared by TCz S-VOL and URz P-VOL**

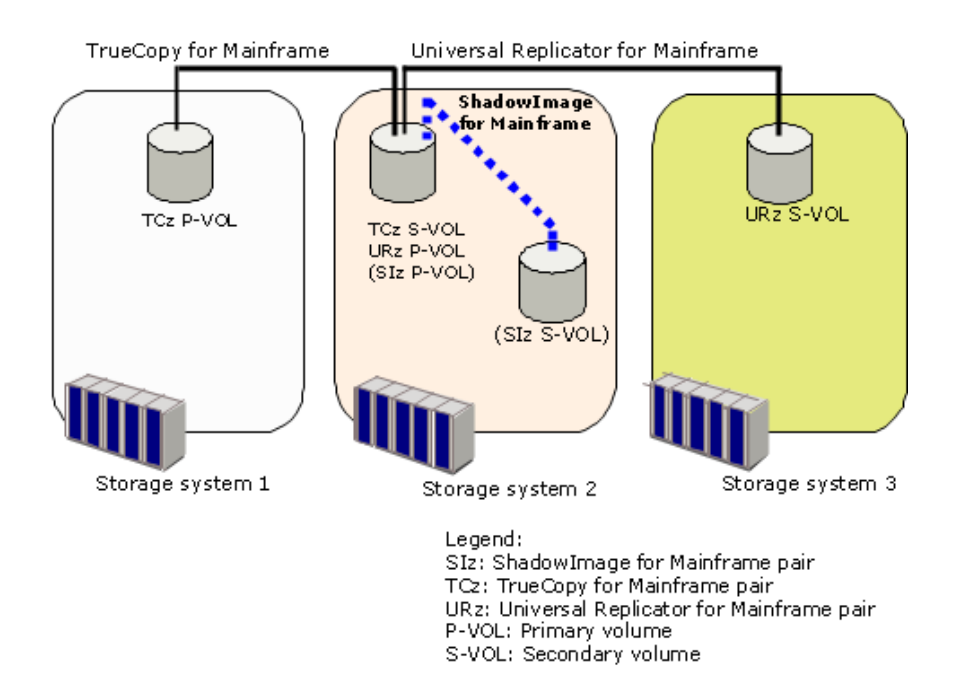

For the above configurations, you cannot perform Quick Restore for SIz pairs.

The following image illustrates a 3DC multi-target configuration with the following pairs:

- Universal Replicator for Mainframe pair
- Universal Replicator for Mainframe delta resync pair
- ShadowImage for Mainframe pair
- TrueCopy for Mainframe pair

For details about 3DC multi-target configurations, see the *Hitachi Universal Replicator for Mainframe User Guide*.

#### **Example of combining an SIz pair, TCz pair, and URz pair in the 3DC multi-target** configuration

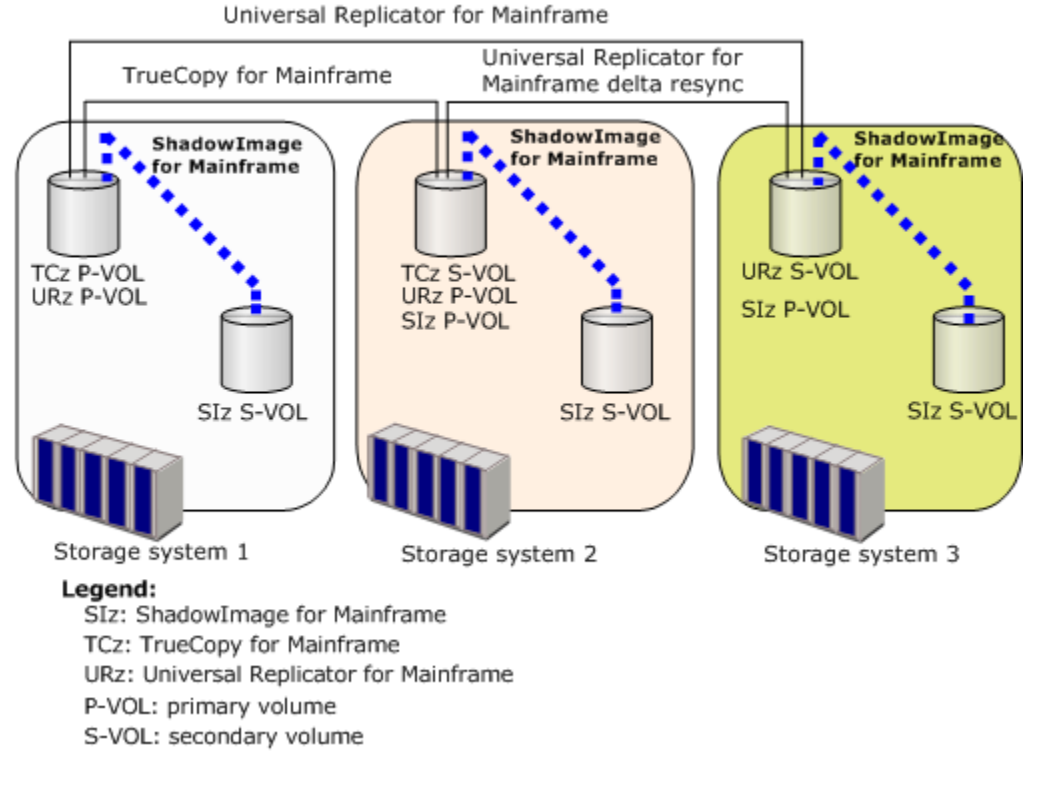

The following tables describe ShadowImage for Mainframe operations according to the status of TCz pairs and URz delta resync pairs in the storage system of the TCz secondary site.

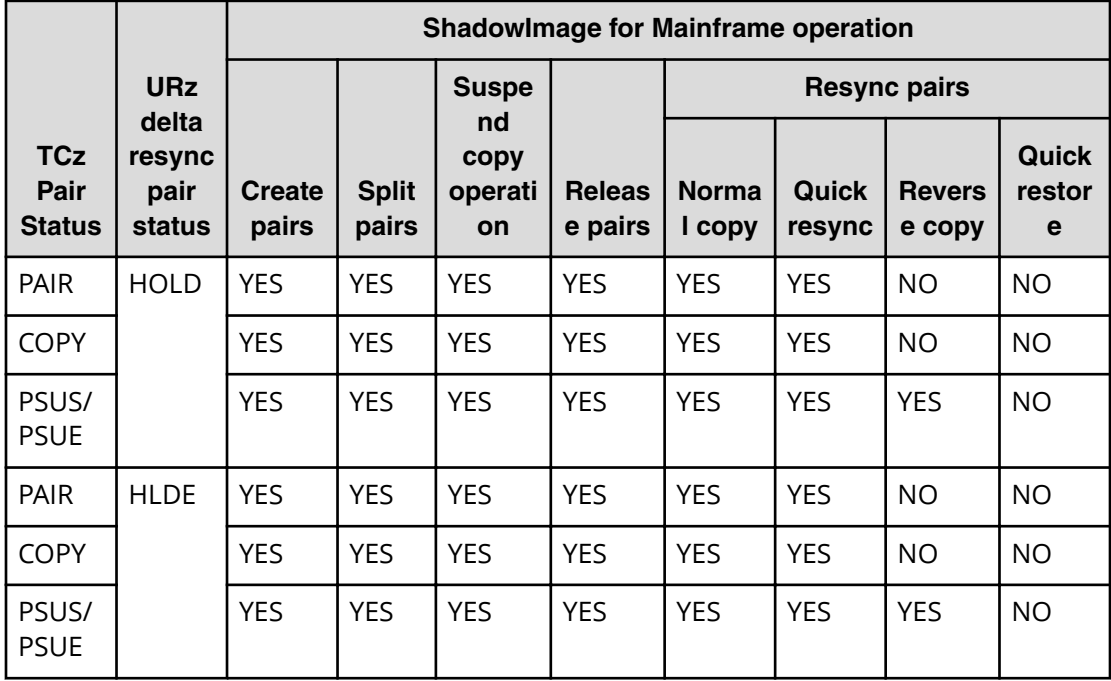

#### **Table 1 ShadowImage for Mainframe operations in the TCz secondary storage system**

### **Table 2 ShadowImage for Mainframe operations in the URz secondary storage system**

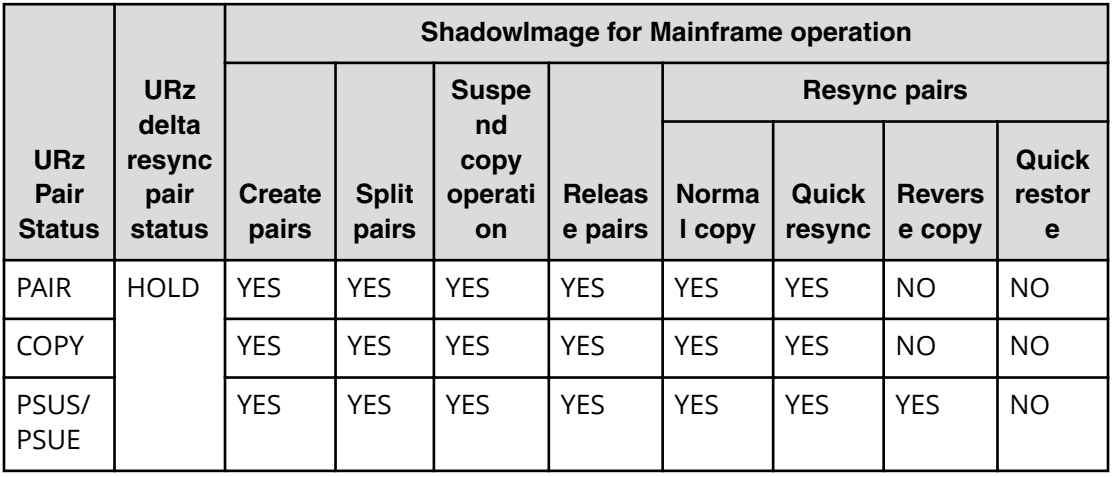

The following table describes ShadowImage for Mainframe operations according to the status of TCz and URz pairs in the storage system of the TCz or URz local site.

The following table applies when there is no URz delta resync pair.

|                |                | <b>Shadowlmage for Mainframe operation</b> |                       |                        |                         |                       |                 |                        |                         |
|----------------|----------------|--------------------------------------------|-----------------------|------------------------|-------------------------|-----------------------|-----------------|------------------------|-------------------------|
| <b>TCz</b>     | <b>URz</b>     |                                            |                       |                        |                         | <b>Resync pairs</b>   |                 |                        |                         |
| pair<br>status | pair<br>status | <b>Create</b><br>pairs                     | <b>Split</b><br>pairs | <b>Suspend</b><br>copy | <b>Release</b><br>pairs | <b>Normal</b><br>copy | Quick<br>resync | <b>Reverse</b><br>copy | <b>Quick</b><br>restore |
| Duplex         | <b>Duplex</b>  | <b>YES</b>                                 | <b>YES</b>            | <b>YES</b>             | <b>YES</b>              | <b>YES</b>            | <b>YES</b>      | <b>NO</b>              | <b>NO</b>               |
|                | Pending        | <b>YES</b>                                 | <b>YES</b>            | <b>YES</b>             | <b>YES</b>              | <b>YES</b>            | <b>YES</b>      | <b>NO</b>              | NO                      |
|                | Suspend        | <b>YES</b>                                 | <b>YES</b>            | <b>YES</b>             | <b>YES</b>              | <b>YES</b>            | <b>YES</b>      | <b>NO</b>              | <b>NO</b>               |
| Pending        | <b>Duplex</b>  | <b>YES</b>                                 | <b>YES</b>            | <b>YES</b>             | <b>YES</b>              | <b>YES</b>            | <b>YES</b>      | <b>NO</b>              | <b>NO</b>               |
|                | Pending        | <b>YES</b>                                 | <b>YES</b>            | <b>YES</b>             | <b>YES</b>              | <b>YES</b>            | <b>YES</b>      | <b>NO</b>              | NO                      |
|                | Suspend        | YES.                                       | YES.                  | <b>YES</b>             | <b>YES</b>              | <b>YES</b>            | <b>YES</b>      | NO.                    | NO                      |
| Suspend        | <b>Duplex</b>  | <b>YES</b>                                 | <b>YES</b>            | <b>YES</b>             | <b>YES</b>              | <b>YES</b>            | <b>YES</b>      | <b>NO</b>              | <b>NO</b>               |
|                | Pending        | <b>YES</b>                                 | <b>YES</b>            | <b>YES</b>             | <b>YES</b>              | <b>YES</b>            | <b>YES</b>      | <b>NO</b>              | NO                      |
|                | Suspend        | <b>YES</b>                                 | <b>YES</b>            | <b>YES</b>             | <b>YES</b>              | <b>YES</b>            | <b>YES</b>      | <b>YES</b>             | NO                      |

**Table 3 ShadowImage for Mainframe operations in the TCz or URz primary storage system**

## **Sharing volumes with Universal Volume Manager**

You can create SIz pairs using Universal Volume Manager external volumes.

For more information about Universal Volume Manager external volumes, see the *Hitachi Universal Volume Manager User Guide*.

Access to the external volumes used for SI-MF pairs, only from or through the local storage system. Do not access, for example, from a host connected with the external storage system, or by using a copy functionality on the external storage system.

## **Sharing volumes with Hitachi Volume Migration**

You can migrate the following types of SIz pair volumes as Volume Migration source volumes:

- L1 P-VOL with up to two S-VOLs.
- L2 P-VOL with at least one S-VOL.

To assign another type of SIz pair volume as a Volume Migration source volume, you must delete the SIz pair first.

SIz pair volumes cannot be migrated as Volume Migration target volumes.

Volume Migration volumes cannot be used in SIz pair tasks; you must release a volume in Volume Migration before you can use it as an SIz volume.

## **Sharing volumes and Volume Retention Manager access attributes**

You can create SIz pairs using volumes for which you set access attributes using Volume Retention Manager (VRM).

### **Setting up to use volumes in ShadowImage for Mainframe pairs**

Complete the following steps to use volumes in SIz pairs where you set access attributes using VRM:

- **1.** Use VRM to set the volume access attributes.
- **2.** Perform SIz pair tasks and reserve attribute change tasks for the volumes.

### **Setting ShadowImage for Mainframe volume access attributes using Volume Retention Manager**

You can use VRM to set the following P-VOL and S-VOL access attributes:

- Read/Write
- Read Only
- Protect

For use with SIz, Read/Write access is required for the S-VOLs and for the P-VOLs for a reverse resync.

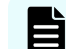

**Note:** Do not set the Read Only or Protect attribute.

### **ShadowImage for Mainframe pair tasks determined by access attribute settings**

The access attribute setting determines which SIz pair and change tasks you can perform.

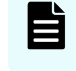

**Note:** If you use volumes for which you set access attributes using VRM, the SIz tasks you perform do not change the volume VRM access attributes.

The following table lists actions for SIz volumes when VRM attributes are set.

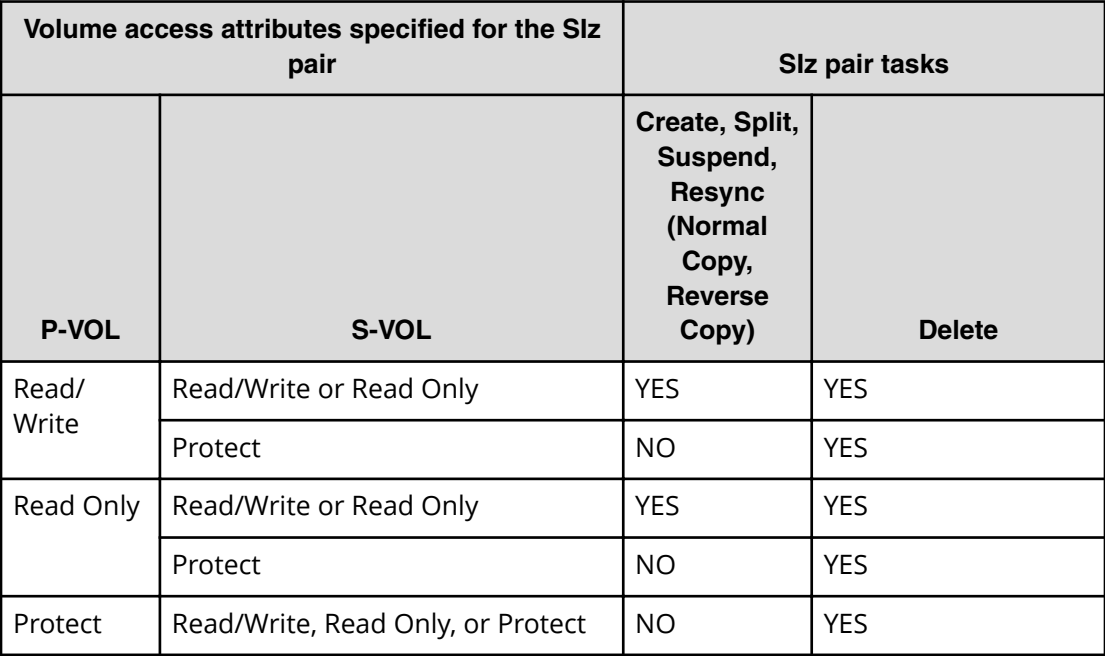

# **Chapter 4: Configuring ShadowImage for Mainframe**

When you configure SIz, you will complete tasks such as enabling system options, setting up Host I/O options, and setting up volumes.

## **Workflow for setting up ShadowImage for Mainframe**

Set up SIz before you create the copy pair. You must have Storage Administrator (Local Copy) role to perform SIz operations.

Complete the following steps to set up SIz:

- **1.** (Optional) If you have created CTGs, manage the CTG IDs (see Managing consistency group IDs for ShadowImage for Mainframe using Device Manager - Storage Navigator (on page 43) ).
- **2.** Release the reserved mainframe consistency groups (see [Releasing reserved](#page-44-0) [mainframe consistency groups](#page-44-0) (on page 45) ).
- **3.** (Optional) Change local replica options (see [Changing local replica options](#page-45-0) (on [page 46\)](#page-45-0) ).

## **Managing consistency group IDs for ShadowImage for Mainframe using Device Manager - Storage Navigator**

- **1.** If you plan to use ShadowImage for Mainframe CTGs in Business Continuity Manager (BCM) or IBM PPRC, reserve the CTGs for SIz so that you can perform tasks on the pairs in the group. Otherwise, skip this step.
- **2.** Perform one of the following tasks:
	- If you are using BCM or IBM PPRC to create CTGs, assign the same CTG ID to all of the SIz pairs in the group. Use a CTG value that was reserved in step 1.

You can use CTG ID 00 to 7F (or 0 to 127) for SI, SIz, and HTI.

■ If you are using BCM or IBM PPRC to run commands, create the SIz pair and assign it to a CTG.

## **Reserving consistency groups using Device Manager - Storage Navigator**

If you plan to use CTGs in BCM or IBM PPRC, use HDvM - SN to reserve the CTGs, which includes specifying the CTG ID.

This task cannot be performed using BCM.

#### **Procedure**

- **1.** In the **Explorer** pane, click **Storage Systems**, expand the storage system tree, and then click **Replication** > **Local Replication**.
- **2.** In the **Local Replication** window, select the **Consistency Groups** tab.

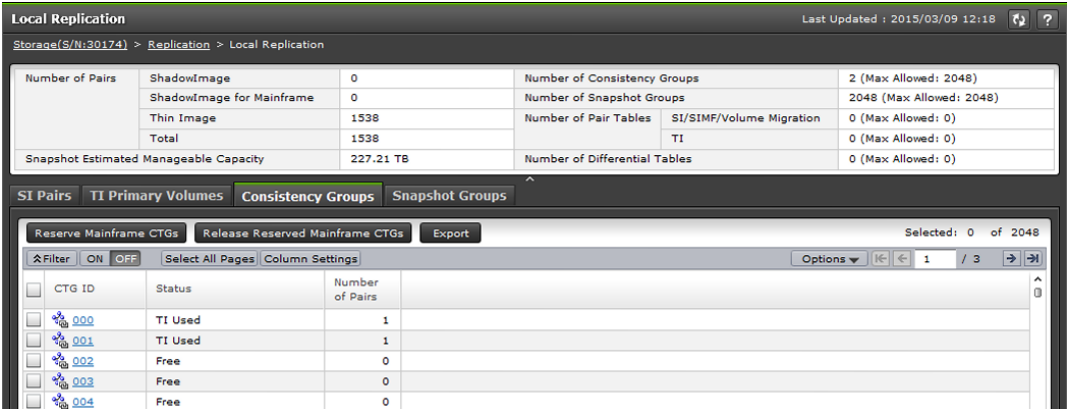

**3.** On the **Consistency Groups** tab, click **Reserve Mainframe CTGs**.

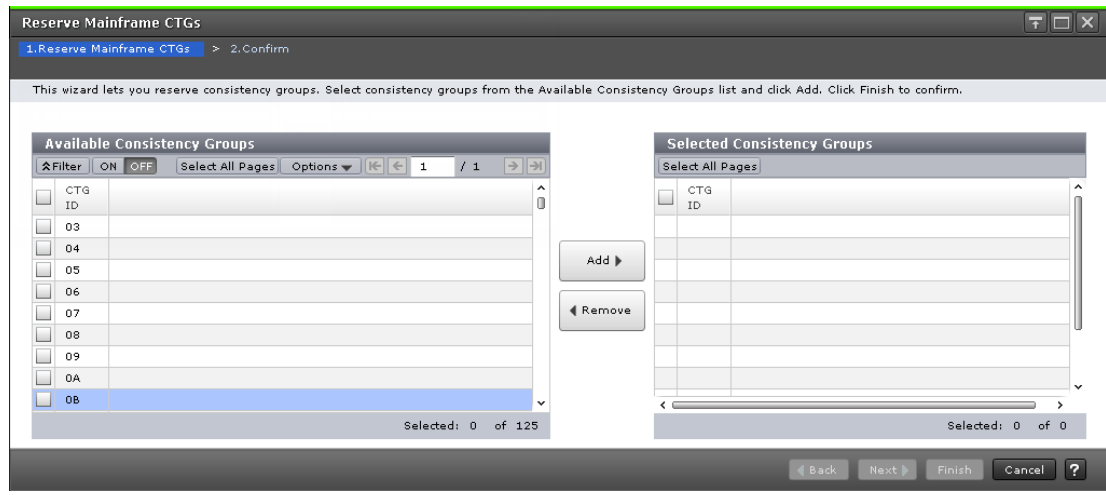

**4.** In the **Reserve Mainframe CTGs** window of the **Reserve Mainframe CTGs** wizard, from the **Available Consistency Groups** table, select the CTG you want to reserve, and then click **Add**.

The CTG is moved to the **Selected Consistency Groups** table.

**5.** Click **Finish**, and then confirm the settings.

<span id="page-44-0"></span>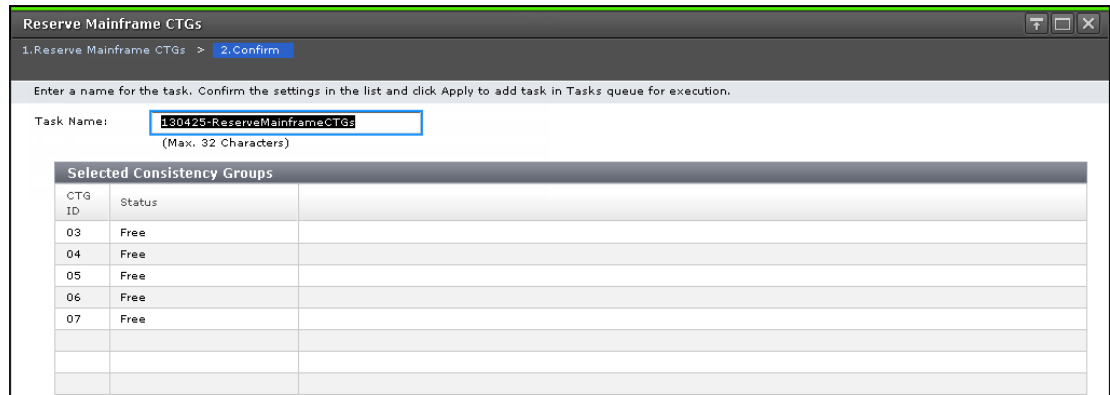

**6.** Accept the default task name or enter a unique name.

You can enter up to 32 letters, numbers, and symbols, except the following:

 $\binom{1}{1}$ ; ; \* ? " < > |

- **7.** If you want to monitor the task after submitting it, select **Go to tasks window for status**.
- **8.** Click **Apply** to submit the task.

## **Releasing reserved mainframe consistency groups**

This task cannot be performed using BCM.

#### **Procedure**

- **1.** In the **Explorer** pane, click **Storage Systems**, expand the storage system tree, and then click **Replication** > **Local Replication**.
- **2.** In the **Local Replication** window, select the **Consistency Groups** tab.

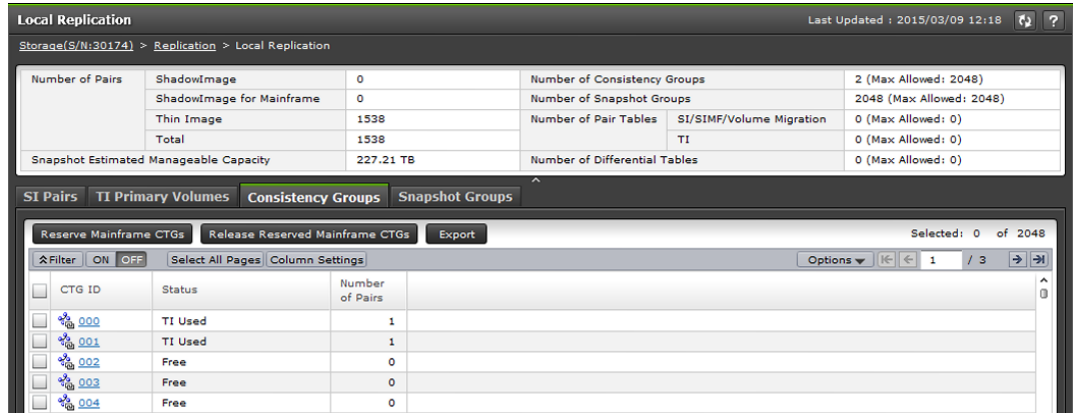

**3.** On the **Consistency Groups** tab, select the reserved mainframe CTG you want to release and click **Release Reserved Mainframe CTGs**.

<span id="page-45-0"></span>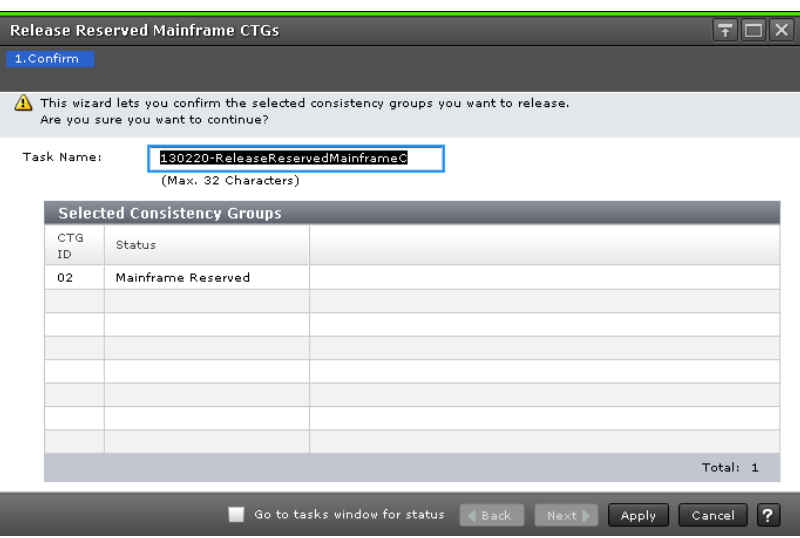

- **4.** Confirm the settings.
- **5.** Accept the default task name or enter a unique name. You can enter up to 32 letters, numbers, and symbols, except the following:

 $\setminus$  /:,; \* ? " < > |

- **6.** If you want to monitor the task after submitting it, select **Go to tasks window for status**.
- **7.** Click **Apply** to submit the task.

## **Changing local replica options**

You can enable and disable the local replica options that affect performance. For details about how to change local replica options using Command Control Interface, see the *Command Control Interface User and Reference Guide* or the *Command Control Interface Command Reference*.

This task cannot be performed using BCM.

#### **Before you begin**

- You must have the Storage Administrator (Local Copy) role.
- In CCI, use the **raidcom modify local\_replica\_opt** command.

#### **Procedure**

- **1.** In the **Explorer** pane, click **Storage Systems**, expand the storage system tree, and then click **Replication**.
- **2.** In the **Replication** window, click **Edit Options** > **Local Replication**.
- **3.** In the **Edit Local Replica Options** window, complete the following steps:
	- a. For **System Type**, verify that **Mainframe** is selected. The default setting is **Open**.

- b. From the **SIMF/FCv2/FCSE System Options** table, select the system option you want to enable, and then click **Enable**.
- **4.** Click **Finish**, and then confirm the settings.
- **5.** Accept the default task name or enter a unique name.

You can enter up to 32 letters, numbers, and symbols, except the following:

 $\binom{1}{1}$ ; ; \* ? " < > |

- **6.** If you want to monitor the task after submitting it, select **Go to tasks window for status**.
- **7.** Click **Apply** to submit the task.

## **System options**

Some ShadowImage options can be set by using Device Manager - Storage Navigator or Command Control Interface (local replica options), and some ShadowImage options can only be set by your service representative.

### **Options set by service representatives**

The copy threshold option can only be set by your service representative. When you want to change the copy threshold option, please contact your service representative.

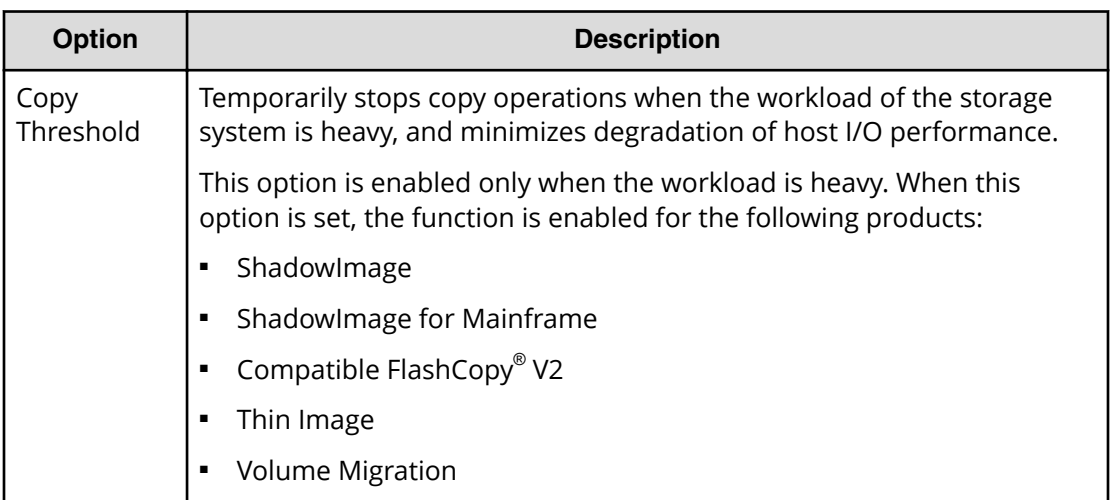

### **Options set by using Device Manager - Storage Navigator or Command Control Interface**

You can set the following ShadowImage options by using Device Manager - Storage Navigator or Command Control Interface (CCI). For details about how to change system options using CCI, see the *Command Control Interface User and Reference Guide*.

#### *Options set by using Device Manager - Storage Navigator or Command Control Interface*

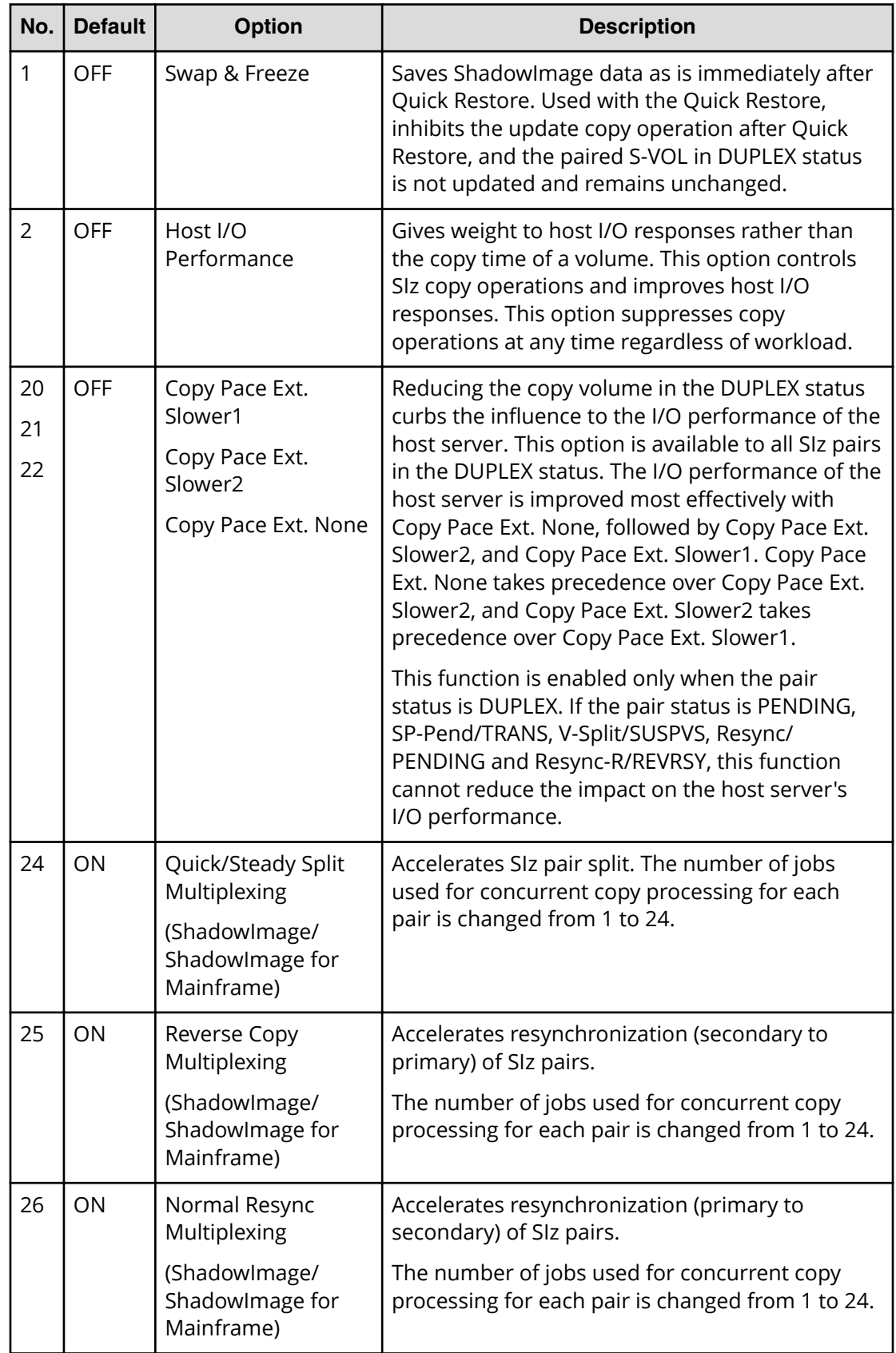

**Caution:** The Host I/O Performance option suppresses copy processing, and prolongs the copy time. Also, if there is an SI pair, host I/O responses might not be improved. In this case, enable this option for both SI and SIz.

For details about how to set I/O Performance options using Command Control Interface, see the *Command Control Interface User and Reference Guide.*

**Caution:** Note the following when you use the Quick/Steady Split Multiplexing (ShadowImage/ShadowImage for Mainframe), Reverse Copy Multiplexing (ShadowImage/ShadowImage for Mainframe), and Normal Resync Multiplexing (ShadowImage/ShadowImage for Mainframe) options:

- The increase in copy volume, increases the amount of data to be written to the target volume.
- If the parity group (for example, physical disk) performance is less than the pair split or resync performance, the amount of data waiting to be written to cache memory (write pending ratio) may increase until it exceeds 60%, and the copy processing might be placed in the wait state. In such a case, consider the copy order to reduce the number of pairs for which copy processing is executed concurrently for volumes provisioned by the same parity group.
- If the number of volumes to be resynchronized or split increases, the maximum number of jobs for pair split or resynchronization that can execute concurrently for a pair decreases. In this case, when you split or resynchronize many pairs concurrently with this option set, the pair split or resynchronization performance might not be changed.
- The maximum number of copy operations that can be run concurrently is 128 (including the number for ShadowImage/ShadowImage for Mainframe). This number includes initial copying, resynchronization, update copying, and differential data copying. When copy operations other than pair split and resynchronization are running concurrently, if you set this option, the pair split or resynchronization performance might not be changed.
- The maximum number of pairs that can be copied concurrently in the background is 504. If the number of pairs being copied reaches 504, the next pair to be copied waits until one of the copy processing finishes.
- The Quick/Steady Split Multiplexing (ShadowImage/ShadowImage for Mainframe) option is enabled for Steady Split and Quick Split.
- Reverse Copy Multiplexing (ShadowImage/ShadowImage for Mainframe) is enabled for Reverse Copy.
- Normal Resync Multiplexing (ShadowImage/ShadowImage for Mainframe) is enabled for Normal Resync.

**Note:** When the Copy Pace Ext. None option is set, copy operation is not performed for the pair in the DUPLEX status and the synchronization rate during split operation might become lower. In this case, the V-Split/SUSPVS and SP-Pend/TRANS status during split operation might last longer. If this is a problem, perform either of or both the following actions:

- Minimize the time that the pair status is DUPLEX to avoid lowering the sychronization ratio in the DUPLEX status.
- Use this option to change the status to Copy Pace Ext. Slower1 or Copy Pace Ext. Slower2. If you select either of them, the write response might be larger than the one for Copy Pace Ext. None.

## **D** Tip:

Difference between the Host I/O Performance option and the Copy Pace Ext. options:

The Host I/O Performance option reduces the impact on host I/O by lowering the copy activity when a pair is in PENDING, DUPLEX, SP-Pend/TRANS, V-Split/ SUSPVS, Resync/PENDING or Resync-R/REVRSY status.

The Copy Pace Ext. option reduces the impact on host I/O by lowering the copy activity when the pair is the DUPLEX status. These options can be set concurrently. If you set both options, you can benefit from both.

# **Chapter 5: Managing ShadowImage for Mainframe pairs**

You can review information on ATTIME Suspend using Business Continuity Manager, information related to using HDvM - SN to complete SIz pair tasks, and for using CCI to split pairs by consistency group.

## **Workflow for managing ShadowImage for Mainframe pairs**

During most pair tasks, the P-VOL remains available to the host for I/O operations. You must have the Storage Administrator (Local Copy) role to perform SIz pair tasks.

Complete the following steps to complete pair tasks:

- **1.** Check the SIz pair status to determine if you can perform a task.
- **2.** Create the SIz pairs.
- **3.** (Optional) Suspend SIz pair creation.
- **4.** (Optional) Suppress update copy operations during pair restoration.
- **5.** Split the pairs. You can do the following:
	- Split SIz pairs.
	- Split SIz pairs in a CTG.
- **6.** Resynchronize or restore the SIz pairs.
- **7.** (Optional) If you have performed a Quick Resync on the pair (DUPLEX status), suppress copy processing.
- **8.** Delete the unnecessary SIz pairs, which ends the pair relationship between the pair volumes.

It may be a long time before a ShadowImage for Mainframe copy operation starts, because differential tables are initialized for the relevant pairs, one pair at a time, before the copy operation starts. Especially when the pairs use a large volume of data, initialization can be a very long process.

## **Creating ShadowImage for Mainframe pairs**

When you create a pair, the storage system performs an initial copy to copy data in the P-VOL to the S-VOL. You can create the SIz pair and immediately split the pair so that you can access the S-VOL. You can also create a cascaded pairs.

Creating an SIz pair causes the MP unit that is responsible for processing the P-VOL LDEV's I/O to assume processing responsibility for the S-VOL LDEV's I/O operations.

### **Workflow for creating ShadowImage for Mainframe pairs**

Complete the following steps to create an SIz pair:

**1.** Select the volume that you want to duplicate. This becomes the primary volume (P-VOL).

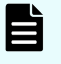

**Note:** In Device Manager - Storage Navigator (HDvM - SN), the source volume is called "P-VOL" and the destination volume is called "S-VOL."

You cannot use volumes in use by SIz as destination volumes.

**2.** Identify the volume that will contain the copy. This becomes the secondary volume (S-VOL).

If you are setting up pair configurations for SIz, specify the pair configuration settings (see [Setting up pair configurations for ShadowImage for Mainframe](#page-57-0) (on [page 58\)](#page-57-0) ).

**3.** Create the pair by associating the P-VOL and the S-VOLs (see [Creating ShadowImage](#page-52-0) [for Mainframe pairs in HDvM - SN](#page-52-0) (on page 53) ).

The storage system starts the initial copy (see [Initial copy workflow](#page-15-0) (on page 16)).

**4.** (Optional) Suppress copy processing (see [Suppressing update copy operations](#page-56-0) (on [page 57\)](#page-56-0) ).

### **Considerations for creating ShadowImage for Mainframe pairs**

Keep the following considerations in mind when creating SIz pairs:

- The P-VOL and S-VOL must be the same size in cylinders. If the capacity is displayed in GB or TB, a small difference between P-VOL and S-VOL capacity might not be displayed. To view the capacity in cylinders, click Options > Capacity Unit > Cyl in the Logical Devices window.
- If your storage system has encryption BEDs, you can copy an encrypted volume to an unencrypted volume. There is no guard logic to enforce copying encrypted P-VOLs to only encrypted S-VOLs. Unless there is a specific reason for the data to become unencrypted, make sure you maintain the encryption by using only encrypted S-VOLs.
- When you simultaneously create an L1 pair and an L2 pair, if you select Quick Split or Steady Split for Split Type in HDvM - SN or specify the **-split** command in CCI, the L2 pair split begins before the L1 pair status changes to PSUS. Because of this, the operation might fail.

- <span id="page-52-0"></span>■ After creating a SI pair, if the number of pairs displayed in the summary section and the number of listed pairs in the HDvM - SN window are different, the configuration might be changed. Wait a while, and then select File > Refresh All to update the configuration information.
- Initial copy is performed with a maximum of 24 multiplicities (number of jobs for which concurrent copy can be performed) for each pair. However, if Steady Split or Quick Split is set as the split type, the multiplicity is set to 1. Because of this, the processing time becomes longer than when Non Split is set as the split type. In the Edit Local Replica Options window, if Quick/Steady Split Multiplexing (ShadowImage/ ShadowImage for Mainframe) option is enabled, the maximum number of multiplexing becomes 24 even when Steady Split or Quick Split is set as the split type.

### **Creating ShadowImage for Mainframe pairs in HDvM - SN**

Creating an SIz pair copies the P-VOL to the S-VOL.

You can perform this task using the **YKMAKE** command. For details, see the BCM documentation.

#### **Before you begin**

- You must have Storage Administrator (Local Copy) role.
- In CCI, use the paircreate command.
- The P-VOL and S-VOL must be unpaired.
- If the P-VOL is already paired with other S-VOLs (DUPLEX status), you have determined that the status of existing S-VOLs is the status that is required to create the new pair.

For more information about S-VOL status, see Unaffected S-VOL status and pair tasks [\(on page 93\)](#page-92-0) .

■ If you are concerned with host I/O performance, make sure that the I/O load is light.

#### **Procedure**

- **1.** In the **Explorer** pane, click **Storage Systems**, expand the storage system tree, and then click **Replication** > **Local Replication**.
- **2.** In the **Local Replication** window, select the **SI Pairs** tab.

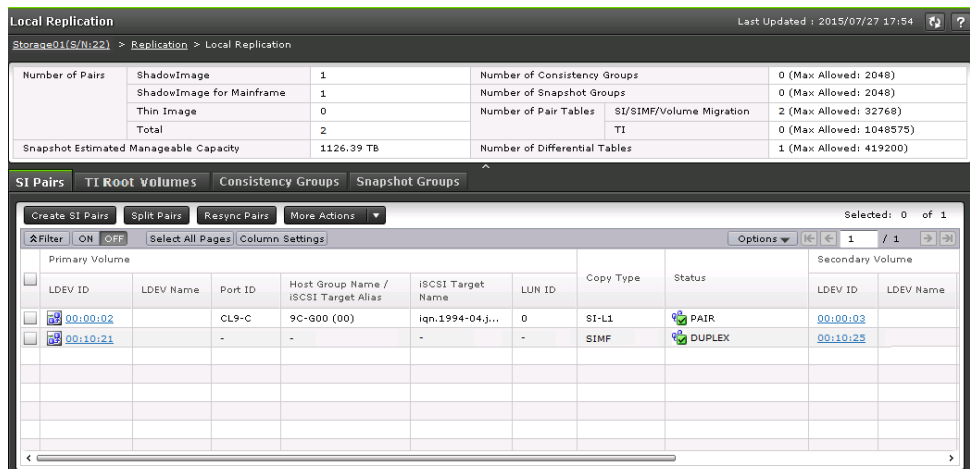

**3.** On the **SI Pairs** tab, click **Create SI Pairs**.

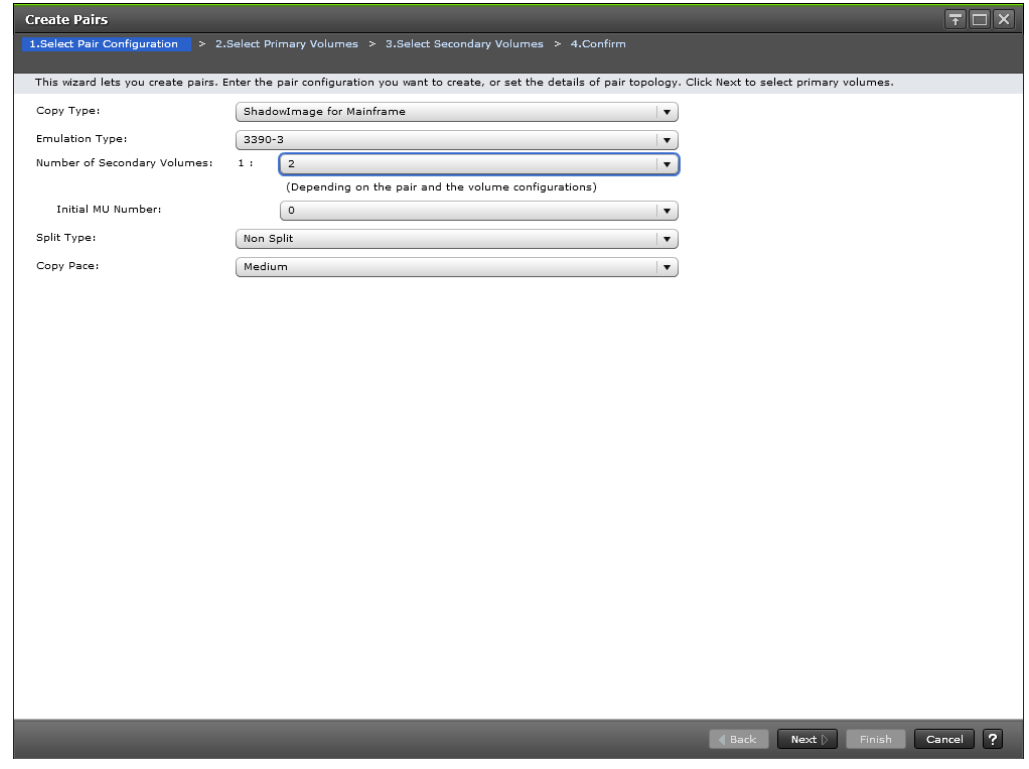

- 4. In the **Select Pair Configuration** window, complete the following steps, and then click **Next**:
	- For **Copy Type**, select **ShadowImage for Mainframe**.
	- For **Emulation Type**, select the emulation type.

For more information about the emulation types that are supported, see [Pair](#page-21-0) [volumes and emulation types](#page-21-0) (on page 22) .

■ For **Number of Secondary Volumes**, type the number of S-VOLs according to the P-VOL with the highest number of S-VOLs that you want to set up.

For more information about how to configure pairs for SIz, see [Setting up pair](#page-57-0) [configurations for ShadowImage for Mainframe](#page-57-0) (on page 58) .

- For **Initial MU Number**, select an initial MU number.
- For **Split Type**, select how you want to split the pair.

Values:

- **Non Split**: The pair is not split.

- **Quick Split** (default): Splits the new pair, and then copies the data so that the S-VOL is immediately available for read and write I/O. The storage system copies the remaining differential data to the S-VOL in the background.

- **Steady Split**: Copies the differential data to the S-VOL, and then splits the new pair.

**For Copy Pace**, select the rate at which you want the storage system to copy data.

Values:

- **Slower**: Improved host I/O performance but slower processing speed.
- **Medium** (default): Average processing speed and host I/O performance.
- **Faster**: Faster processing speed but slower host I/O performance.

**Note:** The pace you select affects processing speed and host I/O performance.

For more information about performance, see [Performance planning](#page-26-0) [for ShadowImage for Mainframe](#page-26-0) (on page 27) .

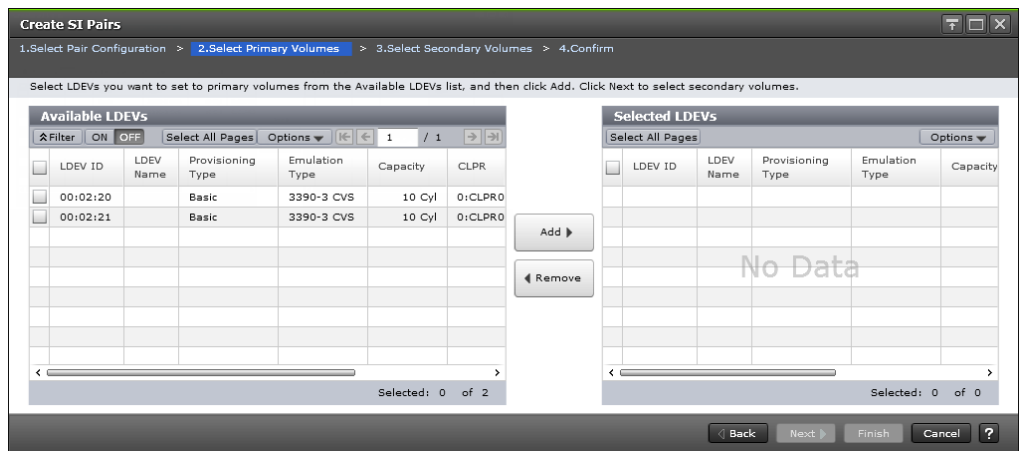

- **5.** In the **Select Primary Volumes** window of the **Create SI Pairs** wizard, complete the following steps:
	- a. In the **Available LDEVs** table, select one or more LDEVs you want to be P-VOLs, and then click **Add**.

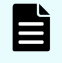

**Note:** nondisruptive migration volumes do not appear in the **Available LDEVs** table.

Selected LDEVs are moved to the **Selected LDEVs** table.

b. Click **Next**.

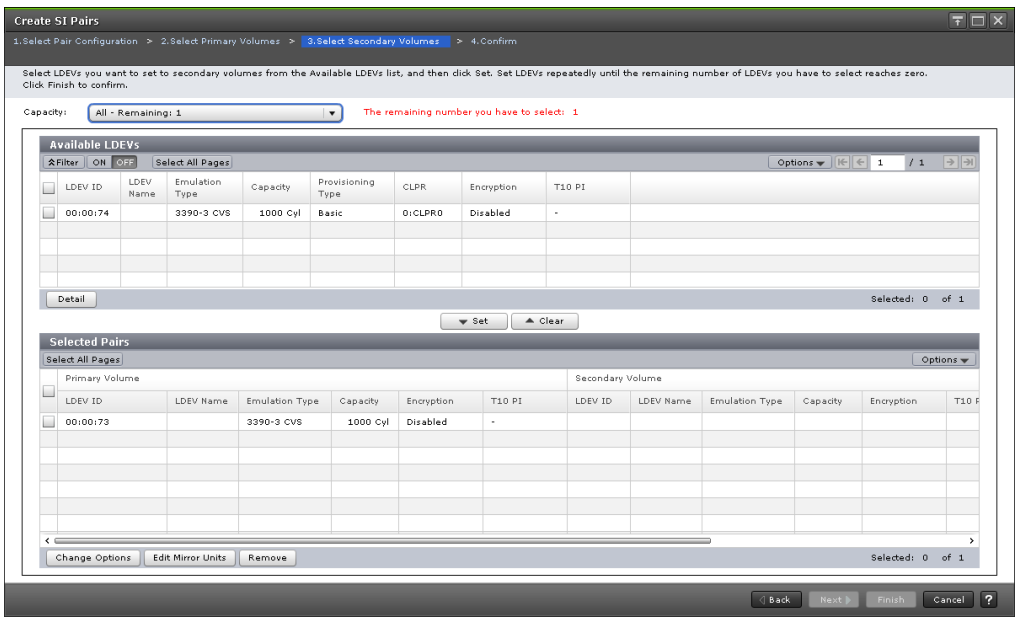

- **6.** In the **Select Secondary Volumes** window of the **Create SI Pairs** wizard, assign LDEVs as S-VOLs to the specified P-VOL LDEVs.
	- If you specified one P-VOL, select a secondary LDEV from the **Available LDEVs** table, and click **Set**. Repeat this step to assign additional S-VOLs.
	- If you specified multiple P-VOLs, select an LDEV from the **Available LDEVs** table, select a P-VOL LDEV from the **Selected Pairs** table, and then click **Set**. Repeat this step as many times as needed to make all your pairings.
	- If you do not select a P-VOL from the **Selected Pairs** table, the S-VOL you select and set is assigned to P-VOLs in the order they are listed in the table.

After an S-VOL is selected, you can also perform the following optional steps:

■ To sort the **Available LDEVs** and **Selected Pairs** tables according to the capacity, choose a capacity item for **Capacity**.

**The remaining number you have to select** refers to the P-VOLs that do not have an assigned S-VOL, as seen in the **Selected Pairs** table.

- To change the split type and the rate at which data is copied, which applies to all new pairs, change the pair options (see [Changing ShadowImage for Mainframe](#page-59-0) pair options [\(on page 60\) \)](#page-59-0).
- To change MU numbers, complete the following steps:

a. Select the line for the LDEV in the **Selected Pairs** table.

b. Click **Edit Mirror Units**.

c. In the **Edit Mirror Units** dialog box, specify the S-VOL's L1mirror unit number, and click **OK**.

- <span id="page-56-0"></span>- Change the pair options (see [Changing ShadowImage for Mainframe pair options](#page-59-0) [\(on page 60\) \)](#page-59-0).
- To remove an unwanted LDEV or pair from the **Selected Pairs** table, select the line for the LDEV or pair you want to remove and click **Remove**.

For more information about removing rows to alter pair configuration, see [Setting up pair configurations for ShadowImage for Mainframe](#page-57-0) (on page 58) .

**7.** Click **Finish**, and then confirm the settings.

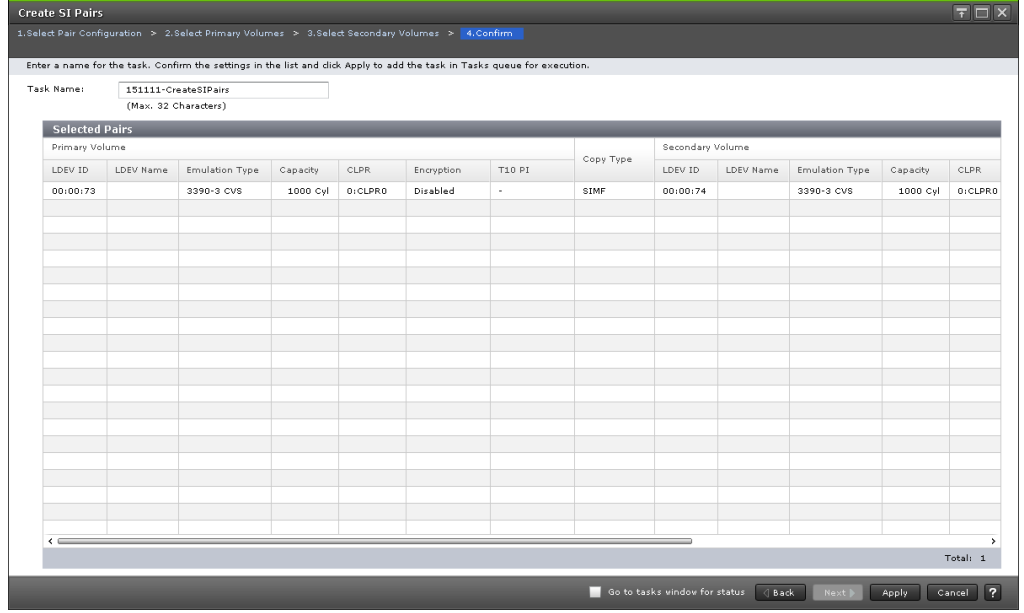

**8.** Accept the default task name or enter a unique name.

You can enter up to 32 letters, numbers, and symbols, except the following:

 $\setminus$ /:,; \* ? " < > |

- **9.** If you want to monitor the task after submitting it, select **Go to tasks window for status**.
- **10.** Click **Apply** to submit the task. The SIz pair is created and the status is PAIR.

### **Suppressing update copy operations**

You can suppress update copy operations after you create pairs. Suppressing update copy operations keeps the P-VOL and S-VOL unsynchronized and reduces the effect on host I/O performance.

This task cannot be performed using BCM.

#### **Before you begin**

The pair status is DUPLEX.

#### **Procedure**

**1.** Enable the **Swap & Freeze** system option.

### <span id="page-57-0"></span>**Setting up pair configurations for ShadowImage for Mainframe**

#### **Procedure**

**1.** Create pairs with different numbers of S-VOLs.

Open the **Select Pair Configuration** window of the **Create Pairs** wizard.

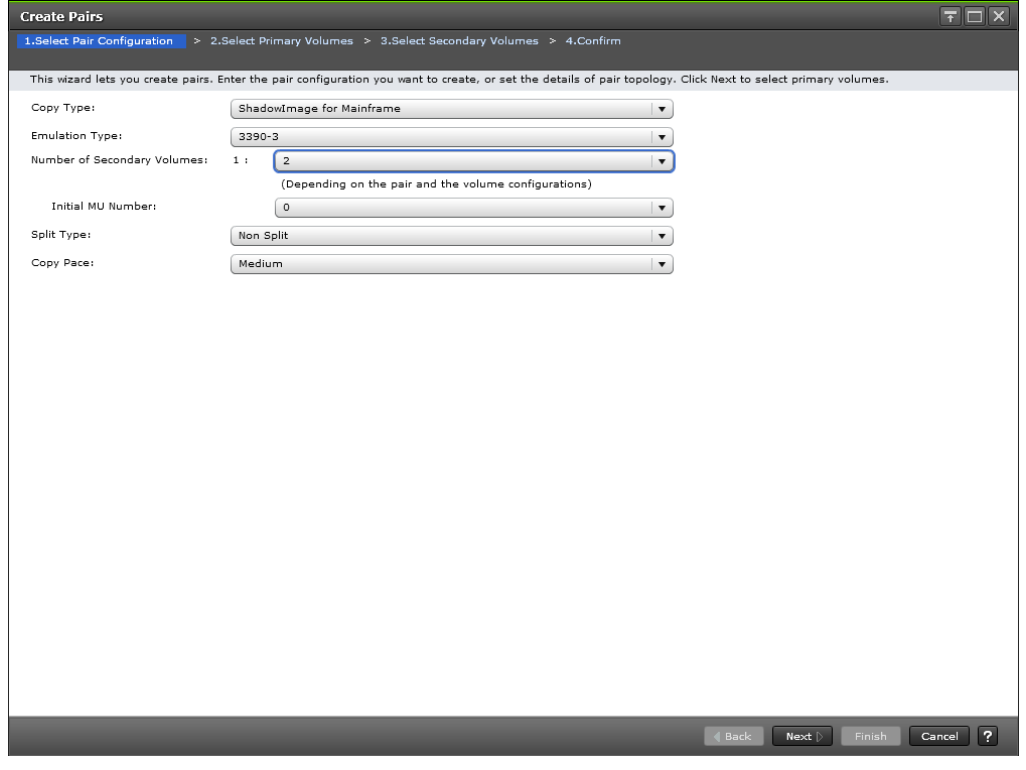

For **Number of Secondary Volumes**, select the number according to the pair with the highest number of S-VOLs, even when some pairs do not have many S-VOLs.

**2.** Remove the unwanted volumes.

#### **Example 1**

If you want to create a pair using one P-VOL and one S-VOL, set the Number of Secondary Volumes to 1.

If you want to use one P-VOL and three S-VOLs (the maximum), set the Number of Secondary Volumes to 3.

#### **Example 2**

If you want to add a new S-VOL to an existing pair, as illustrated in the following image, select 2 for Number of Secondary Volumes.

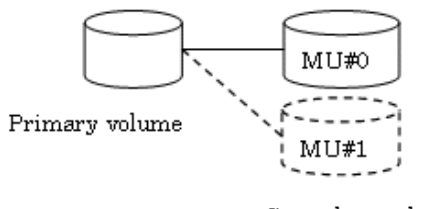

Secondary volume

#### **Example 3**

If you want to create one pair with two S-VOLs, and another pair with one S-VOL at the same time, set the Number of Secondary Volumes at 2. In this case, the system operates as if you are creating two pairs, each having two S-VOLs.

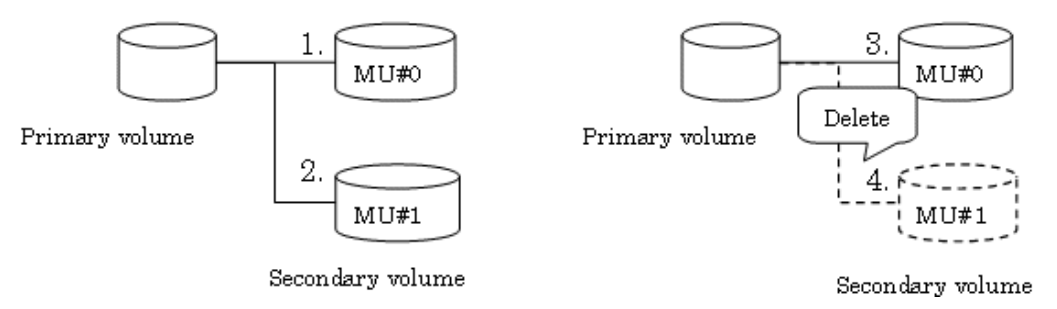

#### **Creating pairs with different numbers of S-VOLs**

Use this procedure to simultaneously create one pair with two S-VOLs, and another pair with one S-VOL.

#### **Procedure**

**1.** Open the **Select Pair Configuration** window of the **Create Pairs** wizard.

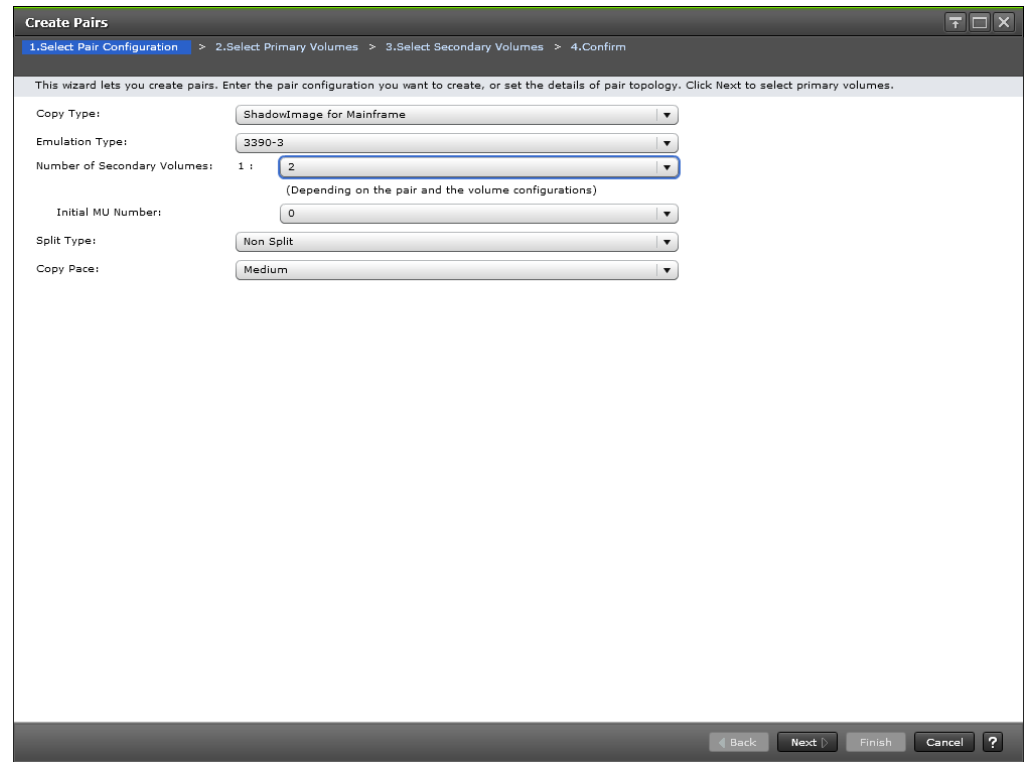

**2.** For **Number of Secondary Volumes**, select 2, and then click **Next**. It is assumed that you are creating two pairs, each having two S-VOLs.

<span id="page-59-0"></span>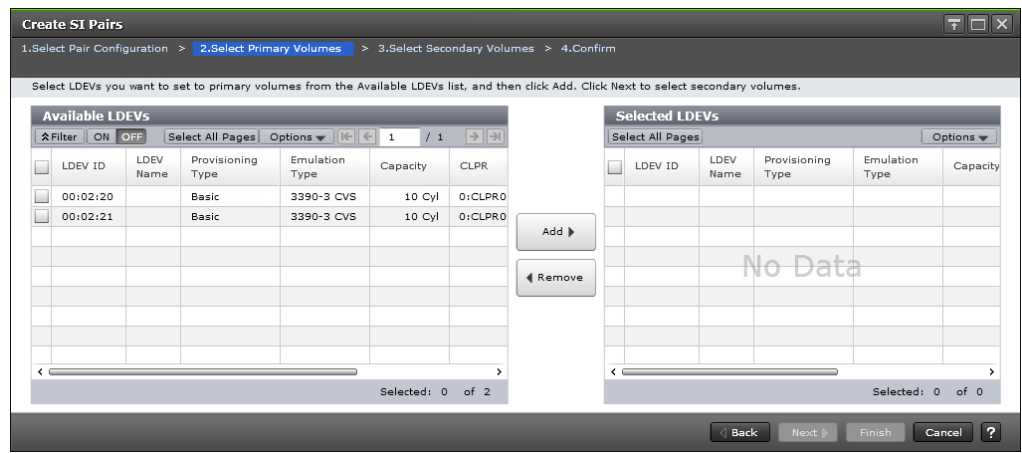

**3.** In the **Select Primary Volumes** window of the **Create SI Pairs** wizard, select the two LDEVs you want to use as the P-VOLs, and then click **Next**.

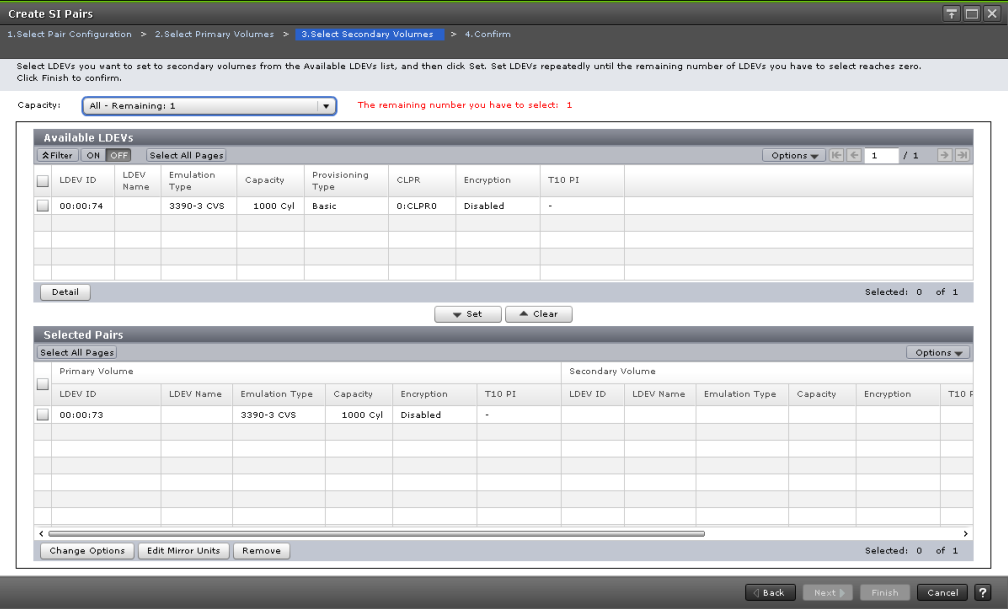

- **4.** In the **Select Secondary Volumes** window of the **Create SI Pairs** wizard, complete the following steps, and then click **Next**:
	- a. In the **Available LDEVs** table, select the three LDEVs you want to use as the S-VOLs for the pairs and click **Set**.
	- b. In the **Selected Pairs** table, remove the unwanted LDEV.

## **Changing ShadowImage for Mainframe pair options**

You can change the default setting for the Split Type and Copy Pace system options for all new pairs that you create.

#### **Procedure**

**1.** Open the **Select Secondary Volumes** window of the **Create SI Pairs** wizard.

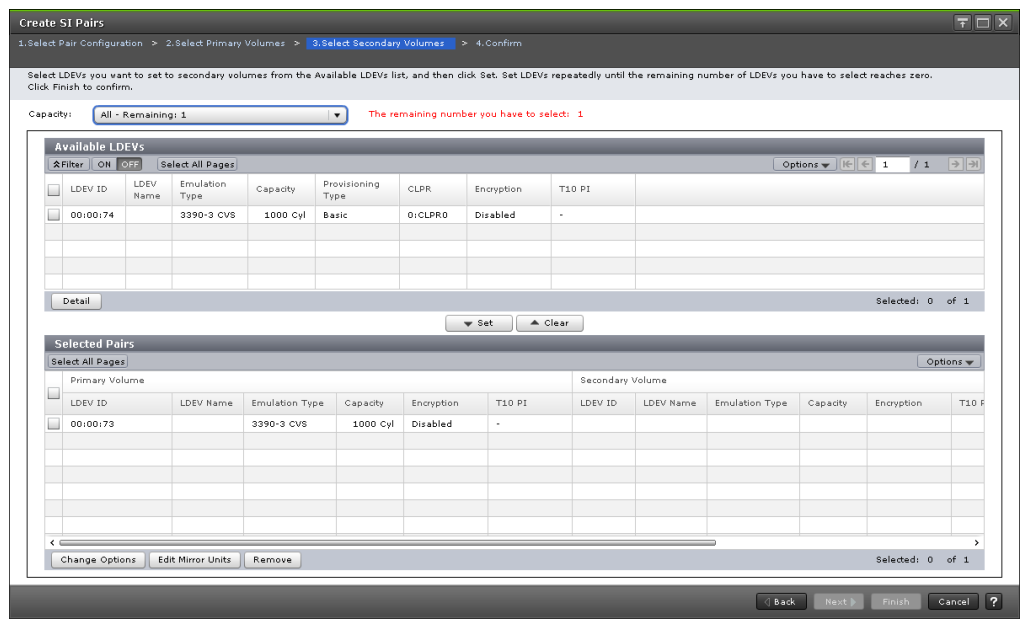

**2.** In the **Select Secondary Volumes** window of the **Create SI Pairs** wizard, click **Change Options**.

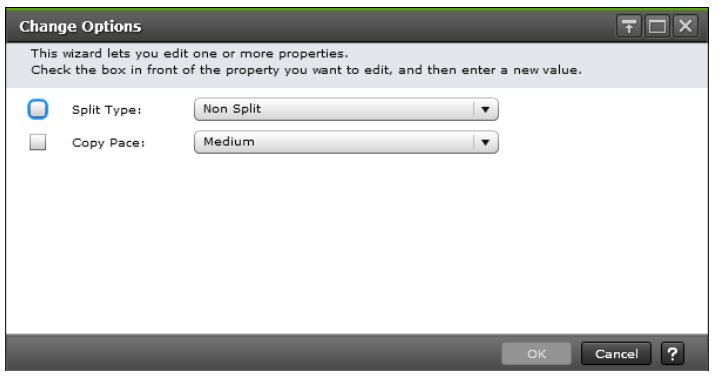

- **3.** In the **Change Options** dialog box, complete the following steps, and then click **OK**:
	- For **Split Type**, select a split type.

Values:

- **Non Split** (default): The pair is not split.
- Quick Split: The pair is split, and then the differential data is copied so that the S-VOL is immediately available for read and write I/O. Any remaining differential data is copied to the S-VOL in the background.
- Steady Split: Differential data is copied, and then the pair is split.
- **For Copy Pace**, select the rate at which you want the storage system to copy data.

Values:

- **Slower**: Improved host I/O performance but slower processing speed.
- Medium (default): Average processing speed and host I/O performance.
- Faster: Faster processing speed but slower host I/O performance.

## <span id="page-61-0"></span>**Splitting ShadowImage for Mainframe pairs**

Splitting an SIz pair suspends the pairing of the P-VOL and S-VOLs until a resync or delete operation is performed. Host updates to the P-VOL continue and are tracked as delta tracks in the bitmap. The S-VOL data is available and can be accessed.

Splitting an SIz pair ensures data consistency and that the data in the S-VOL at the time of the split is usable. The S-VOL contains a mirror image of the original volume at that point in time, and it is available for read/write access by secondary host applications.

The P-VOL for a split pair continues to be updated, but the S-VOL remains unchanged. The differential data that accrues while the pair is split is stored in the differential bitmaps. Changes to the P-VOL and S-VOLs are managed in these differential bitmaps. The differential data accrues until you resynchronize the pair, which copies the differential data to the S-VOL.

If you have assigned an SIz P-VOL or S-VOL to a volume reserved for Volume Migration, splitting the volume cancels migration.

If you are splitting SIz pairs with shared TCz or URz volumes, see the restrictions (see Requirements restrictions and guidelines for using consistency group pair-split with [shared volumes](#page-68-0) (on page 69) ).

If you are sharing SIz S-VOLs with URz P-VOLs and the R-JNL has a timeout period that ends after the split time, the storage system might not detect the journal data. In this case, the SIz split operation runs after the timeout period.

You set the timeout value according to your requirements.

Default: 6 hours

For more information about the timeout period, see the *Hitachi Business Continuity Manager User Guide*.

### **Pair splitting methods**

By default, for pair split (Non Split, Steady Split, or Quick Split), the maximum multiple copy processing for each pair is set to 24. However, if you set the Quick/Steady Split Multiplexing option of the local replica option to OFF, the multiplicity can be changed to 1. Make sure to set the Quick/Steady Split Multiplexing option to OFF if the host I/O performance is prioritized. The local replica options can be set using HDvM - SN or CCI.

You can use one of the following methods to split pairs:

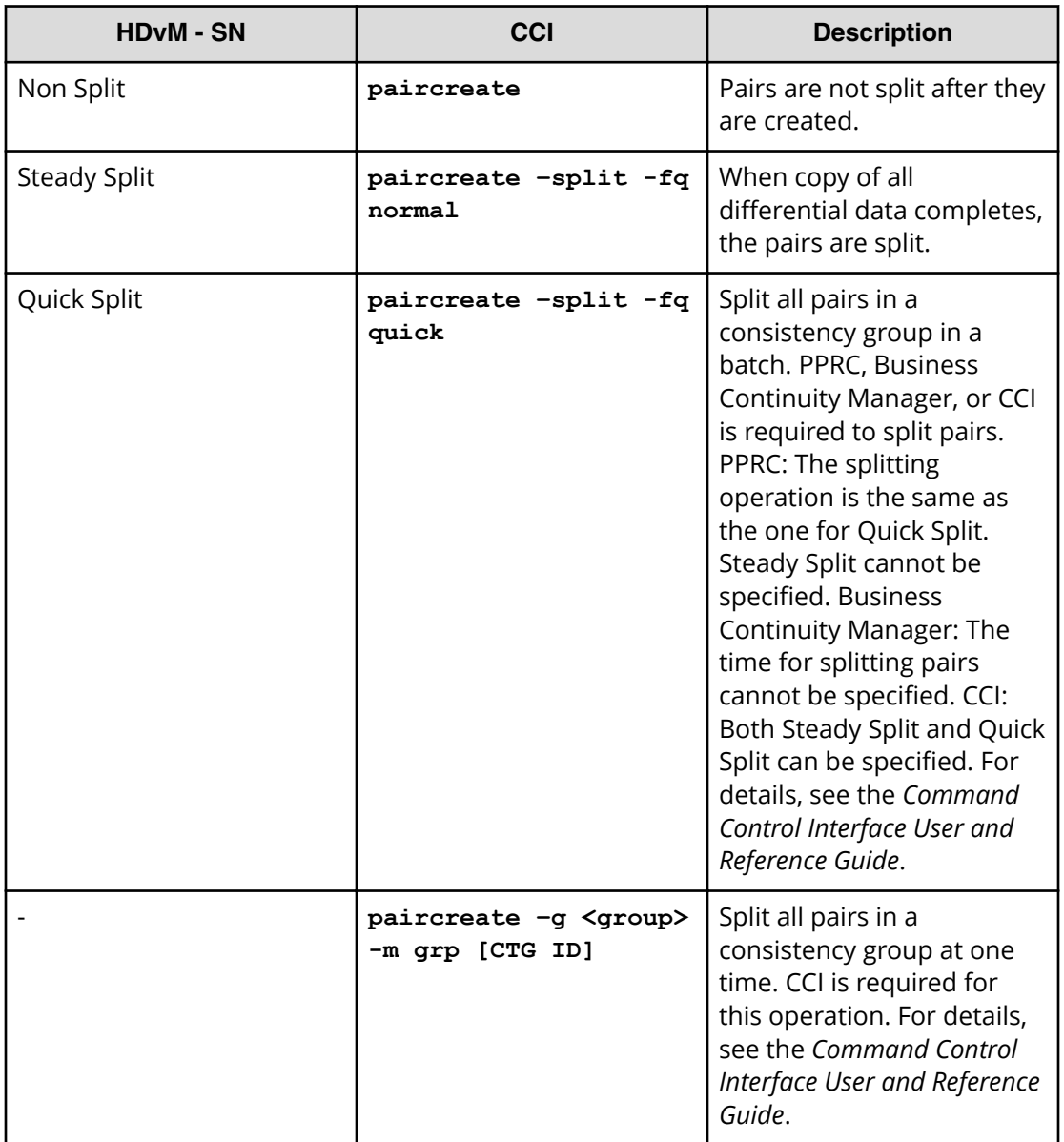

## **Splitting ShadowImage for Mainframe pairs**

You can perform this task using the **YKSUSPND** command. For details, see the BCM documentation.

#### **Before you begin**

- You must have Storage Administrator (Local Copy) role.
- In CCI, use the **pairsplit** command.

- If you split a pair when there are write I/Os to multiple tracks on the P-VOL, only some of the write I/Os may be written to the S-VOL. To ensure that all write I/Os are written to the S-VOL, stop I/Os to the P-VOL before splitting the pair. You can maintain data consistency of the S-VOL (maintain the order in which data is written to the S-VOL) by using a consistency group pair-split to split a pair, or by stopping all I/Os to the P-VOL before splitting the pair. If you want to use the YKFREEZE command to stop I/Os, run the command, wait for the I/Os processed before the command was received to complete, and then split the SIz pair. For the wait time to specify using the command, use a value shorter than the MIH value of the host.
- P-VOL data and S-VOL data are synchronized when the pair status changes from SP-Pend/TRANS or V-Split/SUSPVS to Split/SUSPOP. Because SIz update copy is performed asynchronously, it takes some time before the pair status changes.

To ensure data consistency in the P-VOL and the S-VOL after a split, stop write I/Os from the host to the P-VOL in advance. By this method, you can keep the P-VOL from being updated during a split, and ensure data consistency between the P-VOL and the S-VOL.

- The pair status must be one of the following:
	- If you are splitting an existing pair, the pair status must be DUPLEX or PENDING.
	- If you are creating and then immediately splitting a pair, the volumes are unpaired (SIMPLEX).
	- The status of all pairs in a CTG that you want to Quick Split must be DUPLEX.
- To split pairs quickly, stop host access to the P-VOL before splitting the pairs.
- Check the I/O load to verify that it will not affect host performance.

For more information about checking I/O performance, see the *System Administrator Guide*.

- If you split a pair during initial copy, the initial copy operation is canceled, and it is performed again after the split. For initial copy, the maximum copying multiplicity (the number of jobs used for concurrent copy processing) for each pair is 24, but the number might change to 1 after the split. As a result, if you split a pair during initial copy, copy processing might take longer than splitting a pair after initial copy completes.
- The copy processing to split a pair requires some time to check if the differential data exists even if there is no differential data. The amount of time to check the differential data takes longer as the volume capacity increases, and it might take 10 minutes or more for 256 TB.

#### **Procedure**

- **1.** In the **Explorer** pane, click **Storage Systems**, expand the storage system tree, and then click **Replication** > **Local Replication**.
- **2.** In the **Local Replication** window, select the **SI Pairs** tab.

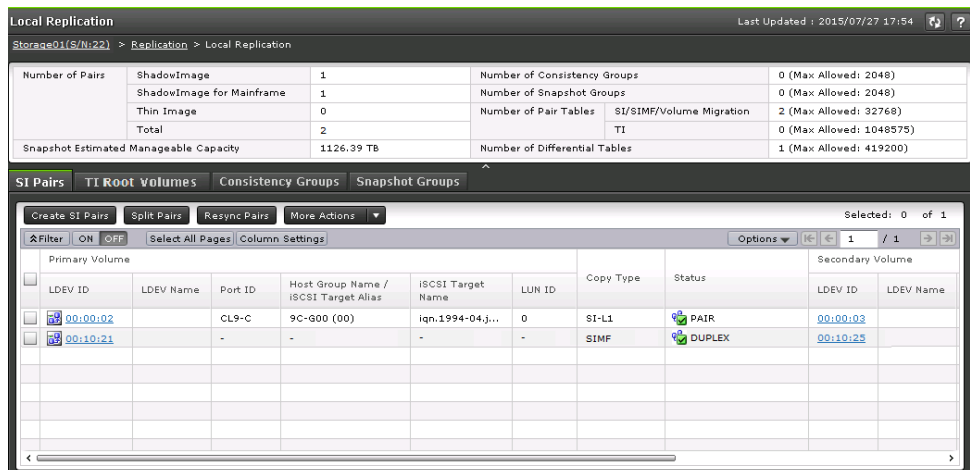

**3.** On the **SI Pairs** tab, select the pair you want to split, and then click **Split Pairs**.

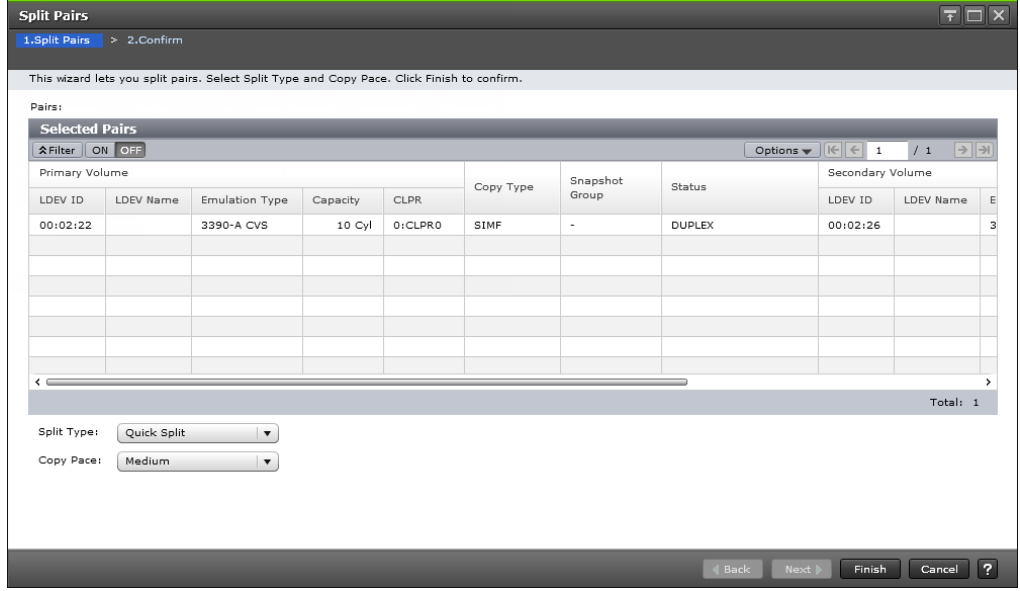

- **4.** In the **Split Pairs** window of the **Split Pairs** wizard, complete the following steps:
	- For **Split Type**, select the split type.

Values:

- **Quick Split** (default): Splits the new pair, and then copies the data so that the S-VOL is immediately available for read and write I/O. The storage system copies the remaining differential data to the S-VOL in the background.

- **Steady Split**: Copies the differential data to the S-VOL, and then splits the new pair.

For more information about the methods you can use to split pairs, see [Pair](#page-61-0) [splitting methods](#page-61-0) (on page 62) .

**For Copy Pace**, select the rate at which you want the storage system to copy data.

Values:

- **Slower**: Improved host I/O performance but slower processing speed.
- **Medium** (default): Average processing speed and host I/O performance.
- **Faster**: Faster processing speed but slower host I/O performance.

**Note:** The pace you select affects processing speed and host I/O performance.

For more information about performance, see [Performance planning](#page-26-0) [for ShadowImage for Mainframe](#page-26-0) (on page 27) .

**5.** Click **Finish**, and then confirm the settings.

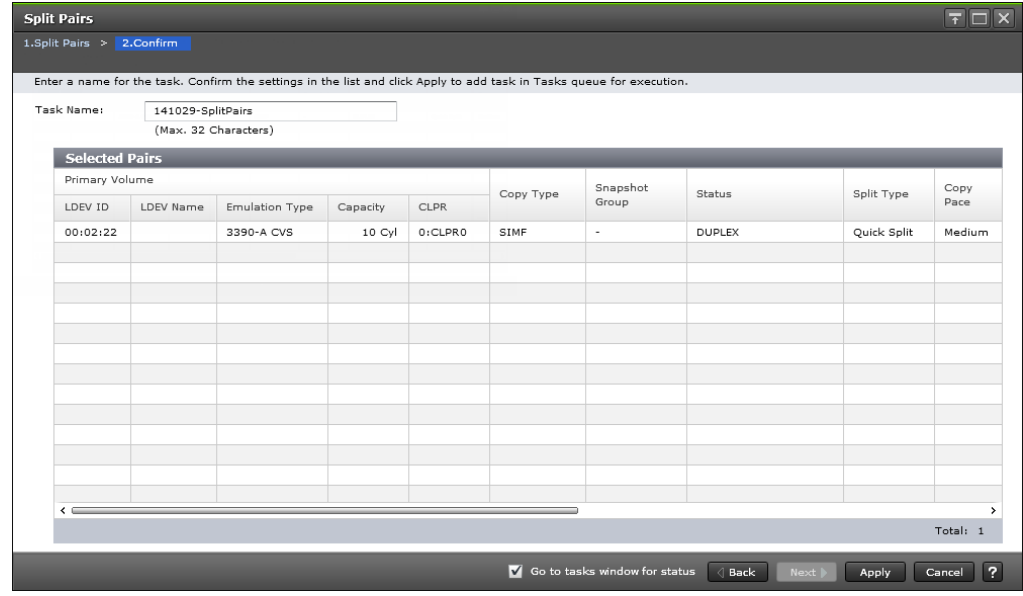

**6.** Accept the default task name or enter a unique name.

You can enter up to 32 letters, numbers, and symbols, except the following:

 $\setminus$ /:,;\*?" <> |

- **7.** If you want to monitor the task after submitting it, select **Go to tasks window for status**.
- **8.** Click **Apply** to submit the task.

The SIz pair is split and the pair status changes from V-Split/SUSPVS or SP-Pend/ TRANS to Split/SUSPOP. The snapshot data is consistent with the P-VOL data and is ready to use in SIz pair tasks.

### **Using consistency groups to split pairs**

E

A consistency group (CTG) lets you perform tasks and change pair status on a group of SIz pairs. With CTG pair-split, you can simultaneously split all of the pairs in a CTG.

**Using consistency group pair-split with shared volumes**

If you share SIz P-VOLs in a storage system with TCz or URz S-VOLs, you can use consistency group (CTG) pair-split to keep SIz S-VOLs consistent.

When an SIz P-VOL shares a URz or TCz S-VOL to create pairs, you can assign the same CTG ID to the SIz pairs in order to use the CTG pair-split function to maintain consistency among the SIz S-VOLs.

**Note:** Consistency among the SIz P-VOL, URz S-VOLs, and TCz S-VOLs can be maintained only if the volumes have the same status, and consistency with URz S-VOLs can be maintained only if the volumes are registered in the same journal.

The following image illustrates CTG pair-split with TCz.

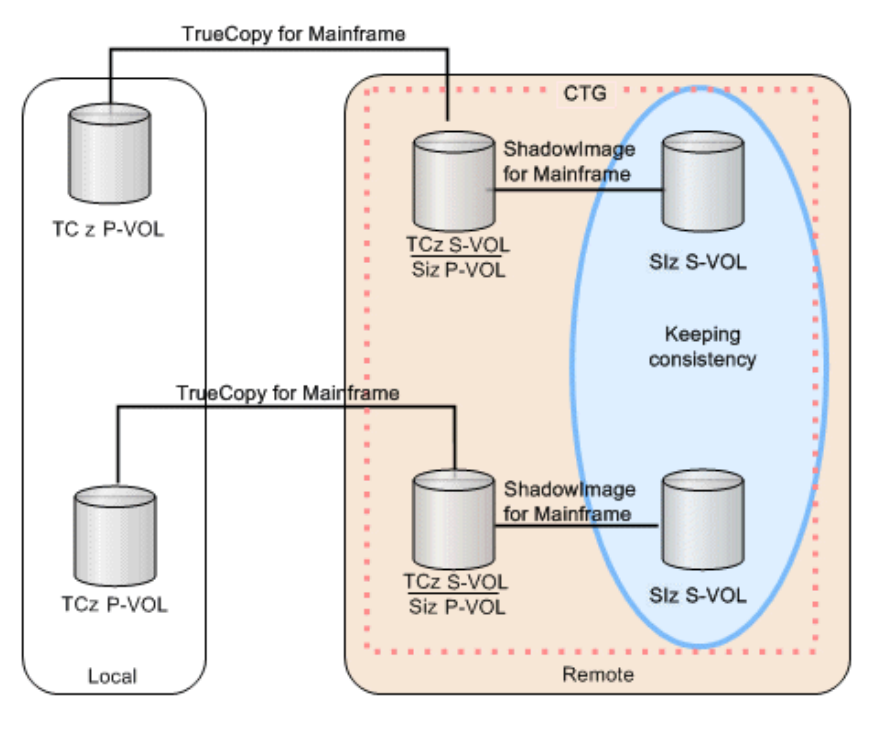

The following image illustrates CTG pair-split with URz.

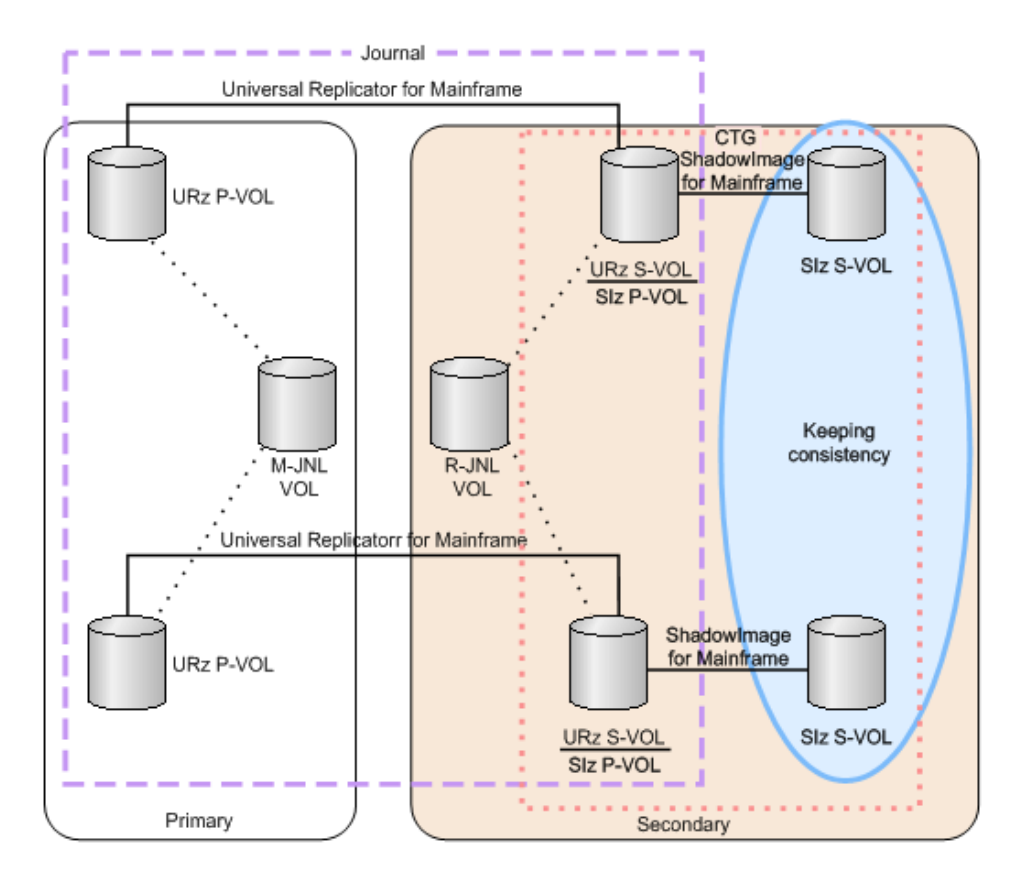

When you perform a CTG pair-split on shared URz P-VOLs, the following operations occur:

- **1.** URz restores the journal data that was created before you restored the split time to URz S-VOLs (SIz P-VOLs).
	- **Note:** If an SIz pair is suspended due to a failure, the split time and the 目 actual task start time must be the same in order to restore URz journal data that you created before the split time to the URz/SIz volume after the split. The task start time is determined by the amount of journal data in the journal volume at the time of the split.

For example, if the journal volume contains data that needs one hour to be restored, the starting time of the split operation delays for an hour.

- **2.** URz detects restore journal (R-JNL) data with a time stamp later than the registered split time and suspends R-JNL operations.
- **3.** The SIz pair is split.
- **4.** URz resumes the suspended R-JNL operations.

#### **Workflow for splitting pairs in a consistency group**

You can use consistency group (CTG) pair-split to simultaneously split all the SIz pairs in a CTG. If you use Business Continuity Manager (BCM), you can also use ATTIME Suspend to split the pairs at a specified time. If you use CCI or IBM PPRC commands, you can simultaneously split the pairs in a CTG, but without time specification.

#### <span id="page-68-0"></span>**Procedure**

- **1.** Define a CTG to which you want to assign the SIz pairs using BCM, IBM PPRC, or CCI.
- **2.** Verify that all the SIz pairs you want to be consistent are assigned to the same SIz CTG.
- **3.** Use the ATTIME Suspend feature and use BCM to register the split time for the SIz CTG to indicate the time when you want to mirror the P-VOL data in the S-VOL.

For more information about registering split times, see the *Hitachi Business Continuity Manager User Guide*.

The split type changes to **Quick Split** and the SIz pairs are simultaneously split at the scheduled time. The registered split time remains in the storage system after the SIz pairs have been split. You can register a new split time.

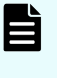

**Note:** When the scheduled operation is in a secondary storage system, discontinuing use of the secondary storage system or turning off its power cancels the pair-split operation.

- **4.** If the pair-split operation fails, troubleshoot CTG pair-split failures (see [Consistency](#page-103-0) [group pair-split failures \(on page 104\)](#page-103-0) ).
- **5.** If you have specified a split time and you are splitting pairs with shared volumes, complete the following steps:
	- a. Delete the split time for the SIz pair that has an S-VOL related to the R-JNL.
	- b. Restore the pair.

- If you are using HDvM - SN, see Workflow for restoring ShadowImage for [Mainframe pairs](#page-76-0) (on page 77) .

- If you are using CCI, use the **pairresync -restore** command on the URz pair. For more information about this command, see the *Command Control Interface User and Reference Guide*.

**6.** Create the pairs.

**Requirements, restrictions, and guidelines for using consistency group pair-split with shared volumes**

> You can share SIz P-VOLs with TCz or URz S-VOLs but there are requirements, restrictions, and guidelines for using consistency group (CTG) pair-split in these cases.

#### **Requirements**

If you are sharing SIz P-VOLs with TCz or URz S-VOLs, CTG pair-split has the following requirements:

- All pair operations must be performed using CCI, Business Continuity Manager (BCM), or IBM PPRC commands. The examples in this manual assume you are using BCM.
- You must share SIz P-VOLs with the TCz or URz S-VOLs.
- The TCz or URz S-VOLs that you are sharing with the SIz CTG pairs must have the same status.

- If you are sharing SIz volumes with URz volumes, the pair status must be the following:
	- (For URz) DUPLEX.
	- (For SIz) DUPLEX or PENDING.
- If you are sharing SIz volumes with TCz volumes, the pair status must be the following:
	- (For TCz) DUPLEX, "Suspended S-VOL by operator", or Suspend/SUSPER.
	- (For SIz) DUPLEX or PENDING.

#### **Restrictions**

If you are sharing SIz P-VOLs with TCz or URz S-VOLs, CTG pair-split has the following restrictions:

- You can perform one split operation for each SIz CTG.
- You can:
	- Split each URz journal up to three times (equivalent to three SIz CTGs).
	- Quick Split or Steady Split the pairs.

For more information about the methods you can use to split pairs, see [Pair](#page-61-0) [splitting methods](#page-61-0) (on page 62) .

#### **Guidelines**

If you are sharing SIz P-VOLs with TCz or URz S-VOLs, use the following guidelines when performing a CTG pair-split:

■ Make sure that the SIz S-VOLs are in a consistent state.

For more information about maintaining consistent backups of volumes, see [Maintaining consistent ShadowImage for Mainframe secondary volume backups](#page-72-0) (on [page 73\) .](#page-72-0)

■ Ensure that all SIz pairs in the CTG are in DUPLEX or PENDING status.

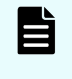

**Note:** If you share SIz pair P-VOLs with URz S-VOLs and you include SIz pairs in a status other than DUPLEX or PENDING in the CTG, you cannot maintain SIz S-VOL consistency.

#### **Restrictions for consistency group pair-split**

Consistency group (CTG) pair-split has the following restrictions:

- To perform a CTG pair-split on SIz pairs, the pairs must have been created using BCM, IBM PPRC, or CCI. You cannot use CTG pair-split if the pairs were created using the HDvM - SN.
- To perform a CTG pair-split more than once, the status of all pairs in the CTG must have changed to the status specified by the BCM **YKEWAIT** command.

For more information about this command, see the *Hitachi Business Continuity Manager User Guide*.

**Supported pair statuses for consistency group pair-split**

The pair status for all of the SIz pairs in the CTG determines if you can perform a consistency group (CTG) pair-split. If all of the SIz pairs in the CTG are paired (DUPLEX status), you can perform a CTG pair-split.

The following table describes when you can perform a CTG pair-split, based on the SIz pairs in the CTG that are not paired (a status other than DUPLEX), and the resulting pair status after you perform the pair-split.

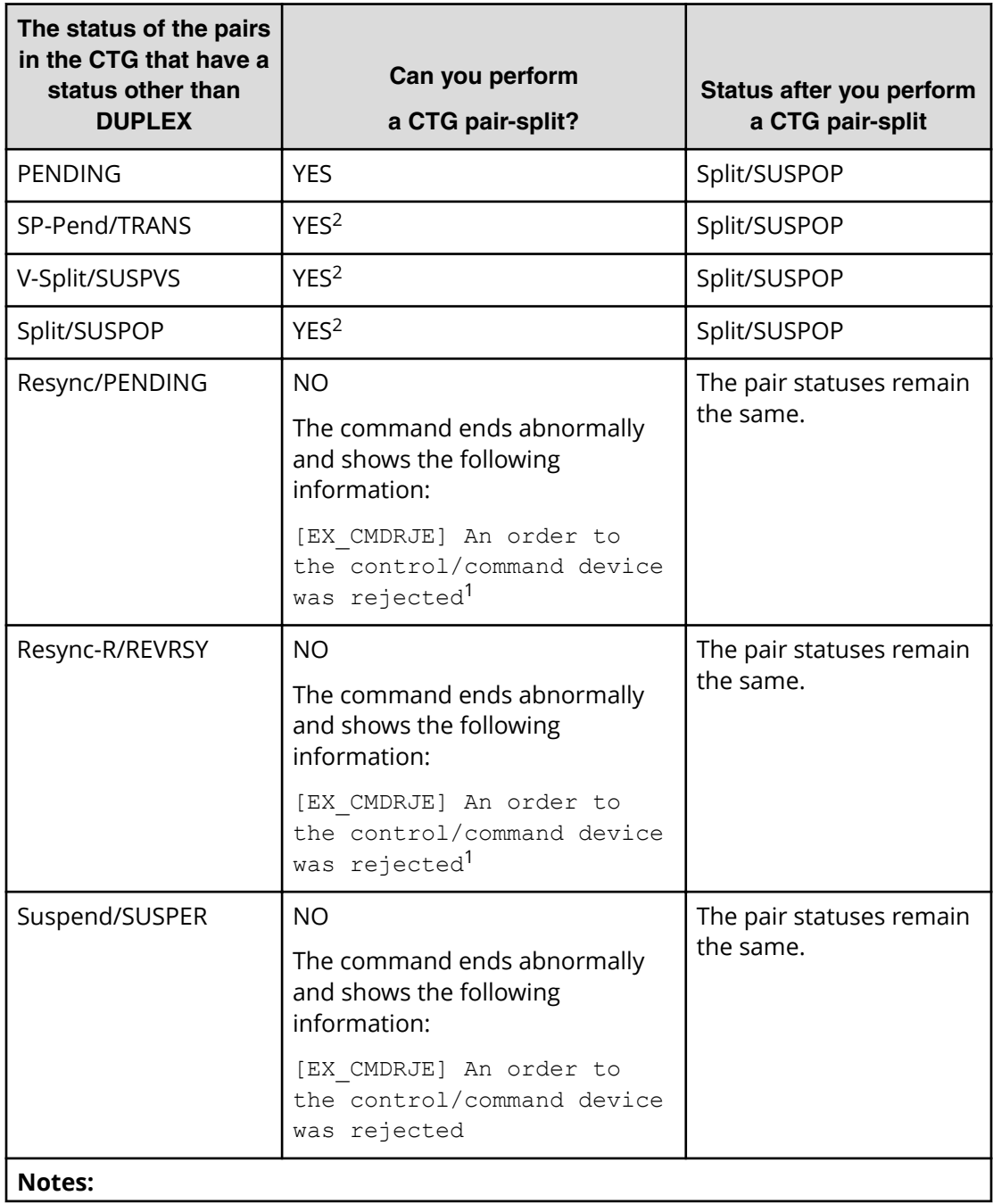

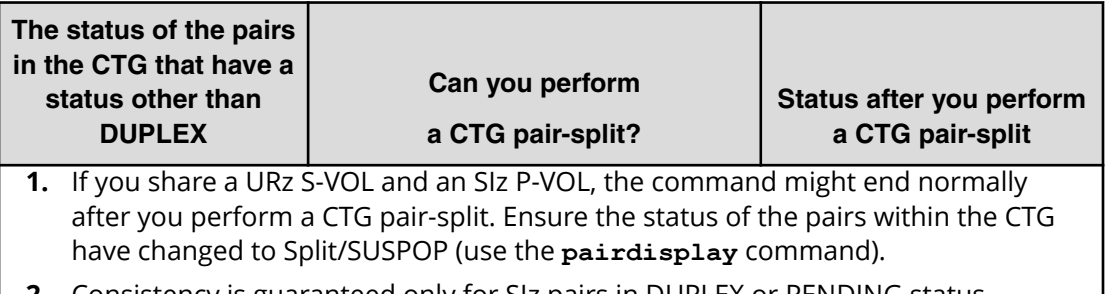

**2.** Consistency is guaranteed only for SIz pairs in DUPLEX or PENDING status.

The following are examples of when you can perform a CTG pair-split based on status of the SIz pairs in the CTG:

■ Example 1

The are six SIz pairs in a CTG. Two of the pairs are paired (DUPLEX status), two are in PENDING status, and two are in Split/SUSPOP status. In this case, you can perform a CTG pair-split, and doing so changes the status of all of the pairs in the CTG to Split/ SUSPOP. However, the S-VOLs that were in Split/SUSPOP might not be consistent with the other volumes in the CTG.

■ Example 2

There are two SIz pairs in a CTG and one is paired (DUPLEX status) and the other is in the process of being resynchronized (Resync/PENDING status). In this case, you cannot perform a CTG pair-split.

■ Example 3

The are six SIz pairs in a CTG. Two of the pairs are paired (DUPLEX status), two are in the process of Quick Split (V-Split/SUSPVS status), and two are in Suspend/SUSPER status. In this case, the CTG pair-split ends abnormally and the status of all of the pairs in the CTG remains the same.

#### **Using ATTIME Suspend to split consistency group pairs**

With ATTIME Suspend (sometimes referred to as ATTIME Split), you can define a specific time to simultaneously split all the pairs in a consistency group (CTG) and copy data from the P-VOLs to the S-VOLs.

The following image illustrates the use of ATTIME Suspend.
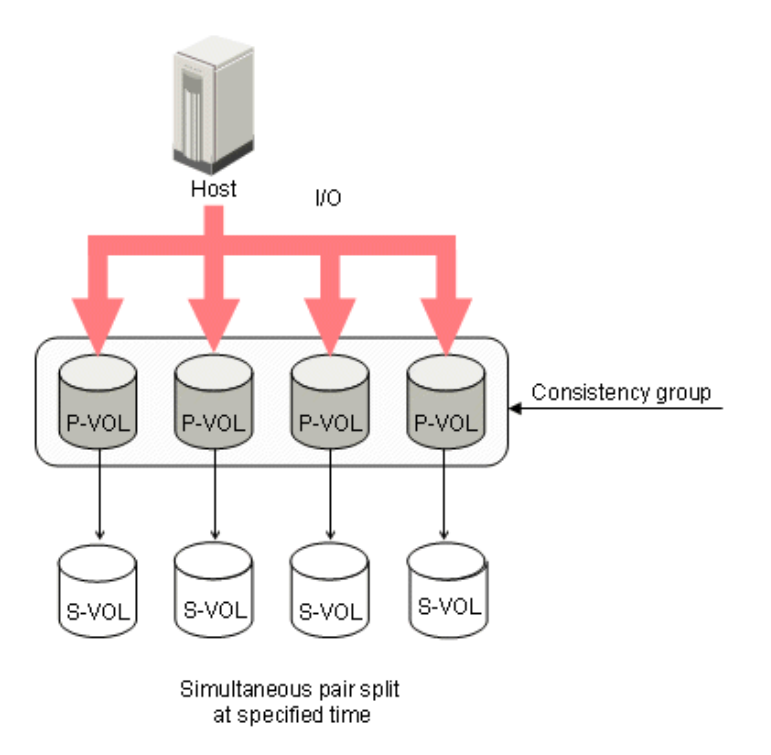

**Maintaining consistent ShadowImage for Mainframe secondary volume backups**

If you are sharing SIz P-VOLs with TCz or URz S-VOLs, use the following procedure to maintain a consistent backup of SIz S-VOLs:

#### **Procedure**

- **1.** Assign URz pairs to the same journal group.
	- For more information about assigning SIz pairs to journals, see the *Hitachi Universal Replicator for Mainframe User Guide*.
- **2.** Register the journal group data volumes in an SIz CTG that is not already being used.

**Registering new split times for ShadowImage for Mainframe consistency groups**

If you have registered a split time for the SIz CTG, you must delete the split time before you can add, resume, or suspend pairs from BCM. To prevent the TCz command to resume split pairs from being rejected, pair the SIz volumes (DUPLEX status) before resuming the pairs that you have split (Split/SUSPOP status).

Complete the following steps to register a new split time for the SIz CTG:

#### **Procedure**

- **1.** Delete the current registered split time.
- **2.** Register the new split time.

#### <span id="page-73-0"></span>**Result**

For more information about registering split times, see the *Hitachi Business Continuity Manager User Guide*.

## **Resynchronizing ShadowImage for Mainframe pairs**

You can resynchronize split (Split/SUSPOP status) or suspend (Suspend/SUSPER status) pairs. Resynchronization changes the status of the split volume pairs to DUPLEX. Resynchronizing a split pair copies the P-VOL's differential data to the S-VOL and again pairs the S-VOL with the P-VOL. Resynchronizing a suspended pair copies the entire P-VOL to the S-VOL and takes the same amount of time as the initial copy operation.

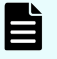

**Note:** Resynchronizing a pair does not ensure data consistency. Data in the two volumes is consistent only if the following conditions exist:

- The P-VOL is offline.
- The pair is split (the S-VOL status is Split/SUSPOP).

For more information about pair status, see [Device Manager - Storage](#page-87-0) [Navigator pair status names and descriptions](#page-87-0) (on page 88) .

**Note:** If you perform a Quick Restore for a pair consisting of an encrypted volume and an unencrypted volume, the encryption statuses of the volumes are reversed.

## **Types of pair resynchronization**

You can forward or reverse resynchronize pairs. A forward resynchronization resynchronizes from the P-VOL to the S-VOL. A reverse resynchronization restores pairs by resynchronizing from the S-VOL to the P-VOL.

#### **Forward resynchronization**

You can use one of the following methods to forward resynchronize pairs:

- Normal Copy (Primary > Secondary): A full forward resynchronization from the P-VOL to the S-VOL. During a Normal Copy, only the P-VOL is accessible to hosts for read/ write operations.
- Quick Resync (Primary > Secondary): A forward resynchronization from the P-VOL to the S-VOL where data is not copied or resynchronized. The volumes are paired (DUPLEX status\*). The update copy operation copies the differential data to the S-VOL.

\*The pair status changes to Resync/PENDING first, and then it changes to DUPLEX.

During a Quick Resync, the P-VOL is accessible to hosts for read/write operations. The S-VOL is inaccessible to all hosts. Quick Resync does not ensure data consistency, even if there is no host I/O during the resynchronization.

#### **Reverse resynchronization**

You can use one of the following methods to restore pairs:

■ Reverse Copy (Secondary > Primary): A full restoration from the S-VOL to the P-VOL. The differential data is updated to the P-VOL.

During a Reverse Copy you can delete or suspend the pairs, but you cannot create, split, or resynchronize pairs that share the same P-VOL. The P-VOL is inaccessible to hosts.

If you are sharing a TCz or URz volume with an SIz volume, you cannot create a TCz or URz pair with the shared volume.

You cannot use Reverse Copy with the following pairs:

- A P-VOL shared with an FCv2/FCSE volume.
- A Concurrent Copy source volume.
- An SIz S-VOL shared with a Compatible XRC or Concurrent Copy source volume.

For more information about sharing volumes with Compatible XRC or Concurrent Copy, see [Sharing volumes with Compatible XRC](#page-30-0) (on page 31) or [Sharing volumes](#page-30-0) [with concurrent copy](#page-30-0) (on page 31) , respectively.

- Quick Restore (Secondary > Primary): A partial restoration that does not copy the data but does the following:
	- Swaps the P-VOL and S-VOLs including their RAID levels and HDD.
	- Pairs the volumes (DUPLEX status\*).

\*The pair status changes to Resync/PENDING first, and then it changes to DUPLEX.

● Exchanges the P-VOL and S-VOL encryption statuses if an SIz pair consists of encrypted volumes and a nonencrypted volume.

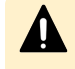

**Caution:** To prevent the two volumes from being swapped, the P-VOL and S-VOLs must be assigned to the same cache logical partition (CLPR).

During a Quick Restore, the P-VOL and S-VOL are inaccessible. After a Quick Restore, the P-VOL is accessible.

Best Practice: If you have a small amount of differential data, use Reverse Copy instead of Quick Restore, since Reverse Copy completes faster.

If you use volumes for which you set VRM access attributes, Quick Restore does not exchange the P-VOL and S-VOL access attributes.

For more information about using volumes for which you set VRM access attributes, see [Sharing volumes and Volume Retention Manager access attributes](#page-40-0) (on page 41).

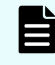

**Note:** HDvM - SN can show outdated information after a Quick Restore. To show the latest information, click Refresh View.

**Note:** To minimize the time it takes to Quick Restore an SIz pair, do not perform LDEV maintenance while the Quick Restore is processing.

You can delete or suspend the pair while you are restoring the pair using Quick Restore but you cannot do the following:

- Create, split, or resynchronize pairs that share the same P-VOL.
- Create a TCz or URz pair with a volume shared by SIz.

You cannot Quick Restore the following pairs:

● A pair volume for which you are formatting either internal volume using Quick Format.

For more information about formatting volumes using Quick Format, see the *Provisioning Guide for Mainframe Systems*.

- A pair in which one volume is a DP-VOL, though not both.
- A Cross-OS File Exchange pair.
- An SIz pair that has a shared P-VOL with an FCv2/HCFCSE volume.

By default, for pair resynchronization (Normal Resync or Reverse Copy), the maximum multiplicity of copy processing for each pair is set to 24. However, if you set the Normal Resync Multiplexing option or Reverse Copy Multiplexing option of local replica options to OFF, the multiplicity can be changed to 1. Make sure to set the Normal Resync Multiplexing option or Reverse Copy Multiplexing option to OFF if the

host I/O performance is prioritized. These local replica options can be set by using HDvM - SN or CCI.

### **Workflow for resynchronizing ShadowImage for Mainframe pairs**

Complete the following steps to resynchronize SIz pairs:

- **1.** Place the S-VOL offline.
- **2.** Split or suspend the pair.

**Note:** The pair can also be in the process of being Quick Split (V-Split/ SUSPVS status).

**3.** (Optional) If you are concerned about host I/O performance, check to make sure the I/O load is light.

For more information about checking I/O performance, see the *System Administrator Guide*.

**4.** Resynchronize the pair (see Resynchronizing or restoring ShadowImage for Mainframe pairs (on page 77) ).

### **Workflow for restoring ShadowImage for Mainframe pairs**

Complete the following steps to restore SIz pairs:

- **1.** Place the P-VOL offline.
- **2.** Split or suspend the pair.

If you plan to restore pairs using Reverse Copy, split or suspend the pairs sharing the same P-VOL.

If the SIz pair you plan to restore shares a volume with TCz or URz, suspend the TCz or URz pair.

For more information about splitting or suspending pairs, see [Splitting](#page-62-0) [ShadowImage for Mainframe pairs](#page-62-0) (on page 63) or [Suspending ShadowImage for](#page-79-0) [Mainframe pairs](#page-79-0) (on page 80) , respectively.

**3.** Restore the pair (see Resynchronizing or restoring ShadowImage for Mainframe pairs (on page 77) ).

### **Resynchronizing or restoring ShadowImage for Mainframe pairs**

Use this task to resynchronize or restore split or suspended pairs.

Resynchronizing split pairs typically takes less time than resynchronizing suspended pairs (Suspend/SUSPER status). Split pairs typically contain much less accumulated differential data than the total amount of data in the P-VOL.

You can perform this task using the **YKRESYNC** command. For details, see the BCM documentation.

#### **Before you begin**

- After performing a Quick Split, wait 20 seconds before a Normal Copy or Quick Resync resynchronization, otherwise the operation might end abnormally.
- The pair resynchronization (Normal Resync or Reverse Copy) requires some time to check if the differential data exists even if there is no differential data. The amount of time to check the differential data takes longer as the volume capacity increases, and it might take 10 minutes or more for 256 TB.

If you are using CCI to run commands, run the following command to resynchronize split pairs (Suspend/SUSPER status): **pairresync**

#### **Procedure**

- **1.** In the **Explorer** pane, click **Storage Systems**, expand the storage system tree, and then click **Replication** > **Local Replication**.
- **2.** In the **Local Replication** window, select the **SI Pairs** tab.

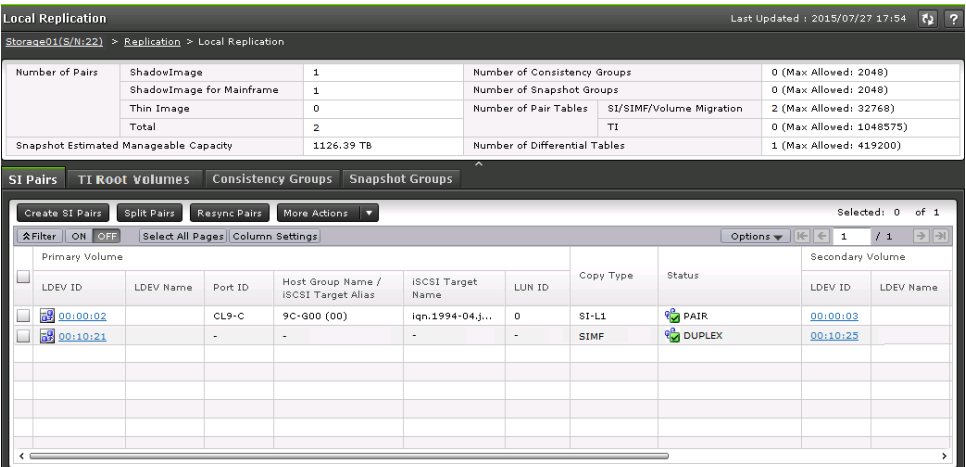

**3.** On the **SI Pairs** tab, select the pair you want to resynchronize, and then click **Resync Pairs**.

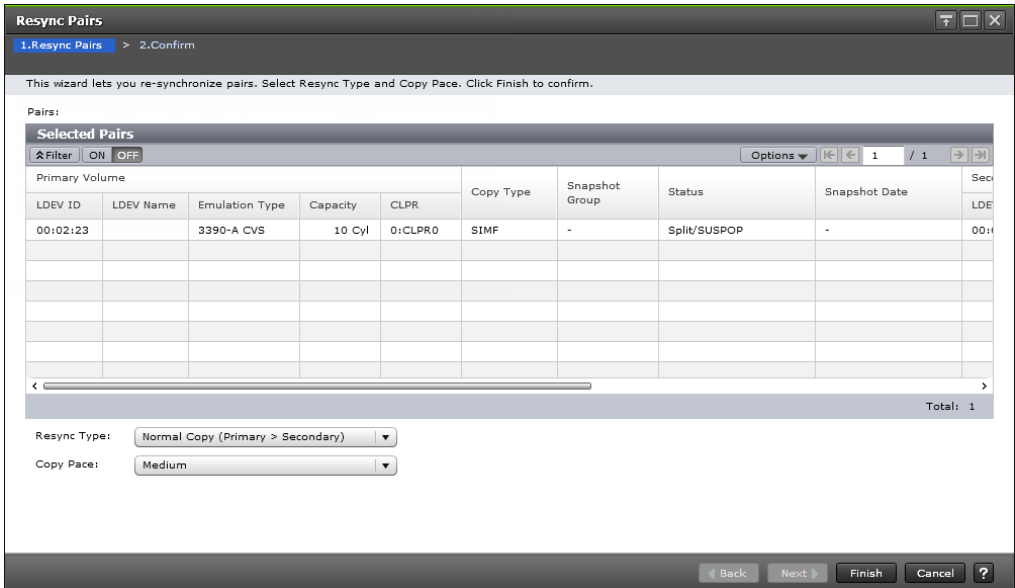

- **4.** In the **Resync Pairs** window of the **Resync Pairs** wizard, complete the following steps:
	- **For Resync Type**, select the type of resynchronization you want to perform.

Values:

- **Normal Copy (Primary** > **Secondary)** (default): A full forward resynchronization.

- **Quick Resync (Primary** > **Secondary)**: A partial forward resynchronization.

- **Reverse Copy (Secondary** > **Primary)**: A full restoration of the P-VOL from the S-VOL.

- **Quick Restore (Secondary** > **Primary)**: A partial restoration of the P-VOL from the S-VOL.

For more information about the types of SIz pair resynchronization you can use, including complete descriptions of the types, see [Types of pair resynchronization](#page-73-0) [\(on page 74\) .](#page-73-0)

**For Copy Pace**, select the rate at which you want the storage system to copy data.

Values:

- **Slower**: Improved host I/O performance but slower processing speed.
- **Medium** (default): Average processing speed and host I/O performance.
- **Faster**: Faster processing speed but slower host I/O performance.

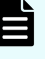

**Note:** The pace you select affects processing speed and host I/O performance

For more information about performance, see [Performance planning](#page-26-0) [for ShadowImage for Mainframe](#page-26-0) (on page 27) .

**5.** Click **Finish**, and then confirm the settings.

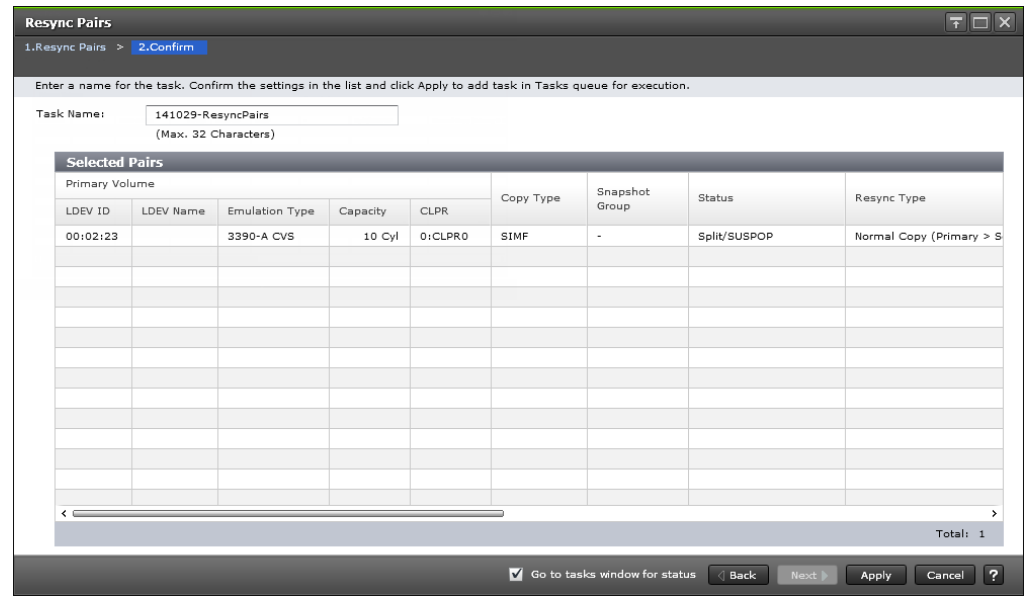

<span id="page-79-0"></span>**6.** Accept the default task name or enter a unique name. You can enter up to 32 letters, numbers, and symbols, except the following:

 $\binom{1}{1}$ ; ; \* ? " < > |

- **7.** If you want to monitor the task after submitting it, select **Go to tasks window for status**.
- **8.** Click **Apply** to submit the task.

The pairs are resynchronized and the volumes are paired (DUPLEX status).

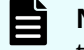

**Note:** If you are reverse resynchronizing and the task ends abnormally, the pair is suspended (Suspend/SUSPER status).

For more information about the Suspend/SUSPER status, see [Device](#page-87-0) [Manager - Storage Navigator pair status names and descriptions](#page-87-0) (on [page 88\)](#page-87-0) .

## **Suppressing update copy operations during pair restoration**

You can suppress update copy operations when you restore pairs using Quick Restore. Suppressing update copy operations keeps the P-VOL and S-VOL unsynchronized and reduces the effect on host I/O performance.

The pair status is DUPLEX.

#### **Procedure**

**1.** Enable the **Swap & Freeze** system option.

### **Setting the RAID level**

Complete the following steps to return to the original RAID level for the S-VOL and P-VOL after a Quick Restore when the RAID levels of the volumes are different.

#### **Procedure**

- **1.** Split the pair.
- **2.** Restore the pair using Quick Restore.

## **Suspending ShadowImage for Mainframe pairs**

When the following conditions apply, a ShadowImage for Mainframe pair is suspended, and the status of the pair is changed to Suspend/SUSPER:

- the storage system detects an error condition related to an update copy operation
- the storage system cannot keep the pair mirrored

At this time, write I/Os to the P-VOL continue and all tracks of the P-VOL are saved as differential data. When the pair is resynchronized, the pair status changes to Resync/ PENDING, and the entire P-VOL is copied to the S-VOL. For a split pair, resynchronization is completed in a short time. But it takes the same period of time for a suspended pair to be resynchronized as the initial copy operation.

In CCI, use the **pairsplit -S** command.

This task cannot be performed using BCM.

You can change the status of the pair to Suspend/SUSPER by using the following procedure.

#### **Before you begin**

■ You must have Storage Administrator (Local Copy) role.

#### **Procedure**

- **1.** In the **Explorer** pane, click **Storage Systems**, expand the storage system tree, and then click **Replication** > **Local Replication**.
- **2.** In the **Local Replication** window, select the **SI Pairs** tab.

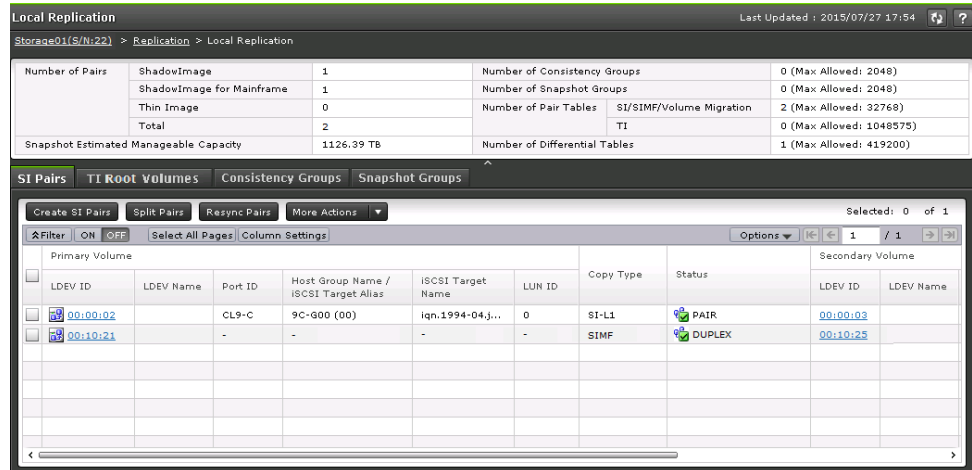

**3.** On the **SI Pairs** tab, select the pair that you do not want to create, click **More Actions** > **Suspend Pairs**, and confirm the settings.

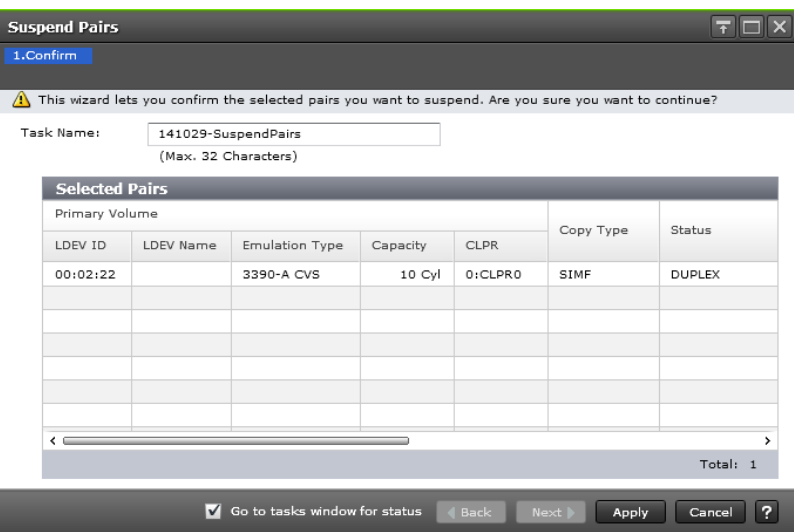

**4.** Accept the default task name or enter a unique name.

You can enter up to 32 letters, numbers, and symbols, except the following:

 $\binom{1}{1}$ ; ; \* ? " < > |

- **5.** If you want to monitor the task after submitting it, select **Go to tasks window for status**.
- **6.** Click **Apply** to submit the task. The pair is suspended (Suspend/SUSPER status).

## **Deleting ShadowImage for Mainframe pairs**

Delete the SIz pairs that you no longer need. Deleting a pair unpairs the P-VOL and S-VOL but does not delete their data. You can use the volumes of deleted pairs in another pair.

If you are sharing SIz S-VOLs with URz P-VOLs and you plan to perform a CTG pair-split, register the split time for an SIz CTG before you delete the pair. The registered split time is deleted when you delete the following pairs:

- The SIz pairs that are assigned to the SIz CTG.
- The URz pairs that are assigned to the URz R-JNL, which is the journal volume on the secondary storage system associated to the S-VOL.

### **Prerequisites for deleting ShadowImage for Mainframe pairs**

The pair must be unpaired and not in the process of being deleted and the volumes are not in the process of being unpaired (Deleting/TRANS status).

### **Items to consider before deleting ShadowImage for Mainframe pairs**

Review the following list to understand what happens after an SIz pair is deleted.

- If an SIz pair is deleted, the volume status changes from Deleting/TRANS to SMPL. When the status changes to SMPL, the pair is no longer displayed in the window. You can use the **pairdisplay** command of CCI to check the volume status, but this command cannot differentiate SMPL from Deleting/TRANS. To differentiate them in CCI, use the **inqraid** command to check if the volume is used by SI. If it is used by SIz, the status is Deleting/TRANS. If it is not used by SIz, the status is SMPL.
- After deleting an SIz pair, if the number of pairs displayed in the summary section and the number of listed pairs in the HDvM - SN window are different, configuration might being changed. Wait a while, and then select File > Refresh All to update the configuration information.

### **Workflow for deleting ShadowImage for Mainframe pairs**

Complete the following steps to delete an SIz pair:

- **1.** Ensure that all of the write I/O operations to the P-VOL have completed and that all secondary host applications that access the P-VOL have stopped.
- **2.** Set the P-VOL offline.
- **3.** Verify that the SIz pair is unpaired and not in the process of being unpaired.
- **4.** Split the SIz pair.
- **5.** Delete the SIz pair.

### **Deleting ShadowImage for Mainframe pairs**

You can perform this task using the **YKDELETE** command. For details, see the BCM documentation.

#### **Before you begin**

- You must have Storage Administrator (Local Copy) role.
- The P-VOL and the S-VOL must be synchronized.
- In CCI, use the **pairsplit -S** command.

#### **Procedure**

- **1.** In the **Explorer** pane, click **Storage Systems**, expand the storage system tree, and then click **Replication** > **Local Replication**.
- **2.** In the **Local Replication** window, select the **SI Pairs** tab.

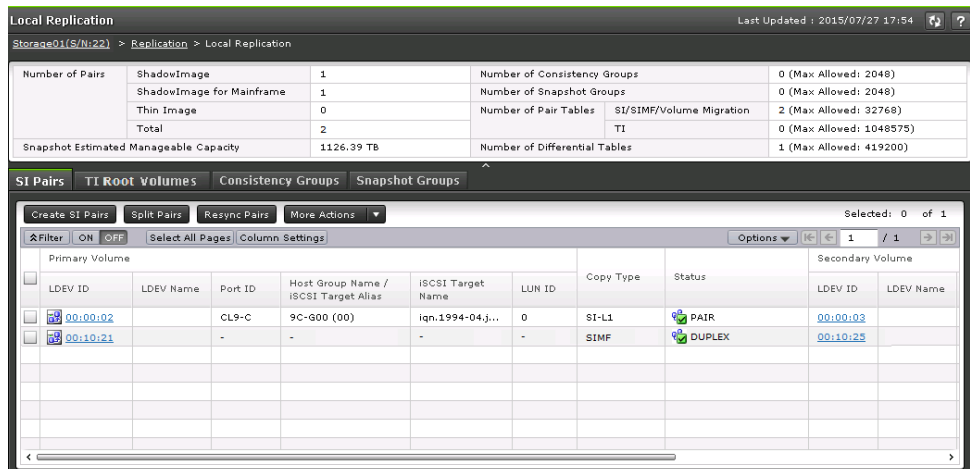

**3.** On the **SI Pairs** tab, select the pair you want to delete, click **More Actions** > **Delete Pairs**, and then confirm the settings.

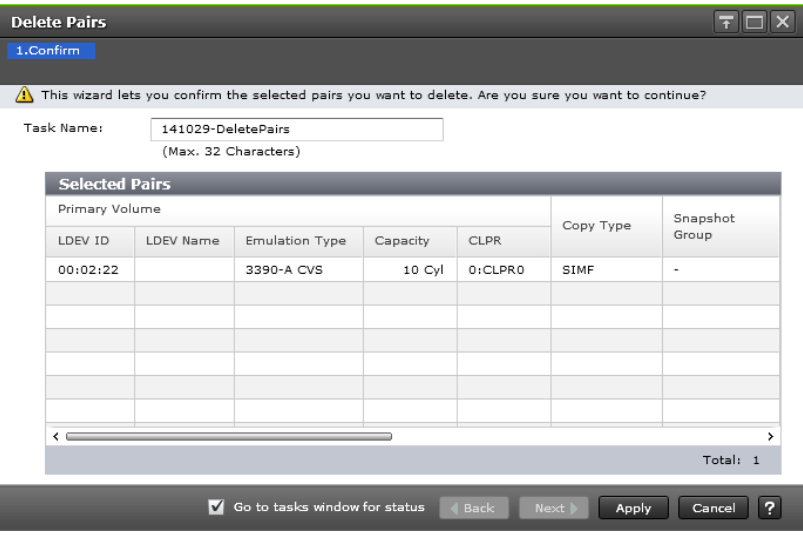

**4.** Accept the default task name or enter a unique name.

You can enter up to 32 letters, numbers, and symbols, except the following:

 $\1/$ :, ; \* ? " < > |

旨

- **5.** If you want to monitor the task after submitting it, select **Go to tasks window for status**.
- **6.** Click **Apply** to submit the task.

**Note:** To prevent the task from ending abnormally, wait until the P-VOL and S-VOL are unpaired (about 10 seconds) before completing another pair task, such as creating pairs, or event waiting.

The pair is deleted and the P-VOL and S-VOL are unpaired.

## **MP unit and pair deletion**

The MP unit assigned to an S-VOL cannot be used if a pair is created because the MP unit assigned to the P-VOL is also assigned to the S-VOL. Deleting the pairs returns the allocation of processor responsibility to the state it was before the pairs were created. However, the allocation cannot be returned in either of the following cases:

- A user changed the allocation of the MP unit assigned to an S-VOL cannot be used if a pair is created because the MP unit for the P-VOL or S-VOL of the SI pair.
- When the pair is deleted, the write pending rate of the MP unit assigned to an S-VOL cannot be used if a pair is created because the MP unit to which the S-VOL belongs is 50% or more, or the write pending rate of the original MP unit assigned to an S-VOL cannot be used if a pair is created because the MP unit is 50% or more.

If the original MP unit assigned to an S-VOL cannot be used if a pair is created because the MP unit is already removed, assign another MP unit assigned to an S-VOL.

# **Chapter 6: Monitoring and maintaining ShadowImage for Mainframe**

You can monitor and maintain the SIz system by completing tasks such as viewing consistency group properties, checking pair activities, and maintaining physical disk drives.

## **Monitoring the ShadowImage for Mainframe system**

Monitor the SIz system on an ongoing basis to keep track of pairs and volumes and their current and past conditions.

You can monitor the system in the following ways:

- Viewing pair information for local replication (on page 86) .
- [Monitoring ShadowImage for Mainframe pair activity and status](#page-86-0) (on page 87) . This includes the status definitions and the pair tasks that you can complete based on the status.
- [Monitoring ShadowImage for Mainframe pair and volume details](#page-92-0) (on page 93).
- [Monitoring ShadowImage for Mainframe pair synchronization rates](#page-94-0) (on page 95).
- [Monitoring consistency groups](#page-95-0) (on page 96).
- [Monitoring pair task history](#page-97-0) (on page 98).

### **Viewing pair information for local replication**

You can view pair information for local replication in the Replication window and in the summary section of the Local Replication window in HDvM - SN. These windows show information such as the number of pairs in the storage system.

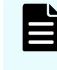

**Note:** If the information in the summary section is not up to date, the system has not completed processing the information. Click the refresh icon to refresh the information in the window.

You can perform this task using the YKQUERY or YKEWAIT command. For details, see the BCM documentation.

In CCI, use the **pairdisplay** command.

#### **Procedure**

**1.** In the **Explorer** pane, click **Storage Systems**, expand the storage system tree, and then click **Replication**.

<span id="page-86-0"></span>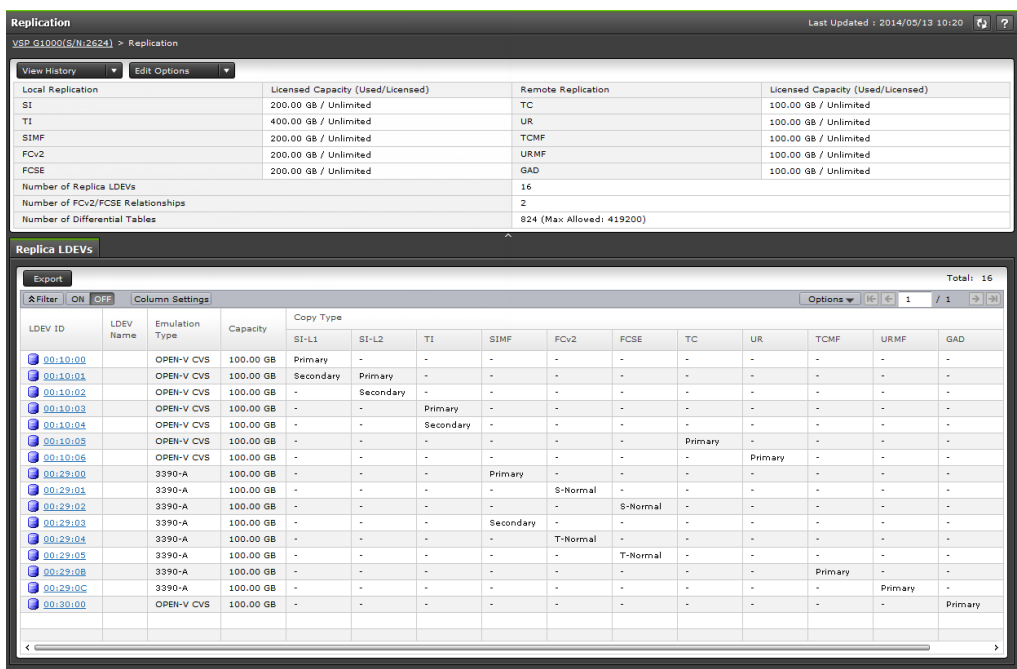

- **2.** The **Replica LDEVs** tab in the **Replication** window shows a list of LDEVs. From this window, you can perform the following tasks:
	- Click the LDEV ID for a specific replica LDEV and open the **LDEV Properties** window.
	- View information for a list of replica LDEVs for the selected LDEV.

### **Monitoring ShadowImage for Mainframe pair activity and status**

You can monitor the status of SIz pairs using Business Continuity Manager (BCM) using the YKQRYDEV command, in IBM PPRC, z/OS console messages, and in HDvM - SN.

The status of pairs displayed by HDvM - SN changes as the pair status changes in the storage system. The displayed state is refreshed by HDvM - SN automatically. To manually refresh the HDvM - SN information, click the refresh icon.

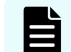

**Note:** Unpaired P-VOLs and S-VOLs are not shown in HDvM - SN.

#### **Before you begin**

- You must have Storage Administrator (Local Copy) role.
- In CCI, use the **pairdisplay** command.

#### **Procedure**

- **1.** In the **Explorer** pane, click **Storage Systems**, expand the storage system tree, and then click **Replication** > **Local Replication**.
- **2.** In the **Local Replication** window, select the **SI Pairs** tab.

<span id="page-87-0"></span>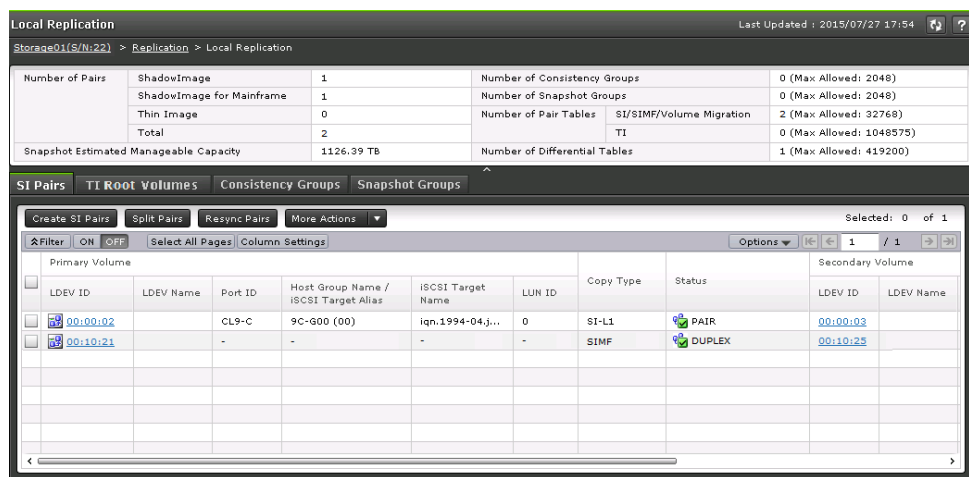

- **3.** In the summary section of the **Local Replication** page, view license information. If the information in the window is not up to date, click the refresh icon to refresh the information in the window.
- **4.** On the **SI Pairs** tab, locate the pair whose status you want to review, and then check the **Status** column.

HDvM - SN and the BCM pair status names are shown in the **Status** column in the format of HDvM - SN status/Business Continuity Manager status, unless the names are the same. If they are the same, only the HDvM - SN status is displayed. For more information about the items on this tab, see [Monitoring ShadowImage for](#page-92-0) [Mainframe pair and volume details](#page-92-0) (on page 93) .

**5.** (Optional) Click **More Actions** > **View Pair Properties** to view more details for a selected pair.

**Device Manager - Storage Navigator pair status names and descriptions**

旨 **Note:** Running the **DEVSERVE** command on a read/write disabled volume returns the INTERVENTION REQUIRED message. To return a normal value, create the pairs with online volumes, and then issue the command.

The following table lists HDvM - SN pair status names and their descriptions, including the level of host, P-VOL, and S-VOL access.

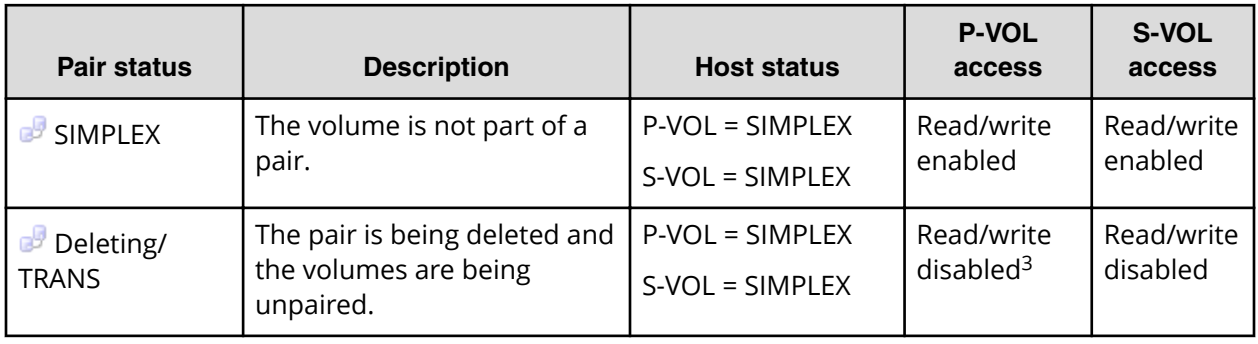

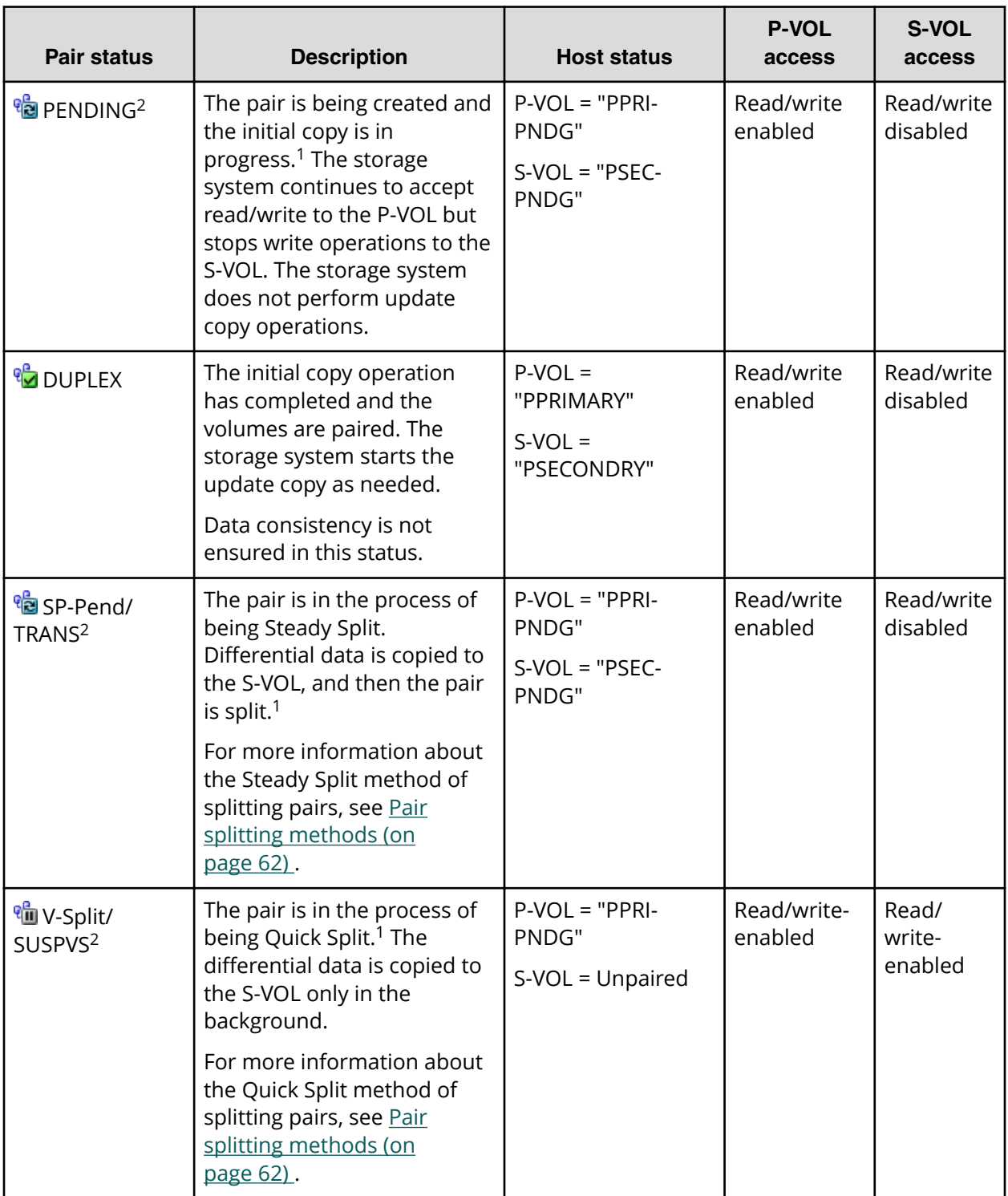

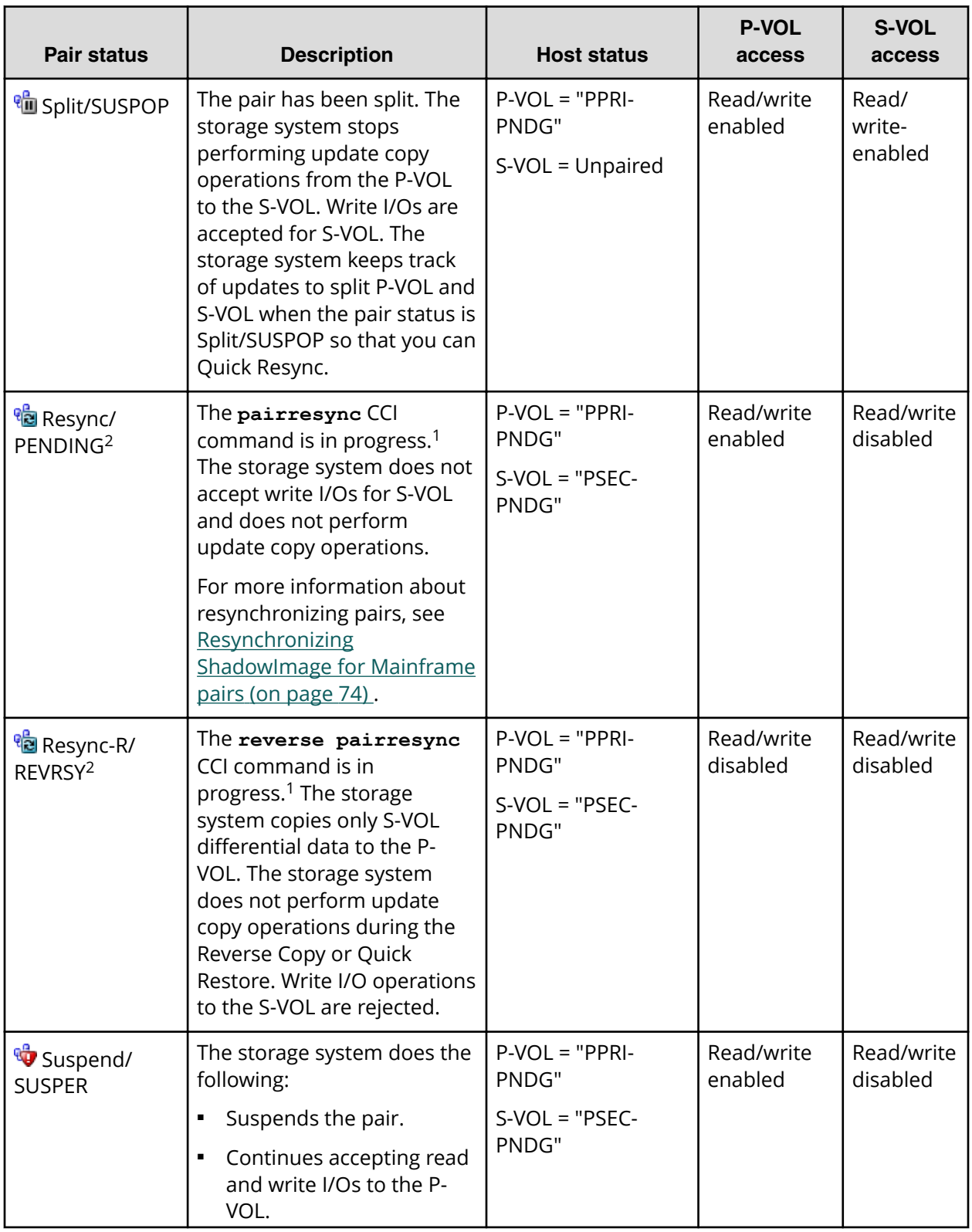

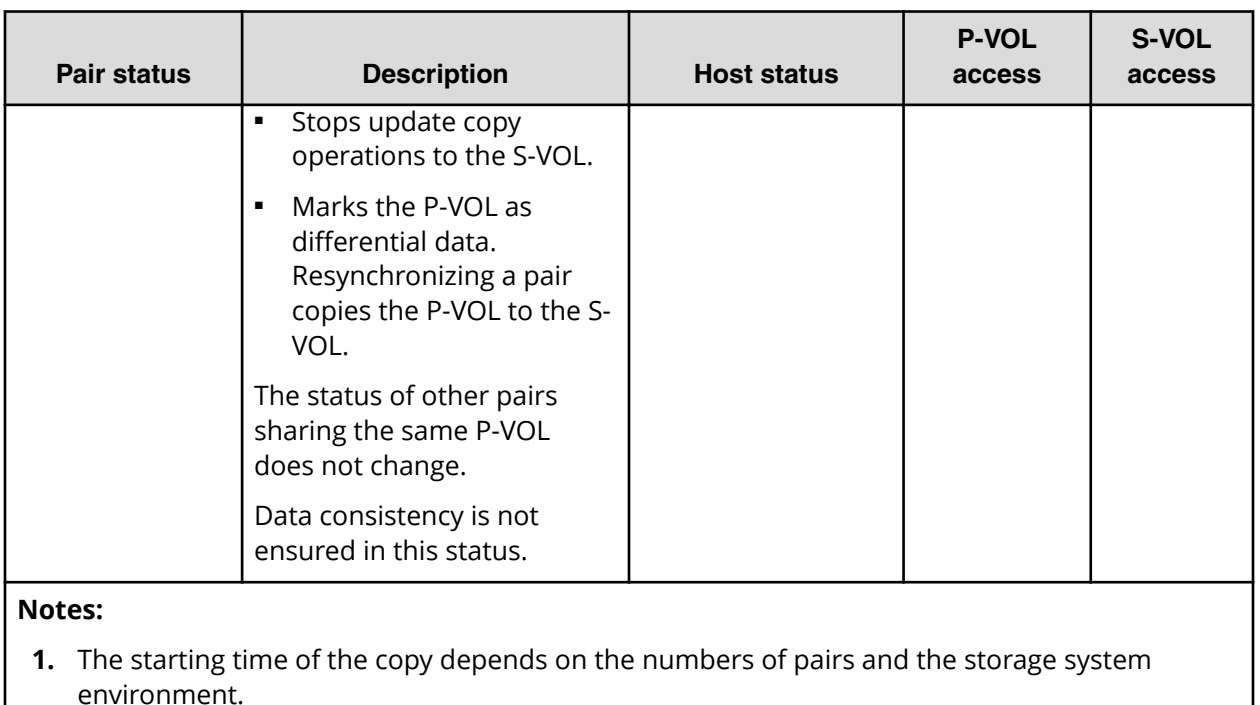

- **2.** The pair status is displayed in the format of *screen pair status*/*Business Continuity Manager pair status*.
- **3.** If the status was Read/write enabled before the transition to Deleting/TRANS, it is Read/write enabled.

#### **Command Control Interface pair status names**

The BCM pair status names can match HDvM - SN pair status names.

The following table lists the HDvM - SN pair status names and the corresponding pair status name in BCM. SIMPLEX status will not be displayed on the Local Replication window SI Pairs tab because volumes in SIMPLEX state are not listed.

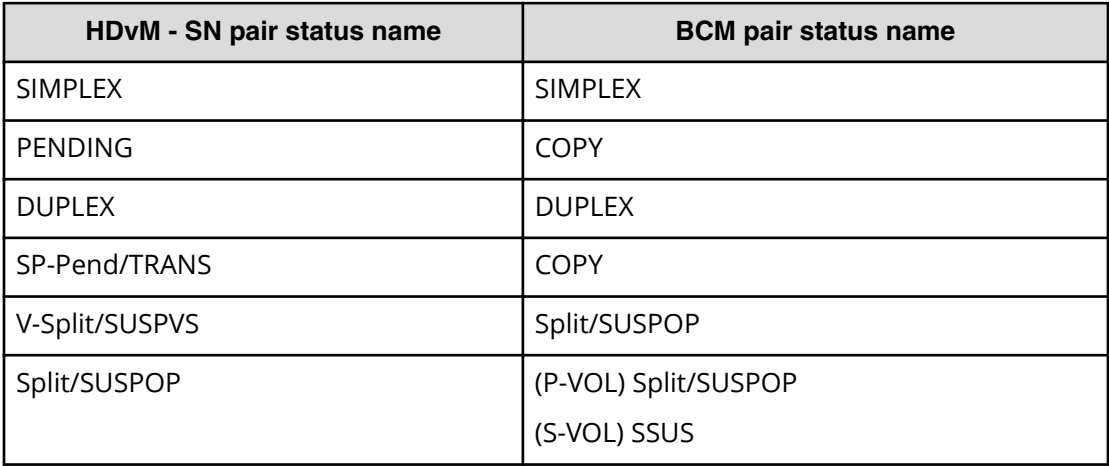

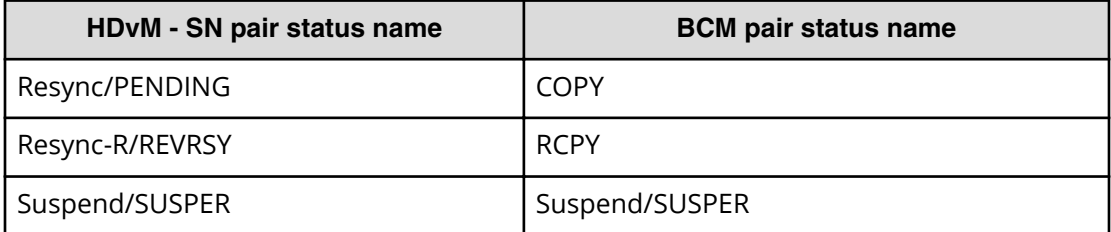

**Pair status and available pair tasks**

The status of a pair determines the actions you can perform.

The following table lists the required pair status for each task.

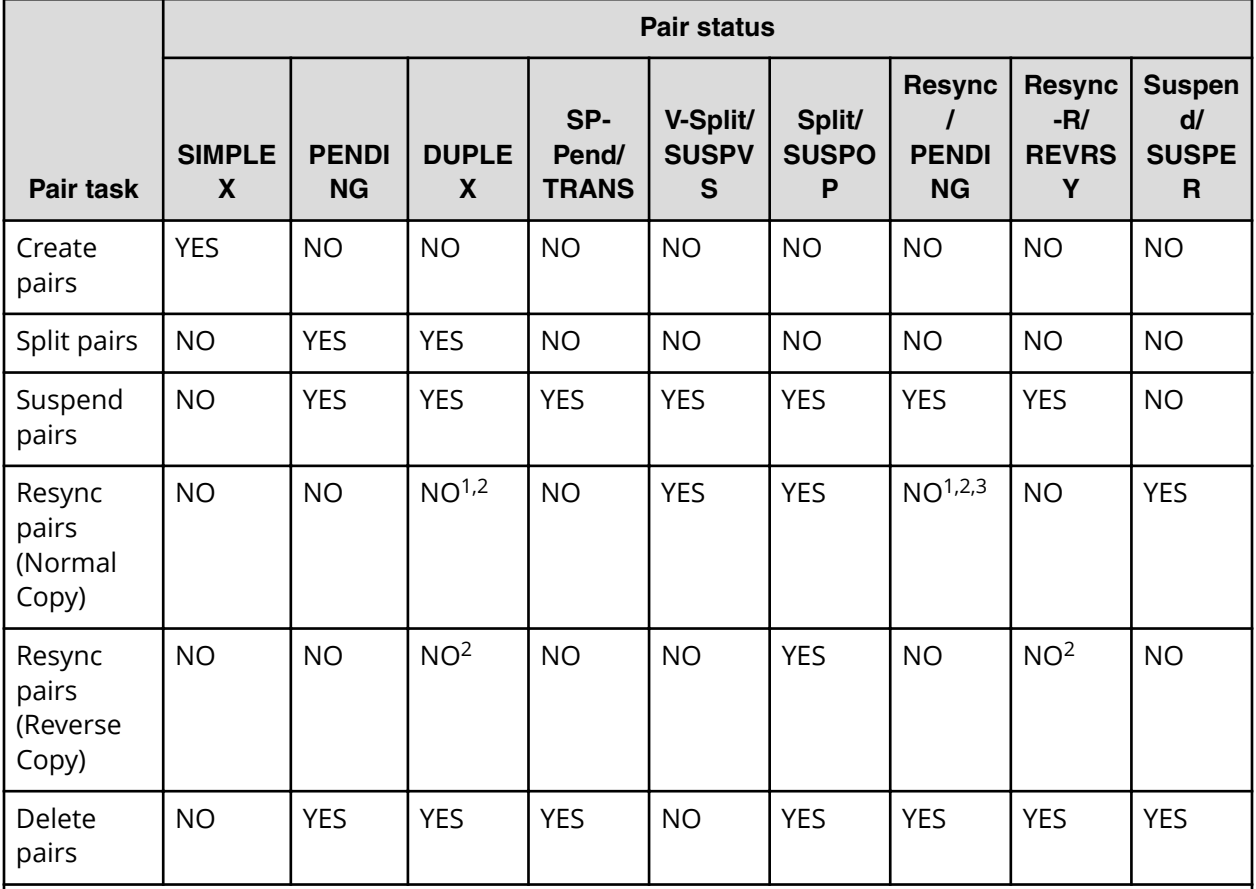

**1.** You can run the BCM command, but the pair is not resynchronized and the pair status does not change.

**2.** You can run the PPRC TSO command but the pair is not resynchronized and the pair status does not change.

**Note:** To prevent the command from ending abnormally with CC = 8, do not specify YES in the MSGREQ parameter.

To prevent the command from ending abnormally with CC =12, do not run the ICKDSF PPRCOPY command.

<span id="page-92-0"></span>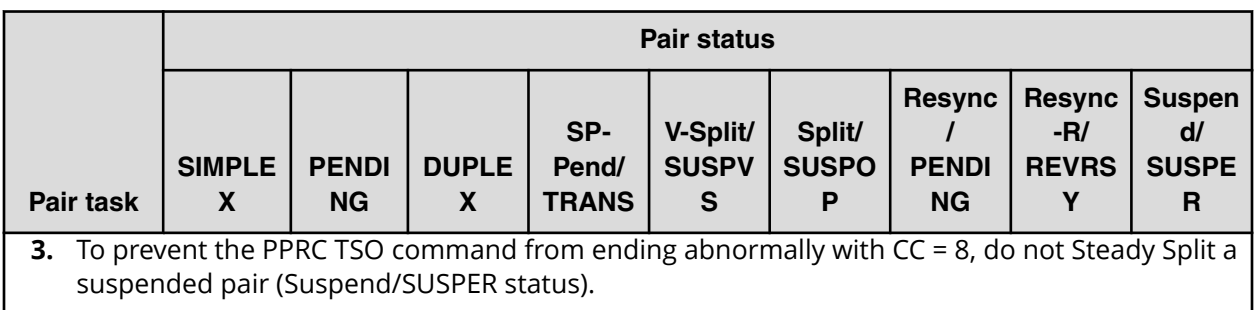

#### **Unaffected S-VOL status and pair tasks**

The SIz pair tasks you can perform depend on the pair's status and the status of unaffected S-VOLs.

The following table lists the pair tasks you can perform based on the status of S-VOLs related to the P-VOL in other pairs.

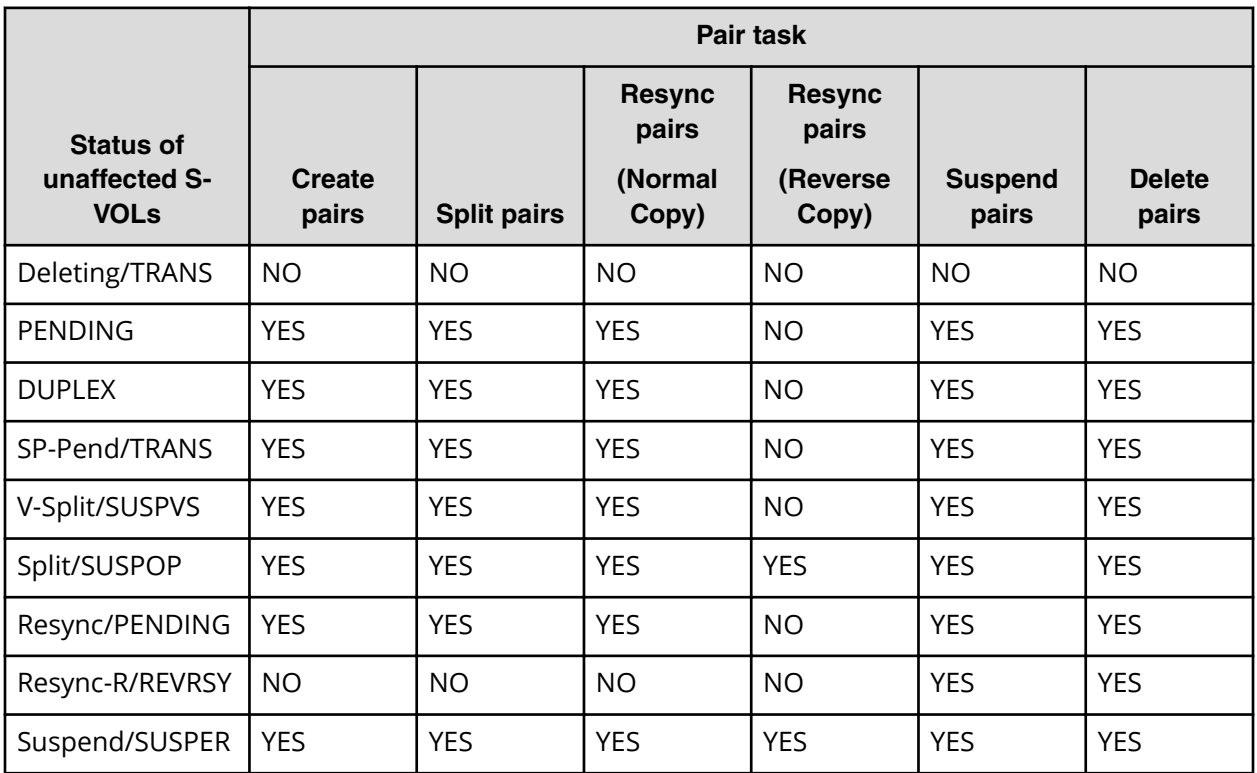

### **Monitoring ShadowImage for Mainframe pair and volume details**

You can review the data related to pairs and their volumes, including volume capacity, pair status, P-VOL and S-VOL, and identifiers.

You can perform this task using the YKQRYDEV and YKQUERY command. For details, see the BCM documentation.

#### **Before you begin**

- You must have Storage Administrator (Local Copy) role.
- In CCI, use the **pairdisplay** command.

#### **Procedure**

- **1.** In the **Explorer** pane, click **Storage Systems**, expand the storage system tree, and then click **Replication** > **Local Replication**.
- **2.** In the **Local Replication** window, select the **SI Pairs** tab.

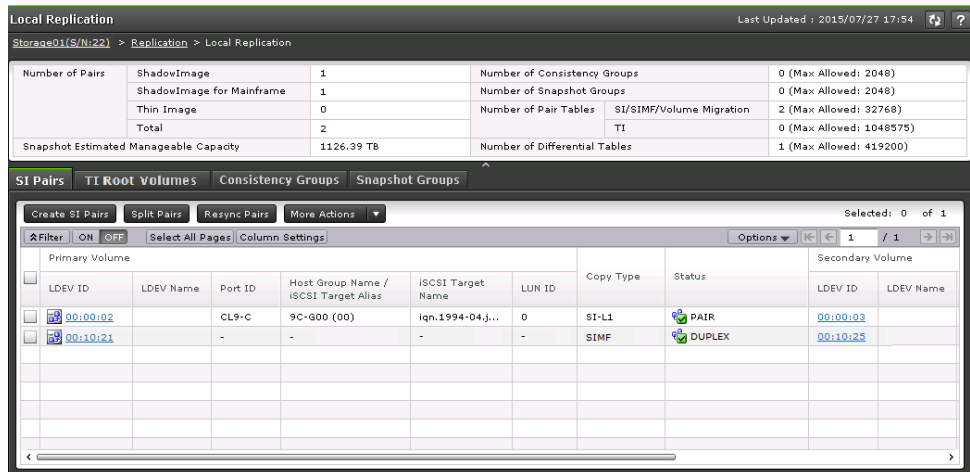

- **3.** In the **SI Pairs** tab, select the pair, and then click **More Actions** > **View Pair Properties**.
- **4.** In the **View Pair Properties** window, view the pair properties.

<span id="page-94-0"></span>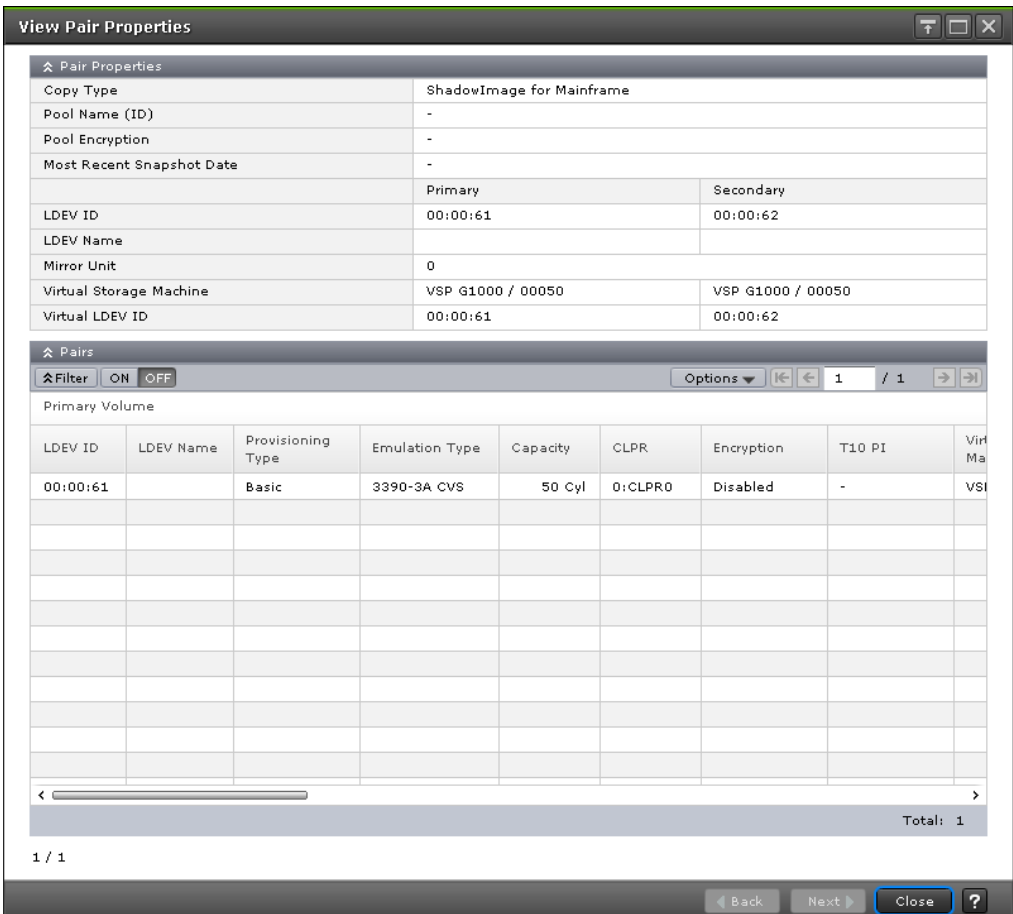

## **Monitoring ShadowImage for Mainframe pair synchronization rates**

You can view the percentage of synchronized data between the P-VOL and S-VOL from the View Pair Synchronization Rate window.

You can perform this task using the YKQUERY command. For details, see the BCM documentation.

#### **Before you begin**

- You must have Storage Administrator (Local Copy) role.
- In CCI, use the **pairdisplay** command.

#### **Procedure**

- **1.** In the **Explorer** pane, click **Storage Systems**, expand the storage system tree, and then click **Replication** > **Local Replication**.
- **2.** In the **Local Replication** window, select the **SI Pairs** tab.

<span id="page-95-0"></span>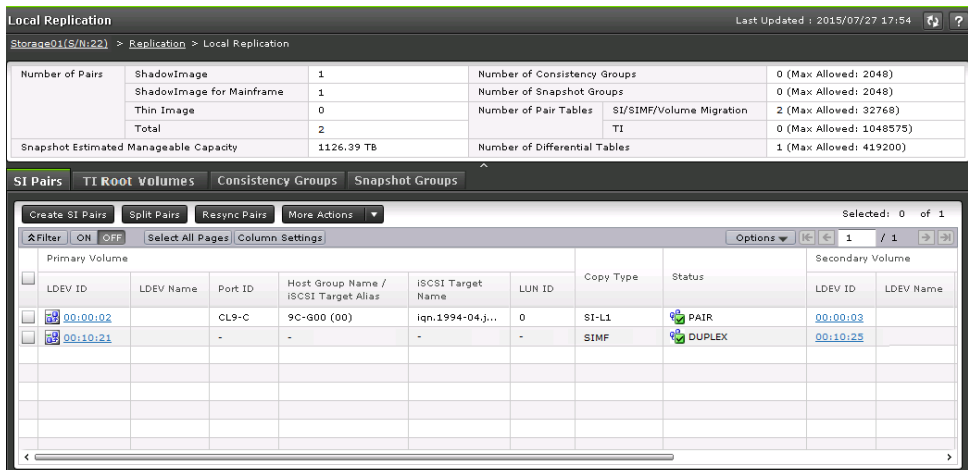

**3.** On the **SI Pairs** tab, select the pair, and then click **More Actions** > **View Pair Synchronization Rate**.

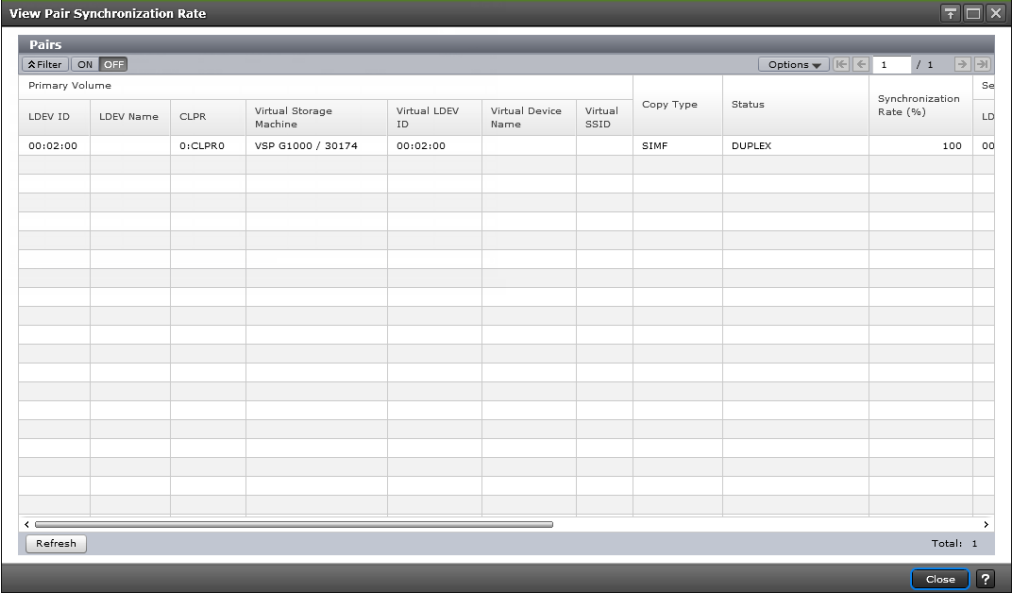

**4.** On the **View Pair Synchronization Rate** window, click **Refresh** to show the latest synchronization rate.

旨 **Note:** If you close the window, information in the **Local Replication** window might not be up to date. Click the refresh icon to refresh the information in the window.

#### **Monitoring consistency groups**

You can view the number of consistency groups (CTGs) and the details and individual properties for CTGs from the following section and tabs in the Local Replication window in HDvM - SN:

**Note:** CCI does not have a command to view the number of consistency groups.

- The summary section. Use this section to view the number of CTGs and the number of pairs.
- The SI Pairs tab. Use this tab to:
	- View a list of SIz pairs.
	- Monitor pair activity and status (see [Monitoring ShadowImage for Mainframe pair](#page-86-0) [activity and status](#page-86-0) (on page 87) ).
	- Monitor pair synchronization rates (see [Monitoring ShadowImage for Mainframe](#page-94-0) [pair synchronization rates](#page-94-0) (on page 95) ).
- The Consistency Groups tab. Use this tab to:
	- View a list of CTGs.
	- View CTG properties (see Viewing consistency group properties (on page 97)).

The following figure shows the Local Replication window displaying the summary section and the SI Pairs tab.

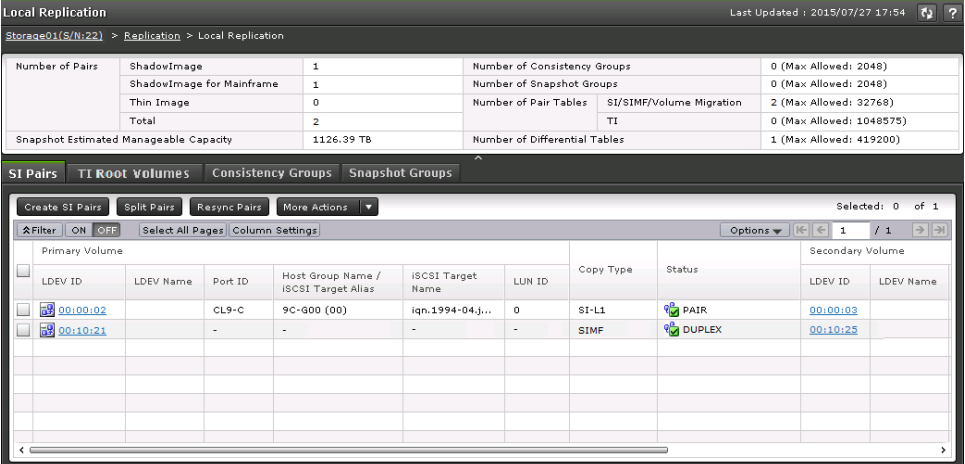

#### **Viewing consistency group properties**

You can perform this task using the YKQUERY command. For details, see the BCM documentation.

**Note:** CCI does not have a command to view consistency group properties.

#### **Procedure**

- **1.** In the **Explorer** pane, click **Storage Systems**, expand the storage system tree, and then click **Replication** > **Local Replication**.
- **2.** In the **Local Replication** window, select the **Consistency Groups** tab.

<span id="page-97-0"></span>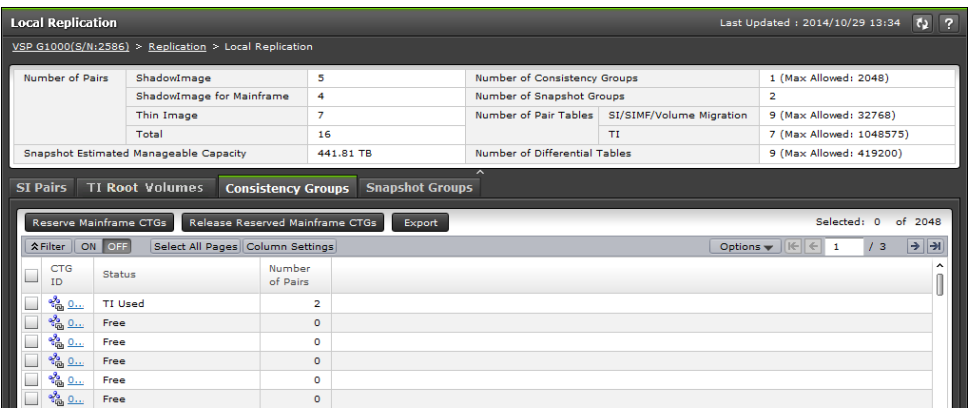

**3.** On the **Consistency Groups** tab, click the **CTG ID** for the CTG you want to view properties.

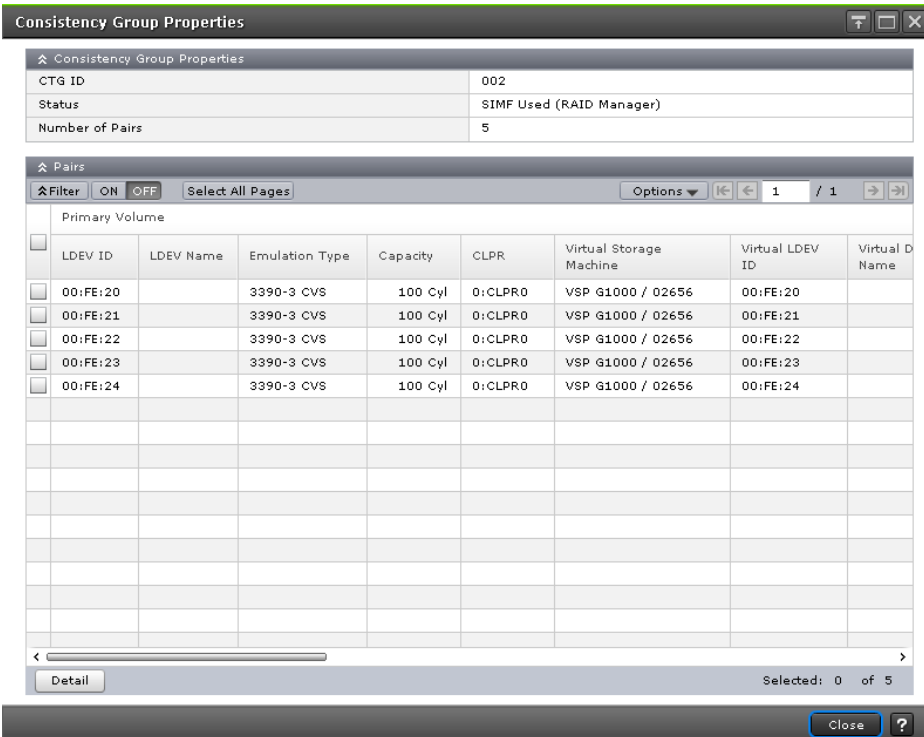

**4.** In the **Consistency Group Properties** window, view the CTG's properties, such as group information for local replication.

### **Monitoring pair task history**

You can review a history of the tasks you have completed on a pair from the History window in HDvM - SN. The storage system stores a history of up to 1,024,000 of the last tasks.

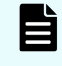

**Note:** You can also check the task history of SI pairs by using audit logs. For details, see the *Hitachi Audit Log User Guide*.

#### **Before you begin**

- You must have Storage Administrator (Local Copy) role.
- If you use 1,000 or more pairs concurrently, some operation history might not be recorded.

#### **Procedure**

**1.** In the **Explorer** pane, click **Storage Systems**, expand the storage system tree, and then click **Replication**.

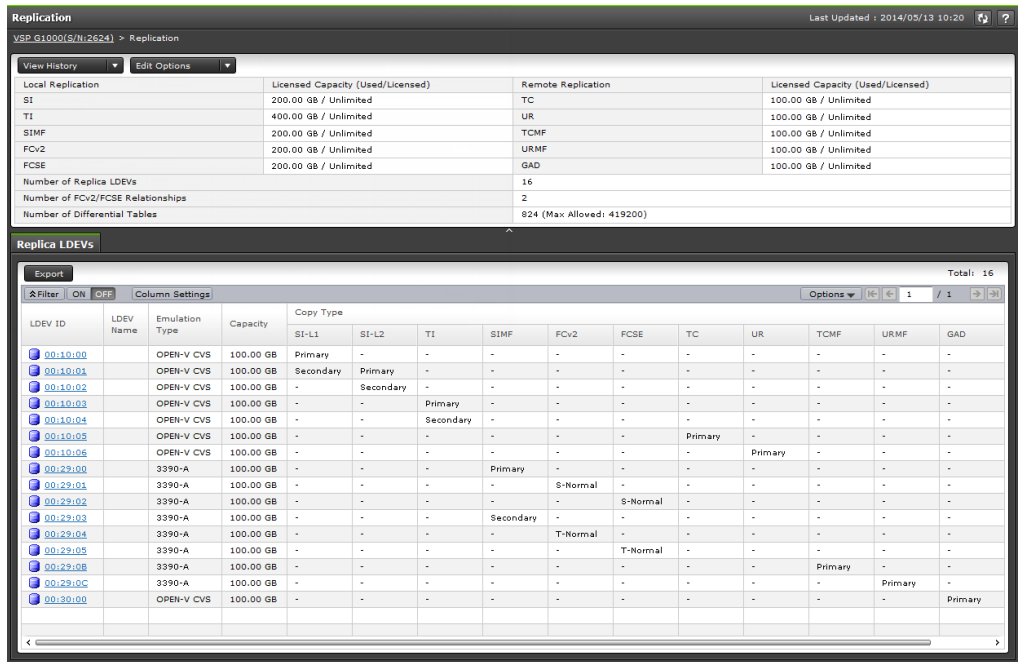

**2.** In the **Replication** window, click **View History**, then click **Local Replication**.

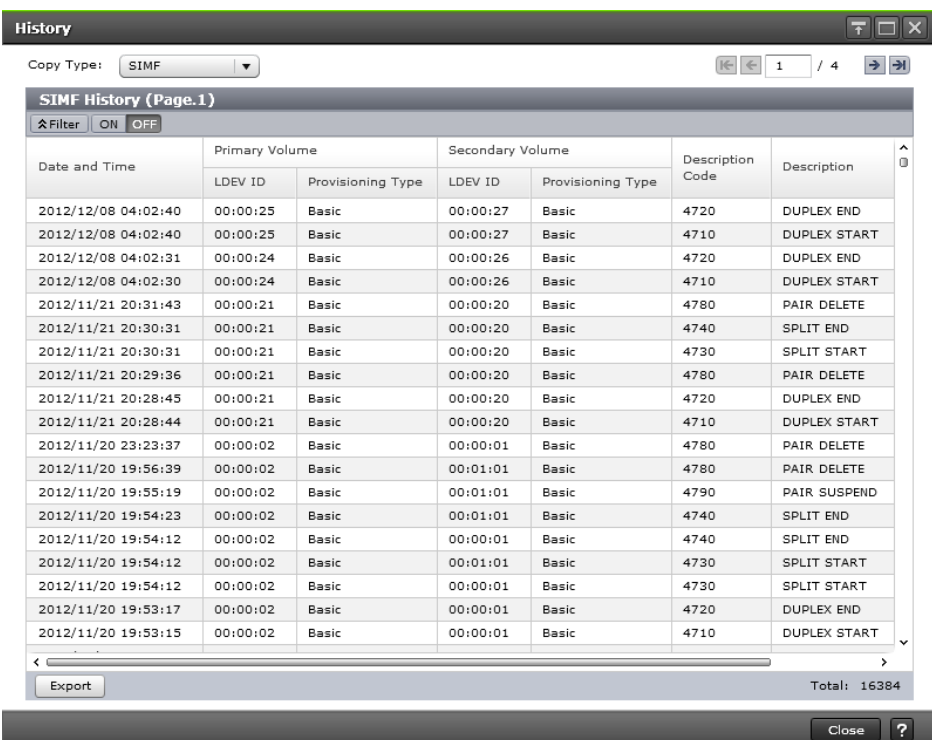

**3.** In the **History** window, for **Copy Type**, select SIz.

#### **Result**

The Description column in the History table displays the pair tasks that you have completed.

The following table describes the codes.

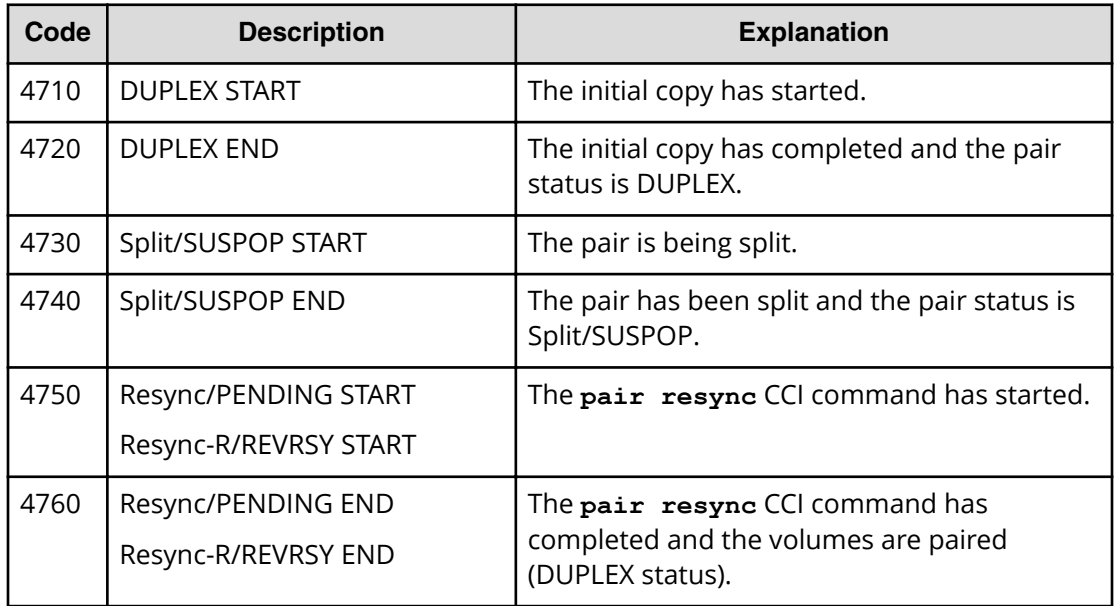

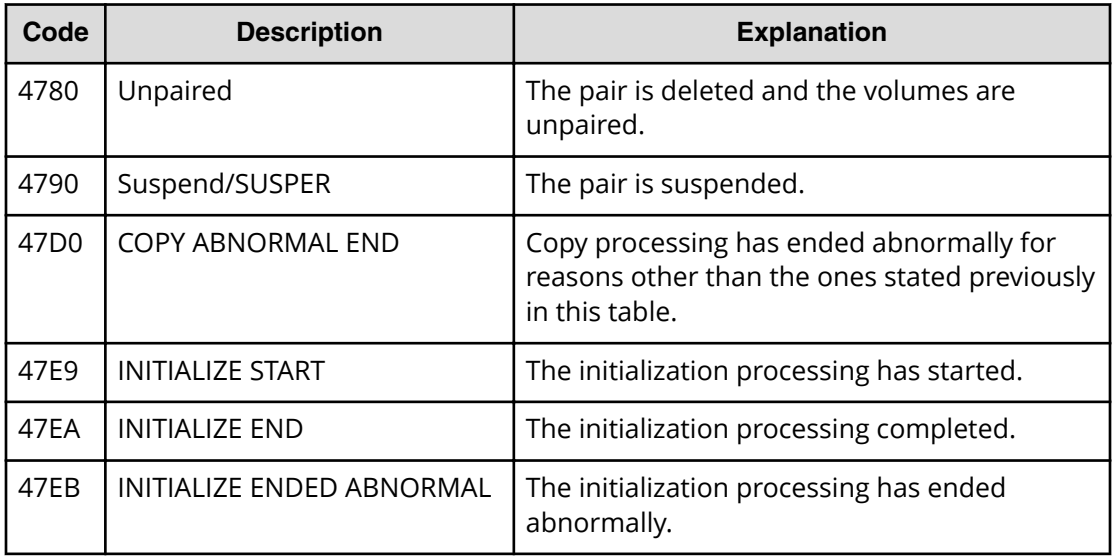

## **Maintaining the ShadowImage for Mainframe system**

Some maintenance tasks are a response to behavior discovered while monitoring the system. Other tasks are completed to keep the system in tune with your changing requirements.

Perform the following steps to maintain the system:

- **1.** Keep the system in tune with your changing requirements.
- **2.** If you discover behavior while monitoring the system, maintain the system.

### **System and device maintenance**

The following maintenance activities do not affect SIz replication pairs:

- Cache maintenance can reduce overall performance and should be scheduled during times of low system activity.
- Maintenance of physical disk drives that provision LDEVs used by SIz can be performed without impacting SIz.
- If a physical device failure occurs, the pair status is not affected because of the RAID architecture.
- If a physical device failure requires the storage system to use dynamic sparing or automatic correction copy, the pair status is not be affected.
- If an LDEV failure occurs, the storage system suspends the pair.
- If an SIz pair is using an LDEV, certain activities are not allowed. You can only block (for maintenance), format, or restore an LDEV that is in use by only a pair in Suspend/ SUSPER status.

# **Chapter 7: Troubleshooting ShadowImage for Mainframe**

There are different aspects of SIz that you can troubleshoot; for example, SIMs that are reported by storage systems requiring maintenance and issues with volume pairs that are not displaying correctly.

## **Overview**

Types of general troubleshooting are categorized as follows:

- Troubleshooting SIMs when using ShadowImage
- Troubleshooting when using and displaying ShadowImage pairs in HDvM SN
- Troubleshooting when a ShadowImage volume contains pinned tracks
- Troubleshooting when copy operations take time

## **Troubleshooting SIMs for ShadowImage operations**

Storage systems report SIMs when they require maintenance. SVP reports all SIMS regarding ShadowImage operations. All SIMS are recorded in the SVP of a storage system, and are reported to the management client. For details, see the *System Administrator Guide*.

If SNMP is installed for a storage system, each SIM triggers an SNMP trap, and it is sent to the applicable host. For details about SNMP information, see the *System Administrator* **Guide** or *Hitachi Alert Notification Guide*.

For details about SIM reference codes, see the *System Administrator Guide* or *SIM Reference Guide*.

## **ShadowImage for Mainframe pair issues and corrective actions**

The following table lists issues and suggested corrective actions for troubleshooting SIz pairs in HDvM - SN.

Chapter 7: Troubleshooting ShadowImage for Mainframe

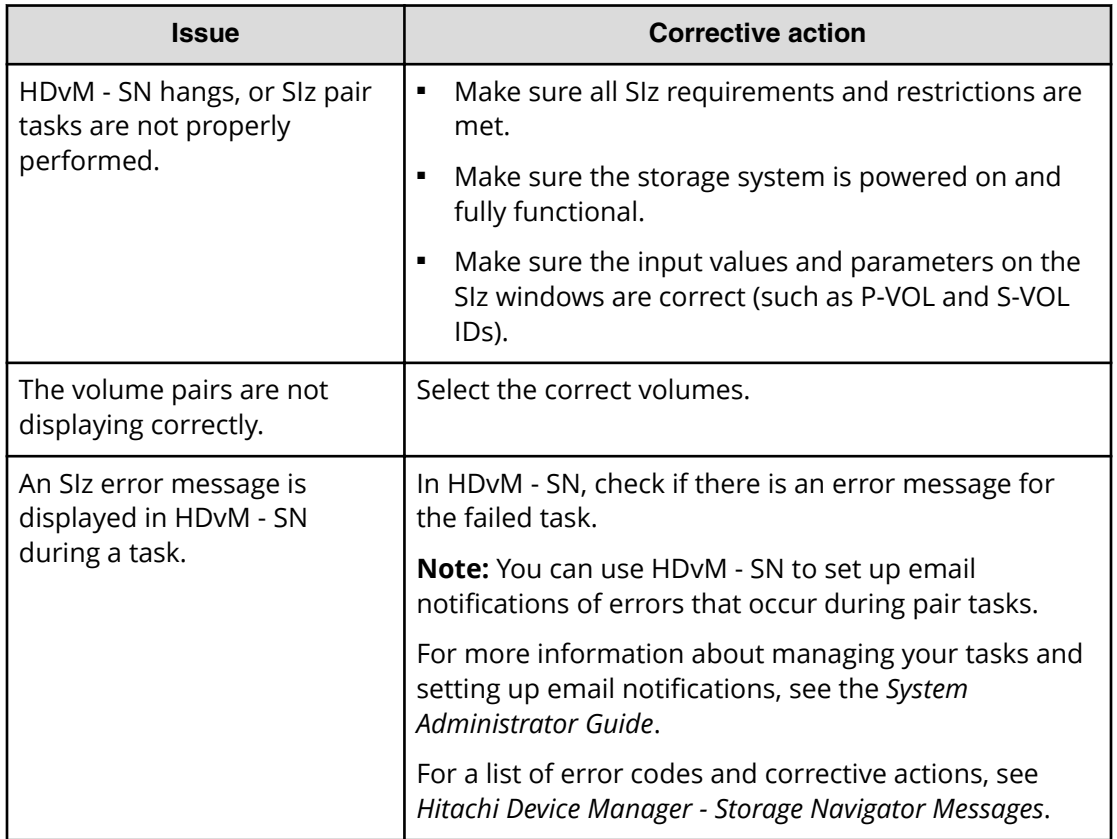

Chapter 7: Troubleshooting ShadowImage for Mainframe

## **Consistency group pair-split failures**

If a consistency group (CTG) pair-split fails, note the following:

- The pairs in the CTG are suspended (Suspend/SUSPER status).
- If the host server is down or has failed, many CTGs that contain no SIz pair might be created and there might not be enough available CTGs. Under such conditions, if you are using CCI to run the paircreate command with CTG pair-split, the command might be rejected.

In this case, perform the following steps to delete the CTG that contains no SIz pair and rerun the paircreate command:

- **1.** In the Local Replication window, select the Consistency Groups tab.
- **2.** In the Status column, locate a CTG ID that is not being used by any pairs.
- **3.** Use CCI to explicitly specify the CTG ID you found.
- **4.** You can now create the SIz pair or HTI pair for CTG pair-split by running the paircreate command on the host server. If the CTG ID is 128 or more, create a HTI pair. For more information about how to create a HTI pair, see the *Hitachi Thin Image User Guide*.
- **5.** Delete the SIz pair or HTI pair created in step 2

■ If you are using a URz S-VOL as an SIz P-VOL and you are using CCI to run commands and the status for some pairs that are assigned to a CTG are not changed, some pairs remain unsplit in the CTG and pair consistency is not guaranteed after you run the **pairsplit** command.

In this case, perform the following steps:

- **1.** In the **Local Replication** window, select the **Consistency Groups** tab.
- **2.** In the **Status** column, locate a CTG ID that is not being used by any pairs.
- **3.** Use CCI to specify the CTG ID you found.
- **4.** Create a pair for CTG pair-split by running the **paircreate** command on the host server.

The following are possible reasons why the status for some pairs that are assigned to a CTG are not changed:

- The URz pair is assigned to a CTG and the P-VOL and S-VOL have the same content. The journal volumes for this pair are full.
- The SIz license is invalid.
- The SIz pair volumes are blocked.
- The SIz pair is in a status that does not allow you to run the **pairsplit** CCI command.

For more information about pair status, see [Monitoring ShadowImage for](#page-86-0) [Mainframe pair activity and status](#page-86-0) (on page 87) .

● You are using an SIz pair volume in a TCz or URz pair, and the TCz or URz pair is in a status that does not allow you to run the **pairsplit** CCI command.

If you cannot change the status, the **pairsplit** CCI command can end abnormally with the error code EX\_EWSTOT, which indicates timeout occurrence. You cannot change the pair status during a timeout.

Remove these factors, and then complete the following steps:

- **1.** Resynchronize the pairs.
- **2.** Split the pairs.

## **Pinned track recovery**

If a pinned track occurs on an SIz P-VOL or S-VOL, the storage system suspends the pair. Contact customer support for assistance in recovering pinned tracks.

## **Extended copy time causes and corrective actions**

The following table describes some causes and possible responses in the case of extended copy times.

Chapter 7: Troubleshooting ShadowImage for Mainframe

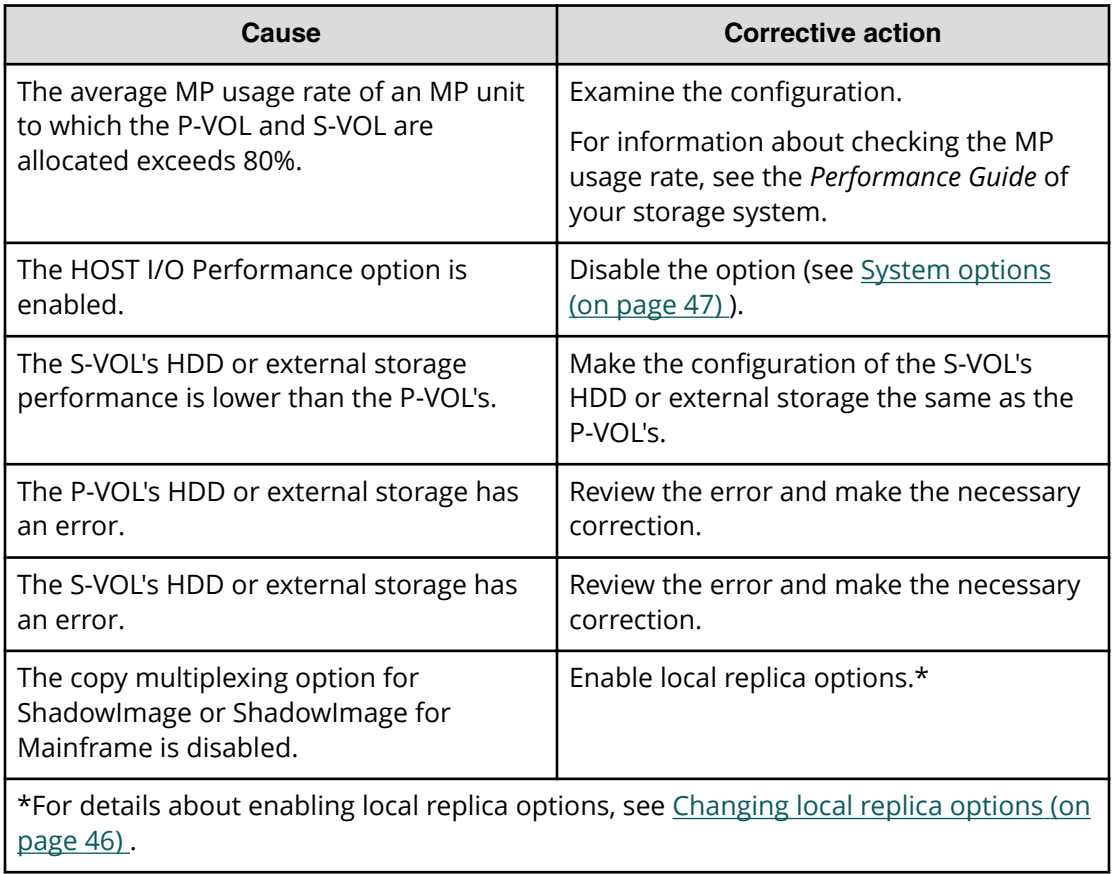

## **ShadowImage for Mainframe service information messages**

The storage system generates a service information message (SIM) to notify users of events that have occurred in the storage system. The storage system's channel and storage path microprocessors or the service processor (SVP) can generate SIMs. The SVP reports all SIMs related to SIz tasks. The SIMs reported to the zSeries and S/390 host are logged in the SYS1.LOGREC dataset of the host operating system.

SIMs are classified according to the following severities: service, moderate, serious, or acute. The larger the SIM number, the more important the message.

All SIMs are recorded on the SVP and can be viewed in HDvM - SN by clicking the Alert link at the top of the HDvM - SN window. The color next to the Alert link changes to provide an indication of array internal status.

The following image shows a typical 32-byte SIM. The host console shows SIMs by reference code (RC) and severity. The six-digit RC (composed of bytes 22, 23, and 13) identifies the possible error and determines the severity. The SIM type (byte 28) indicates the component which experienced the error.

Chapter 7: Troubleshooting ShadowImage for Mainframe

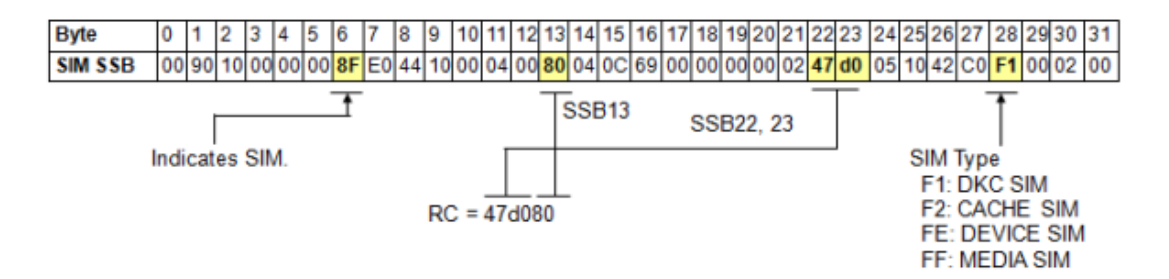

The following table describes the disk controller (DKC) SIM (byte 28 = F1) reference codes related to SIz tasks.

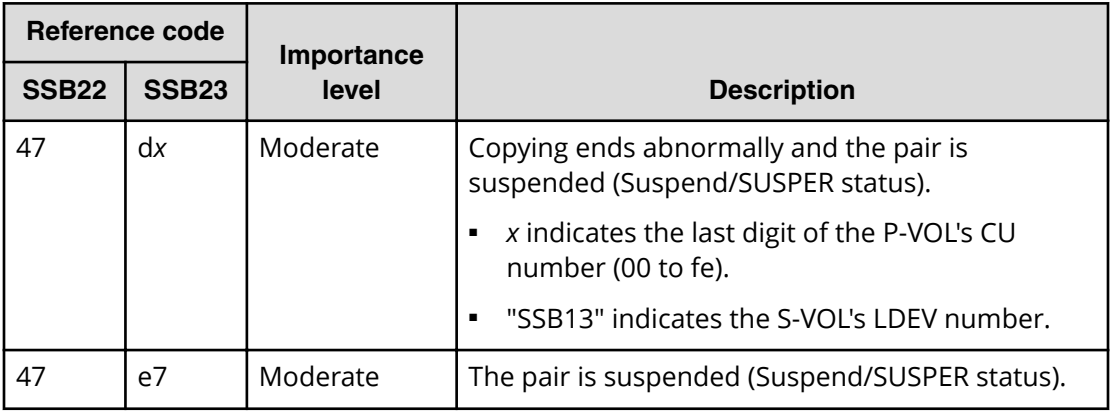

## **Interpreting error codes using Command Control Interface or Business Continuity Manager**

You can use the CCI or Business Continuity Manager (BCM) operation logs to troubleshoot tasks that you have performed. The following procedure describes CCI or BCM error codes and how to locate and interpret them.

- **1.** Open one of the following:
	- The CCI or BCM window.
	- The CCI or BCM operation log file.
- **2.** In the log that is displayed, locate the log entry or error code you are investigating. You can use the SSB1/SSB2 error code combination to determine the cause of the error. The error codes are shown to the right of the equal symbol (=) in the log. The

Chapter 7: Troubleshooting ShadowImage for Mainframe

SSB1 code is the last four alphanumeric characters to the left of the comma (,). The SSB2 code is the last four alphanumeric characters to the right of the comma (,).

■ CCI or BCM window sample log entry:

```
It was rejected due to SKEY=0x05, ASC=0x20,SSB=0xB9E1,0xB901
on Serial#(64015)
```
SSB1 code: B9E1

SSB2 code: B901

■ CCI or BCM operation log file sample error code:

11:06:03-37897-10413- SSB = 0xb9a0,2089

SSB1 code: b9a0

SSB2 code: 2089

**3.** Locate the description of the SSB2 error code in the following table. Unless otherwise indicated, these codes apply to SSB1 codes 2e31, b9a0, b9a1, b9a2, b9a5, b9a6, b9ae, and b9af.

For more information about the errors that are not described in the table, contact customer support.

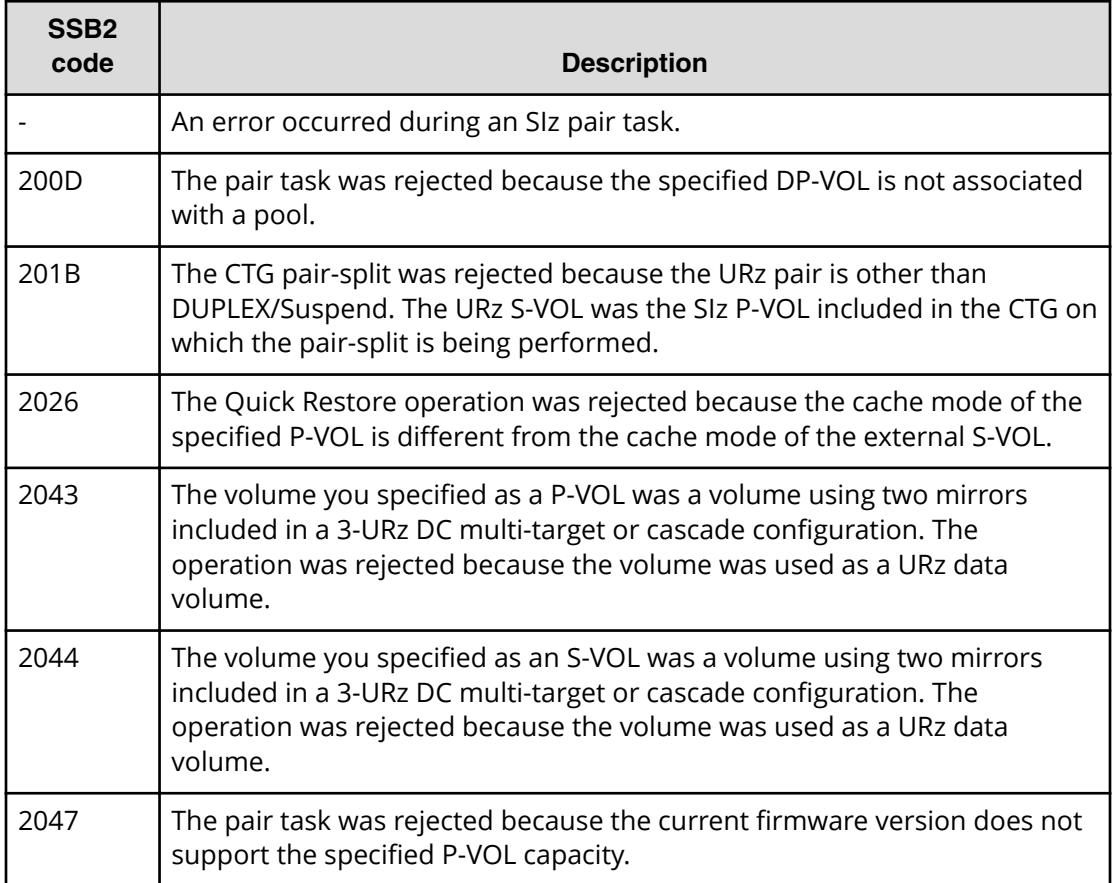

Chapter 7: Troubleshooting ShadowImage for Mainframe
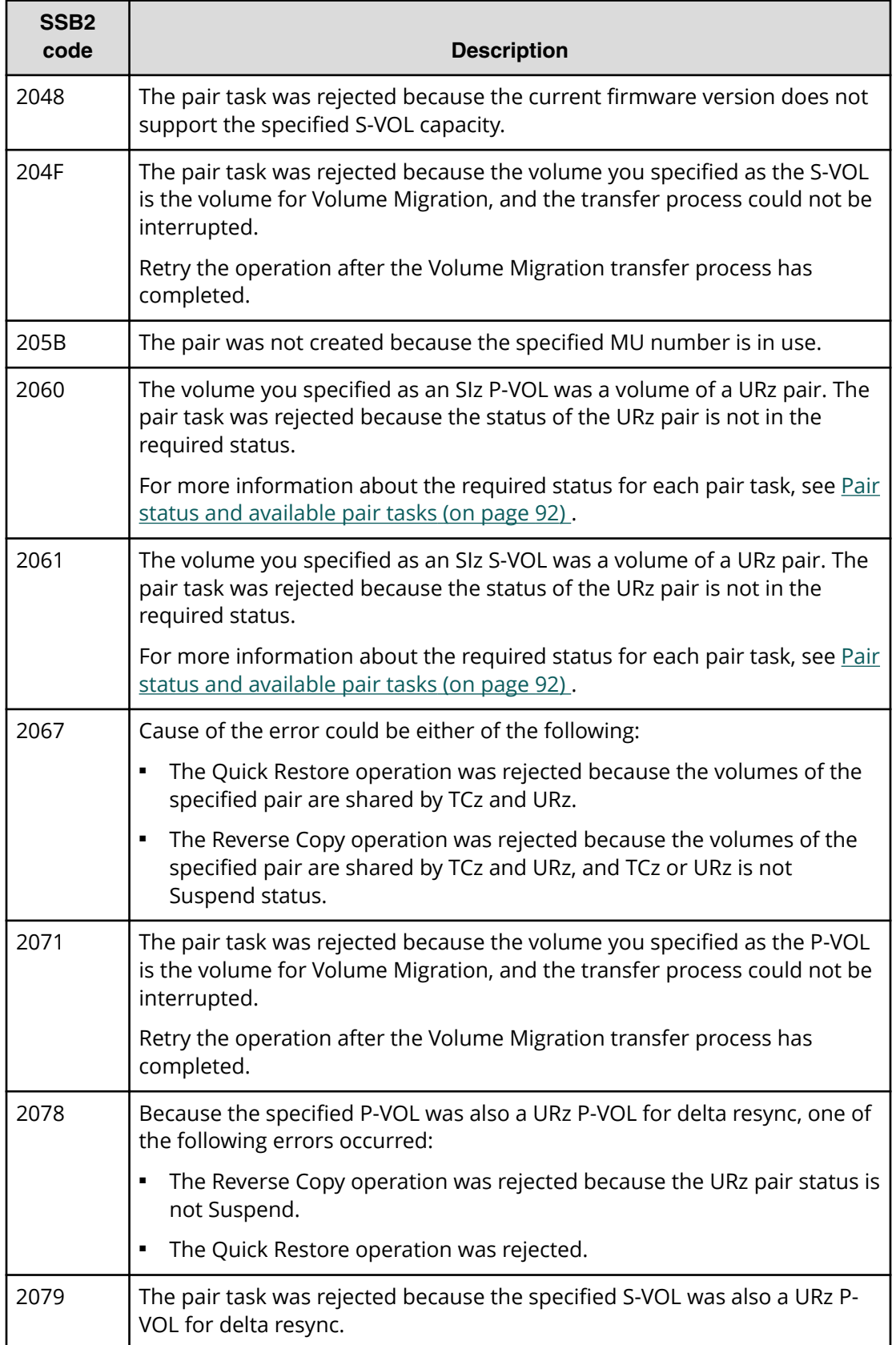

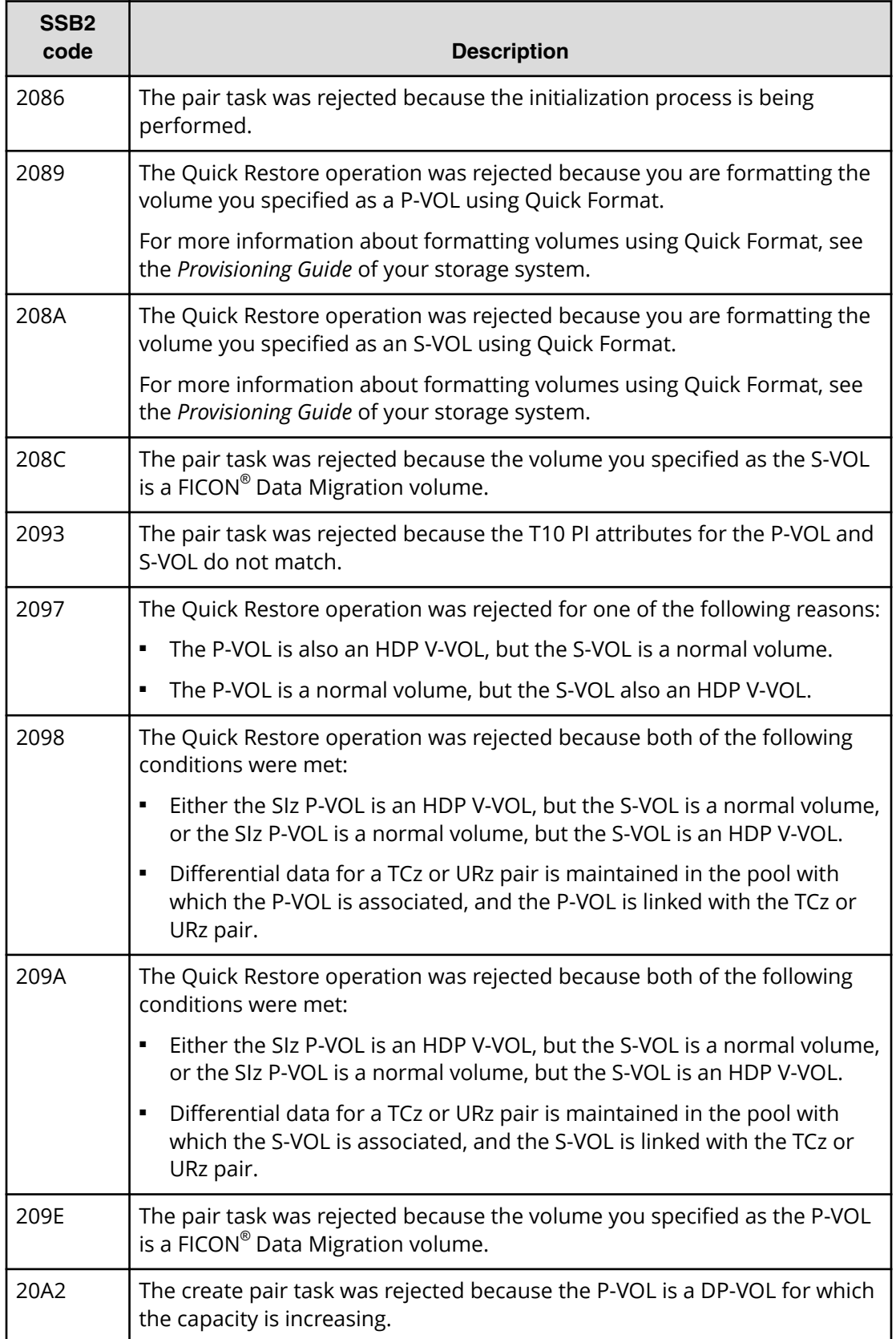

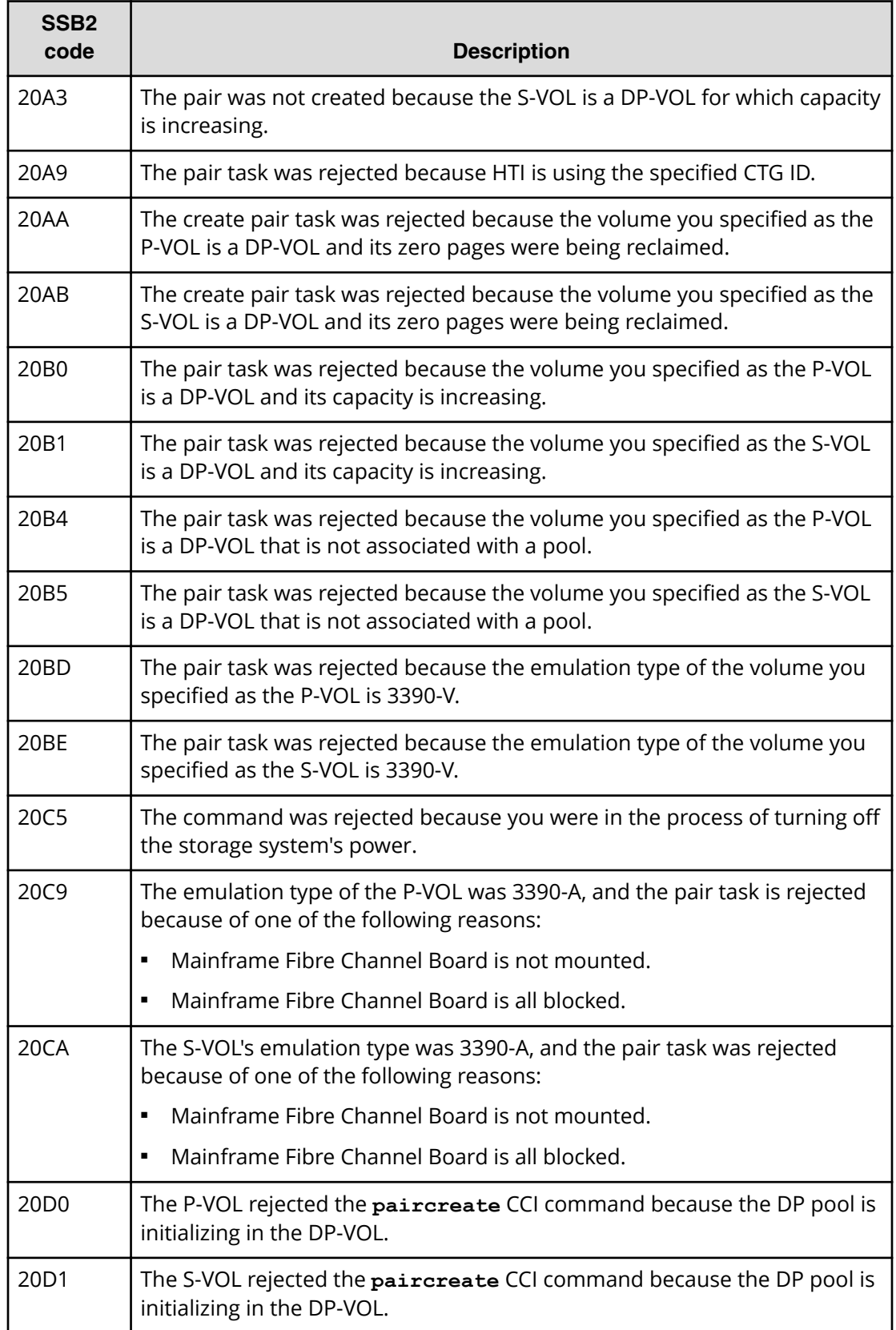

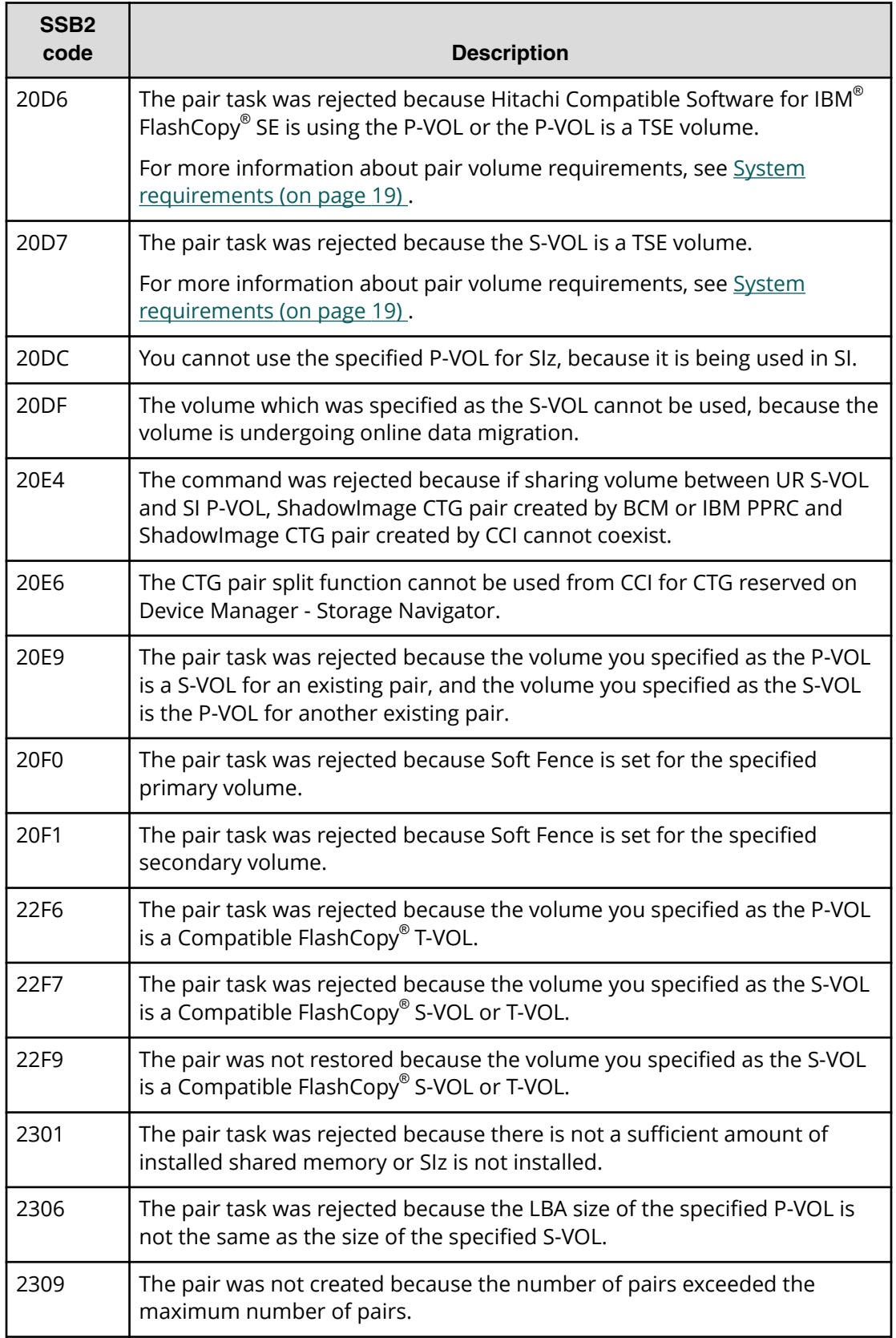

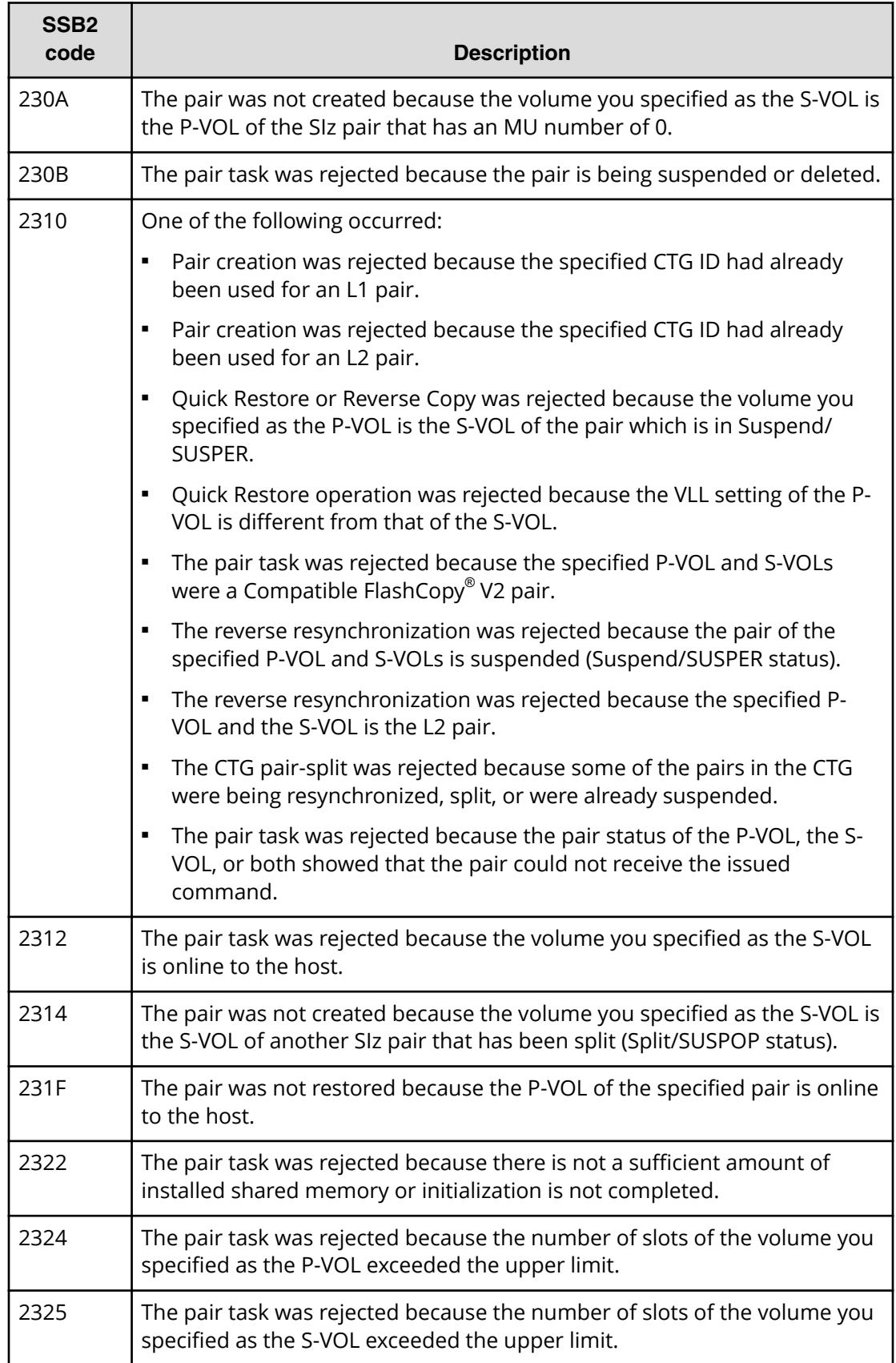

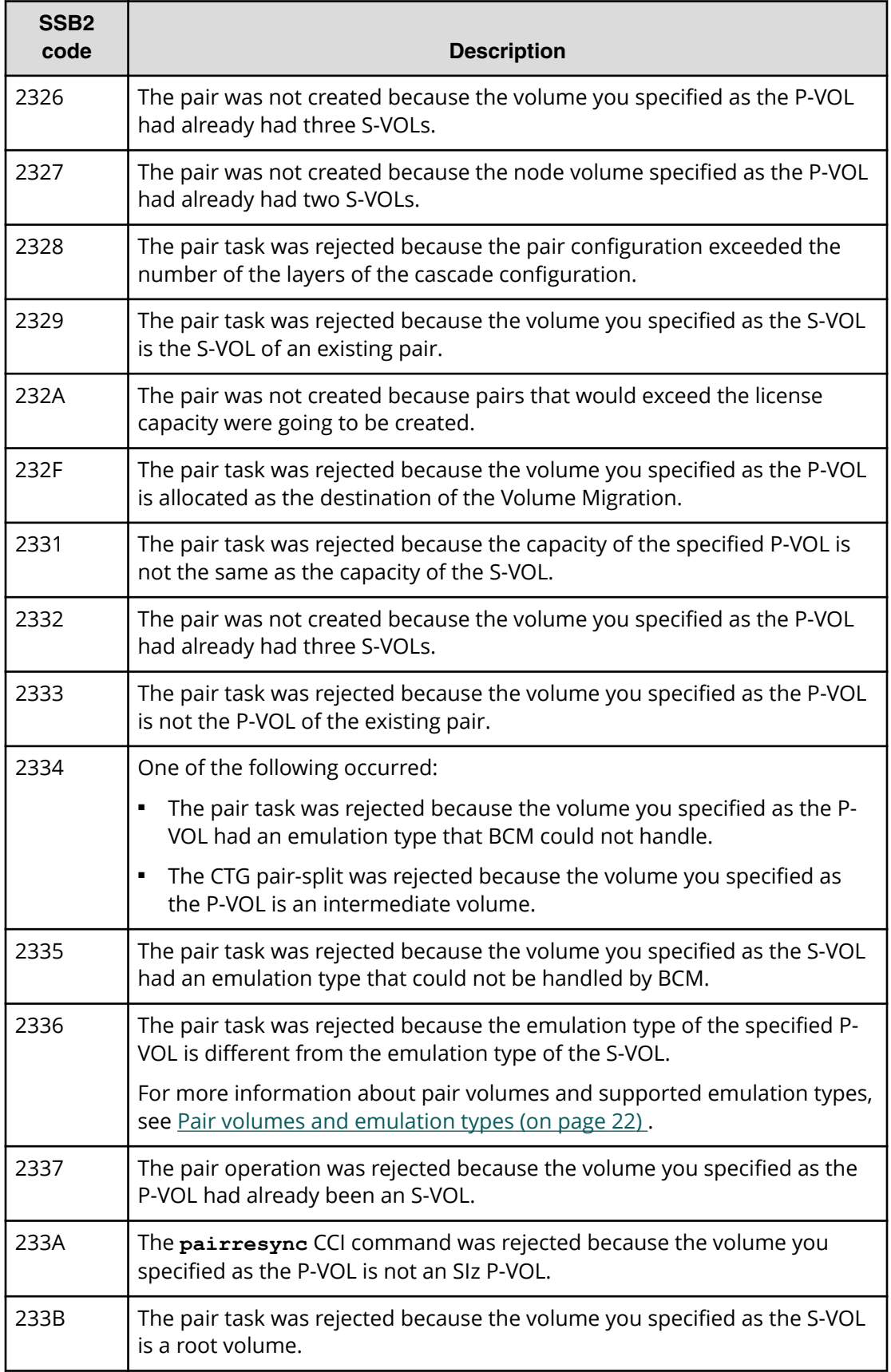

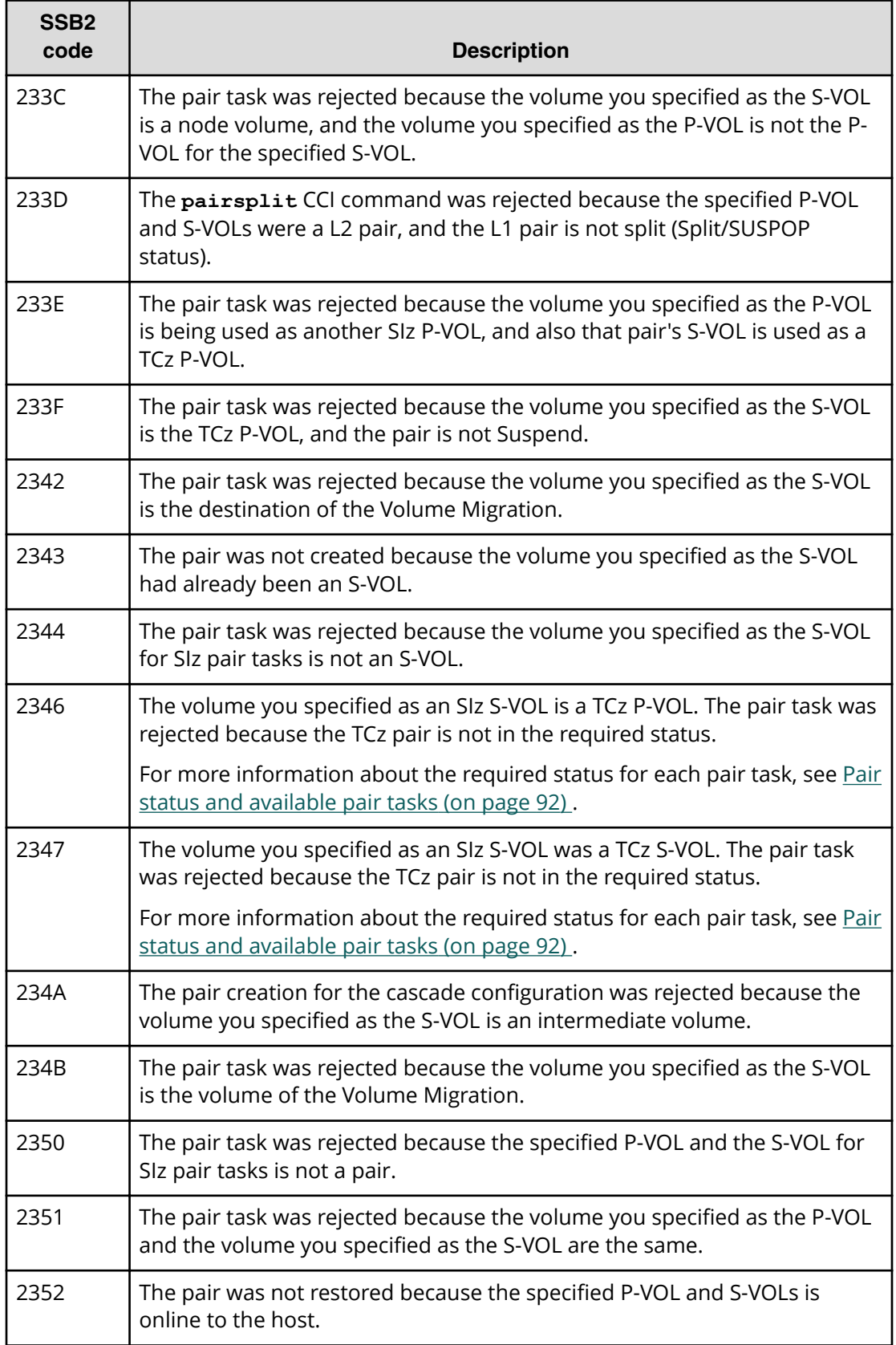

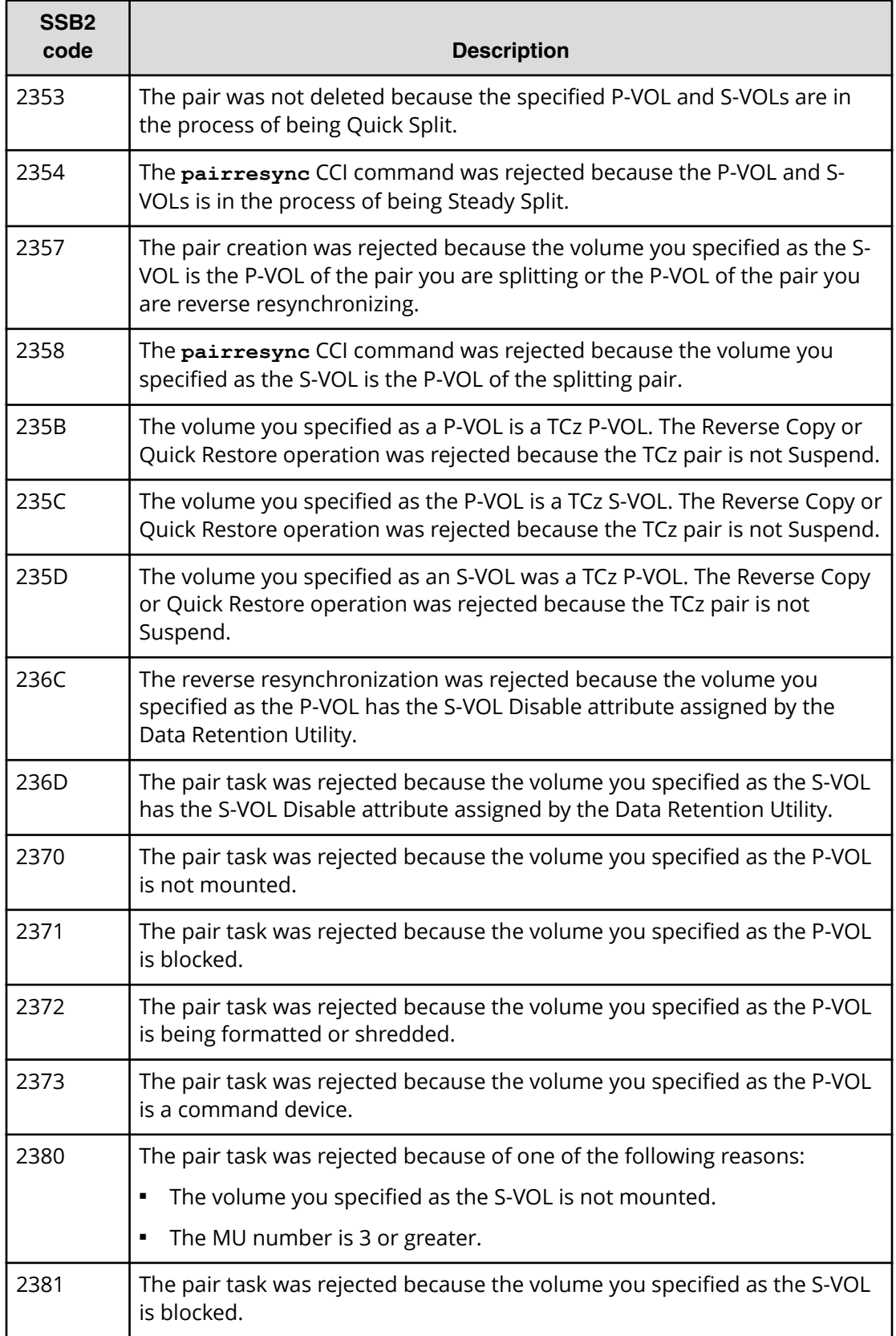

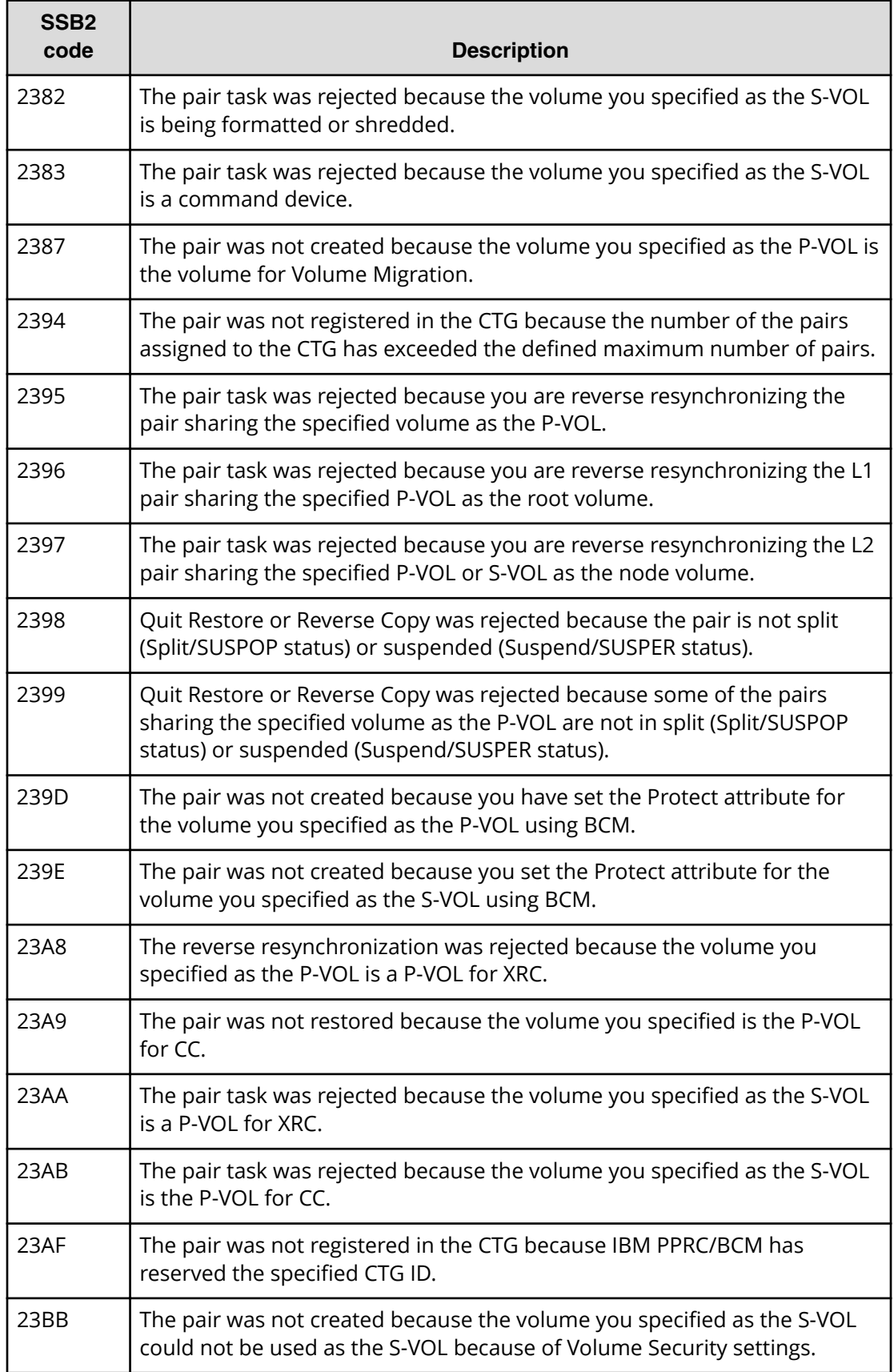

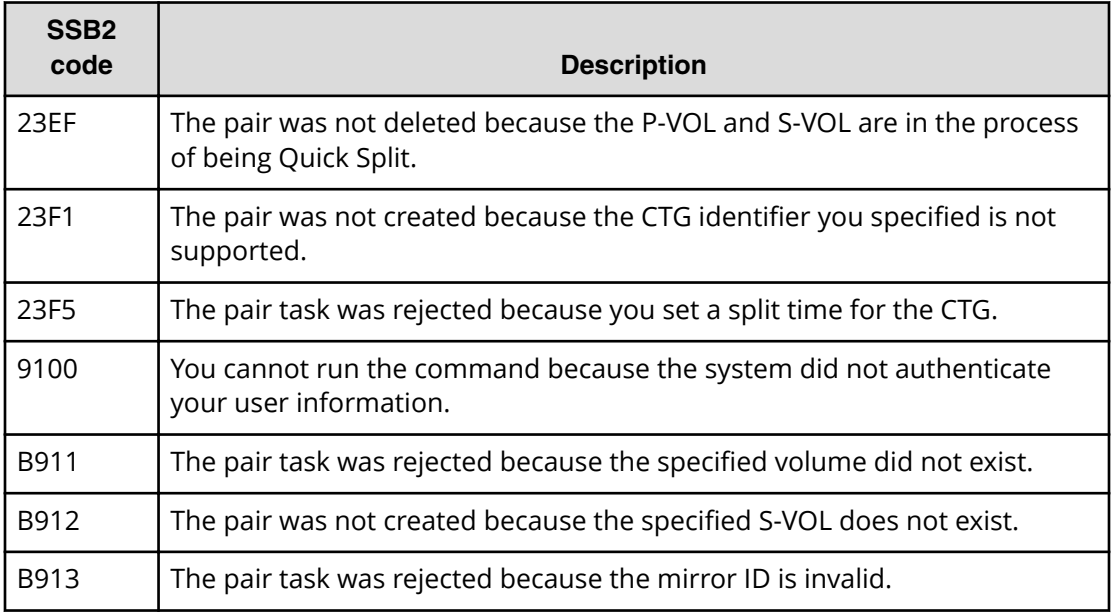

# **Appendix A: Performing ShadowImage for Mainframe pair tasks using IBM PPRC and ICKDSF commands**

This appendix includes IBM PPRC requirements, commands, and examples. You can perform SIz pair tasks using PPRC TSO and ICKDSF PPRCOPY commands.

**Note:** This appendix does not include all instructions for using the PPRC and ICKDSF commands.

For more information about these commands and using IBM PPRC and ICKDSF, see the IBM user documentation.

## **Supported PPRC and PPRCOPY commands**

You can use PPRC and PPRCOPY commands to perform the following SIz pair tasks:

- Add pairs.
- Add and split pairs.
- Split the pairs.
- Resynchronize pairs.
- Delete pairs.
- Show pair status and other information.

The following table describes the PPRC TSO and ICKDSF PPRCOPY commands that SIz supports.

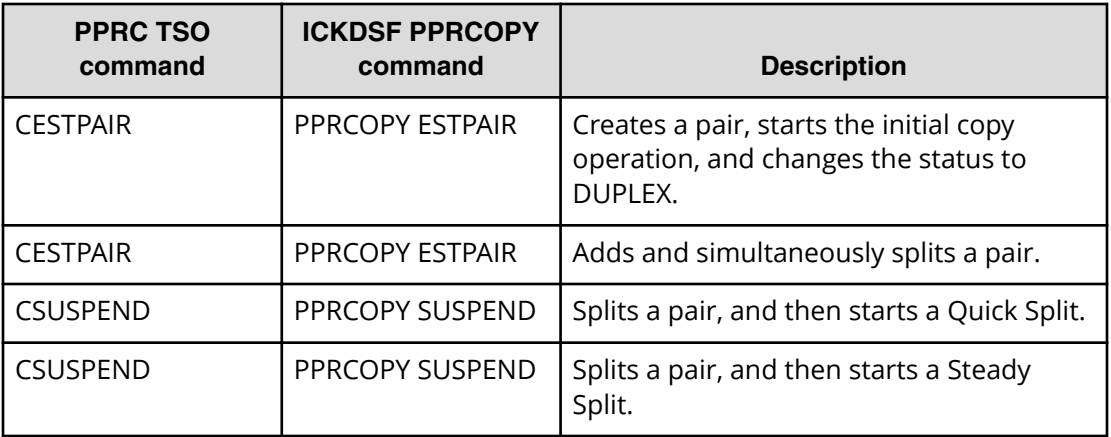

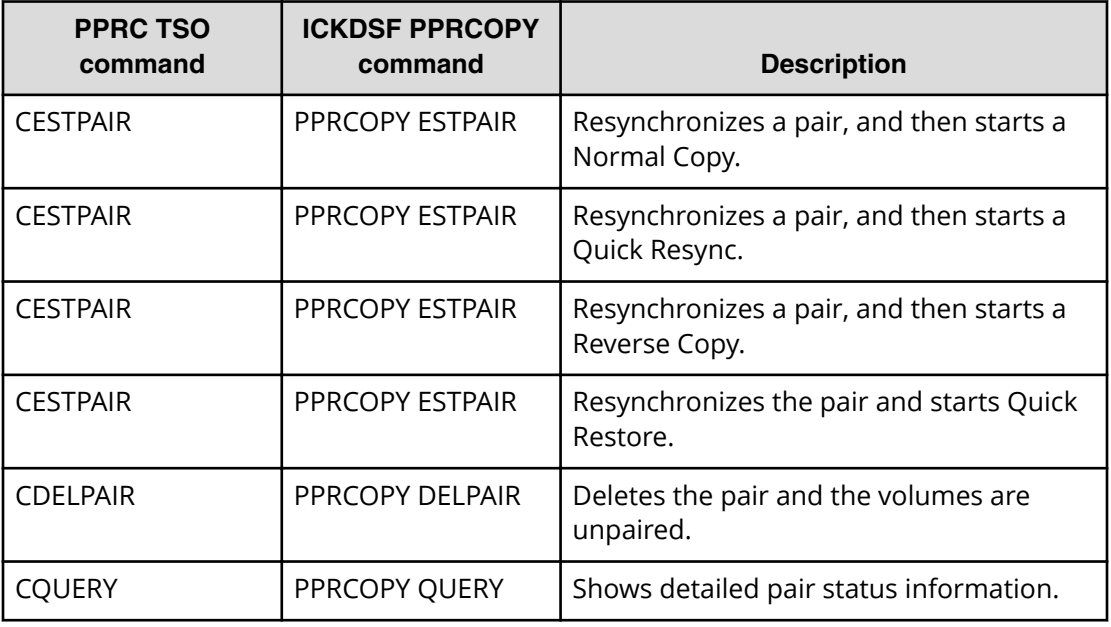

You can complete certain pair tasks with HDvM - SN that you cannot perform with PPRC, including the following:

- Set or reset the S-VOL reserve attribute.
- Suspend pairs.

### **PPRC command prerequisites**

- SIz must be installed and enabled on the storage system.
- The serial numbers of the P-VOL and the S-VOL must be defined using one of the following methods:
	- Use the same serial number for both the P-VOL and S-VOL.
	- Use the serial number for the S-VOL, and enter an additional parameter instead of the serial number for the P-VOL.

SIz and TCz both support PPRC, so a failure to meet these requirements can result in a command being run on a TCz pair instead.

## **How PSF commands interact with ShadowImage for Mainframe pairs**

With Perform Storage System Function (PSF) commands, you can run PPRC commands and user requests in the storage system.

The following table describes how PSF commands interact with SIz pairs.

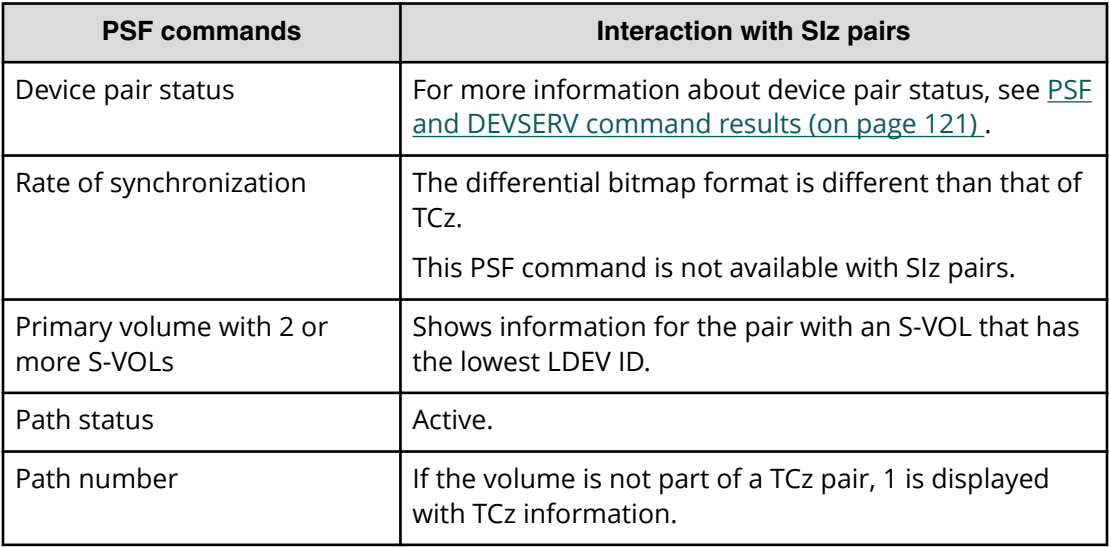

### **PSF and DEVSERV command results**

The following table lists the PSF and **DEVSERV** command results.

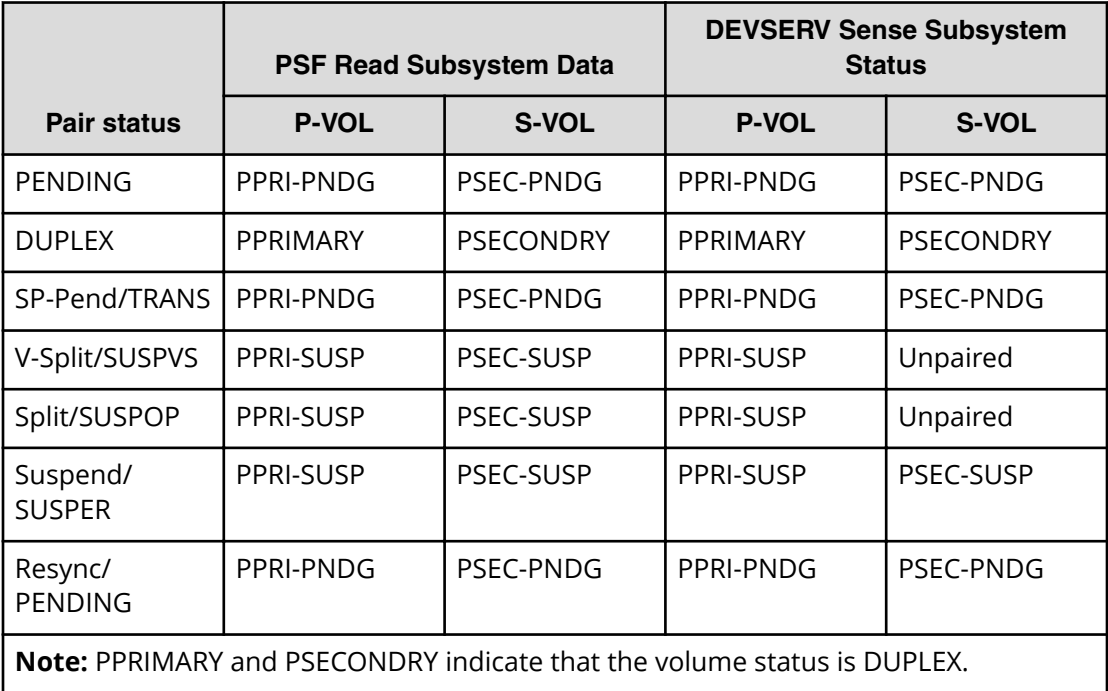

The following image shows an example of the **DEVSERV** command:

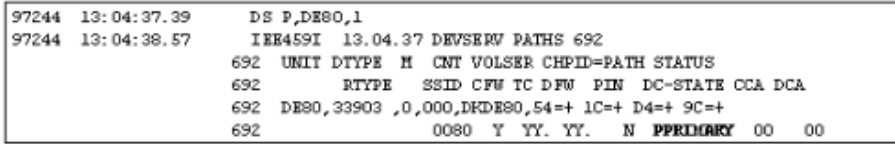

## **Performing pair operations using PPRC commands when S-VOL is online**

Pair split and pair deletion operations can be done using PPRC commands when an S-VOL is online, but whether you can perform pair creation and pair resync operations depends on the ONLINSEC parameter.

The following table indicates whether pair creation and resync operations are possible using PPRC commands when an S-VOL is online.

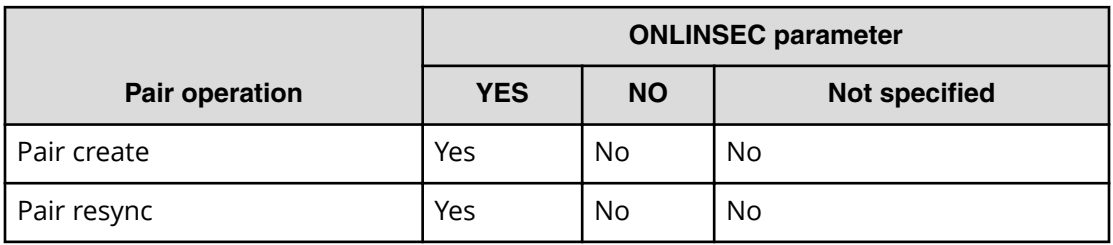

## **Creating pairs using CESTPAIR and PPRCOPY ESTPAIR**

### **Before you begin**

The S-VOL must be offline.

#### **Procedure**

- **1.** Issue one of the following commands to the P-VOL:
	- (For PPRC) **CESTPAIR**
	- (For PPRCOPY) **PPRCOPY ESTPAIR**

### **CESTPAIR parameters**

The following table describes the PPRC **CESTPAIR** command parameters used for creating pairs.

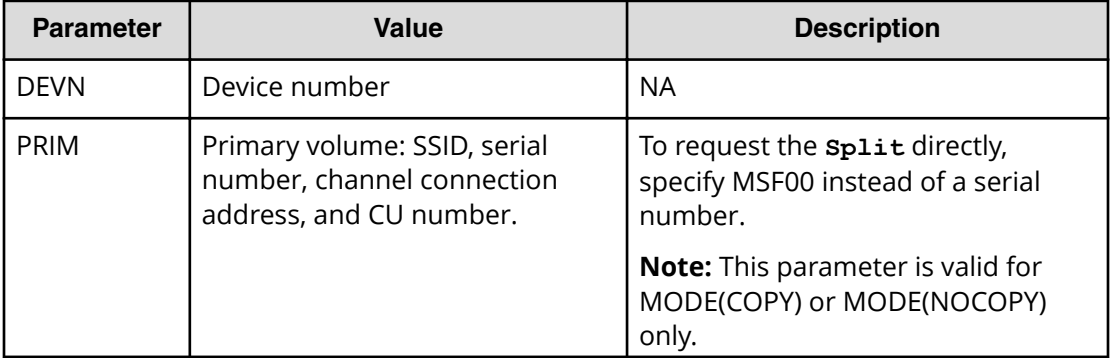

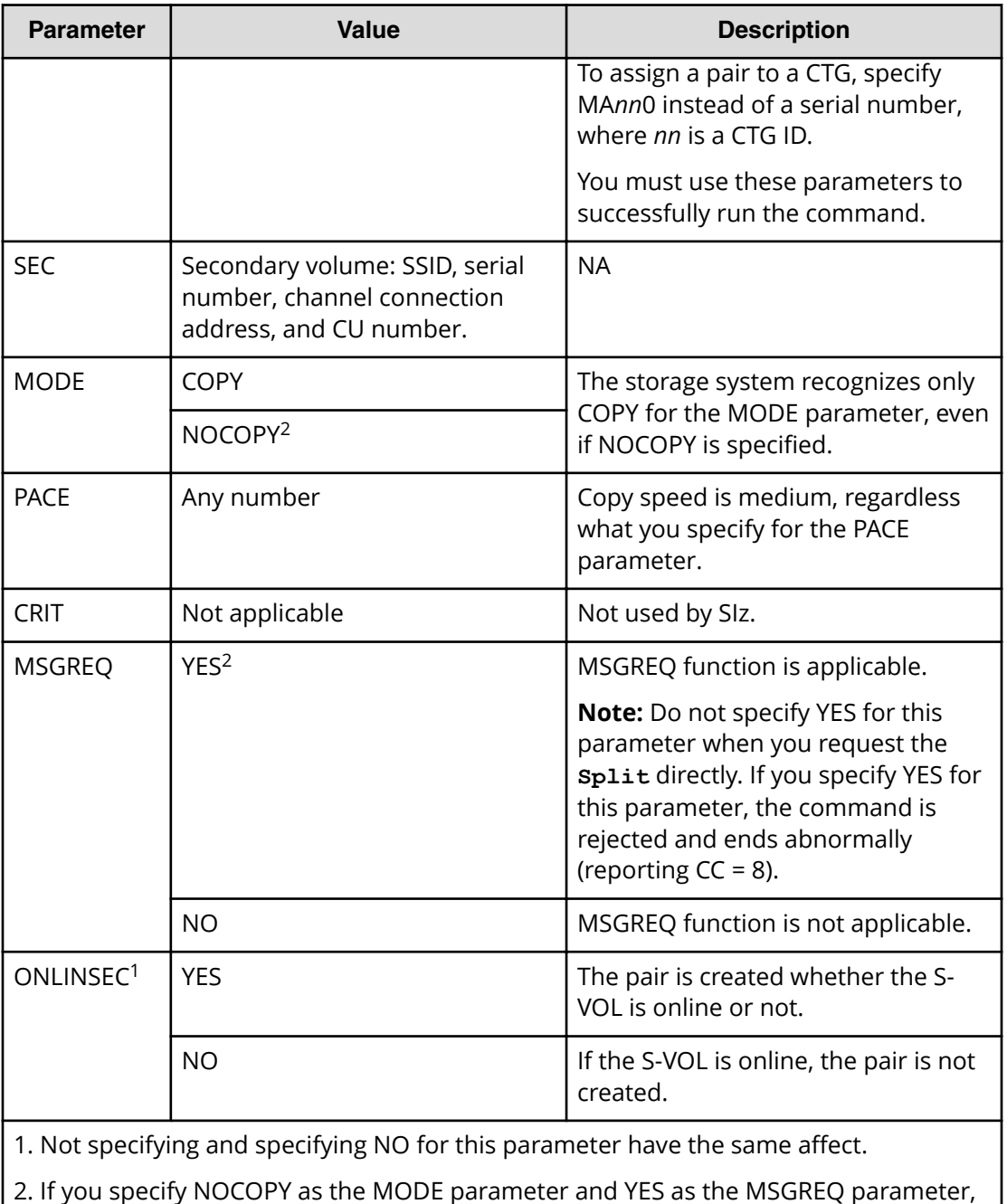

The following is an example of the **CESTPAIR** command:

```
CESTPAIR DEVN(X'3E00')
PRIM(X'00C6',00002,X'00',X'C6') -
SEC(X'00C6',00002,X'01',X'C6') 
MODE(COPY)
```
Appendix A: Performing ShadowImage for Mainframe pair tasks using IBM PPRC and ICKDSF commands

the **CESTPAIR** PPRC command ends before the copy operation is completed.

## **PPRCOPY ESTPAIR parameters**

The following table describes the **PPRCOPY ESTPAIR** command parameters.

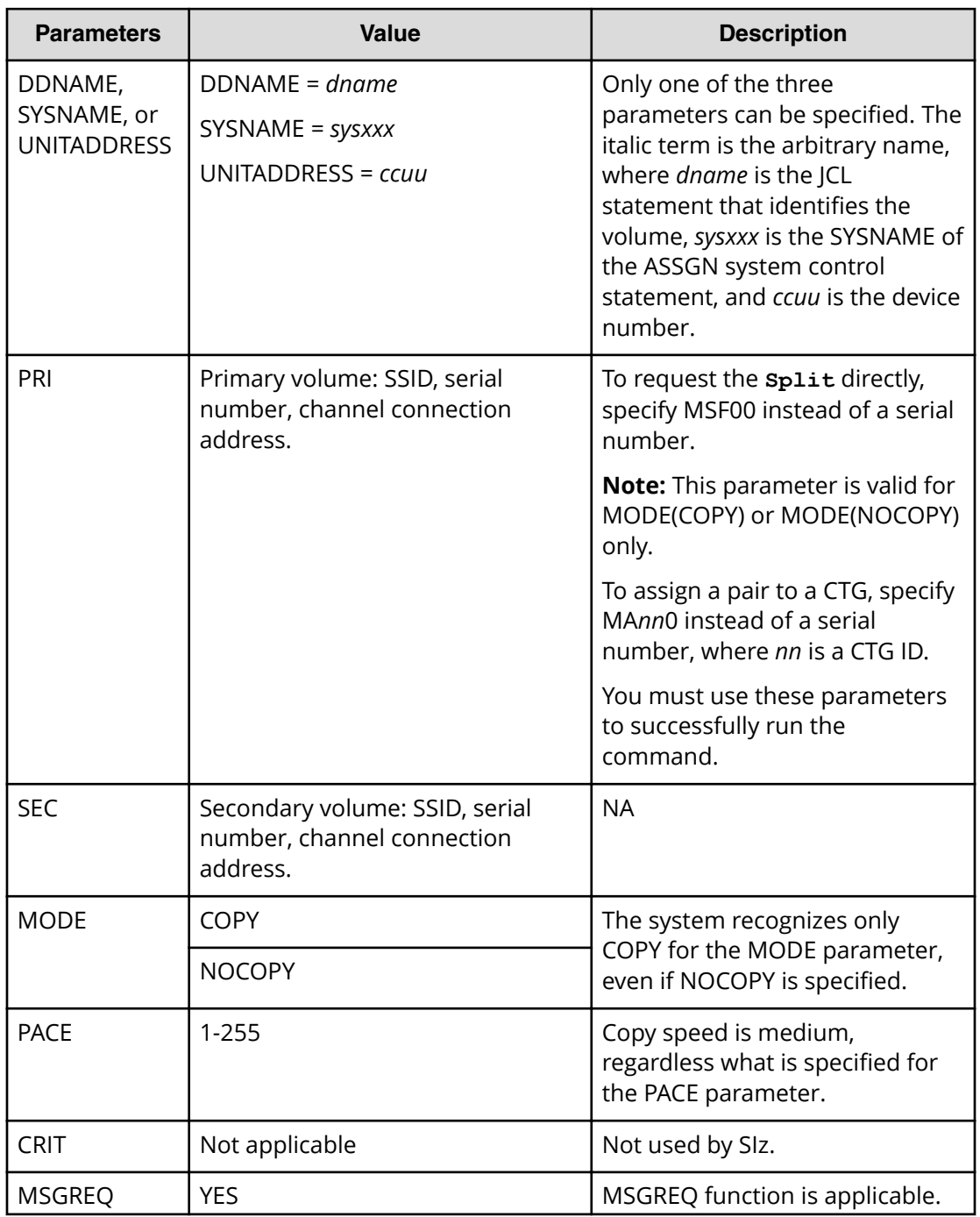

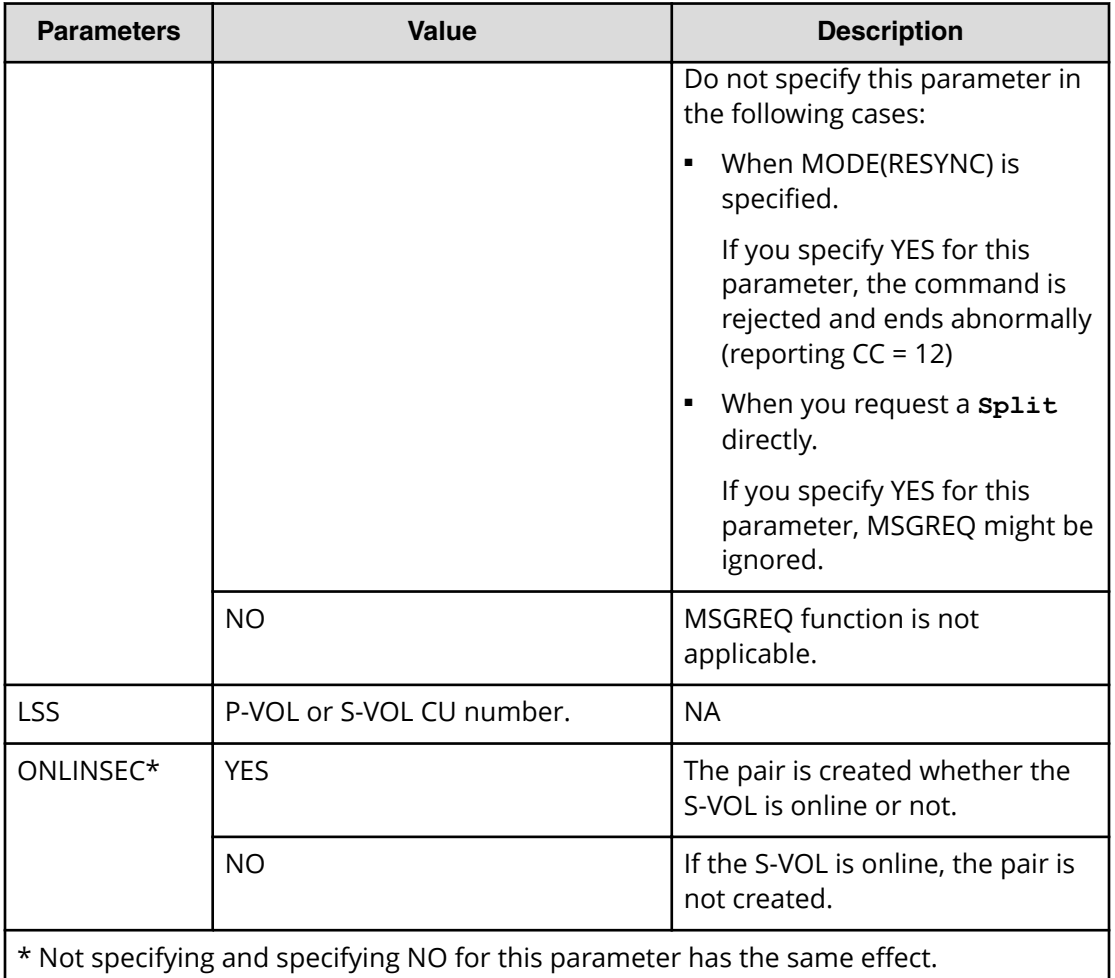

The following is an example of the **PPRCOPY ESTPAIR** command:

```
//SIICKEST JOB
// EXEC PGM=ICKDSF
//SYSPRINT DD SYSOUT=*
//SYSIN DD *
PPRCOPY ESTPAIR UNIT(3E00) PRI(X'00C6' 00002 X'00') -
SEC(X'00C6' 00002 X'01') LSS(X'C6' X'C6') MODE(COPY)
```
## **Splitting pairs using CSUSPEND and PPRCOPY SUSPEND**

The P-VOL and its associated S-VOLs for pairs in DUPLEX status are typically not identical since update copy operations are asynchronous.

Splitting the pair allows the host access to the S-VOL. If the pair is not split (Split/SUSPOP status), the host can access the nonreserved S-VOL. You cannot access reserved volumes that are unpaired.

#### **Before you begin**

The volumes must be paired or you have performed Quick Resync on the pair (DUPLEX status).

#### **Procedure**

- **1.** Issue one of the following commands to the P-VOL:
	- (For PPRC) **CSUSPEND**
	- (For PPRCOPY) **PPRCOPY SUSPEND**

### **CSUSPEND parameters**

The following table describes the PPRC **CSUSPEND** command parameters used for splitting pairs.

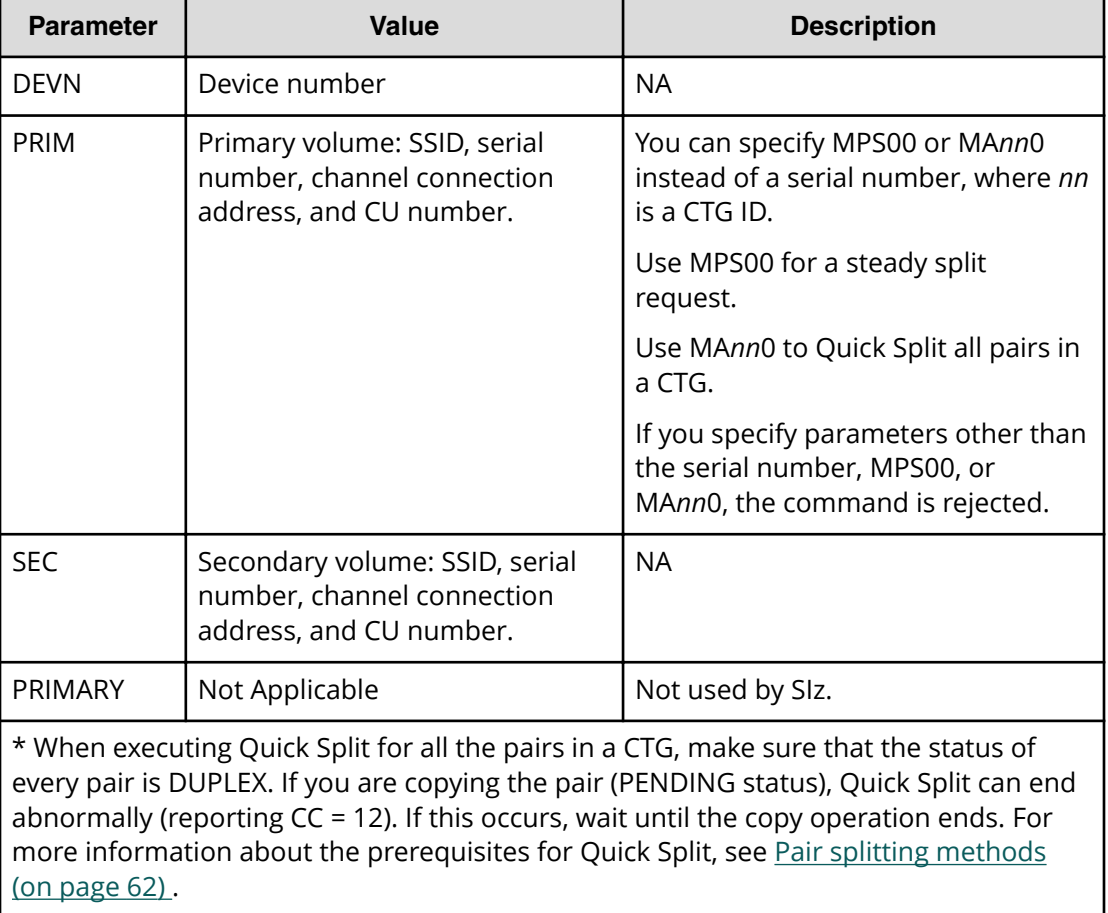

The following is an example of running the **CSUSPEND** command:

```
CSUSPEND DEVN(X'3E00') 
PRIM(X'00C6',MPS00,X'00',X'C6') -
SEC(X'00C6',00002,X'01',X'C6')
```
## **PPRCOPY SUSPEND parameters**

The following table describes the **PPRCOPY SUSPEND** command parameters used to split pairs.

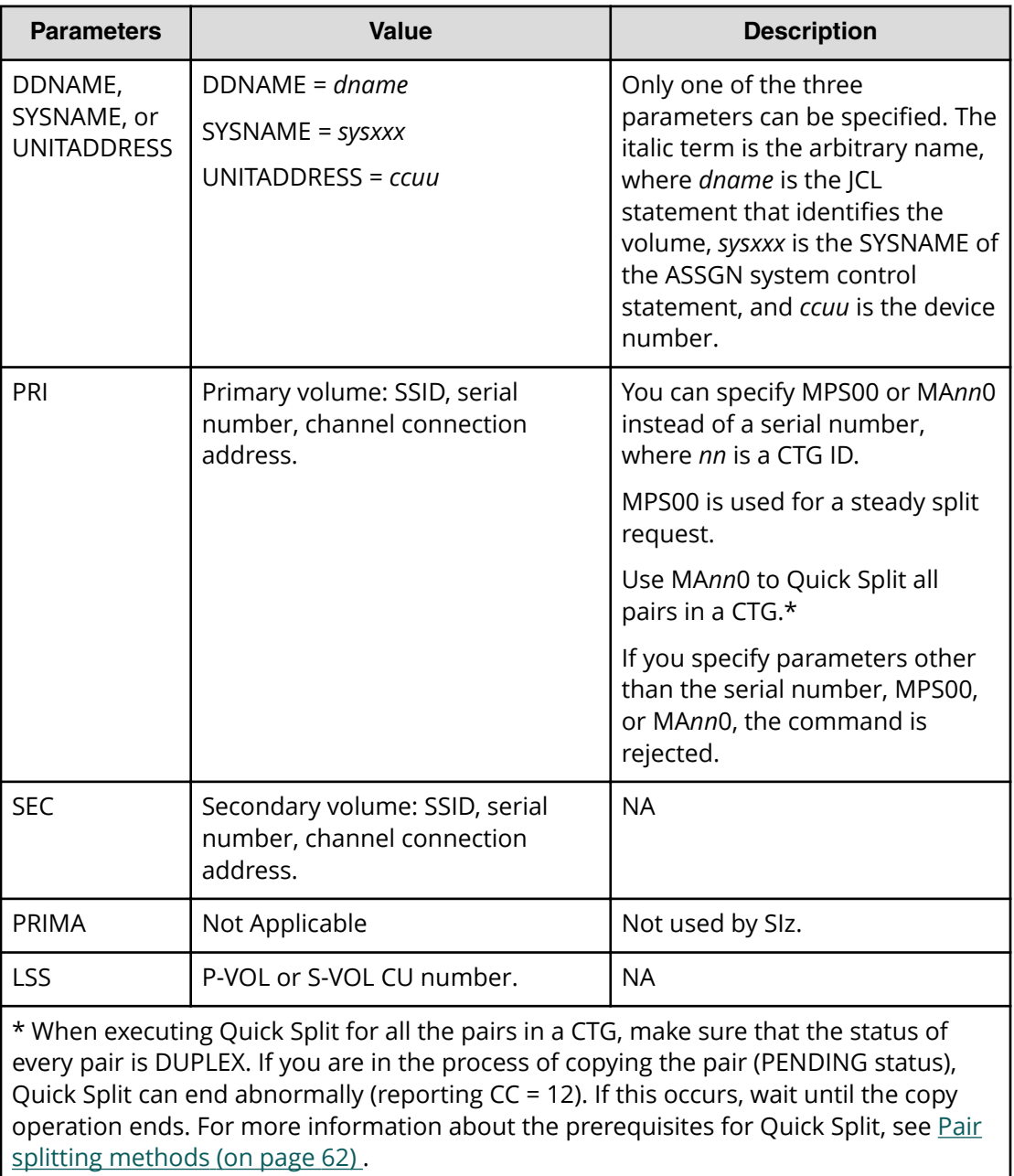

The following is an example of running the **PPRCOPY SUSPEND** command:

```
//SIICKSUS JOB
// EXEC PGM=ICKDSF
//SYSPRINT DD SYSOUT=*
//SYSIN DD *
PPRCOPY SUSPEND UNIT(3E00) 
PRI(X'00C6' 00002 X'00') -
SEC(X'00C6' 00002 X'01') LSS(X'C6' X'C6')
```
## **Resynchronizing pairs with CESTPAIR and PPRCOPY ESTPAIR**

#### **Before you begin**

The pair must be split (Split/SUSPOP status) or suspended (Suspend/SUSPER status). Issue one of the following commands to the P-VOL:

- (For PPRC) **CESTPAIR**
- (For PPRCOPY) **PPRCOPY ESTPAIR**

### **CESTPAIR parameters**

The following table describes the PPRC **CESTPAIR** command parameters used for resynchronizing pairs.

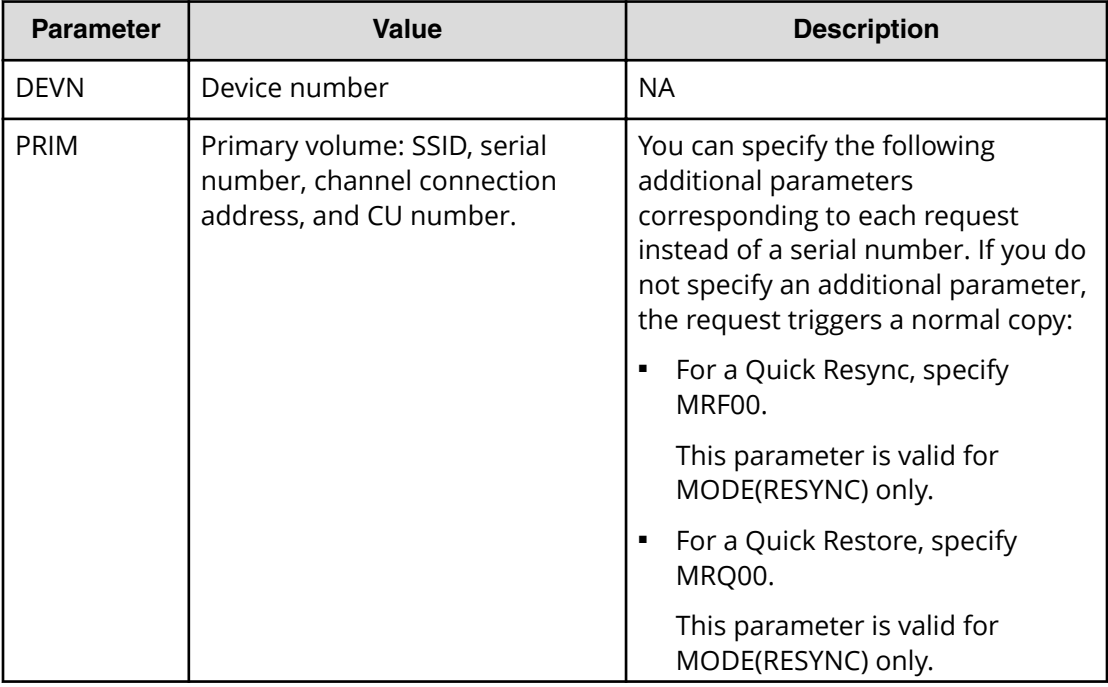

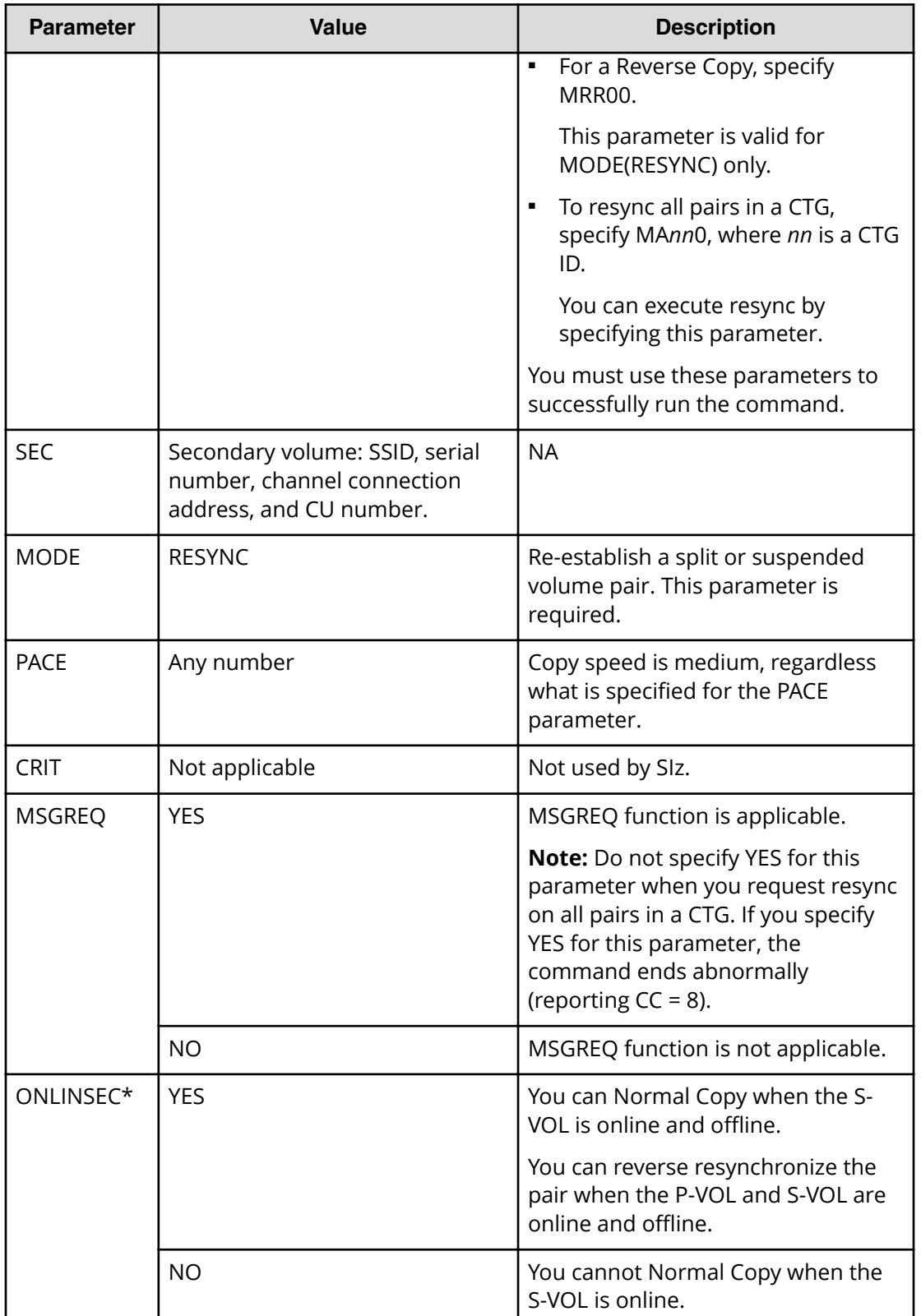

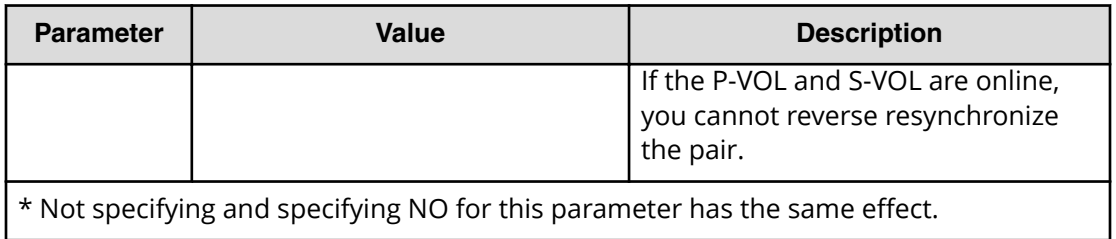

The following is an example of running the **CESTPAIR** command with MODE(RESYNC):

```
CESTPAIR DEVN(X'3E00') 
PRIM(X'00C6',00002,X'00',X'C6') - 
SEC(X'00C6',00002,X'01',X'C6') 
MODE(RESYNC)
```
### **PPRCOPY ESTPAIR parameters**

The following table describes the **PPRCOPY ESTPAIR** command parameters used to resynchronize pairs.

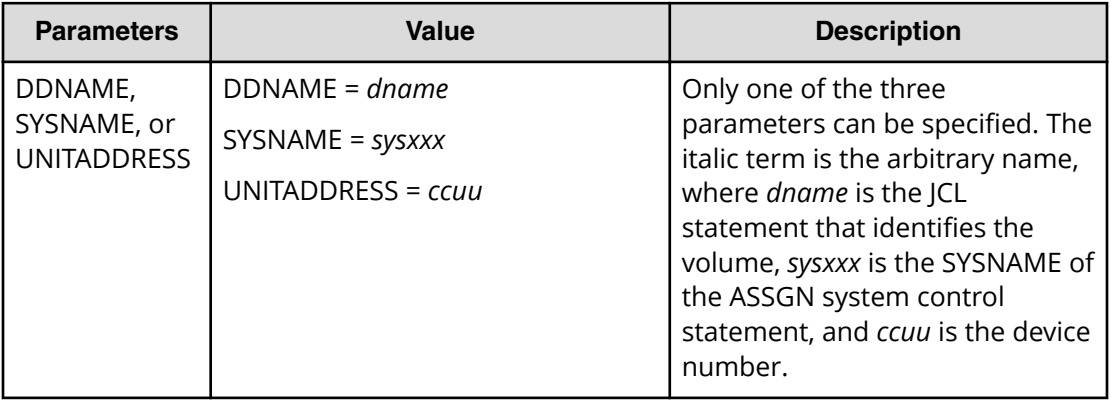

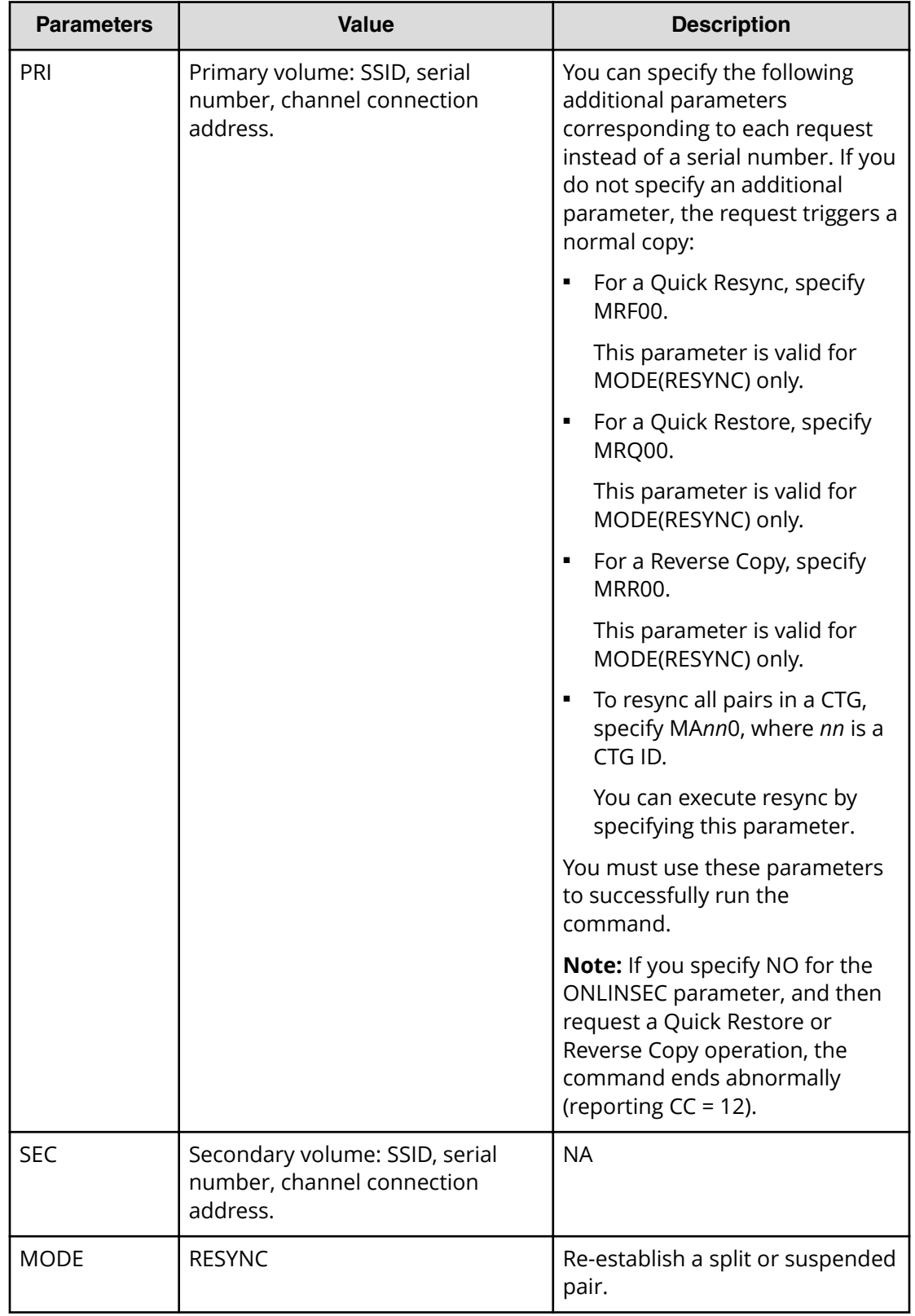

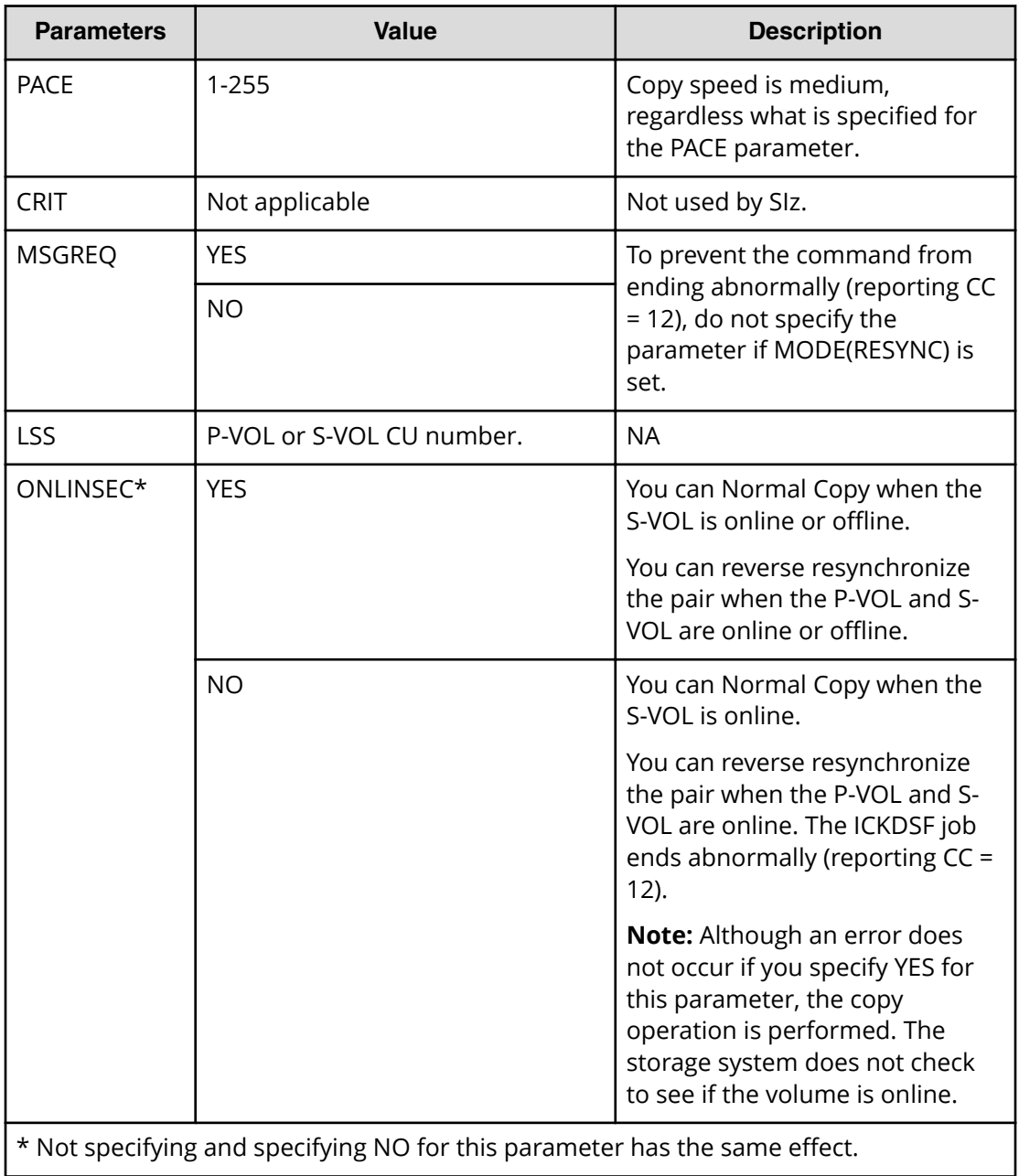

The following is an example of running the **PPRCOPY ESTPAIR** command with MODE(RESYNC):

```
//SIICKRES JOB
// EXEC PGM=ICKDSF
//SYSPRINT DD SYSOUT=*
//SYSIN DD *
PPRCOPY ESTPAIR UNIT(3E00) 
PRI(X'00C6' 00002 X'00') -
SEC(X'00C6' 00002 X'01') LSS(X'C6' X'C6') 
MODE(RESYNC)
```
Appendix A: Performing ShadowImage for Mainframe pair tasks using IBM PPRC and ICKDSF commands

 $\mathbf{I}$ 

## **Deleting pairs with CDELPAIR and DELPAIR**

#### **Before you begin**

The pairs are split (Split/SUSPOP status), which ensures S-VOL data integrity.

#### **Procedure**

- **1.** Issue one of the following commands to the P-VOL:
	- (For PPRC) **CDELPAIR**
	- (For PPRCOPY) **PPRCOPY DELPAIR**

### **CDELPAIR parameters**

The following table describes the PPRC **CDELPAIR** command parameters used for deleting pairs.

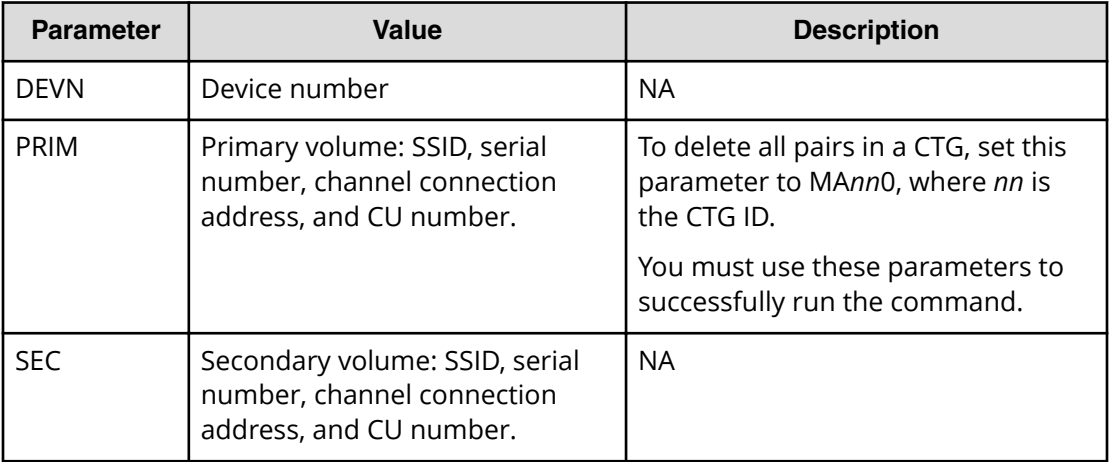

The following is an example of running the **CDELPAIR** command:

```
CDELPAIR DEVN(X'3E00') 
PRIM(X'00C6',00002,X'00',X'C6') -
SEC(X'00C6',00002,X'01',X'C6')
```
### **PPRCOPY DELPAIR parameters**

The following table describes the **PPRCOPY DELPAIR** command parameters used to delete pairs.

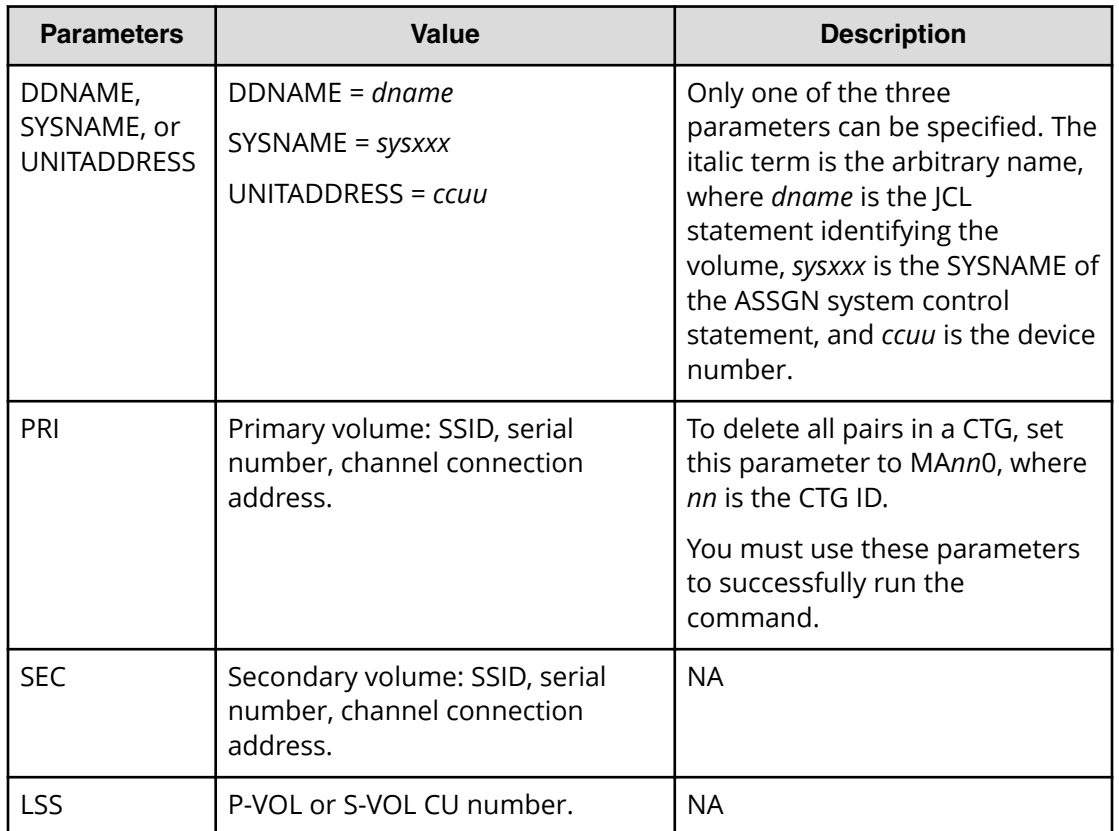

The following is an example of running the **PPRCOPY DELPAIR** command:

```
//SIICKEST JOB
// EXEC PGM=ICKDSF
//SYSPRINT DD SYSOUT=*
//SYSIN DD *
PPRCOPY DELPAIR UNIT(3E00) 
PRI(X'00C6' 00002 X'00') -
SEC(X'00C6' 00002 X'01') LSS(X'C6' X'C6')
```
## **Performing consistency group pair tasks using PPRC commands**

With PPRC, you can set up, split, resynchronize, and delete pairs in a consistency group, which performs the pair task on all the pairs at the same time.

### **Assigning pairs to consistency groups**

You can use Business Continuity Manager (BCM), PPRC, or CCI commands to assign multiple SIz pairs to a consistency group (CTG).

You can perform this task using the **YKMAKE** command. For details, see the BCM documentation.

Complete the following steps to assign pairs to CTGs using PPRC commands:

#### **Procedure**

- **1.** If you plan to use CTGs with PPRC, use HDvM SN to reserve a CTG for SIz so that you can perform tasks on the pairs in the group, such as CTG pair-split. Otherwise, skip this step.
- **2.** Create the pairs by running one of the following commands:
	- (For PPRC) **CESTPAIR**
	- (For PPRCOPY) **PPRCOPY ESTPAIR**
- **3.** In HDvM SN, in the window, verify that the pairs are assigned to the CTG.

### **Splitting pairs in consistency groups**

Split pairs in the consistency group (CTG) so that hosts can access the S-VOL.

You can perform this task using the **YKSUSPND** command. For details, see the BCM documentation

#### **Procedure**

- **1.** Issue one of the following commands to the pair:
	- (For PPRC) **CSUSPEND**
	- (For PPRCOPY) **PPRCOPY SUSPEND**

All of the pairs in the CTG are split (Split/SUSPOP status).

- **2.** Check the pair status to make sure the pair is split (Split/SUSPOP status) by running one of the following commands:
	- (For PPRC) **CQUERY**
	- (For PPRCOPY) **PPRCOPY QUERY**

### **Resynchronizing pairs in consistency groups**

#### **Procedure**

- **1.** Resynchronize the pair by running one of the following commands:
	- (For PPRC) **CESTPAIR**
	- (For PPRCOPY) **PPRCOPY ESTPAIR**

All of the pairs in the consistency group (CTG) are resynchronized.

- **2.** Check the pair status by running one of the following commands:
	- (For PPRC) **CQUERY**
	- (For PPRCOPY) **PPRCOPY QUERY**

The storage system checks the pair status to make sure that it has changed to PENDING or DUPLEX.

### **Deleting pairs in consistency groups**

Complete the following steps to delete all of the pairs in a consistency group (CTG).

#### **Procedure**

- **1.** Delete all of the pairs in the CTG by running one of the following commands:
	- (For PPRC) **CDELPAIR**
	- (For PPRCOPY) **PPRCOPY DELPAIR**

All of the pairs in the CTG are deleted.

- **2.** Check the pair status to make sure that the volumes are unpaired by running one of the following commands:
	- (For PPRC) **CQUERY**
	- (For PPRCOPY) **PPRCOPY QUERY**

## **Showing pair status and volume information with CQUERY TSO and QUERY ICKDSF**

You can run the commands to the P-VOL or S-VOL. If the P-VOL is paired with more than one S-VOL, the status that is displayed is for the pair that has an S-VOL with the lowest LDEV ID. To show the status for a pair that has another S-VOL, run the command to the desired S-VOL.

If the storage system contains both SIz and TCz pairs, the commands show the TCz pair status. To show the SIz status, run the command on the SIz S-VOL. If you are sharing SIz and TCz volumes, path status shows for TCz. If they do not share volumes, path status for the SIz pair shows as FFFF FFFF.

#### **Procedure**

- **1.** Issue one of the following commands to the P-VOL or the S-VOL:
	- (For PPRC) **CQUERY TSO**

For information about the parameters for this command, see [CQUERY TSO](#page-136-0) parameters [\(on page 137\)](#page-136-0) .

■ (For PPRCOPY) **QUERY ICKDSF**

For information about the parameters for this command, see [QUERY ICKDSF](#page-136-0) parameters [\(on page 137\)](#page-136-0) .

## <span id="page-136-0"></span>**CQUERY TSO parameters**

The following table lists PPRC **CQUERY TSO** command parameters used to show pair information.

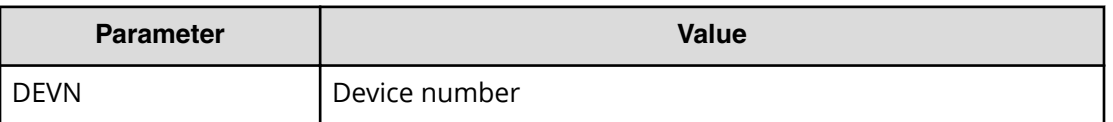

The following image shows an example of running the **CQUERY TSO** command:

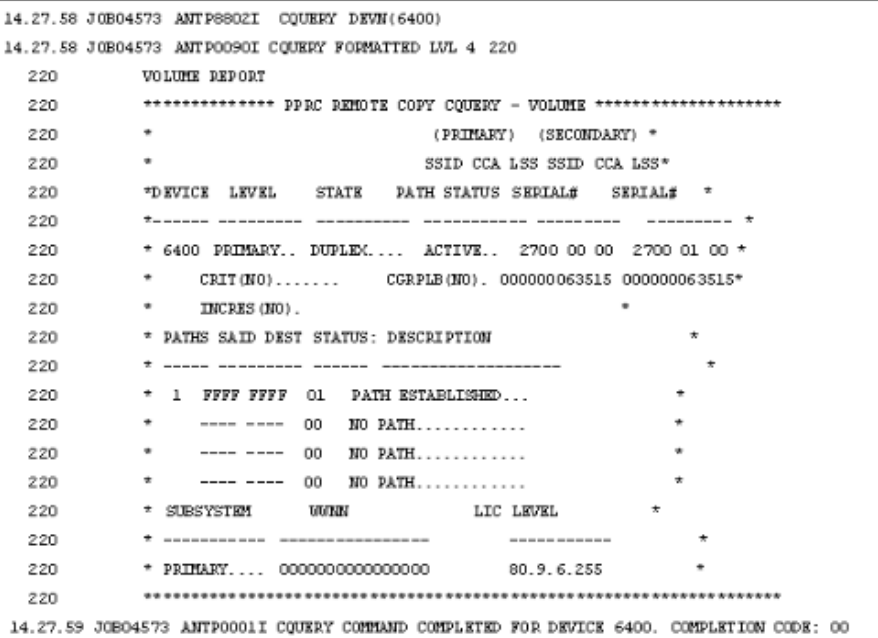

If you run the **CQUERY TSO** command on the S-VOL in a CTG, the SECONDARY serial number is displayed in the following format:

#### 00|S|@|000|30158

where:

- S indicates that it is assigned to a CTG.
- @ indicates CTG pair-split.
- 30158 is the serial number.

### **QUERY ICKDSF parameters**

The following table describes the PPRCOPY **QUERY ICKDSF** command parameters used to show pair information.

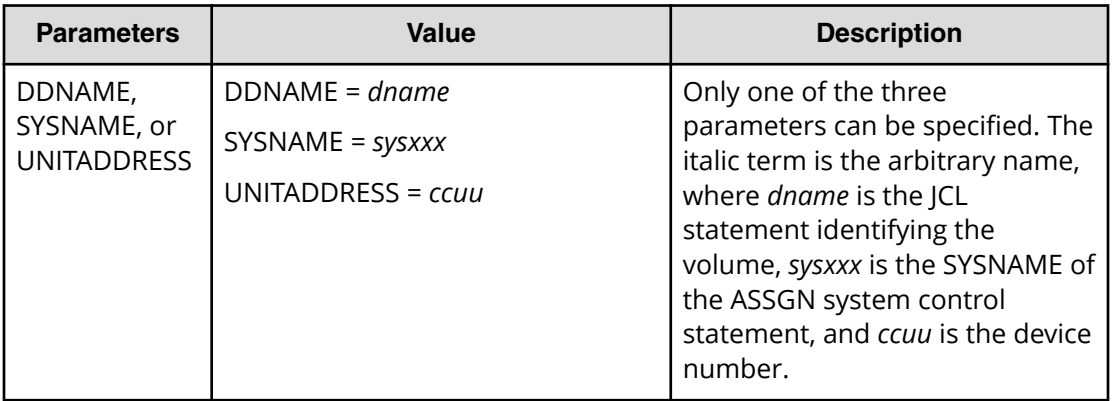

The following image shows an example of running the **QUERY ICKDSF** command:

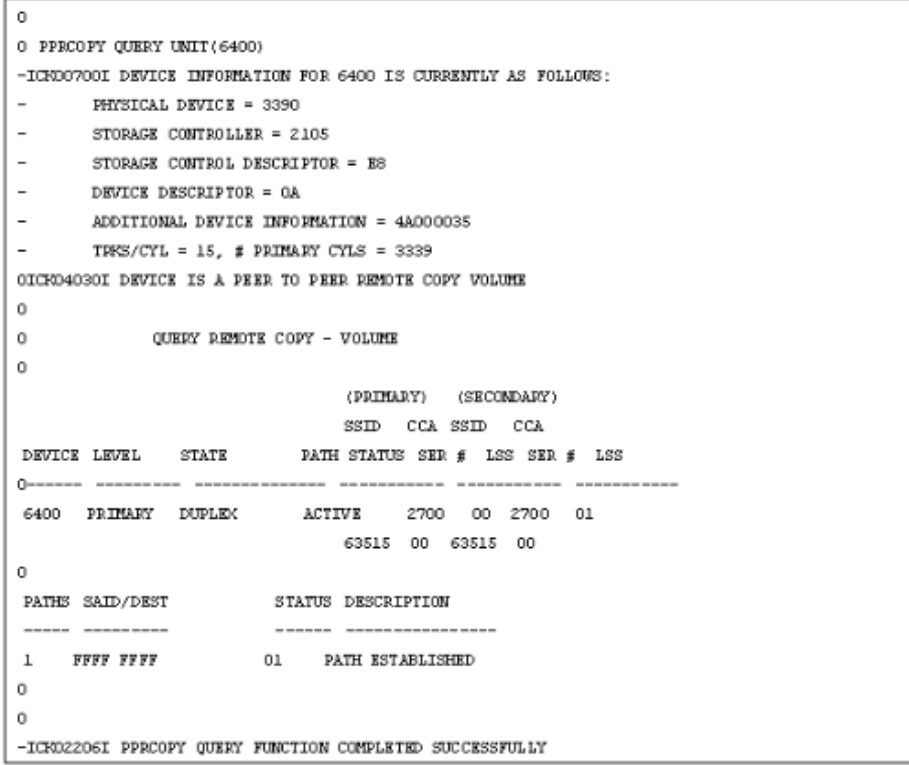

The following table describes the fields in the output of the PPRC **CQUERY TSO** and PPRCOPY **QUERY ICKDSF** commands.

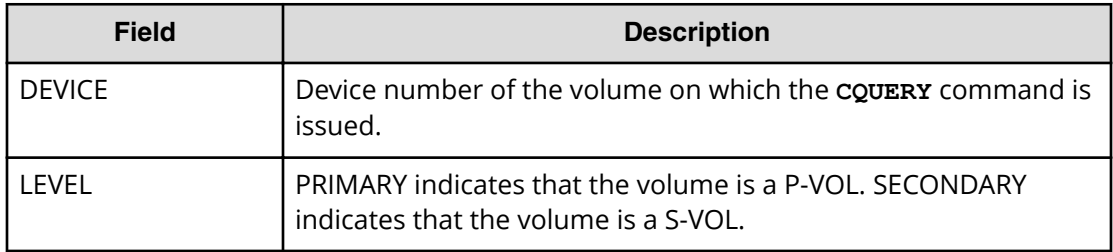

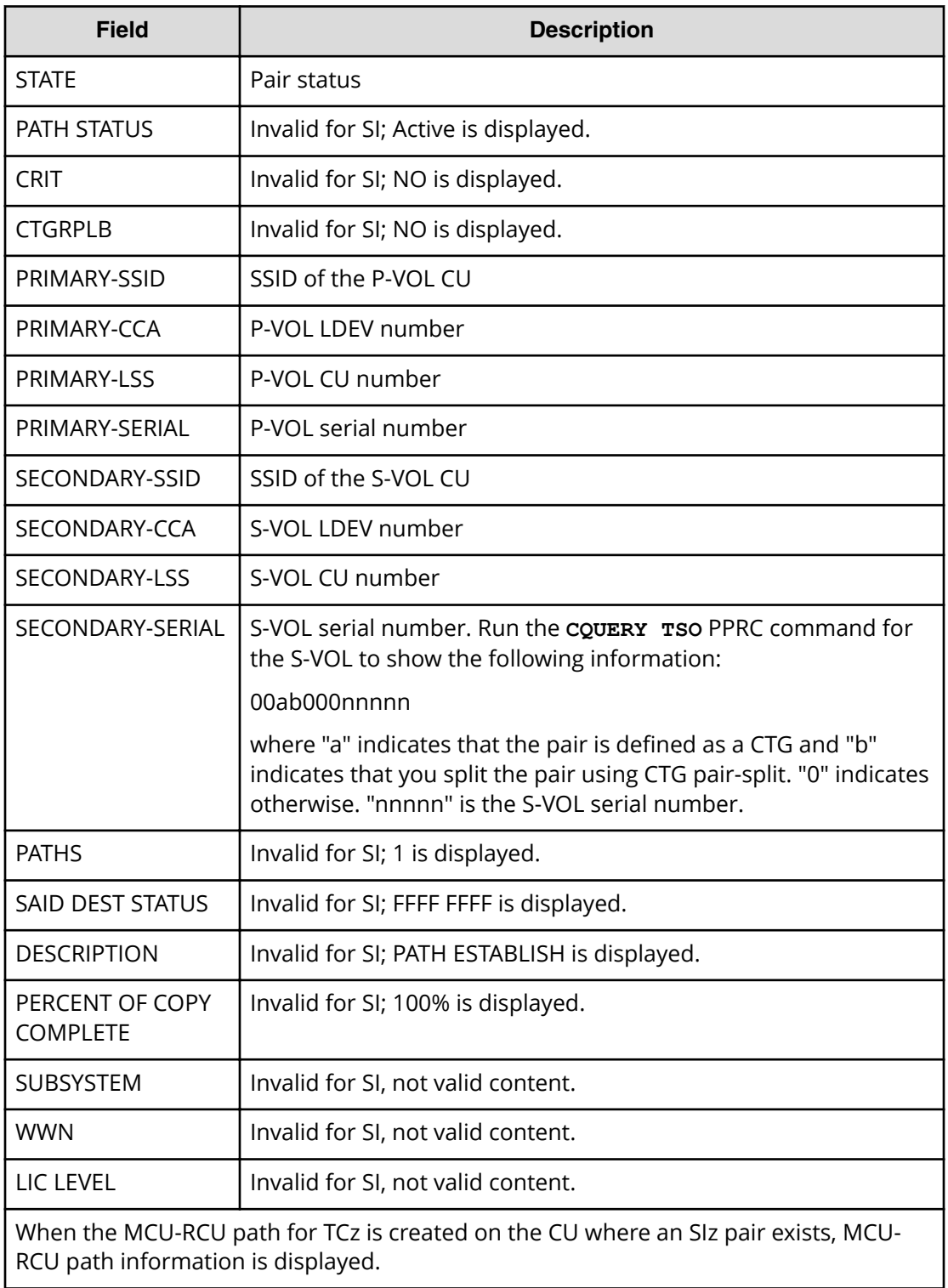

# **Appendix B: Interface support for ShadowImage for Mainframe pair tasks and options**

You can review SIz pair tasks and options, and the interfaces that support them.

## **Supported Device Manager - Storage Navigator and CCI actions and options**

The following table lists the SIz pair tasks and options that Device Manager - Storage Navigator and CCI support.

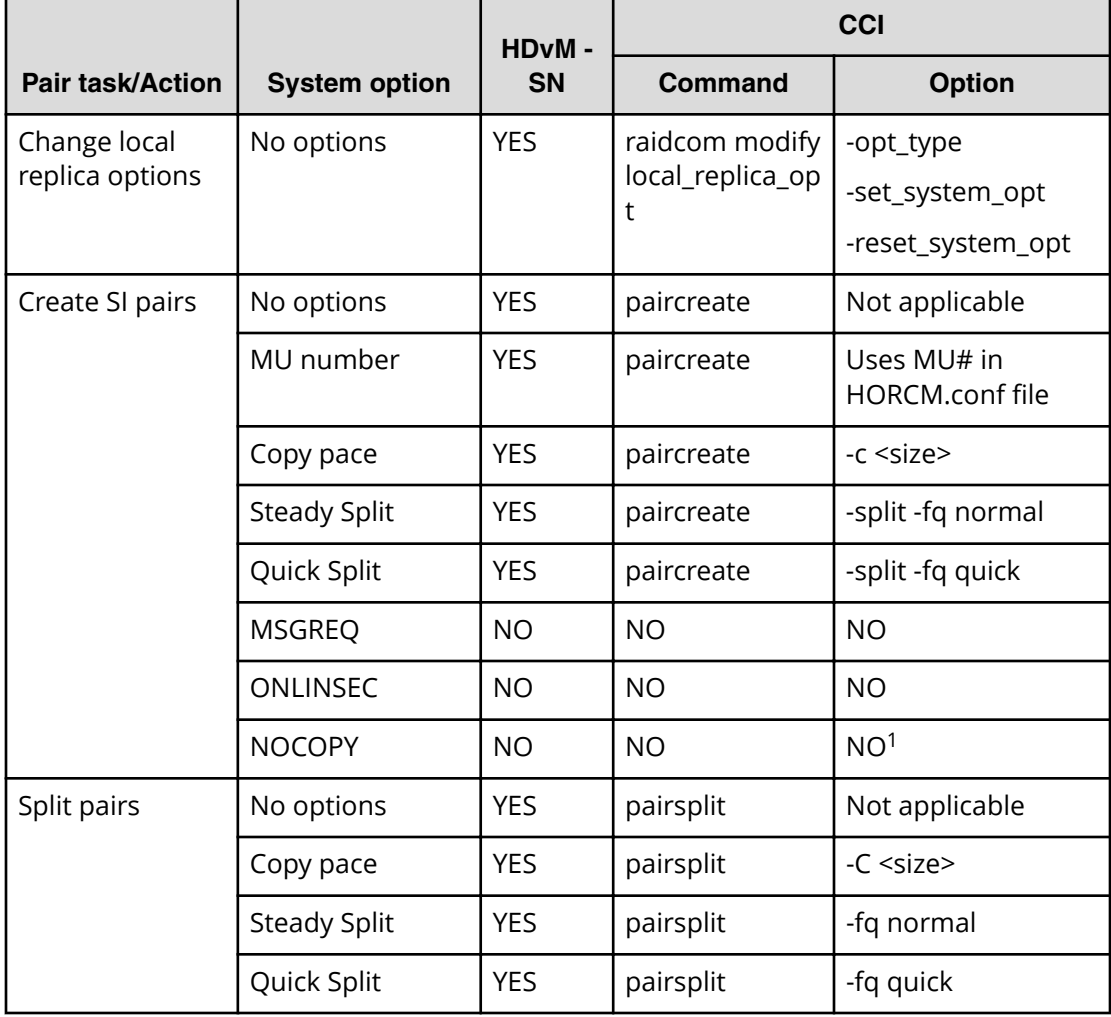

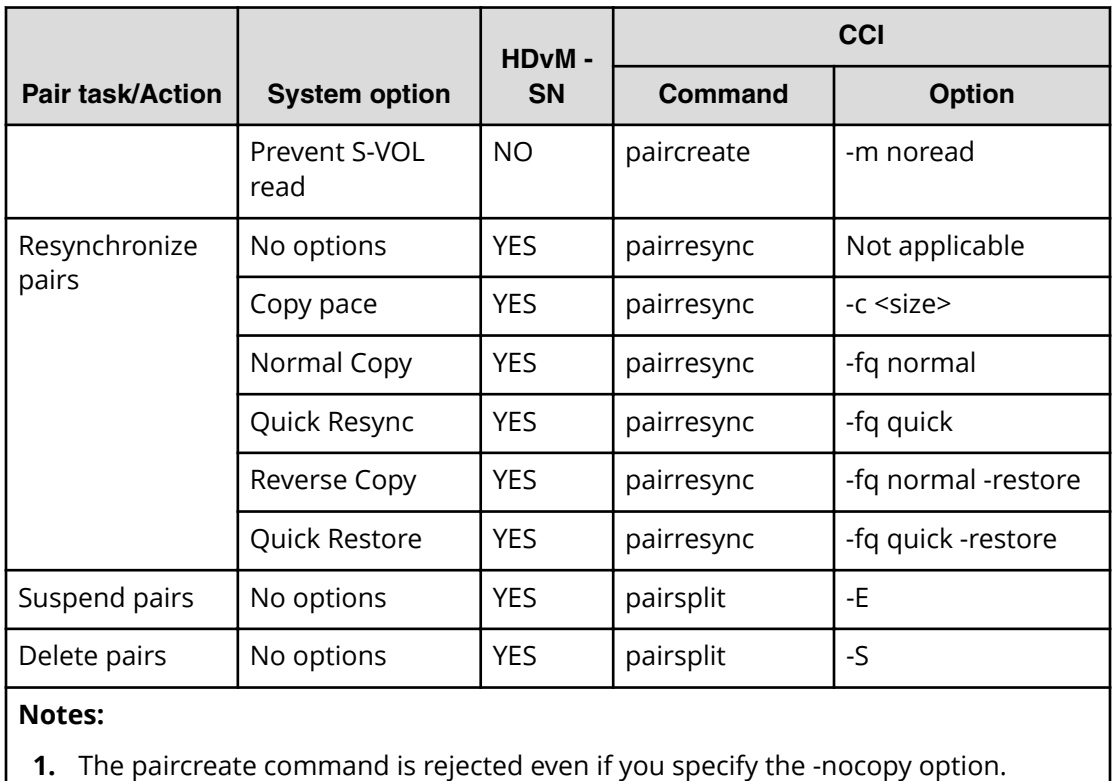

## **Supported Business Continuity Manager and IBM PPRC actions and options**

The following table lists the SIz pair tasks and options that Business Continuity Manager and IBM PPRC support by user interface.

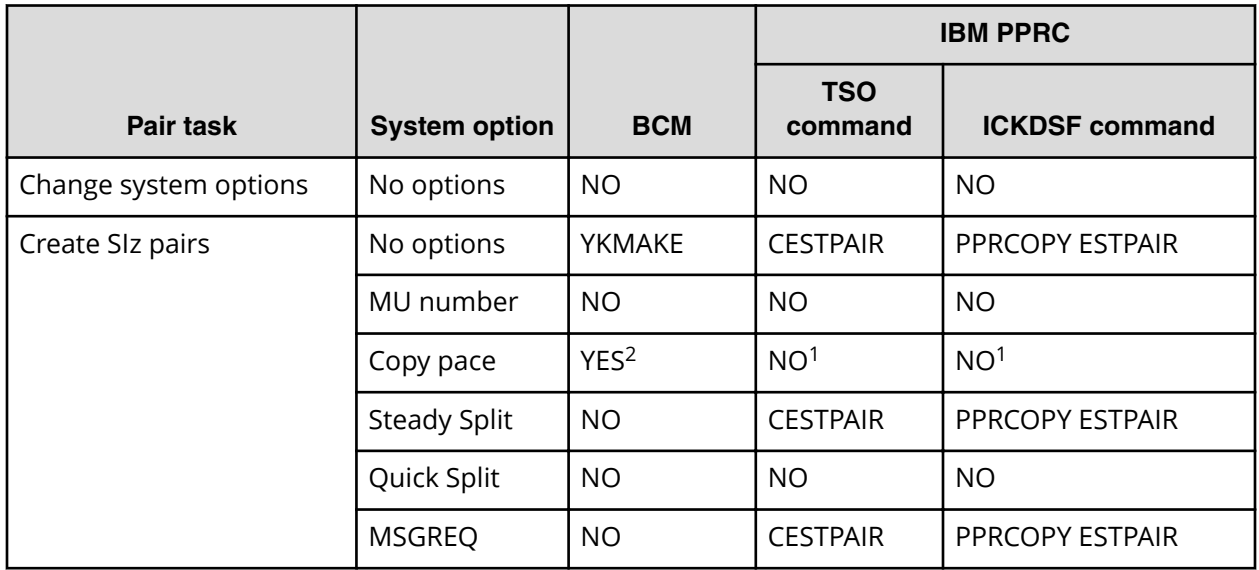

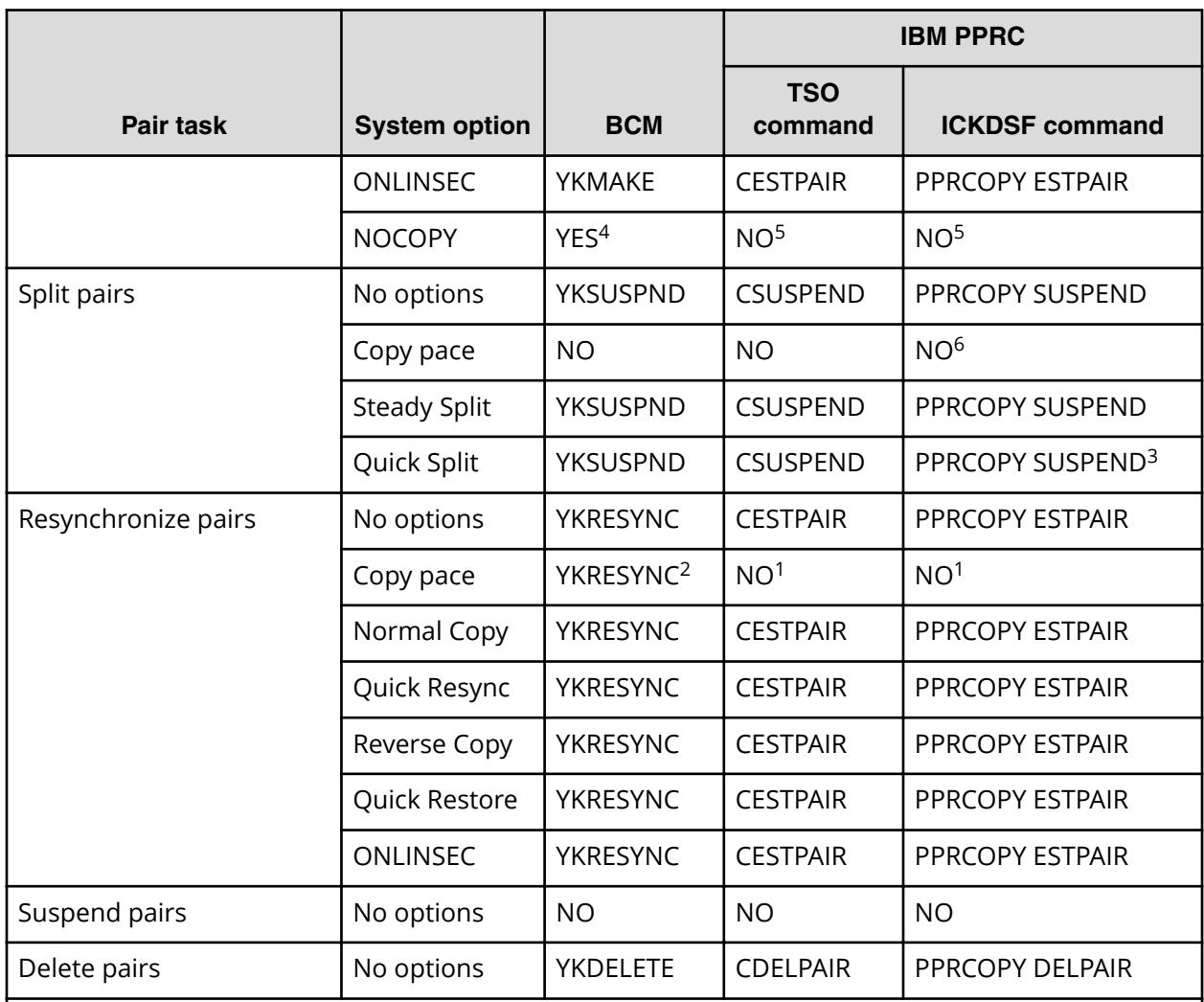

### **Notes:**

- **1.** The system uses Medium speed regardless of what you specify.
- **2.** Normal is the default.
- **3.** If you do not specify an option, the system uses Quick Split.
- **4.** Specify this option only when you can ensure that the contents of the P-VOL and the S-VOL are the same.
- **5.** Even if you specify NOCOPY, the system uses the same action as when COPY is specified.
- **6.** Operates at a speed specified when the pair is created or resynchronized regardless of what you specify.

## **Supported ShadowImage for Mainframe consistency group actions and options**

The following table lists the SIz consistency group (CTG) actions and options supported by HDvM - SN and CCI.

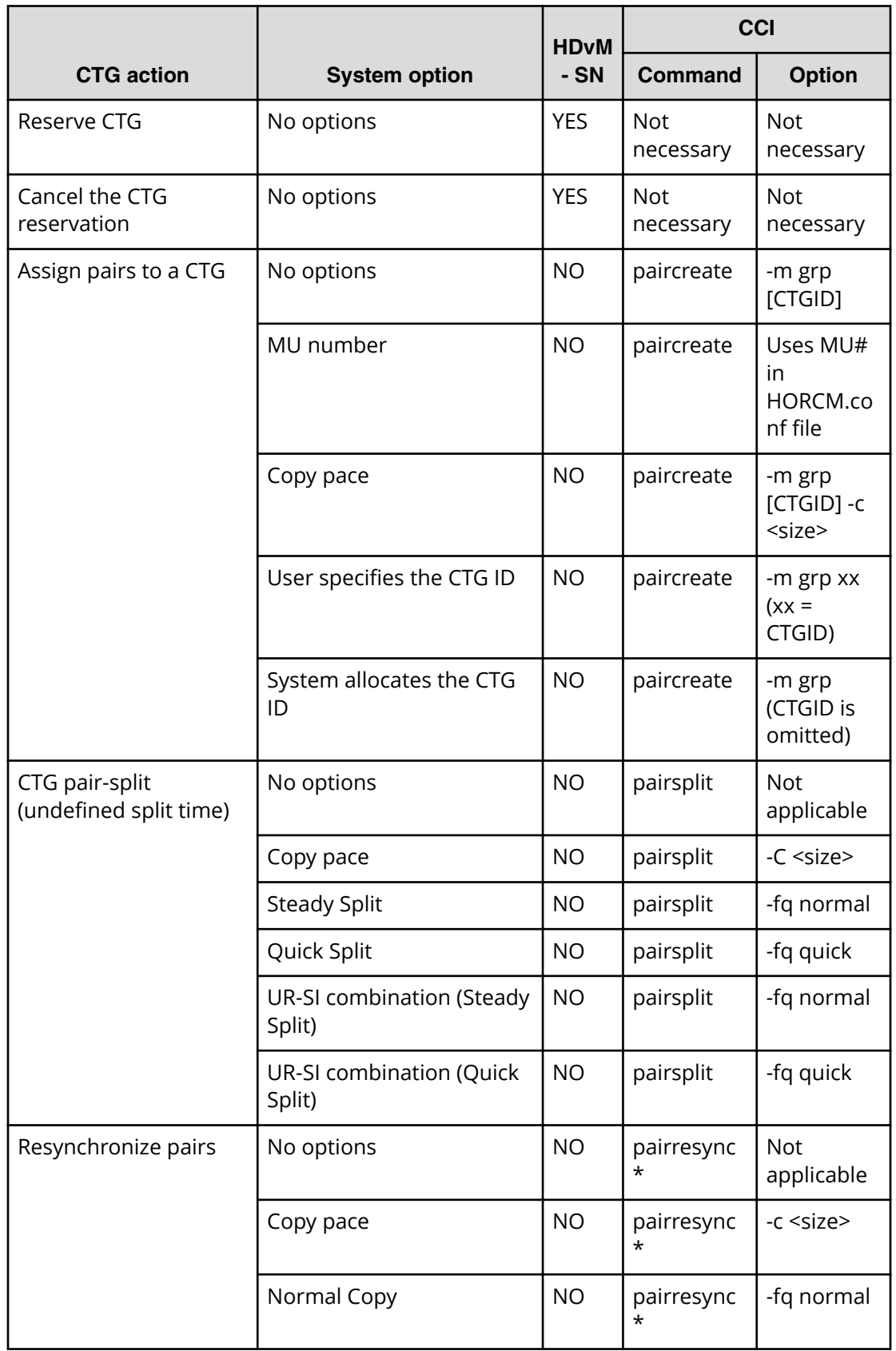

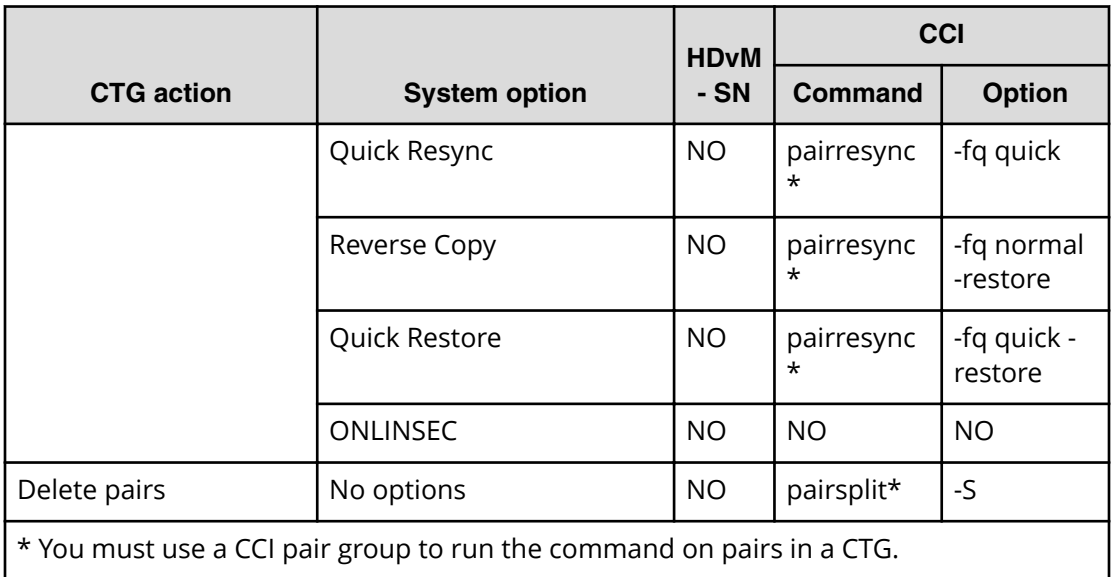

The following table lists the CTG actions and options supported by Business Continuity Manager (BCM) and IBM PPRC.

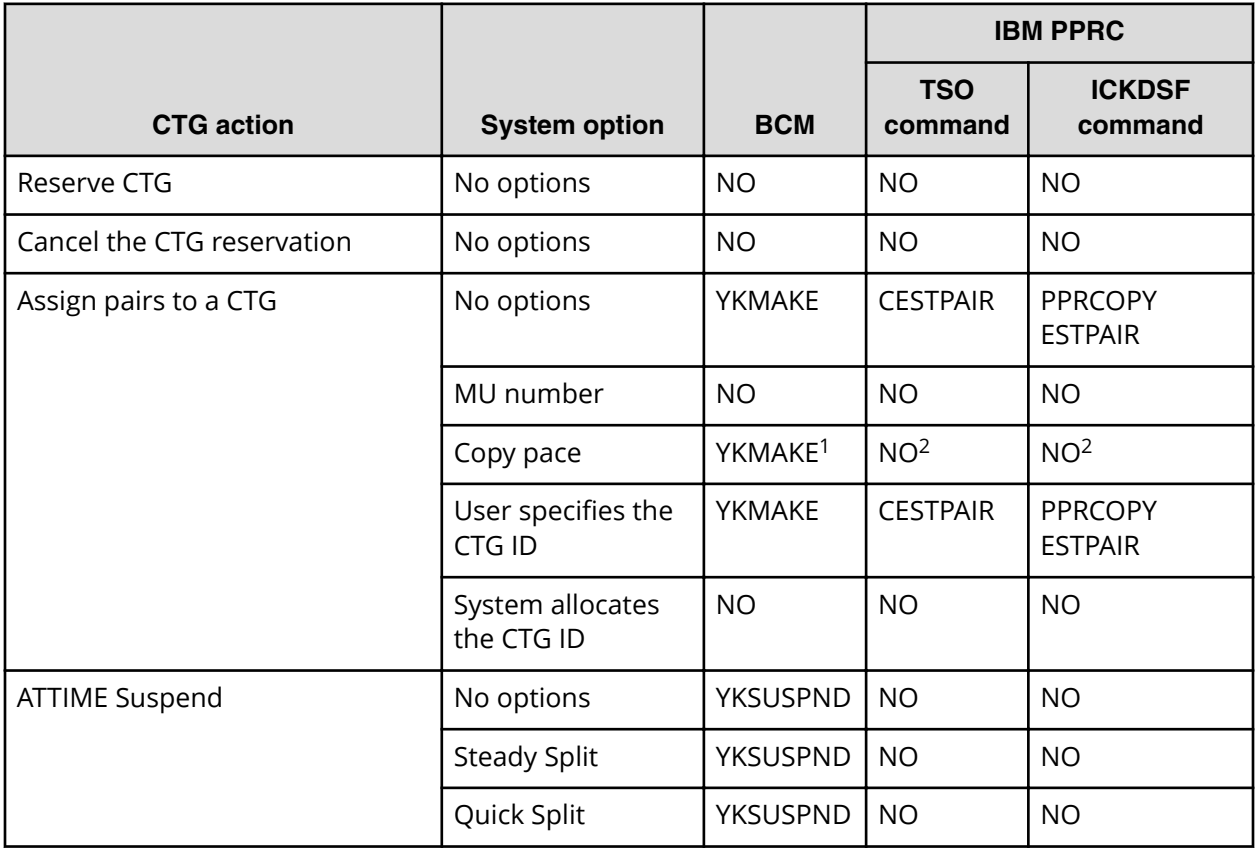
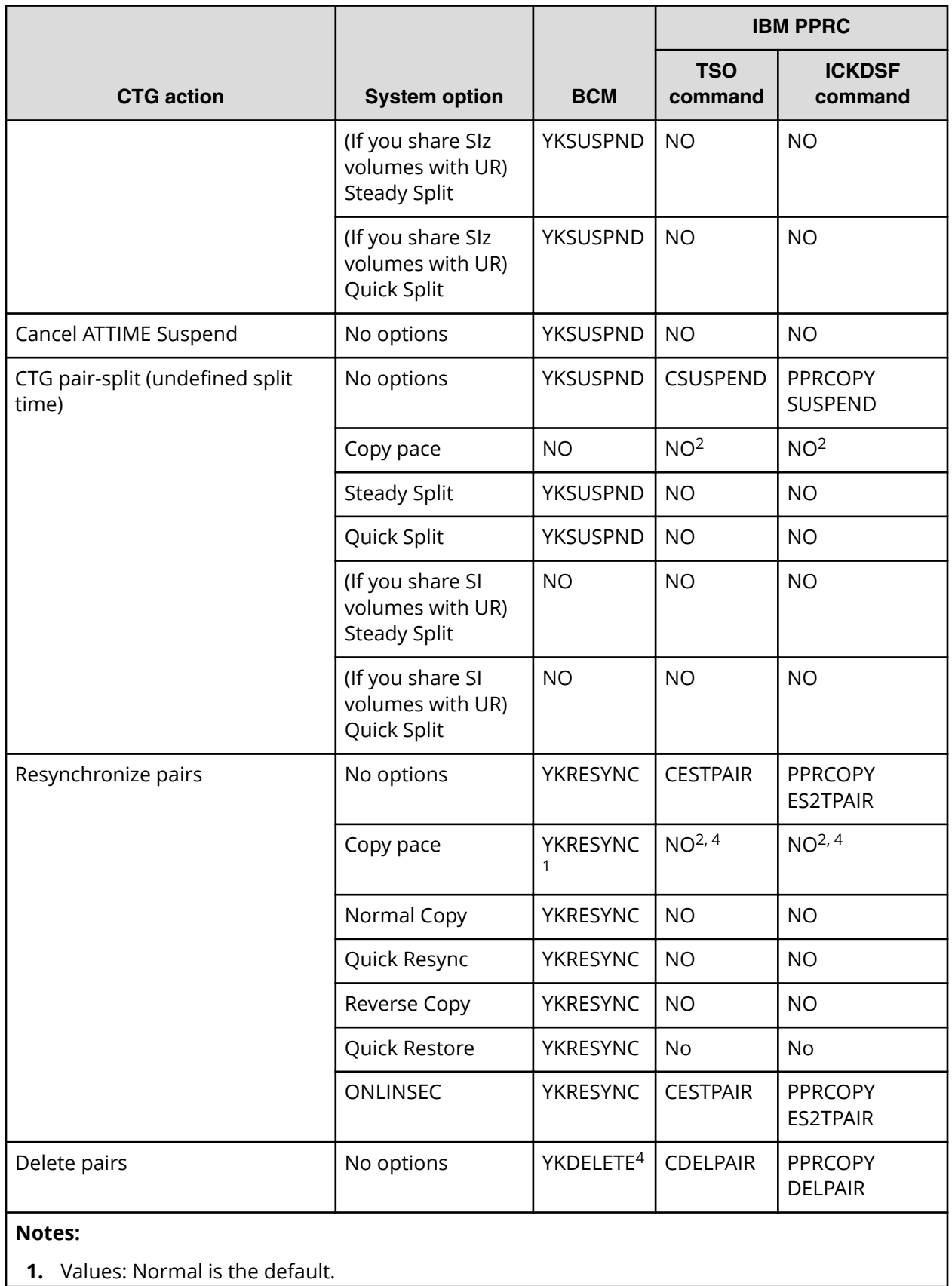

Appendix B: Interface support for ShadowImage for Mainframe pair tasks and options

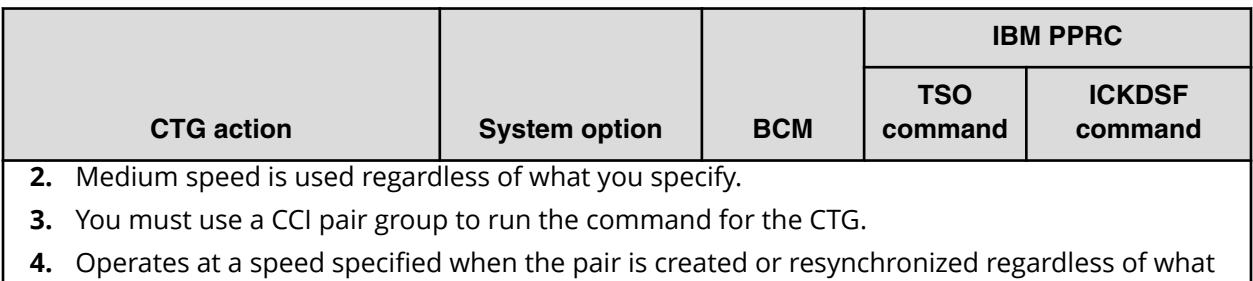

## **Parameter ranges for CCI options**

you specify.

The following table lists the valid ranges of parameters for CCI options.

For details, see the *Command Control Interface Command Reference*.

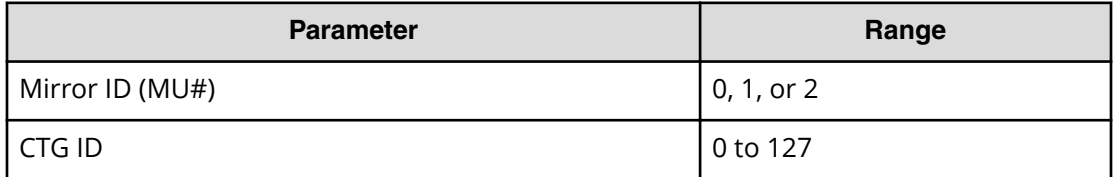

To supplement tasks and for general reference, you can review information about the SIz windows and dialog boxes that are available in HDvM - SN.

### **Replication window**

Use this window to view pair information for local replication.

This window contains the following information:

- Summary section
- Replica LDEVs tab

The following image shows this window, with the summary section and Replica LDEVs tab in view.

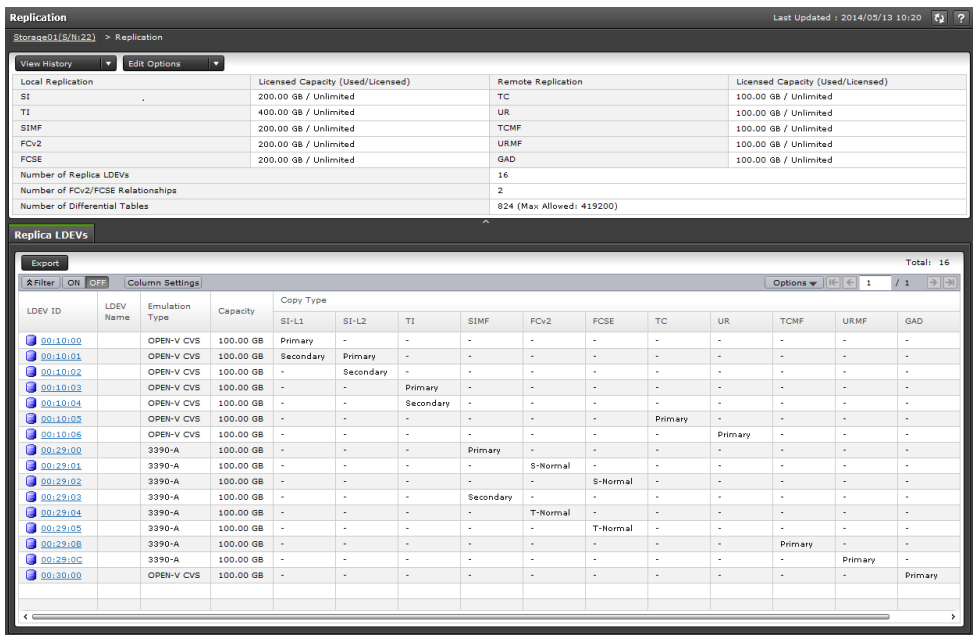

#### **Summary section**

The following table describes the items in this section of the **Replication** window.

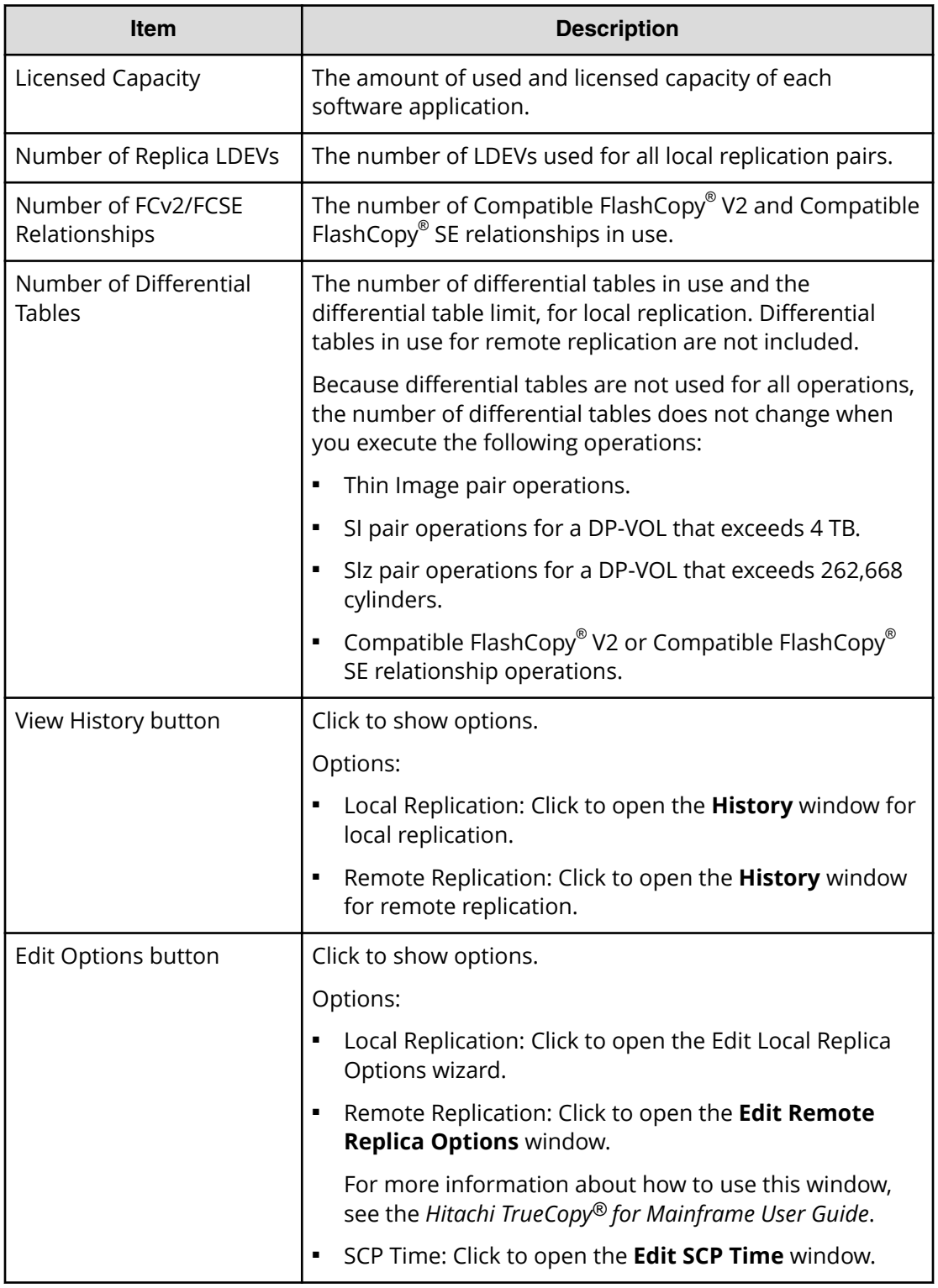

### **Replica LDEVs tab**

The following table describes the items on this tab of the **Replication** window.

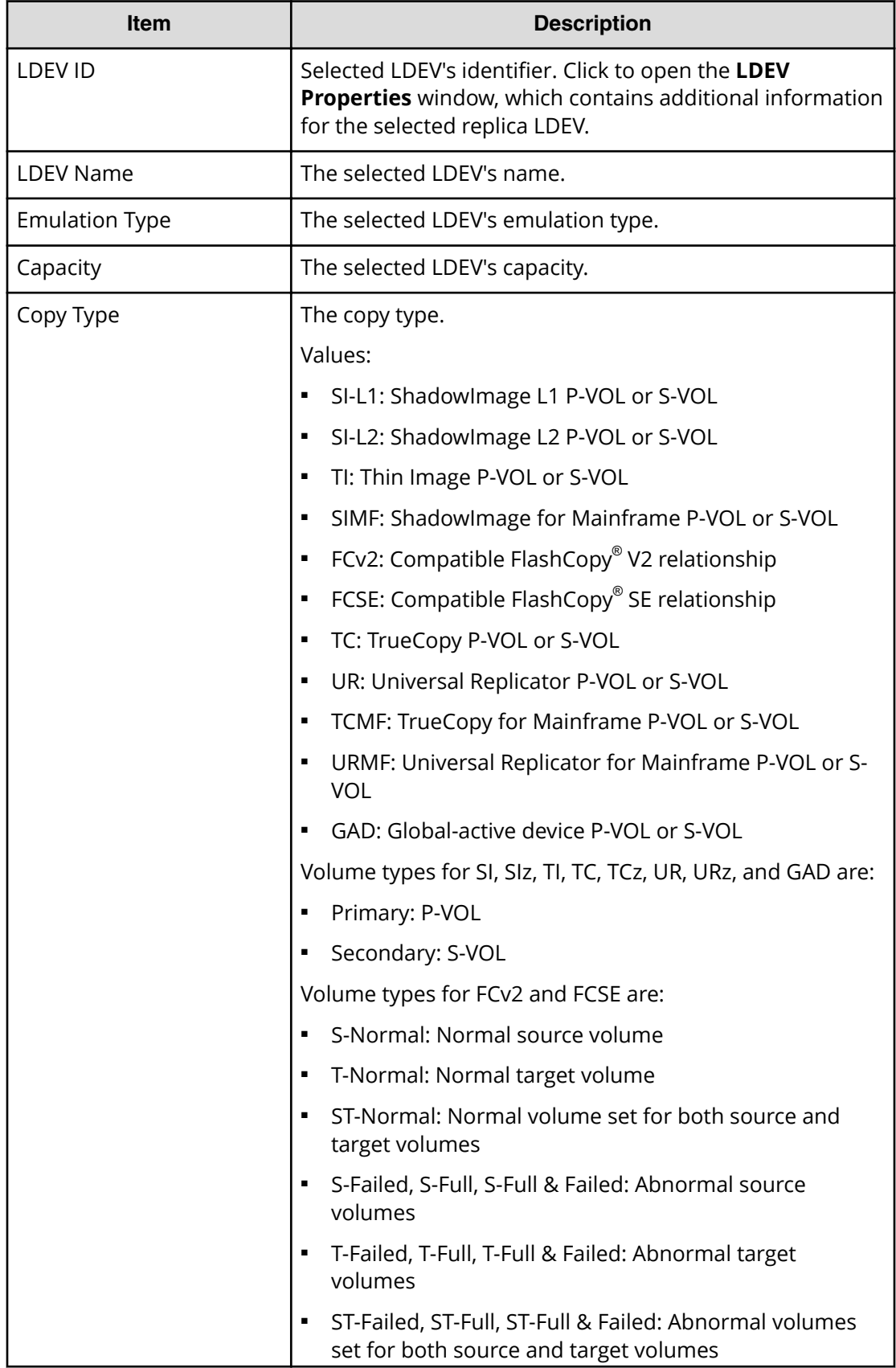

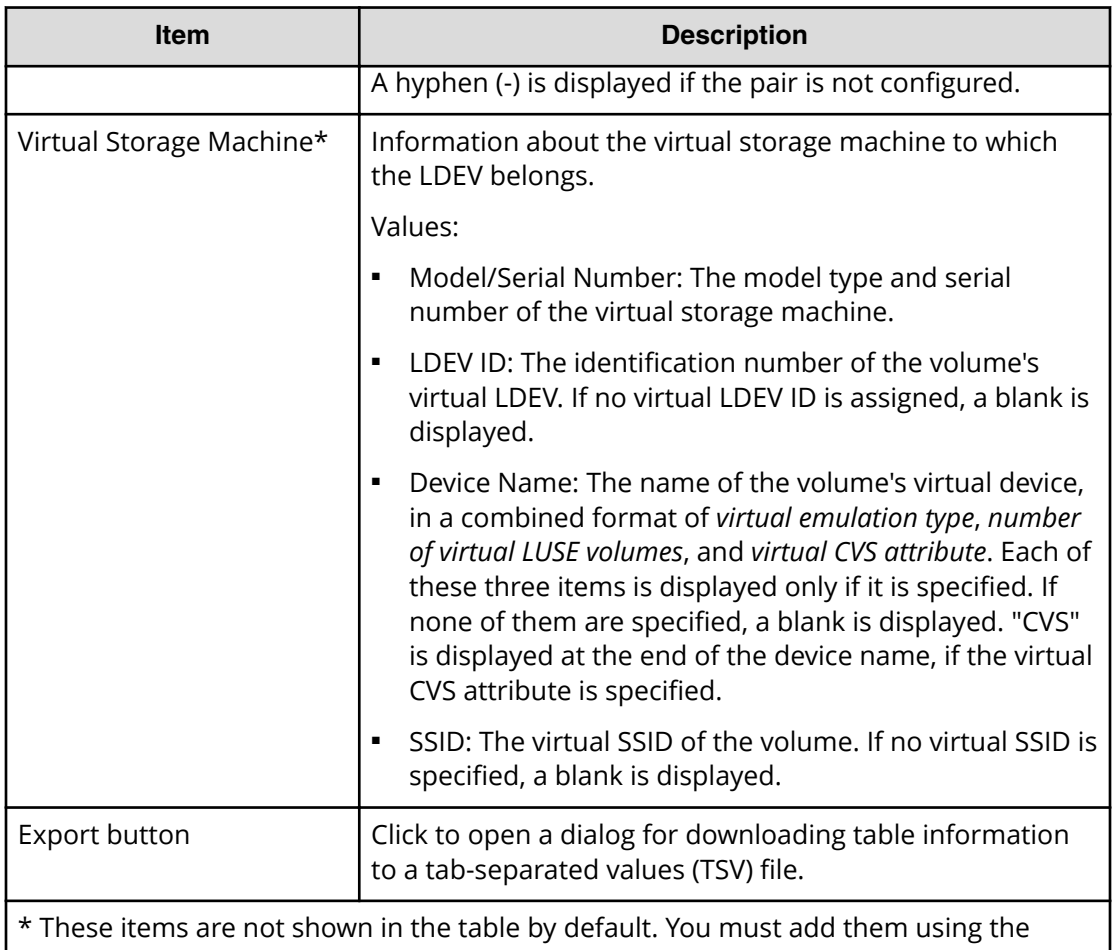

**Column Settings** window.

For more information about how to add items to a table using this window, see the *System Administrator Guide*.

### **Local Replication window**

Use this window to perform the following tasks:

- Viewing SIz pairs, HTI pairs, and CTG information for local replication.
- [Creating ShadowImage for Mainframe pairs in HDvM SN](#page-52-0) (on page 53)
- [Splitting ShadowImage for Mainframe pairs](#page-62-0) (on page 63)
- [Resynchronizing or restoring ShadowImage for Mainframe pairs](#page-76-0) (on page 77)
- [Deleting ShadowImage for Mainframe pairs](#page-82-0) (on page 83)

This window contains the following section and tabs:

- Summary section
- SI Pairs tab
- TI Root Volumes tab
- Consistency Groups tab
- Snapshot Groups tab

The following image shows the summary section of this window.

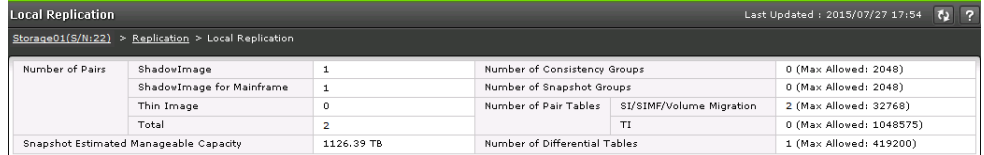

#### **Summary section**

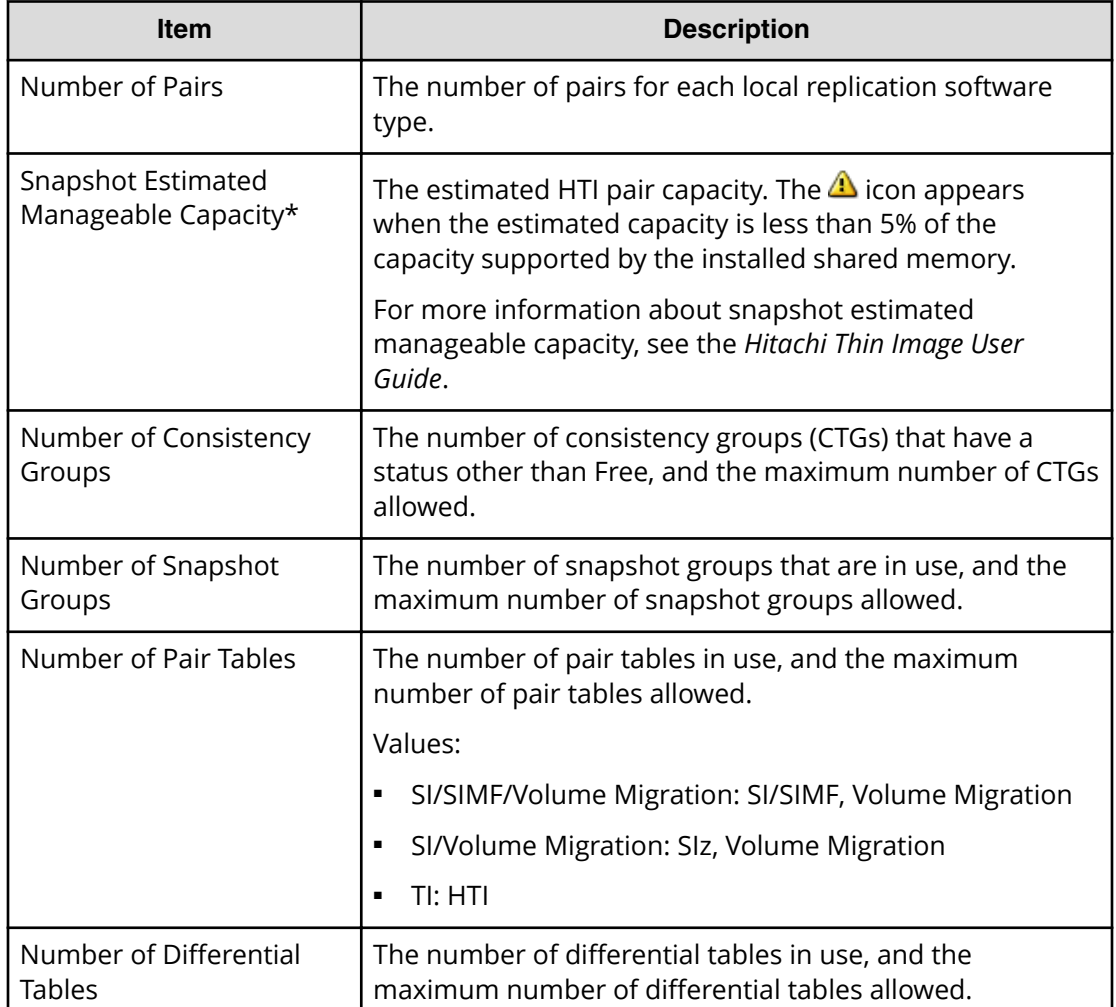

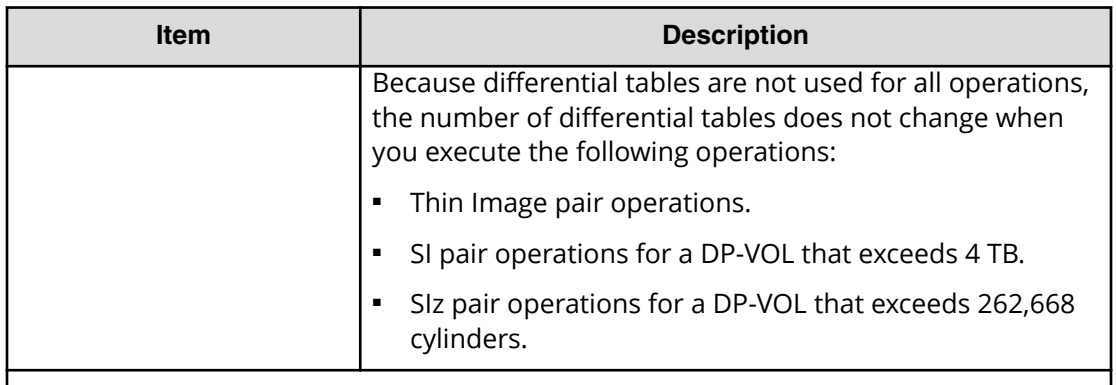

\*Snapshot Estimated Manageable Capacity is an estimation of Thin Image pair capacity that is calculated by subtracting shared memory used by Thin Image pools and Thin Image pairs from the shared memory capacity. Snapshot Estimated Manageable Capacity is only a reference estimation and does not guarantee that the space is available. The Snapshot Estimated Manageable Capacity value changes when Thin Image pool volumes or Thin Image pairs are added or deleted.

#### **SI Pairs tab**

This tab of the **Local Replication** window shows the SIz pairs for which the P-VOLs or S-VOLs are allocated to you.

The following image shows this tab.

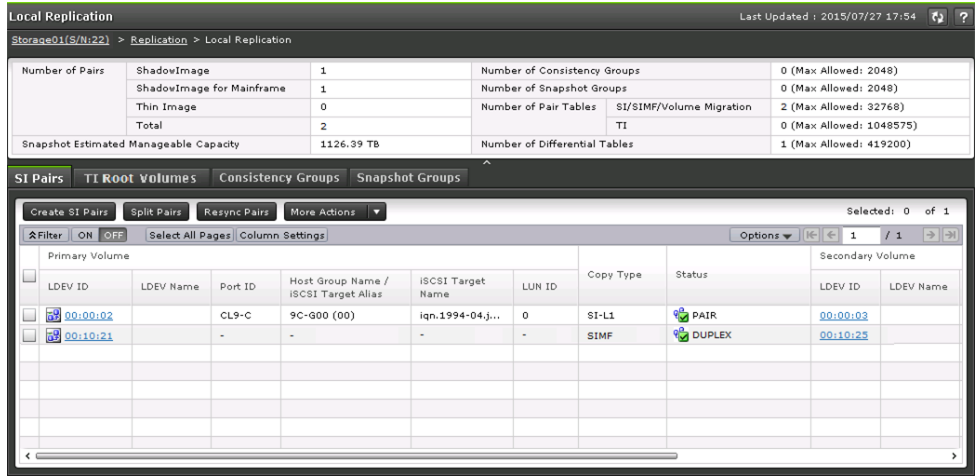

The following table describes the items on this tab.

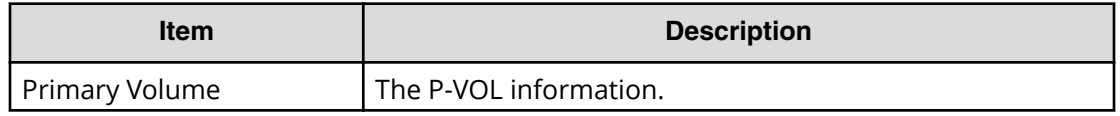

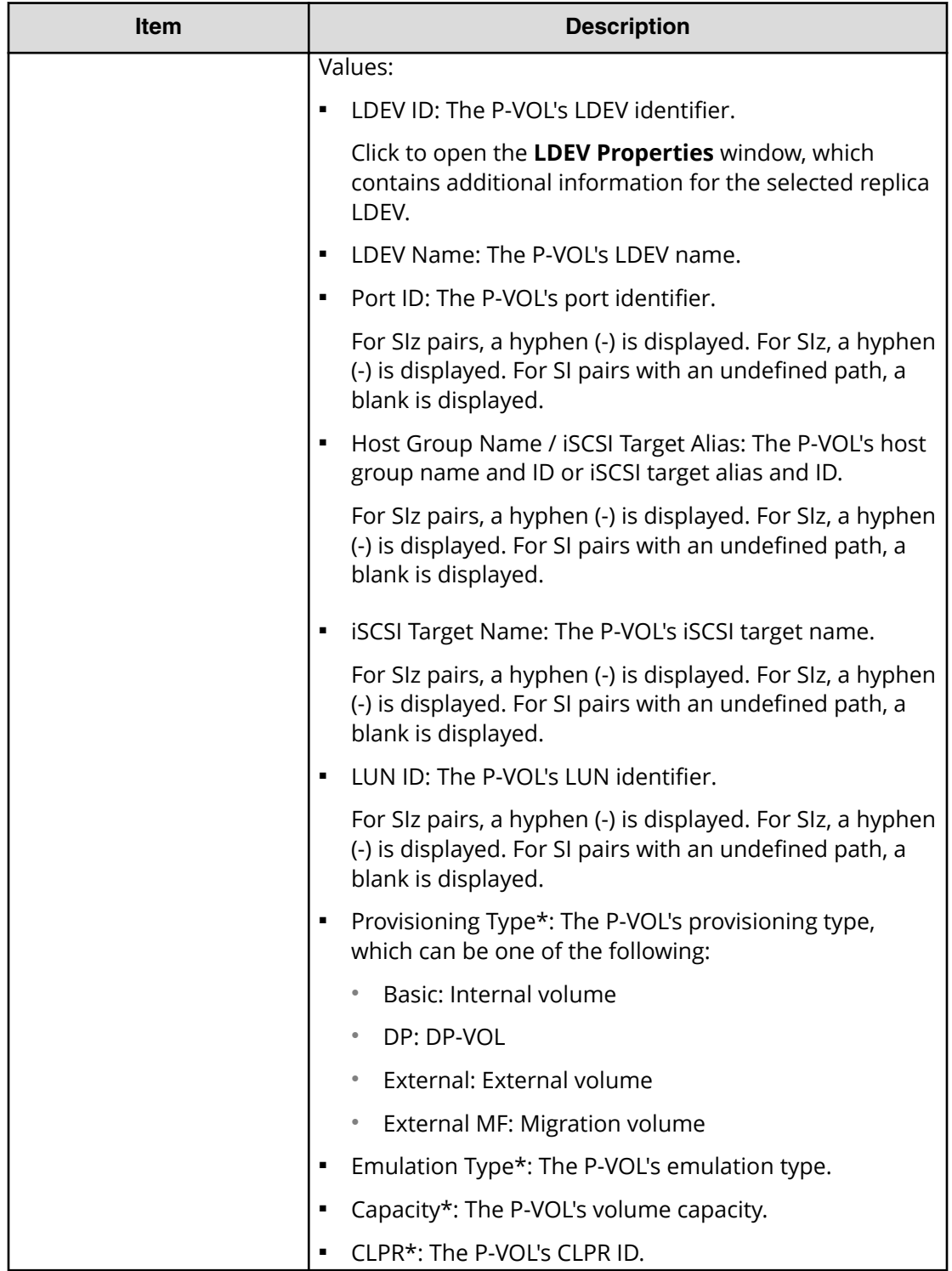

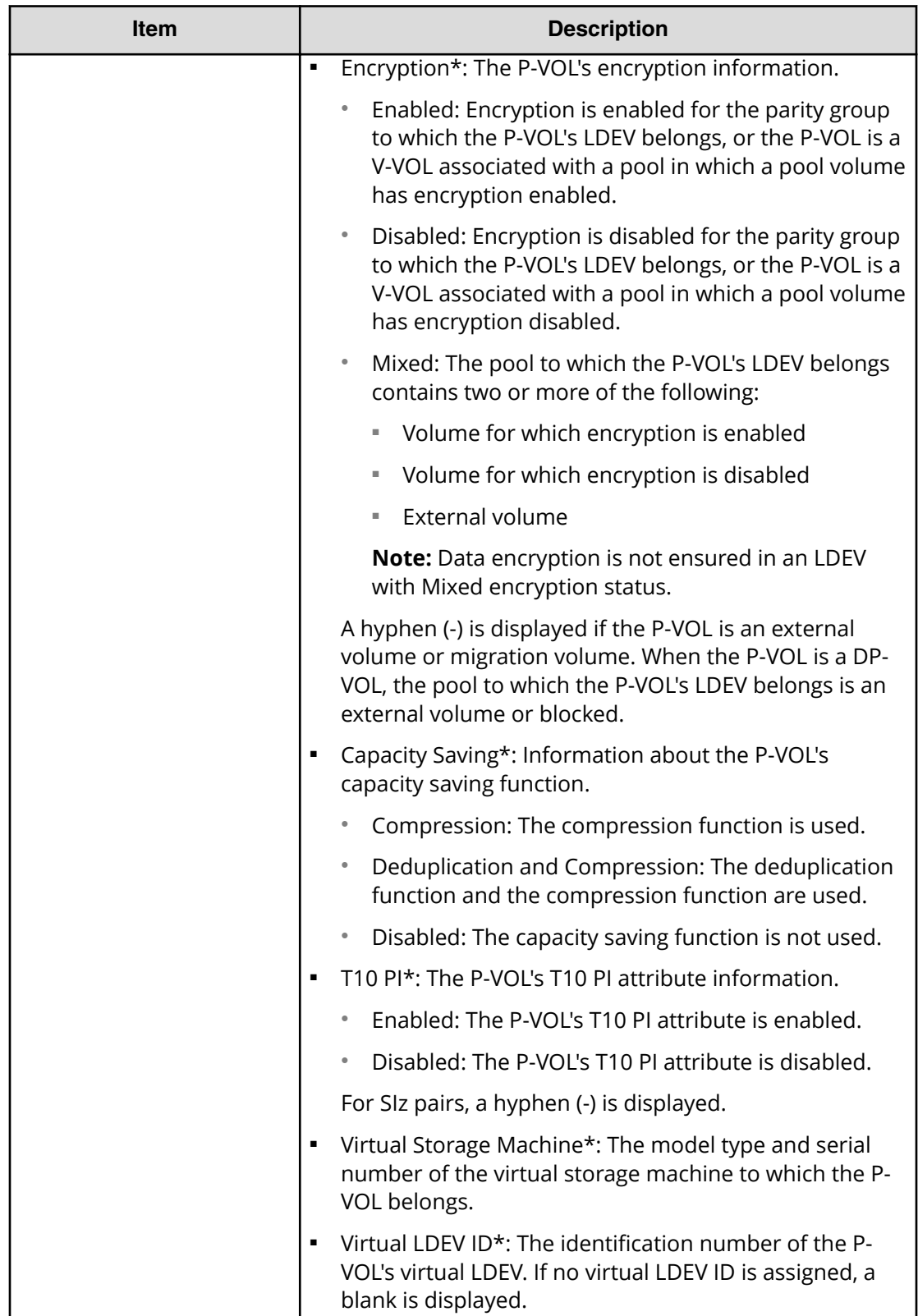

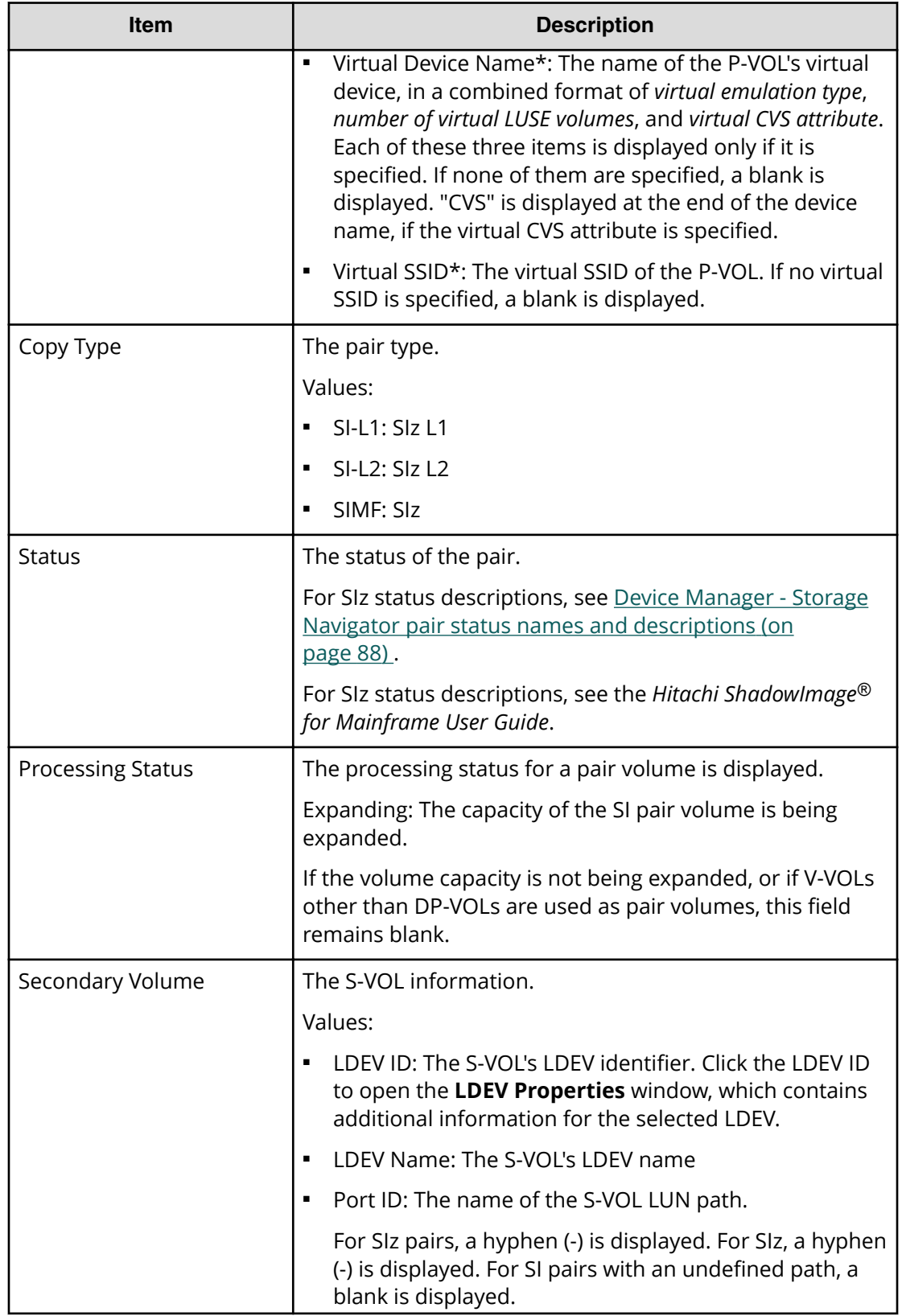

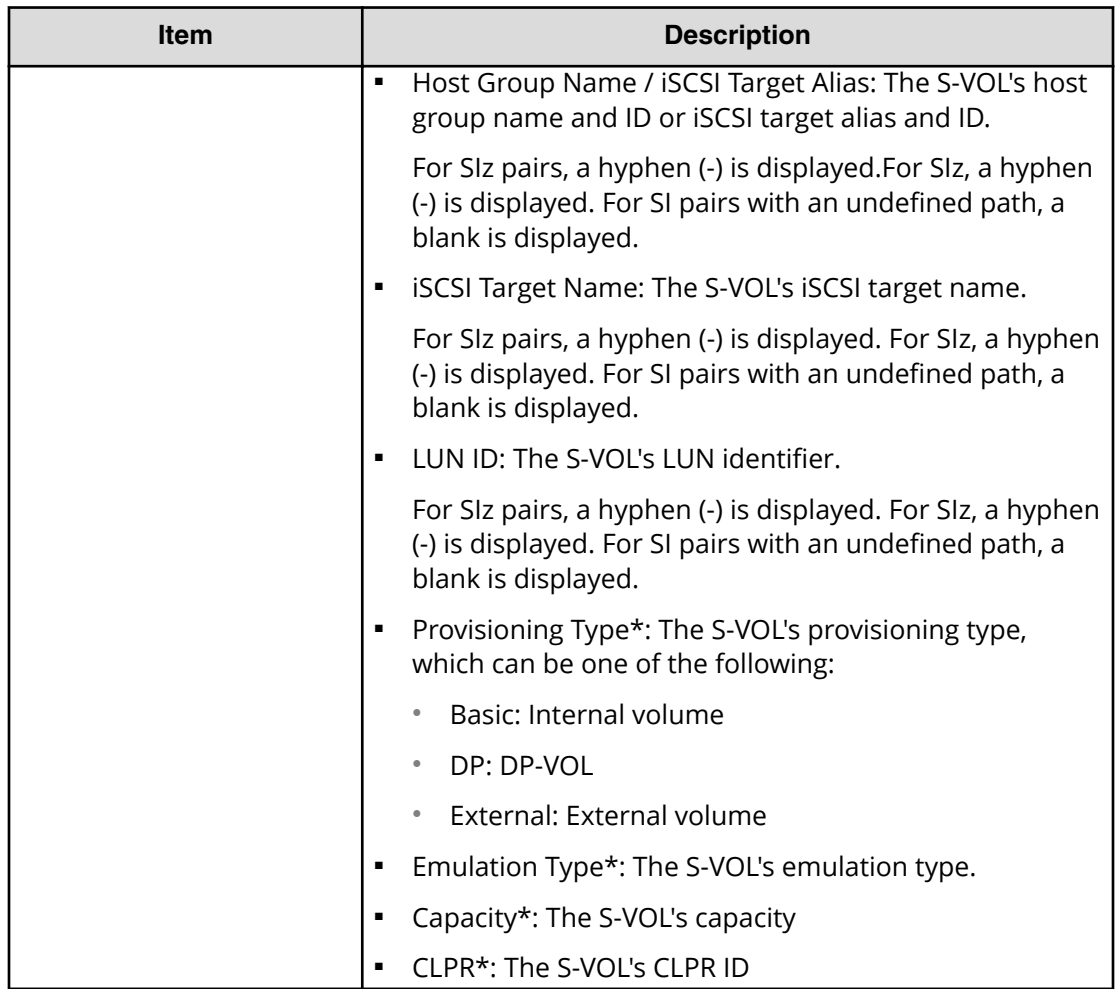

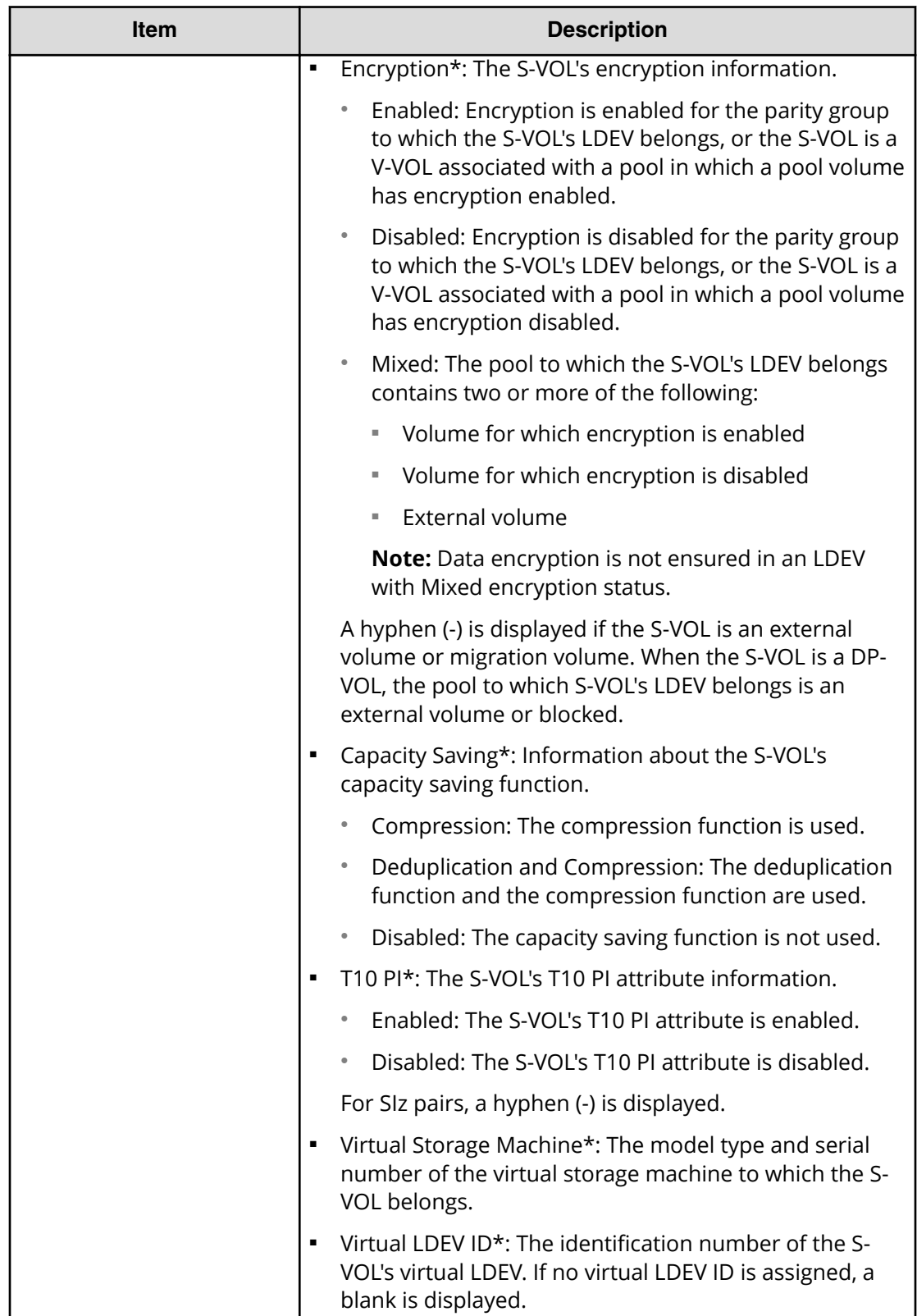

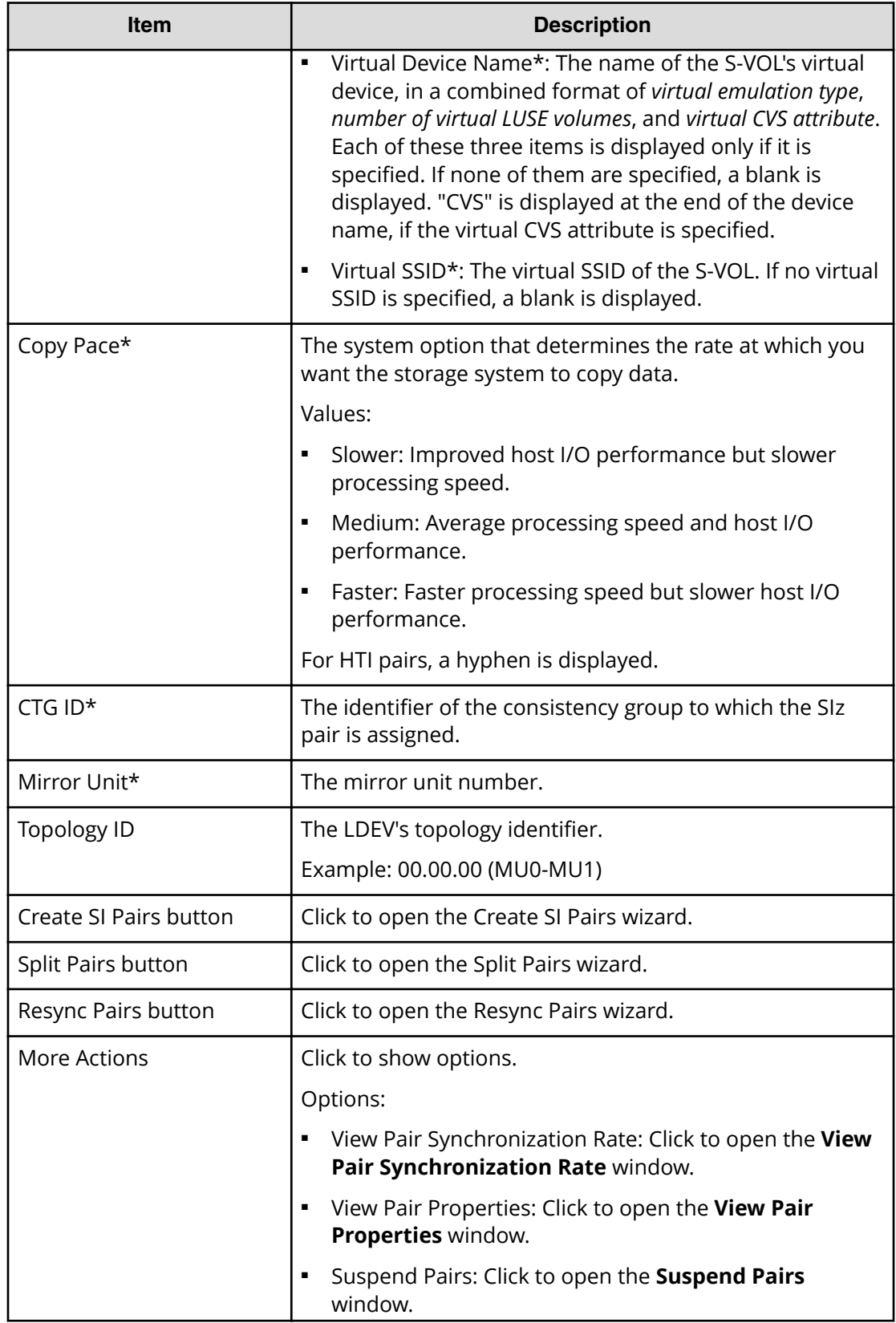

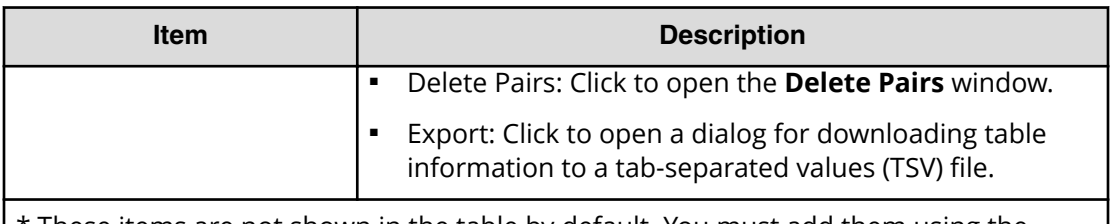

\* These items are not shown in the table by default. You must add them using the **Column Settings** window.

For more information about how to add items to a table using this window, see the *System Administrator Guide*.

#### **TI Root Volumes tab**

Use this tab of the **Local Replication** window to view HTI pair information for local replication. Only HTI pairs for which a P-VOL is assigned to each user are displayed.

The following image shows this tab.

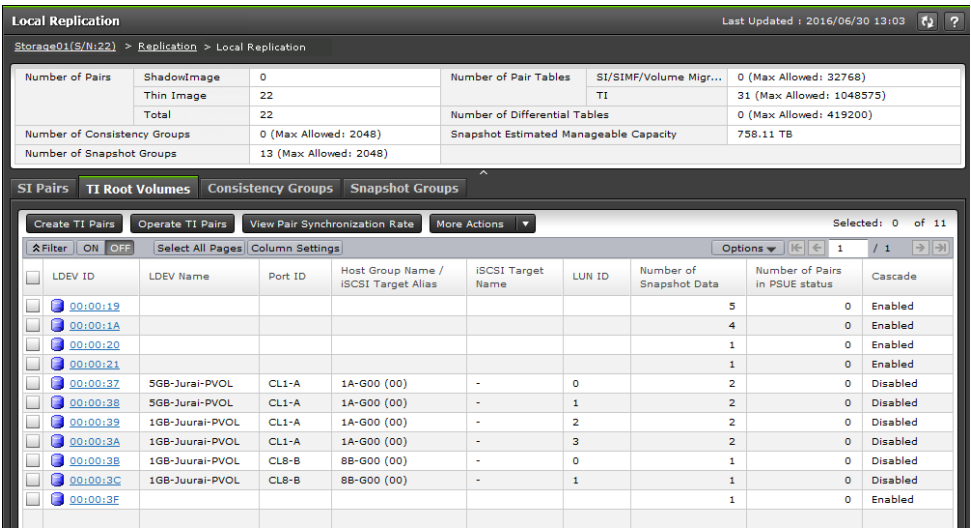

The following table describes the items on this tab.

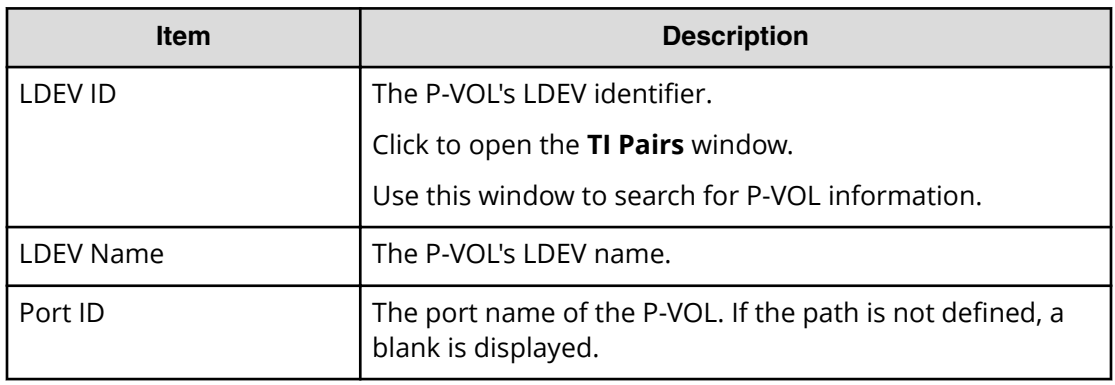

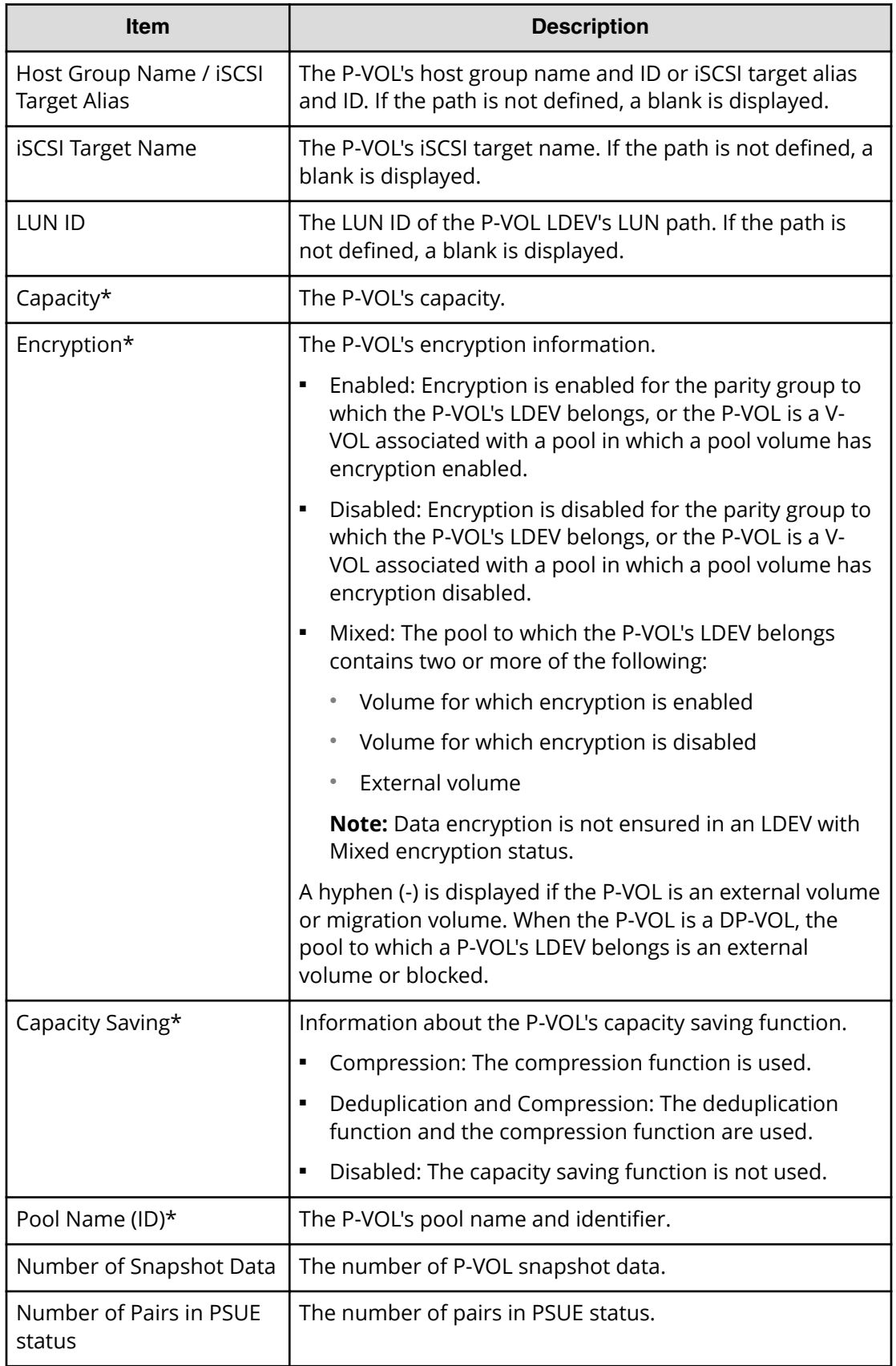

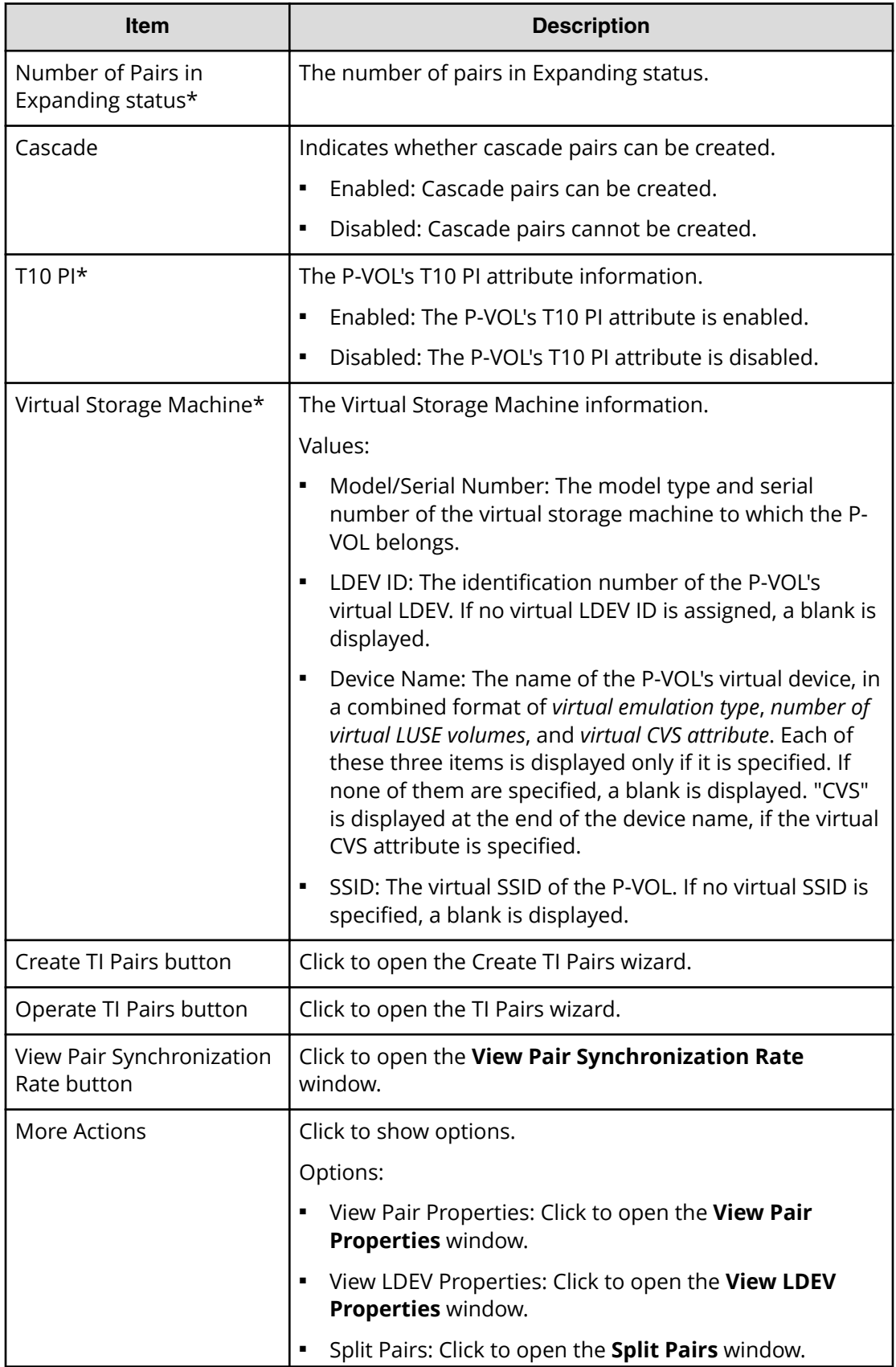

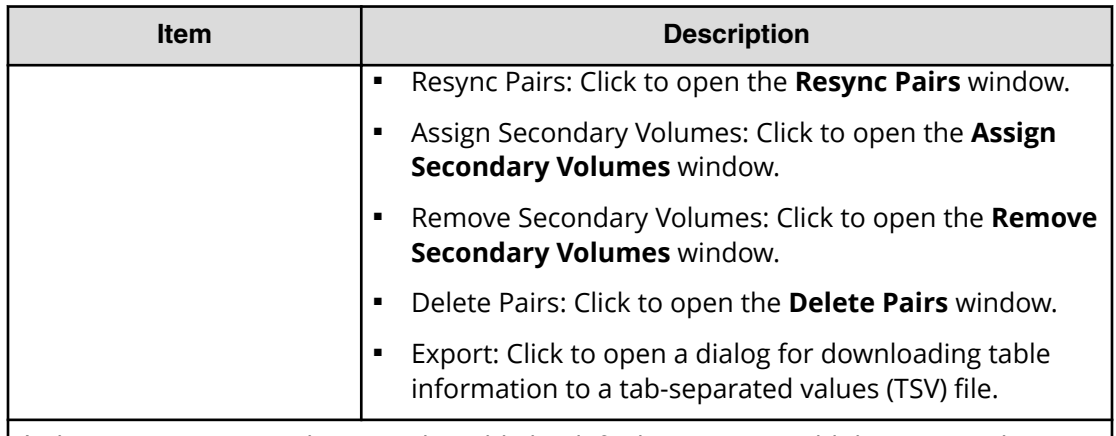

\* These items are not shown in the table by default. You must add them using the **Column Settings** window.

For more information about how to add items to a table using this window, see the *System Administrator Guide*.

#### **Consistency Groups tab**

Use this tab of the **Local Replication** window to perform the following tasks:

- [Managing consistency group IDs for ShadowImage for Mainframe using Device](#page-42-0) [Manager - Storage Navigator](#page-42-0) (on page 43) .
- [Releasing reserved mainframe consistency groups](#page-44-0) (on page 45).

The following image shows this tab.

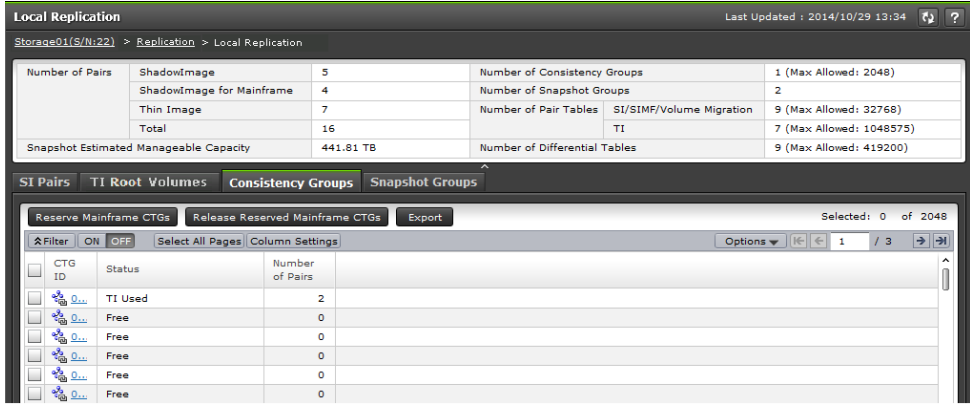

The following table describes the items on this tab of the **Local Replication** window.

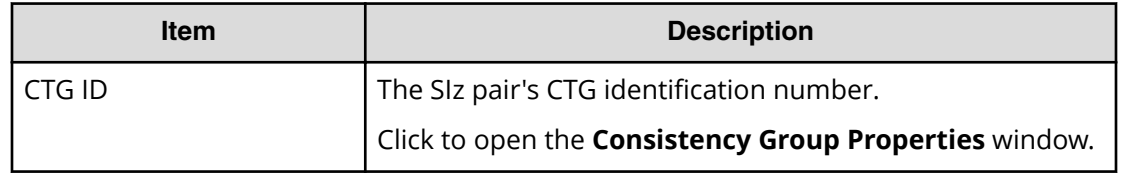

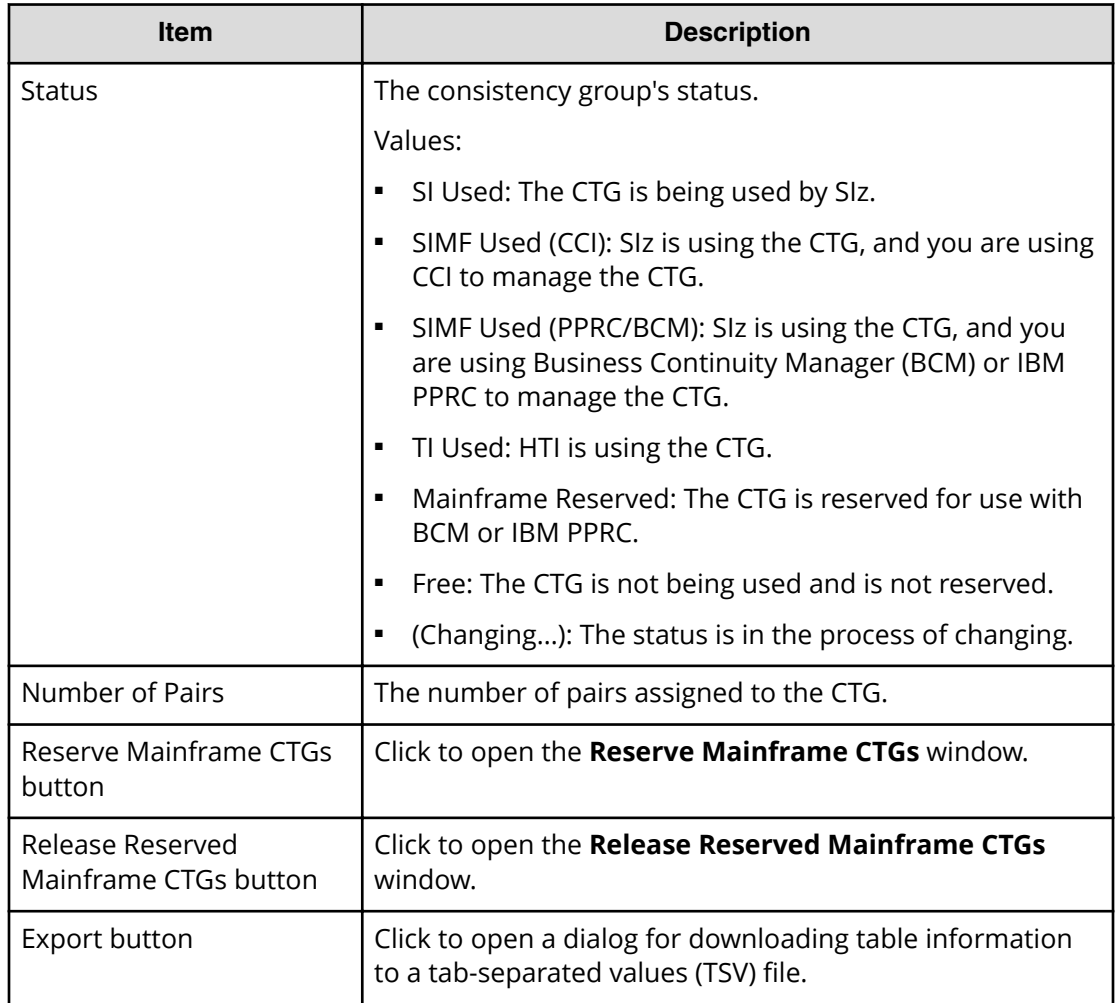

#### **Snapshot Groups tab**

This tab of the **Local Replication** window shows your snapshot groups.

The following image shows this tab.

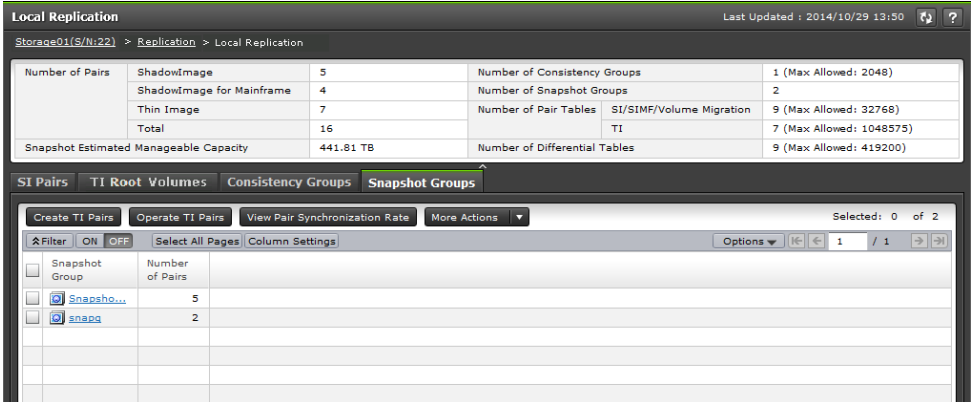

The following table describes the items on this tab of the **Local Replication** window.

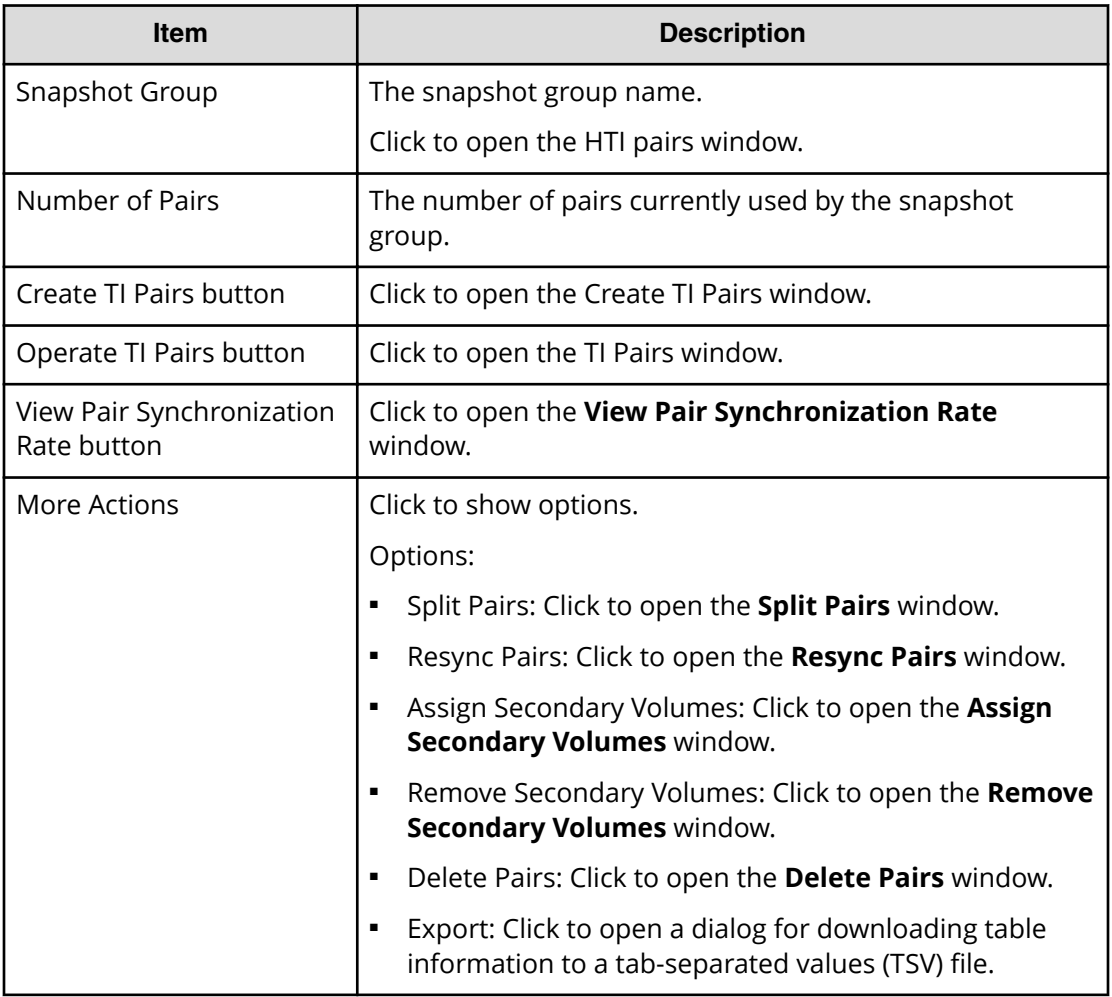

### **View Pair Properties window**

Use this window to review pair and volume details for local replication.

This window contains the following section and table:

- Pair Properties section
- Pairs table

For more information about this window, see [Monitoring ShadowImage for Mainframe](#page-92-0) [pair and volume details](#page-92-0) (on page 93) .

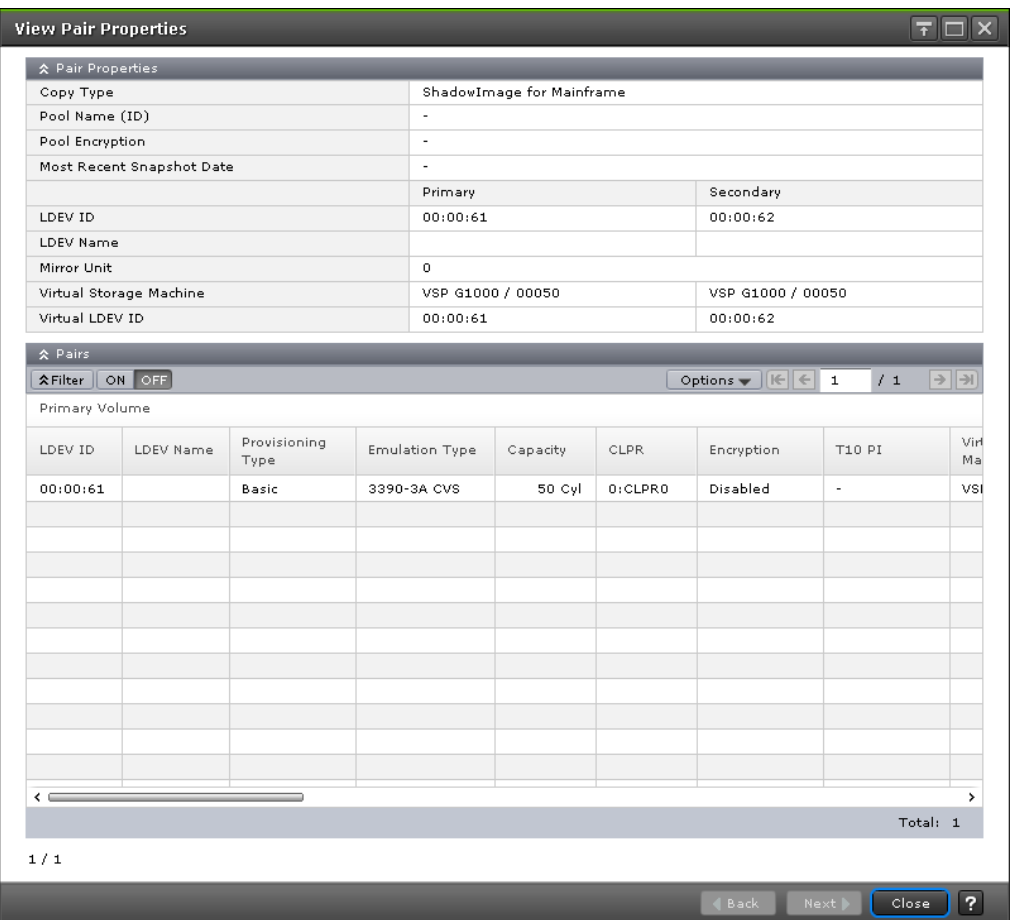

#### **Pair Properties section**

The following table describes the items in this section of the **View Pair Properties** window.

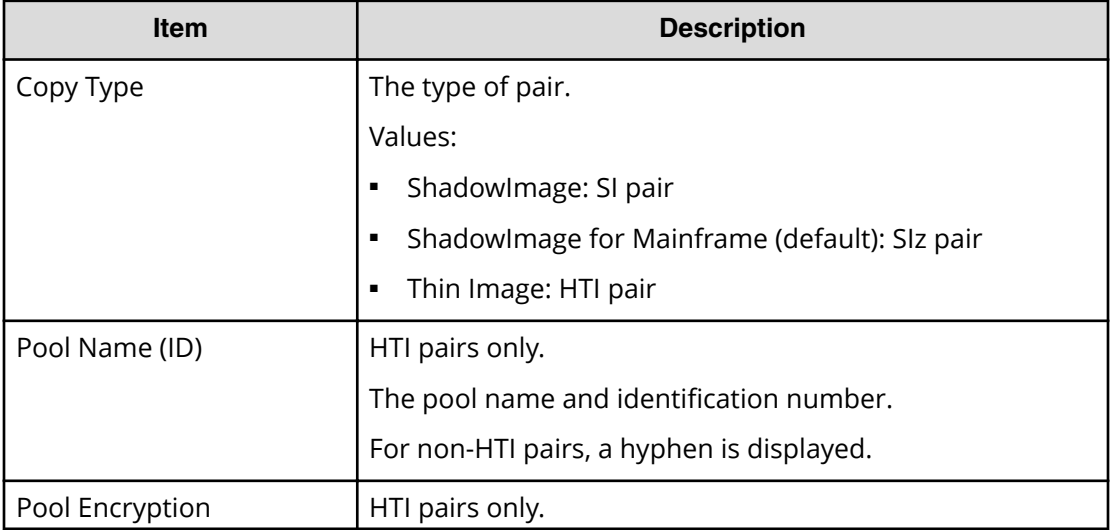

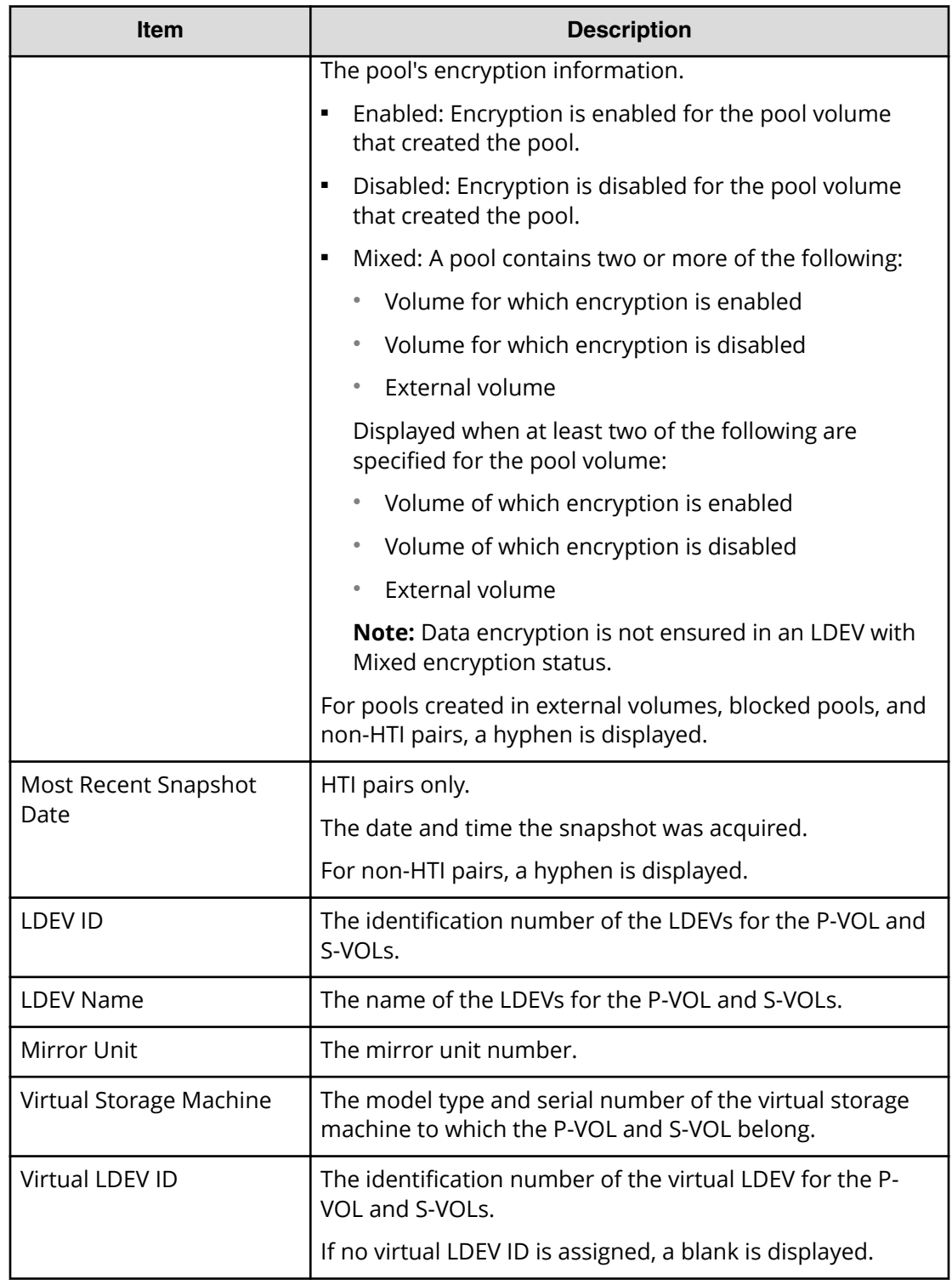

#### **Pairs table**

The following table describes the items in this table on the **View Pair Properties** window.

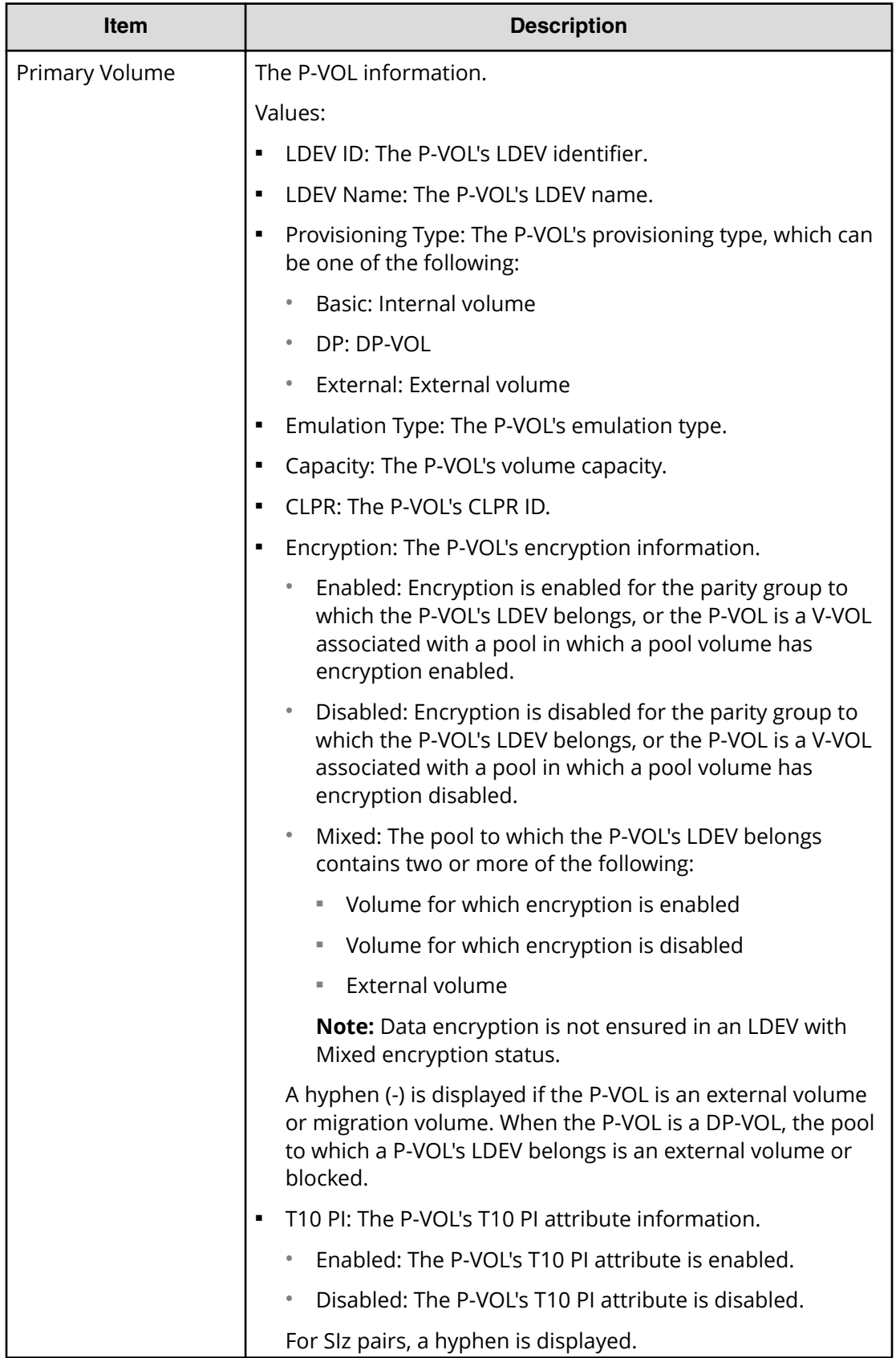

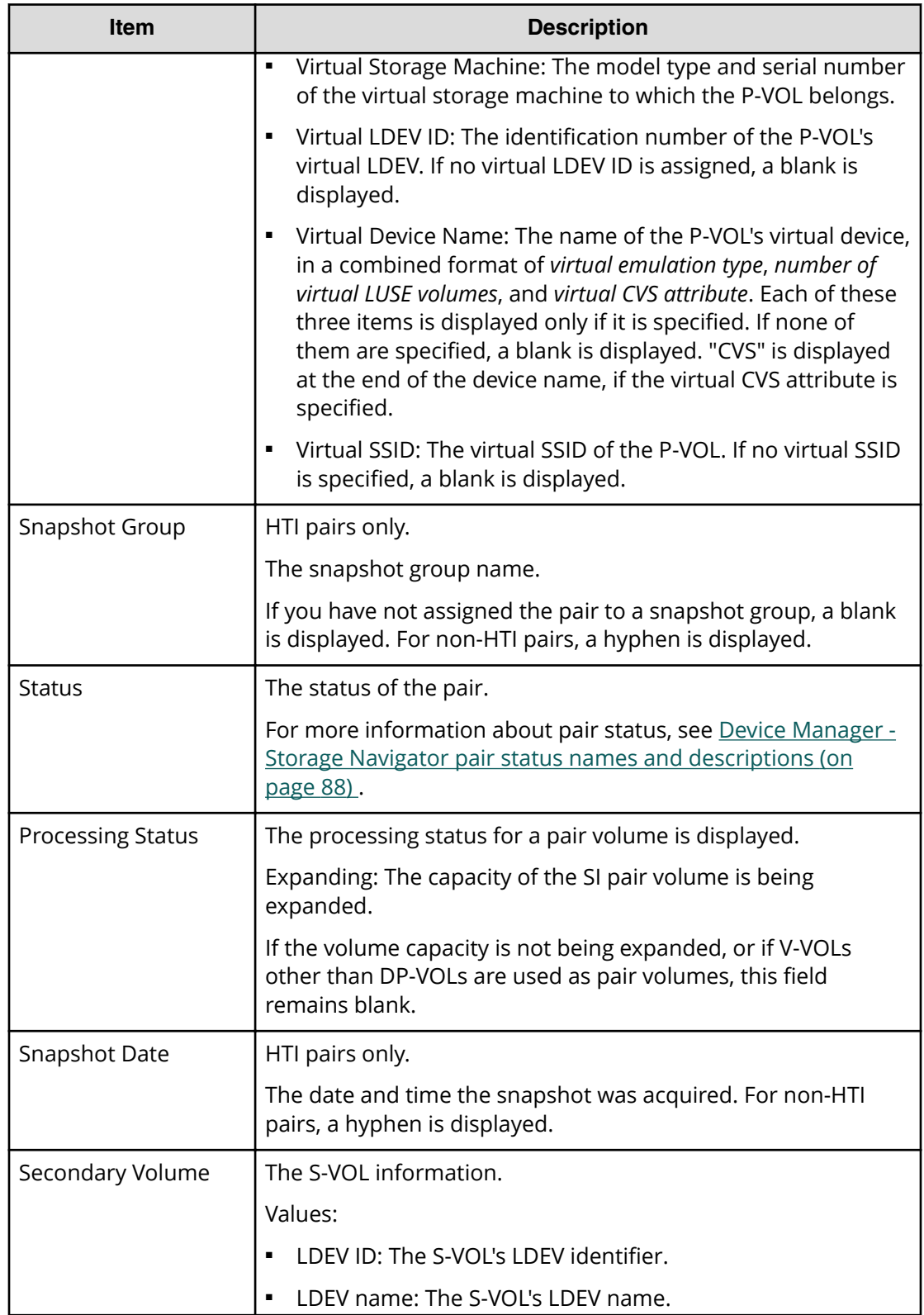

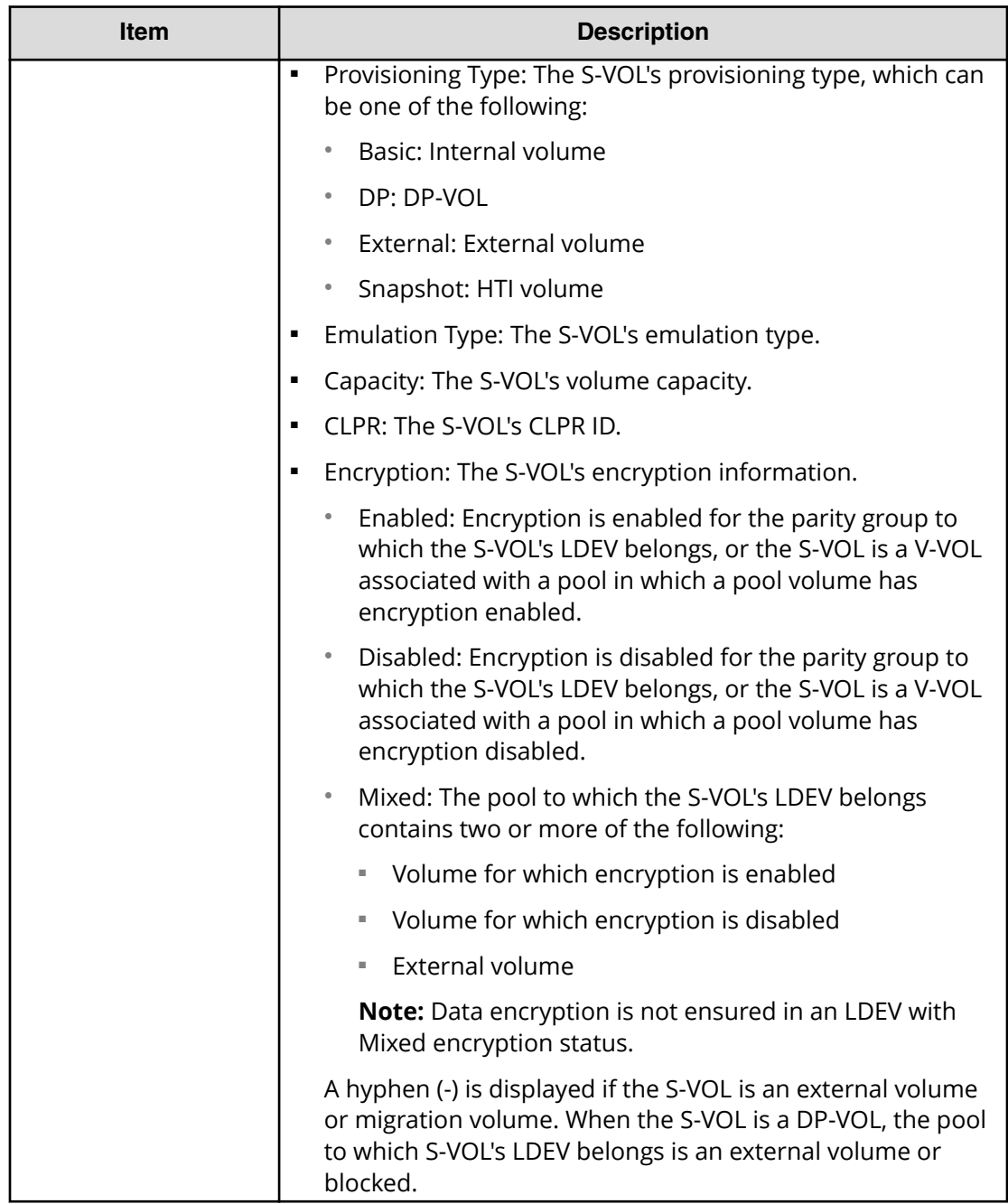

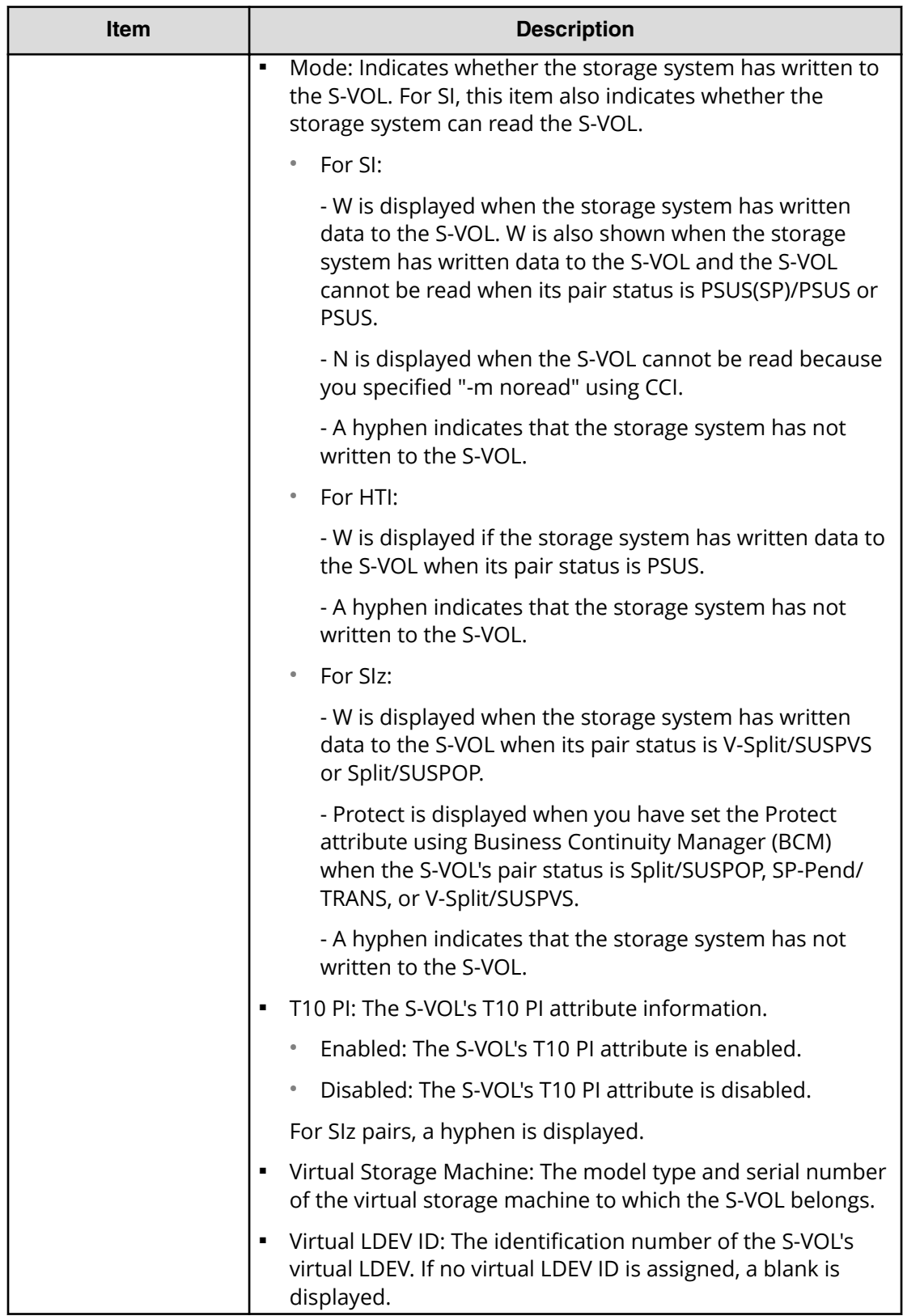

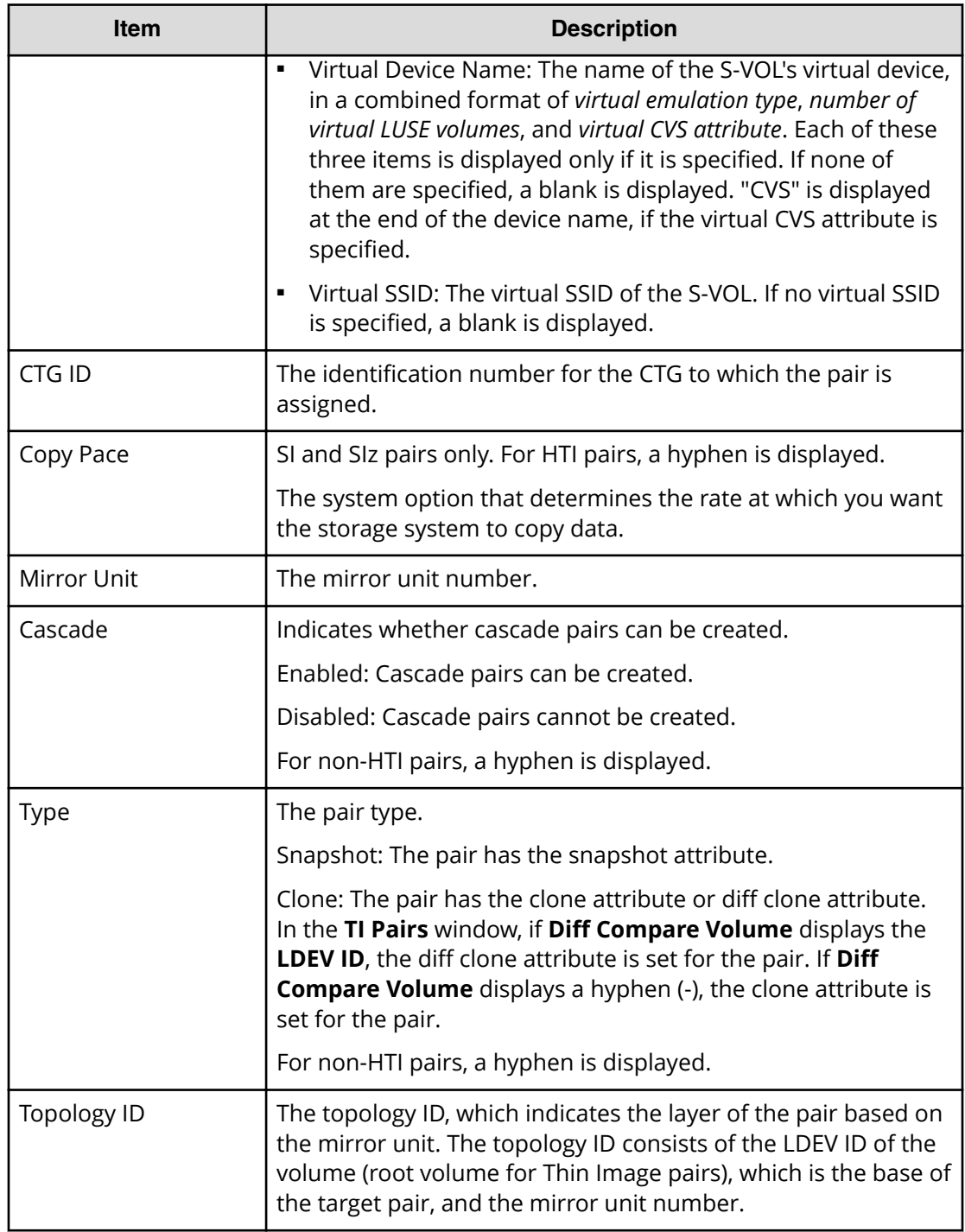

## **View Pair Synchronization Rate window**

Use this window to view the percentage of synchronized data between the P-VOL and S-VOL. This window contains the Pairs table.

For more information about using this window, see [Monitoring ShadowImage for](#page-94-0) [Mainframe pair synchronization rates](#page-94-0) (on page 95) .

The following image shows this window.

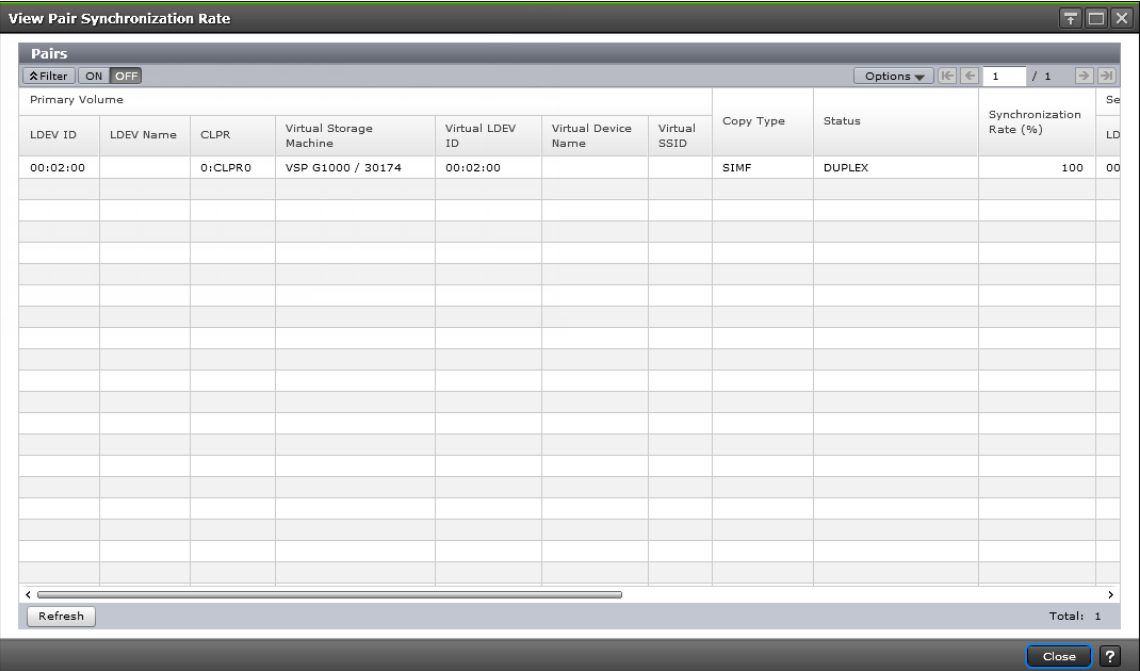

#### **Pairs table**

The following table describes the items in this table.

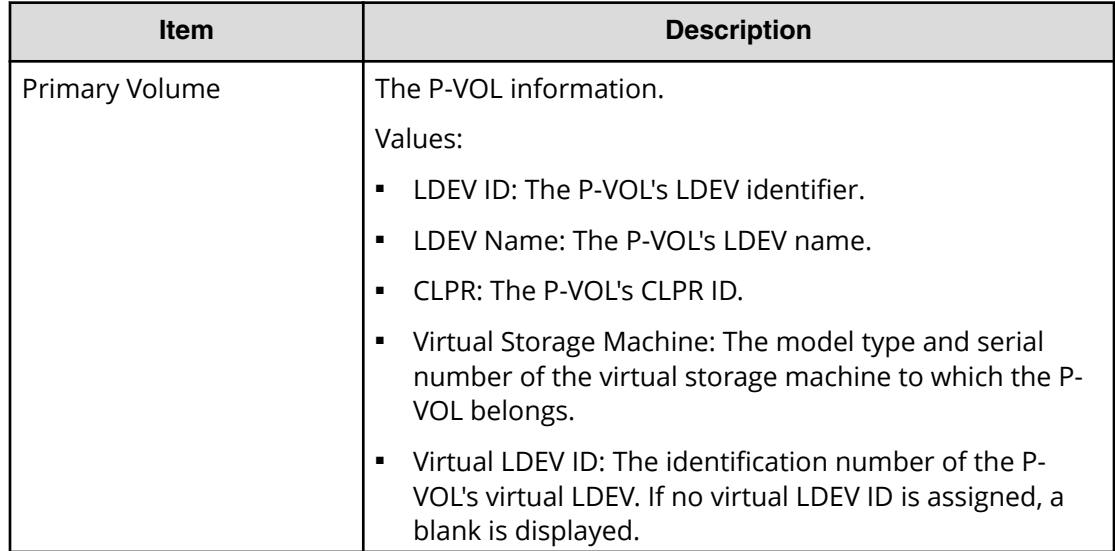

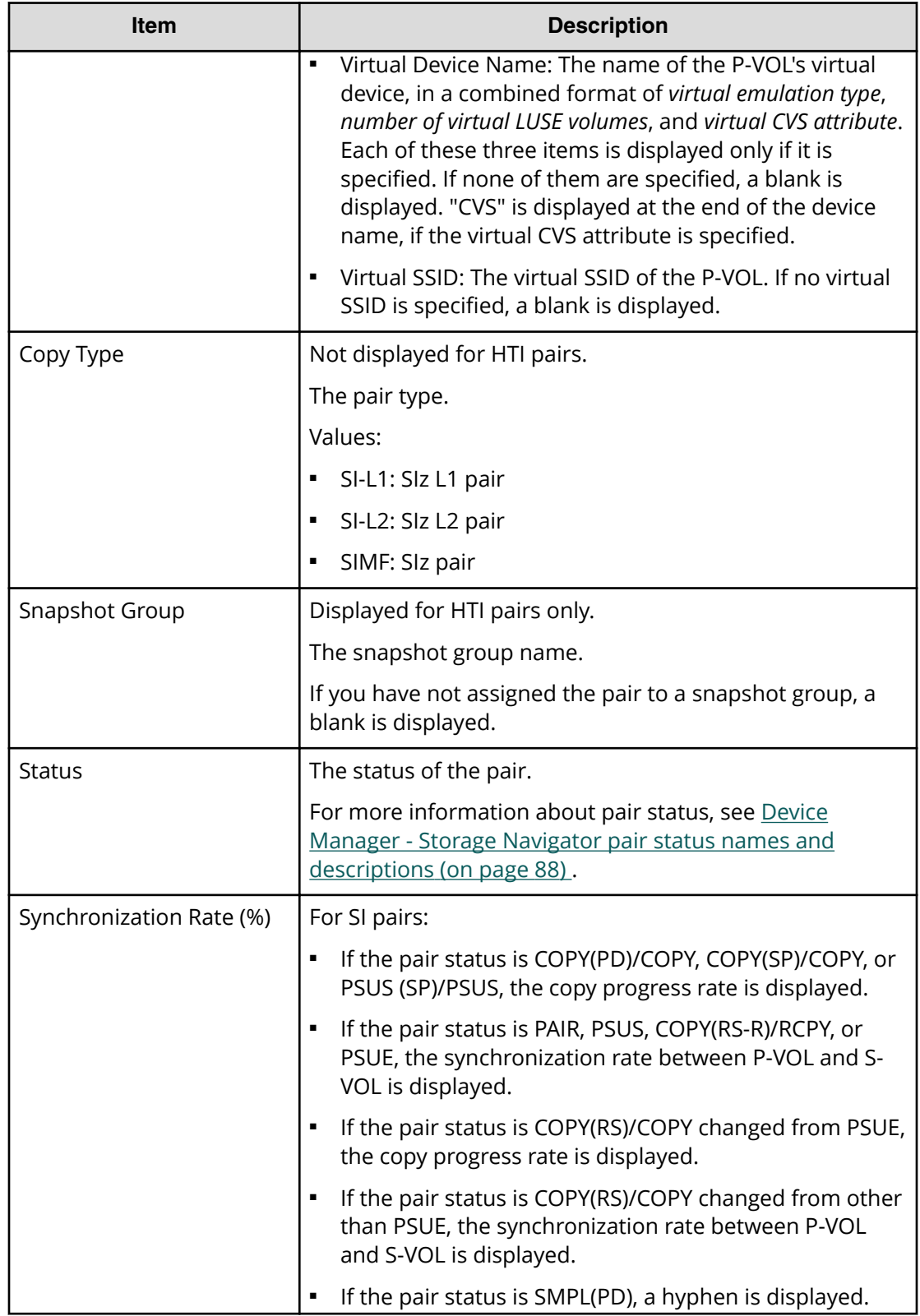

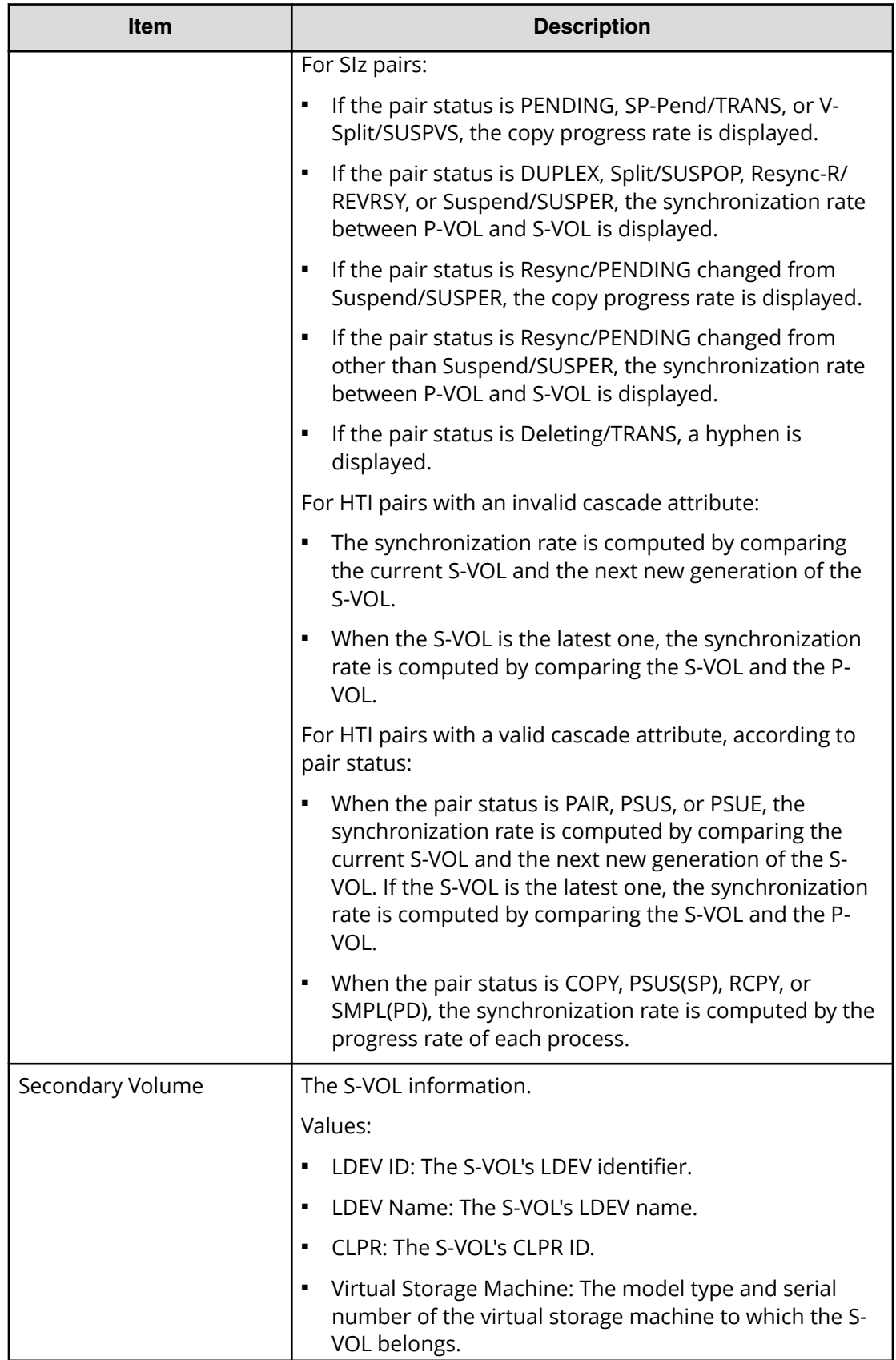

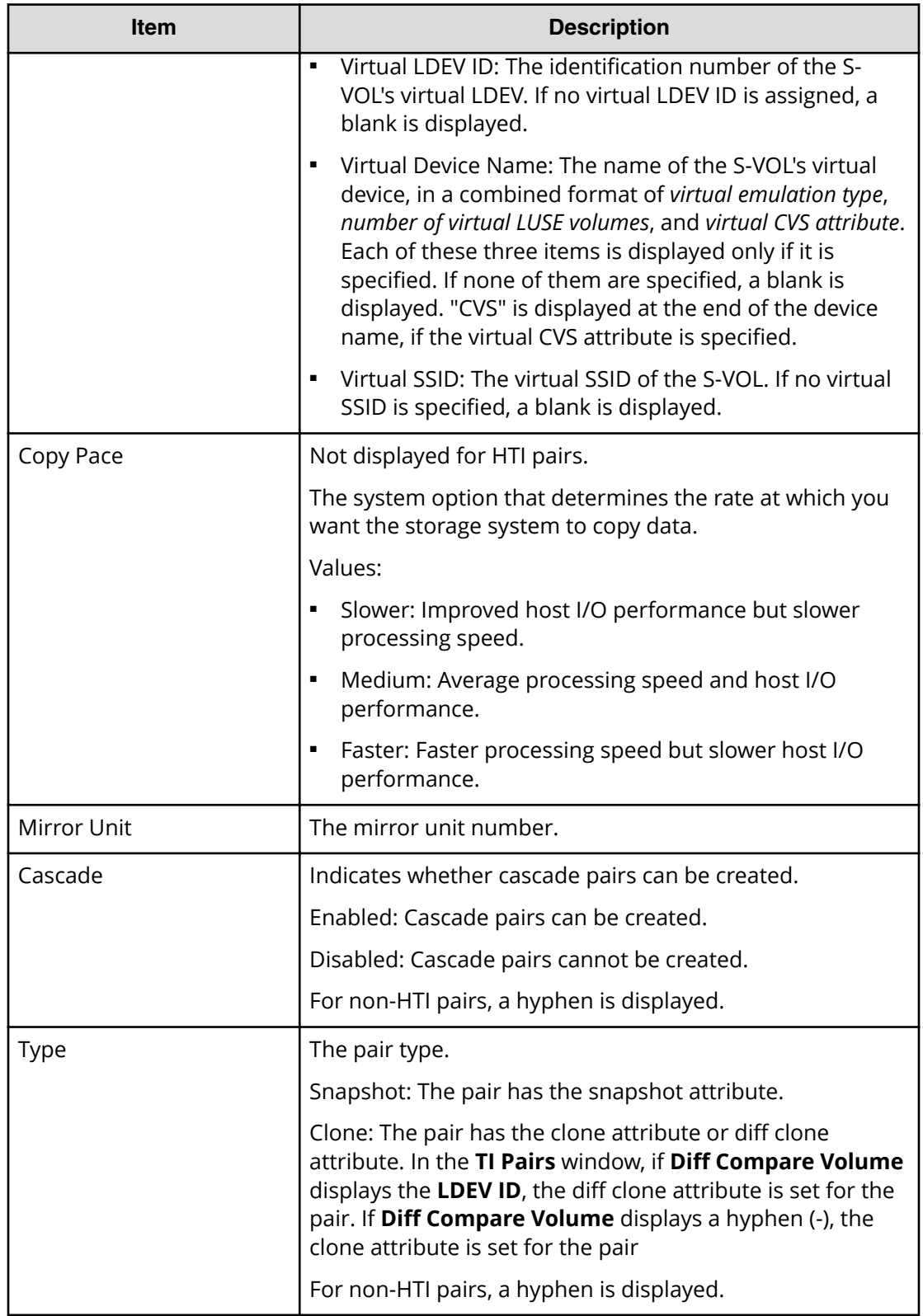

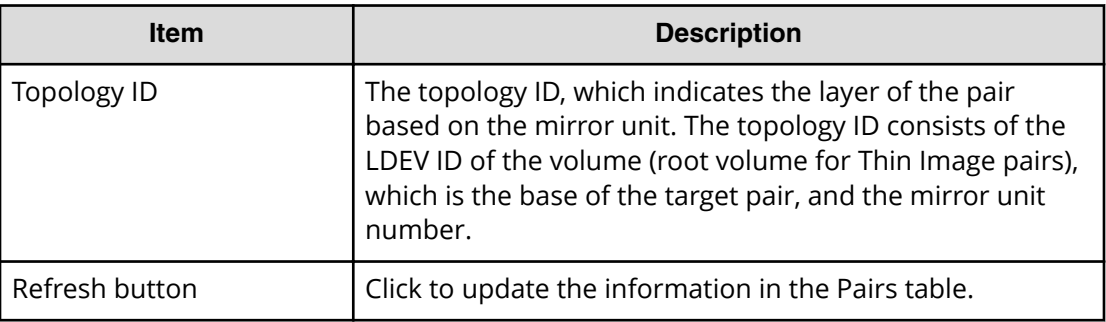

### **History window**

Use this window to monitor pair tasks performed on pairs consisting of P-VOLs and S-VOLs allocated to you.

For more information about monitoring pairs, see [Monitoring pair task history](#page-97-0) (on [page 98\)](#page-97-0) .

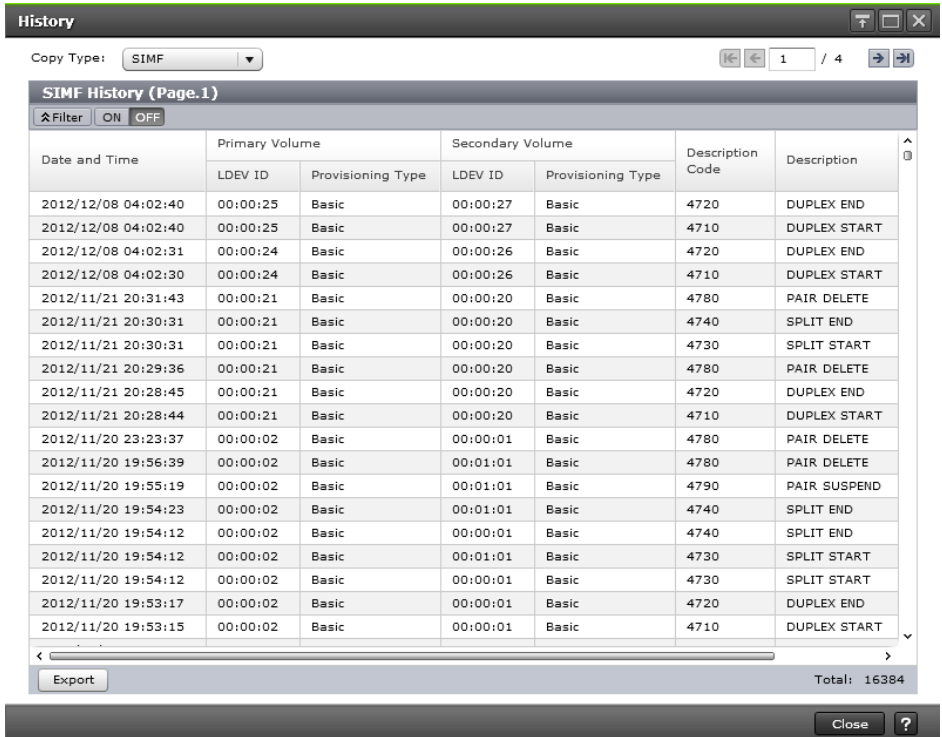

#### **Setting fields**

The following table describes the setting fields for this window.

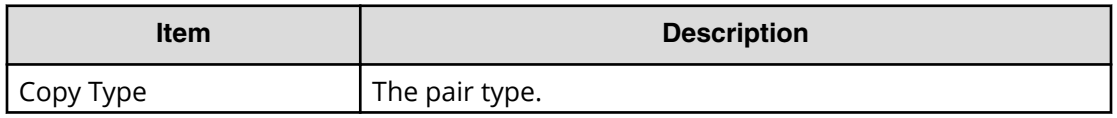

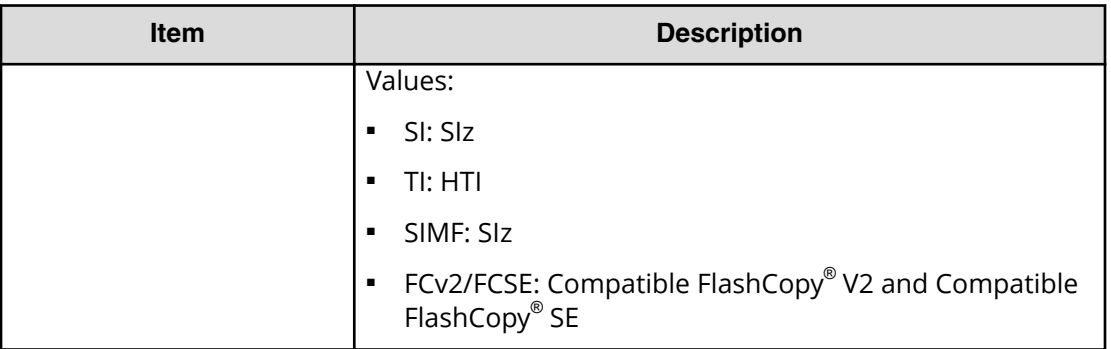

#### **SI or SIz History table**

The following table describes the items in the History table. Only the tasks that are completed for the pairs consisting of the P-VOL or S-VOLs to which you are allocated are shown.

This window shows up to 16,384 of the latest user tasks for each page, and up to 1,024,000 of the latest user tasks are retained in a storage system.

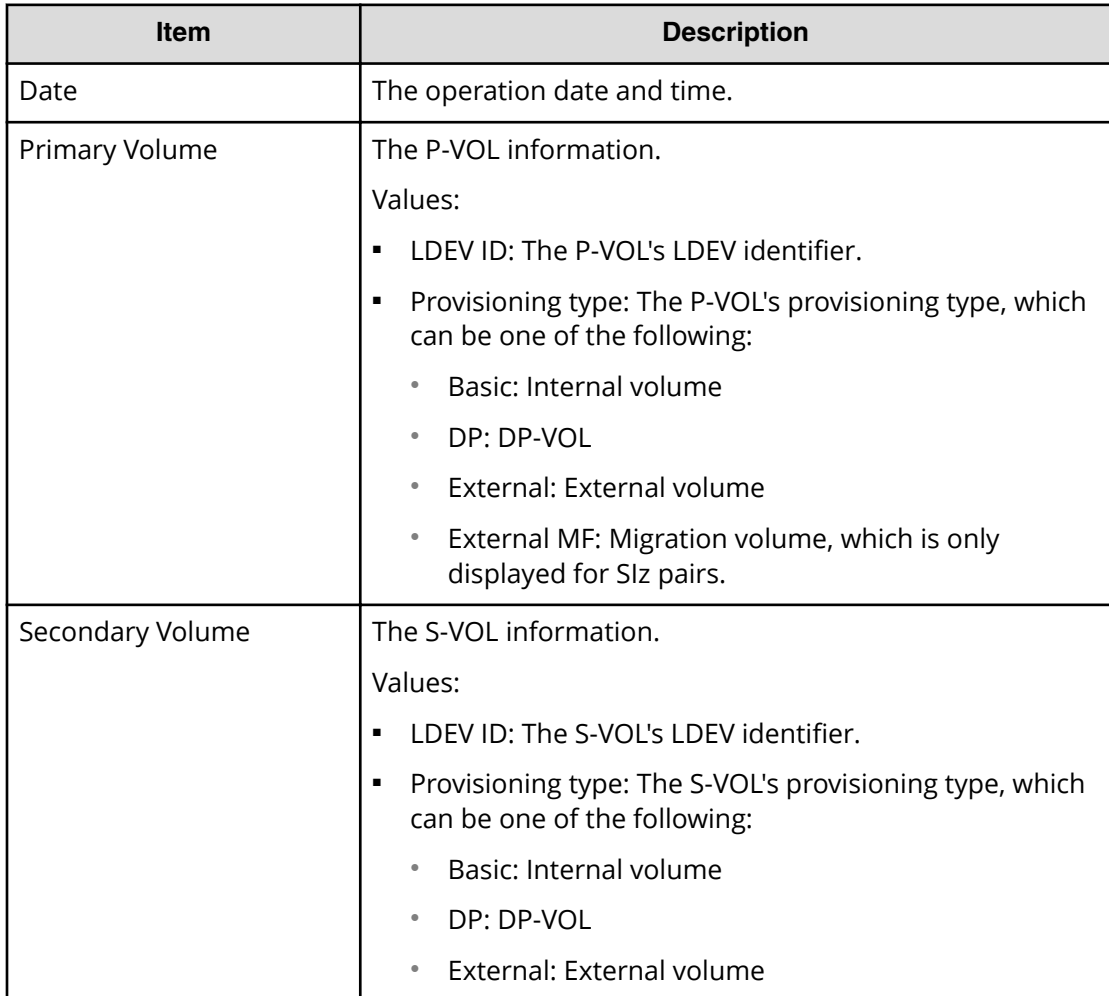

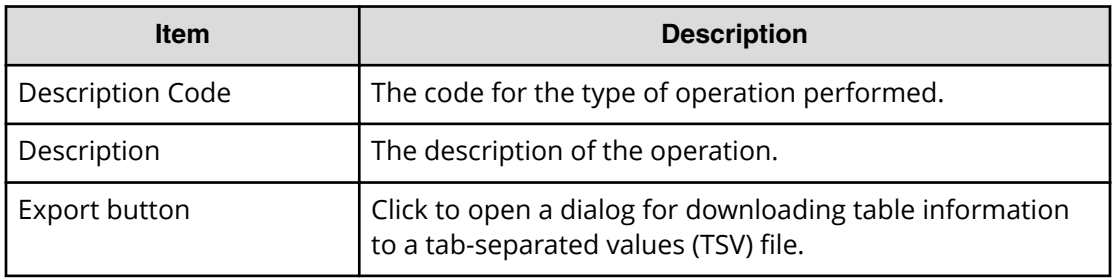

#### **HTI History table**

The following table describes the items in the HTI History table. Only tasks performed on the pairs consisting of the P-VOL or S-VOLs to which you are allocated are shown.

This window shows up to 16,384 of the latest user tasks for each page, and up to 1,024,000 of the latest user tasks are retained in a storage system.

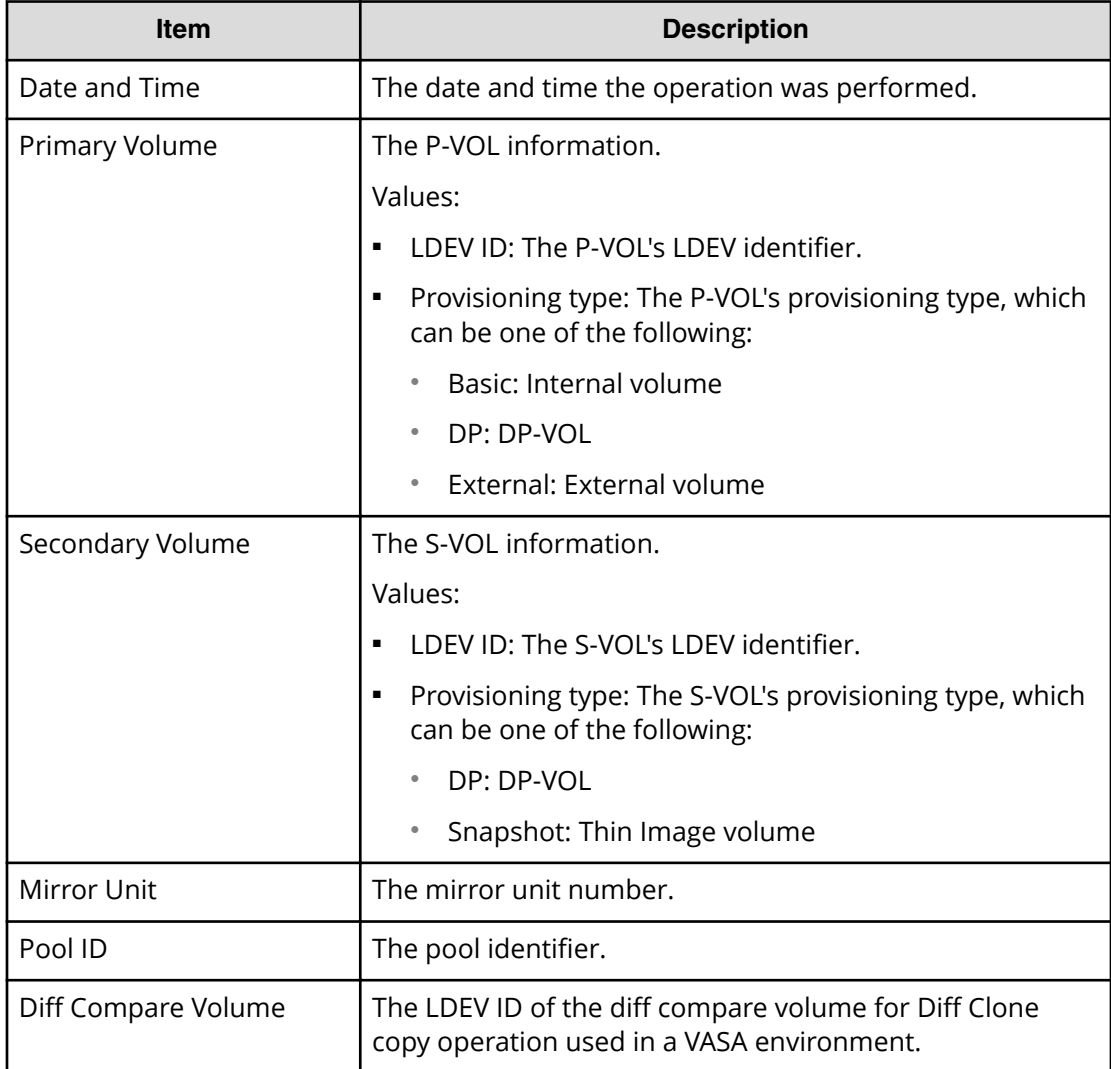

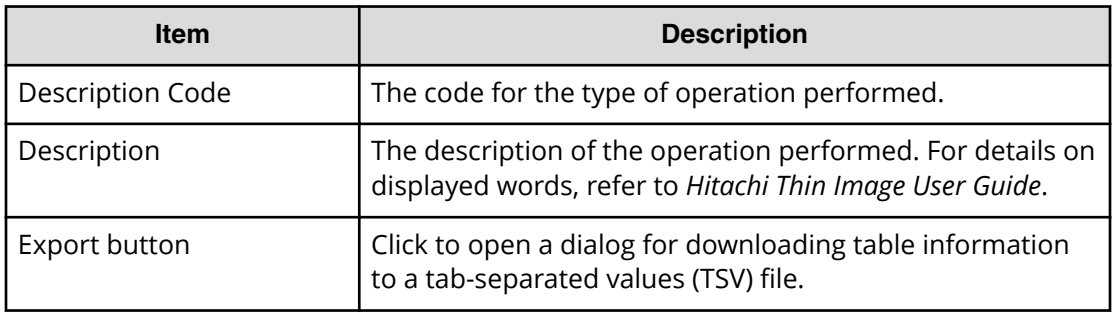

#### **Compatible FlashCopy® V2 or Hitachi Compatible Software for IBM® FlashCopy® SE history table**

The following table describes the items in the FC History table. Only tasks performed on the pairs consisting of the P-VOL or S-VOLs to which you are allocated are shown. This window shows up to 16,384 of the latest user tasks for each page, and up to 1,024,000 of the latest user tasks are retained in a storage system.

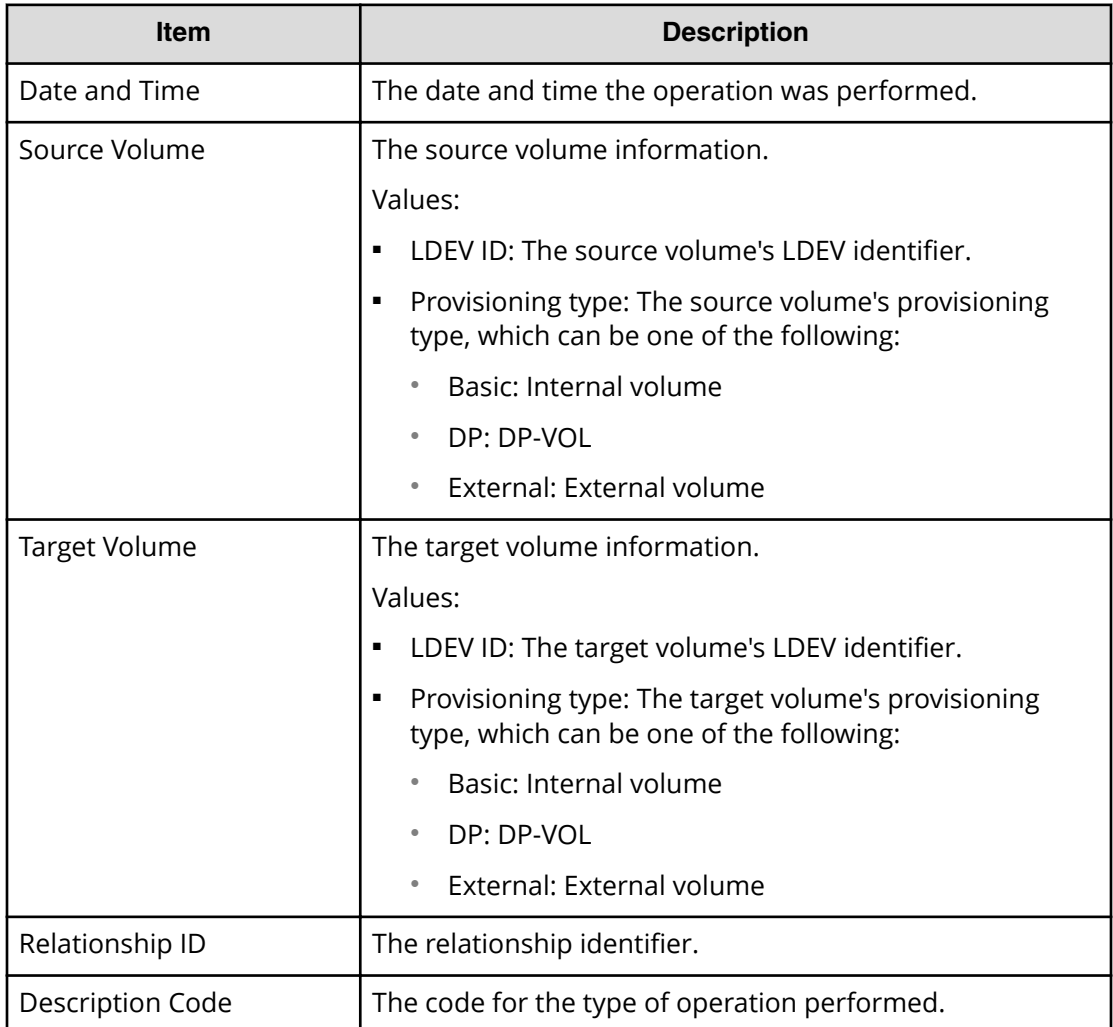

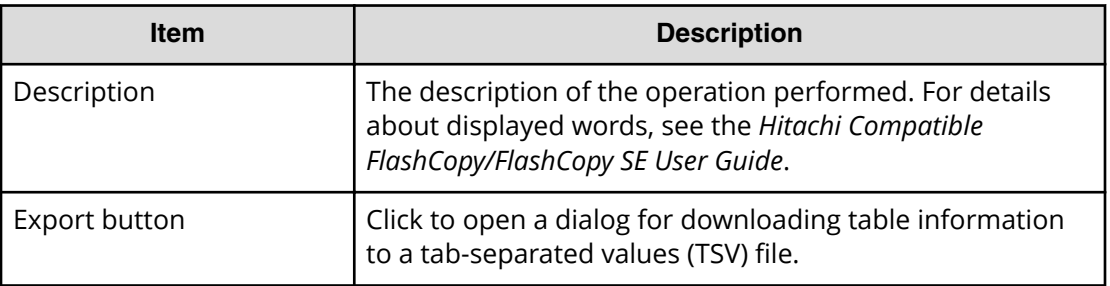

### **Consistency Group Properties window**

Use this window to perform the following tasks:

- Viewing a list of CTGs, with information about status and number of pairs.
- Viewing CTG properties.

For more information about this window, see [Monitoring consistency groups](#page-95-0) (on [page 96\)](#page-95-0) .

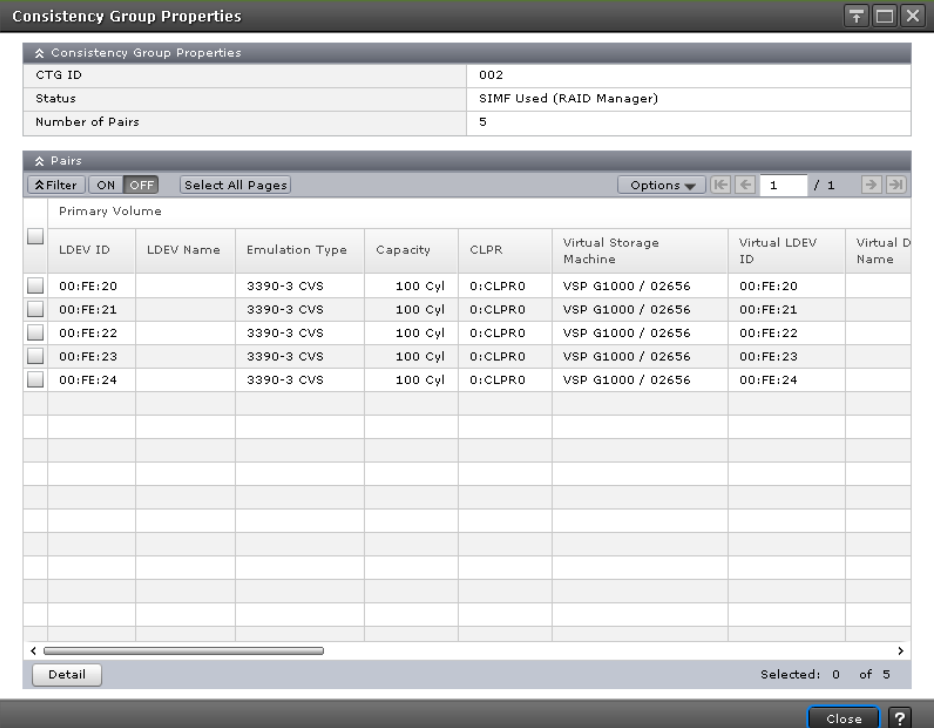

#### **Consistency Group Properties table**

The following table describes the items in this table.
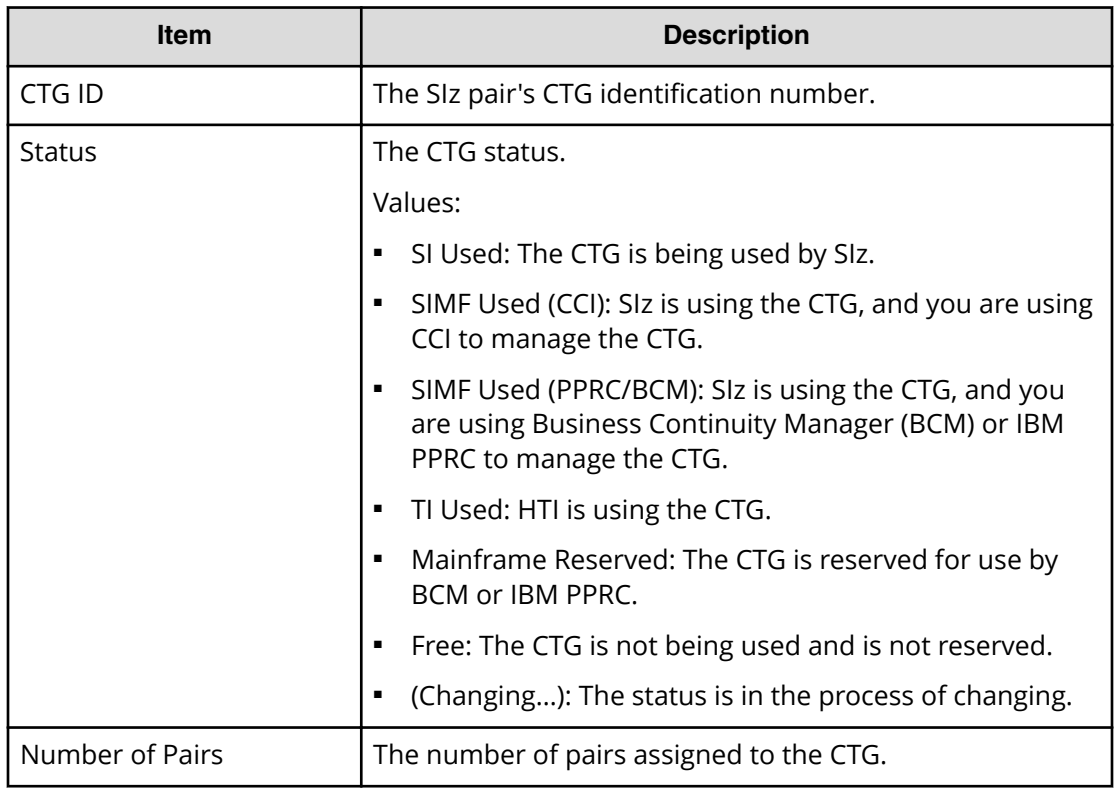

### **Pairs table**

The Pairs table shows pairs with a P-VOL or S-VOL allocated to you.

The following table describes the items in this table.

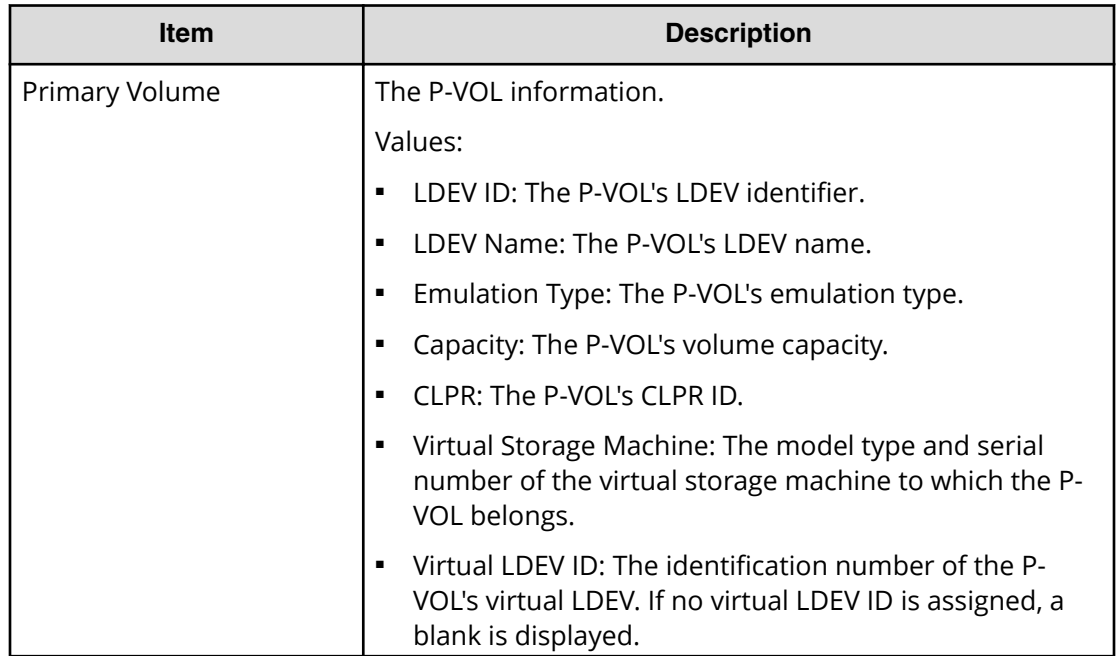

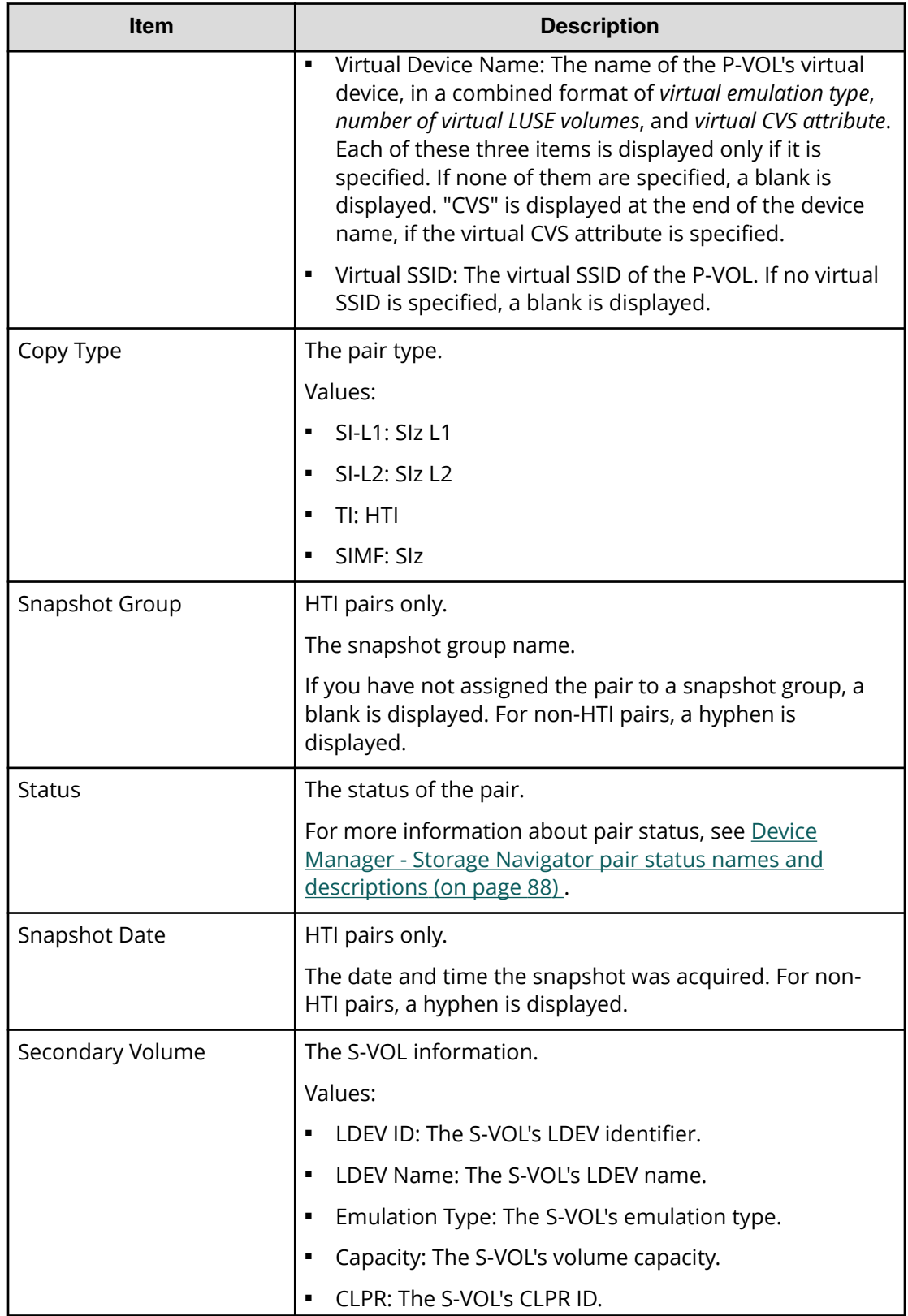

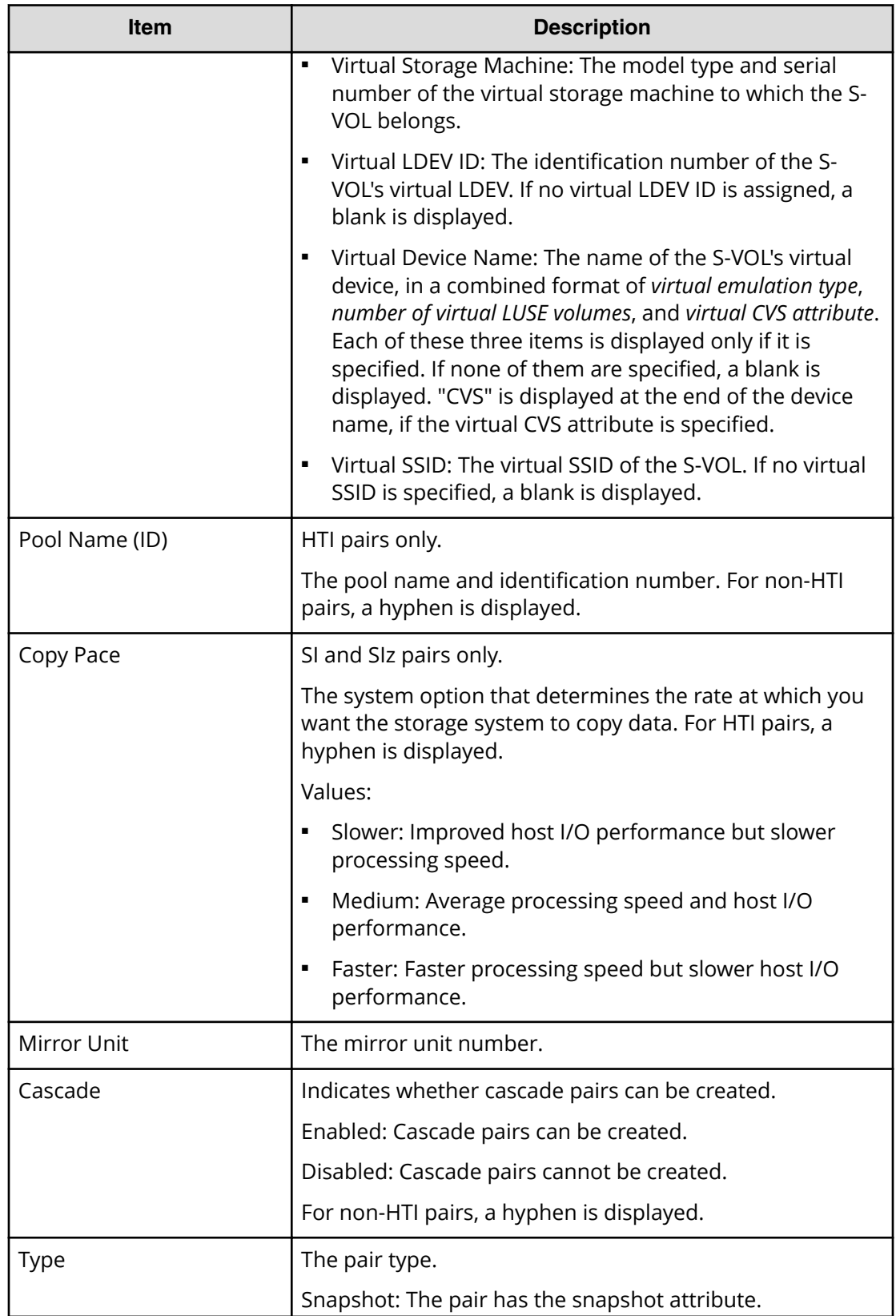

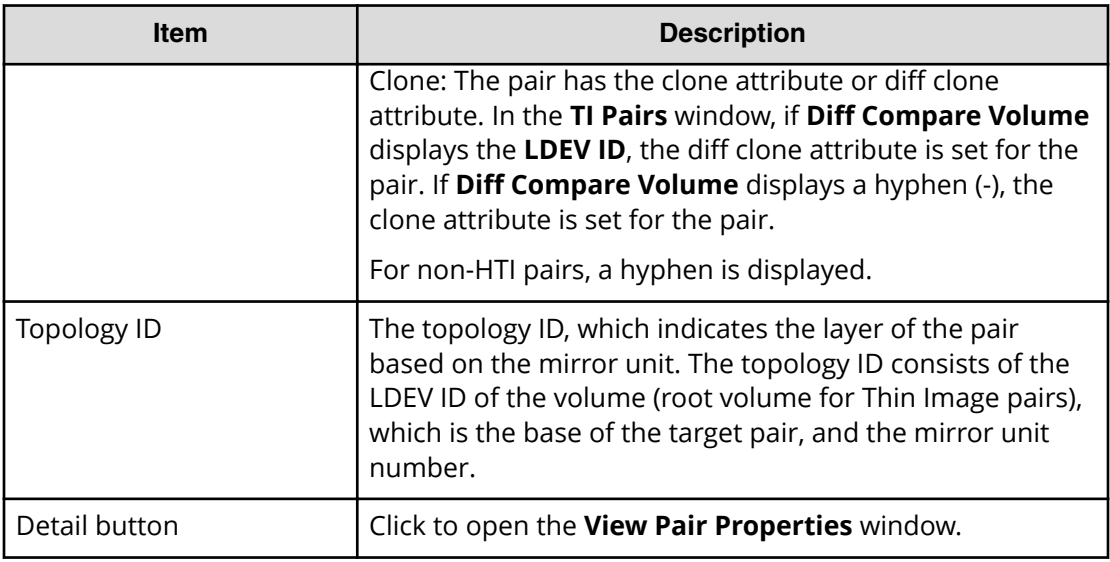

# **Create SI Pairs wizard**

Use this wizard to create pairs and specify pair details.

For more information about using this wizard, see [Creating ShadowImage for Mainframe](#page-52-0) [pairs in HDvM - SN](#page-52-0) (on page 53) .

# **Select Pair Configuration window**

Use this window of the Create SI Pairs wizard to configure the pairs you plan to create.

The following image shows this window of the Create SI Pairs wizard.

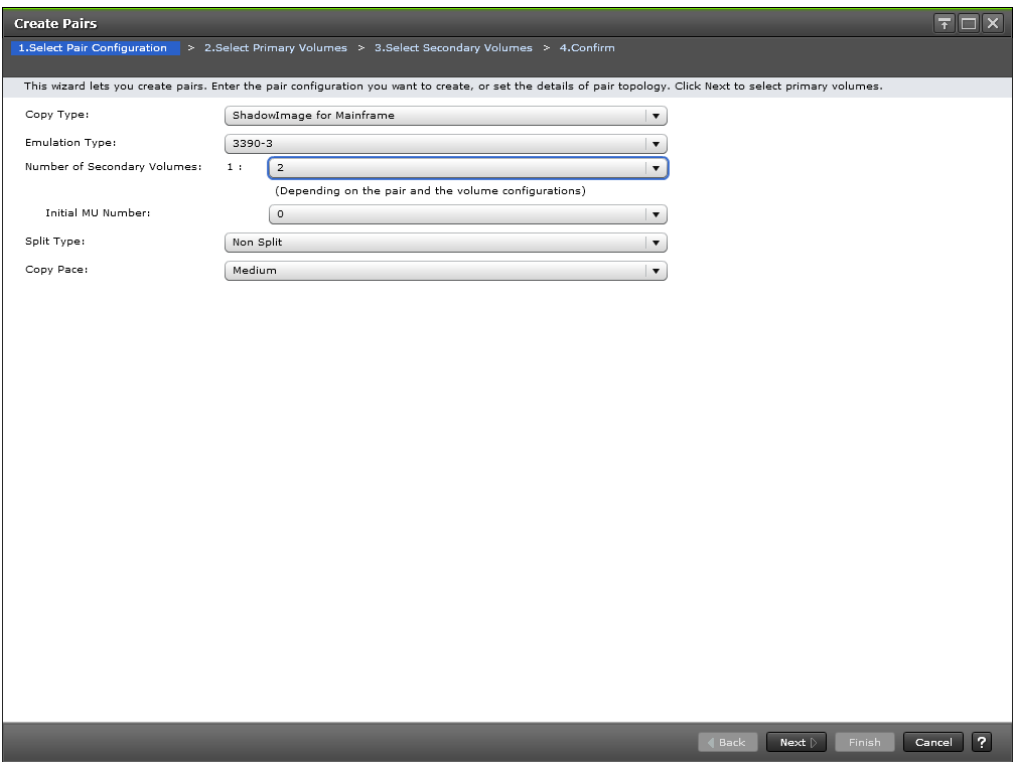

The following table describes the items in this window.

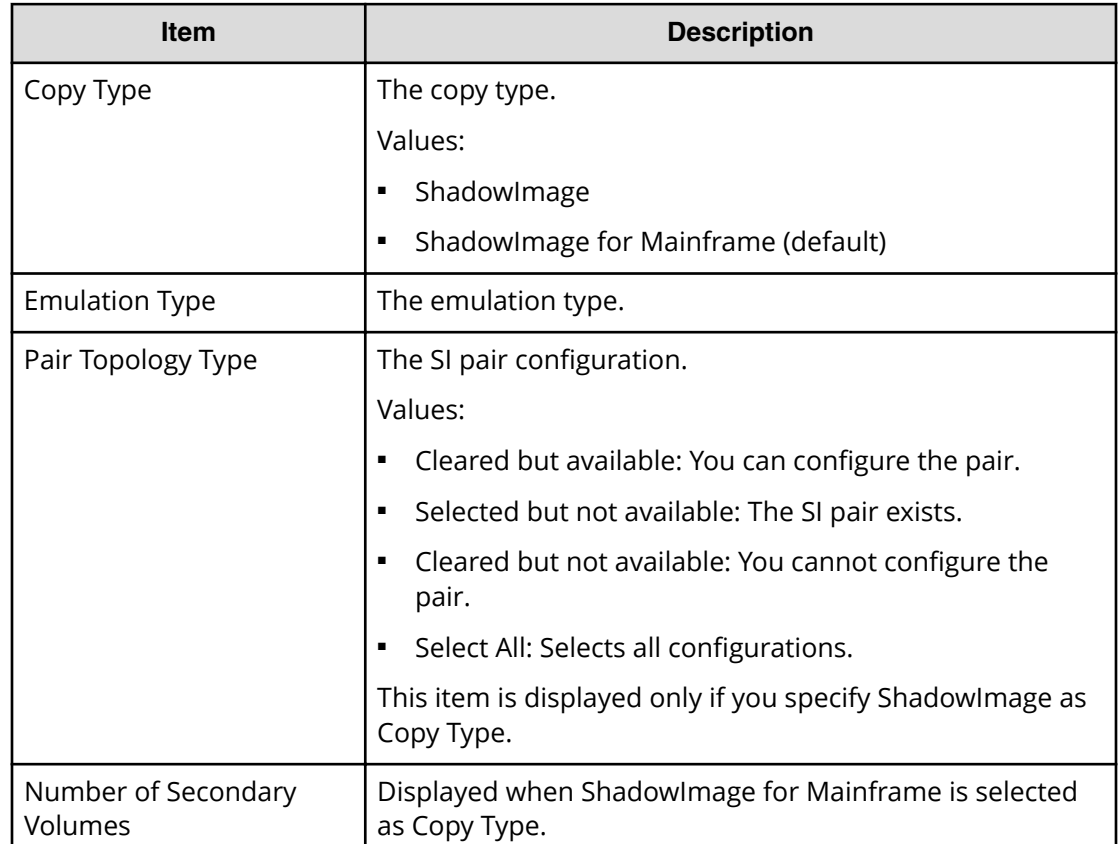

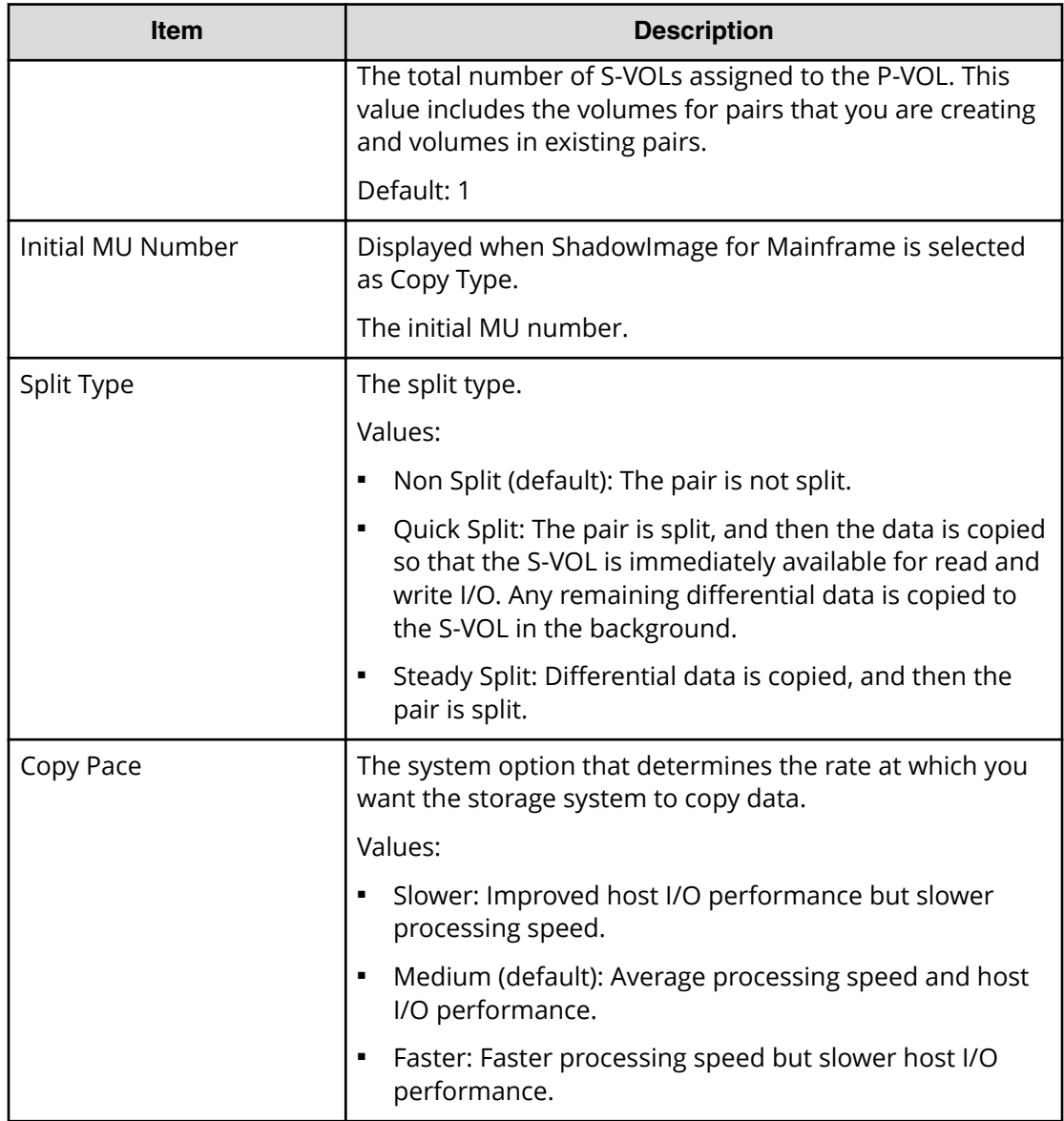

# **Select Primary Volumes window**

Use this window of the Create SI Pairs wizard to select LDEVs that are P-VOLs.

This window contains the following tables:

- Available LDEVs table
- Selected LDEVs table

The following image shows this window of the Create SI Pairs wizard.

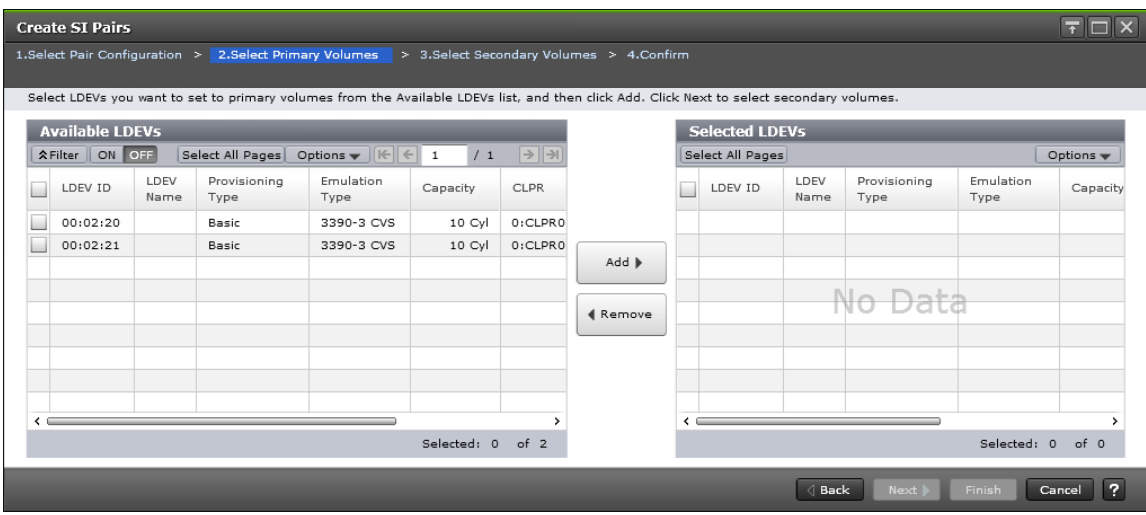

The following table describes items in this window.

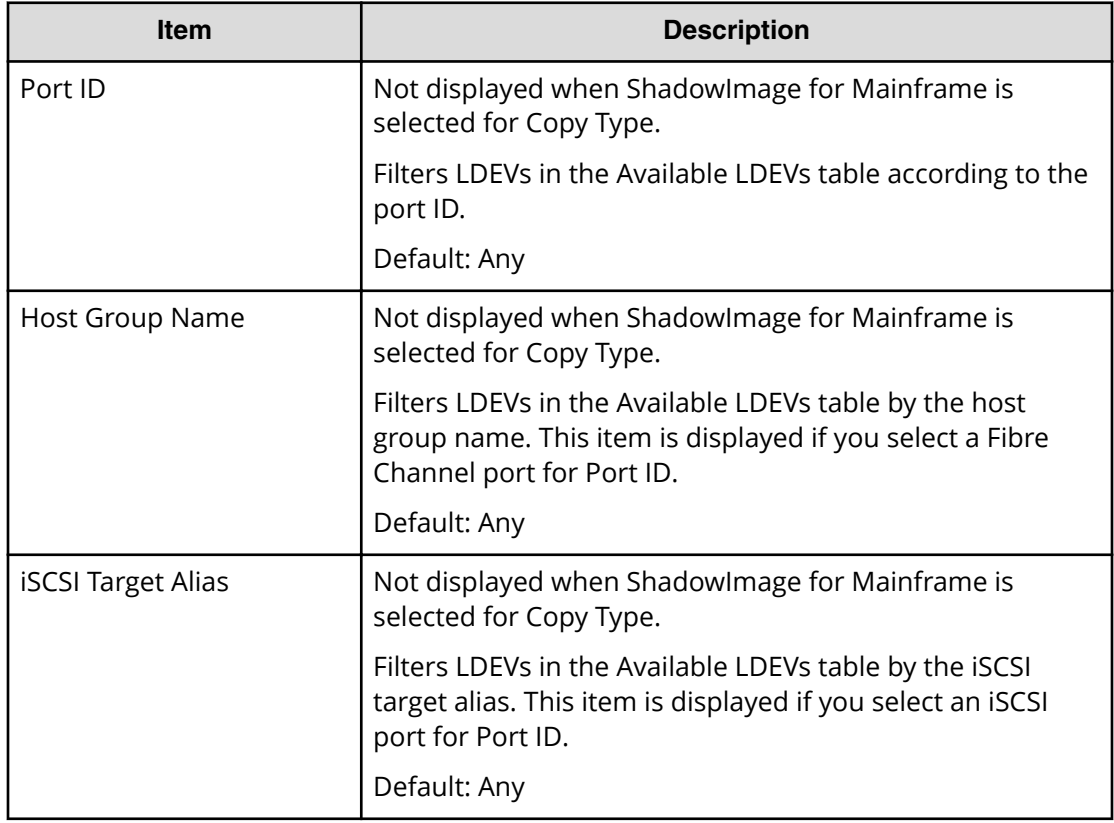

## **Available LDEVs table**

This table is displayed on the **Select Primary Volumes** window.

The following table describes the items in this table.

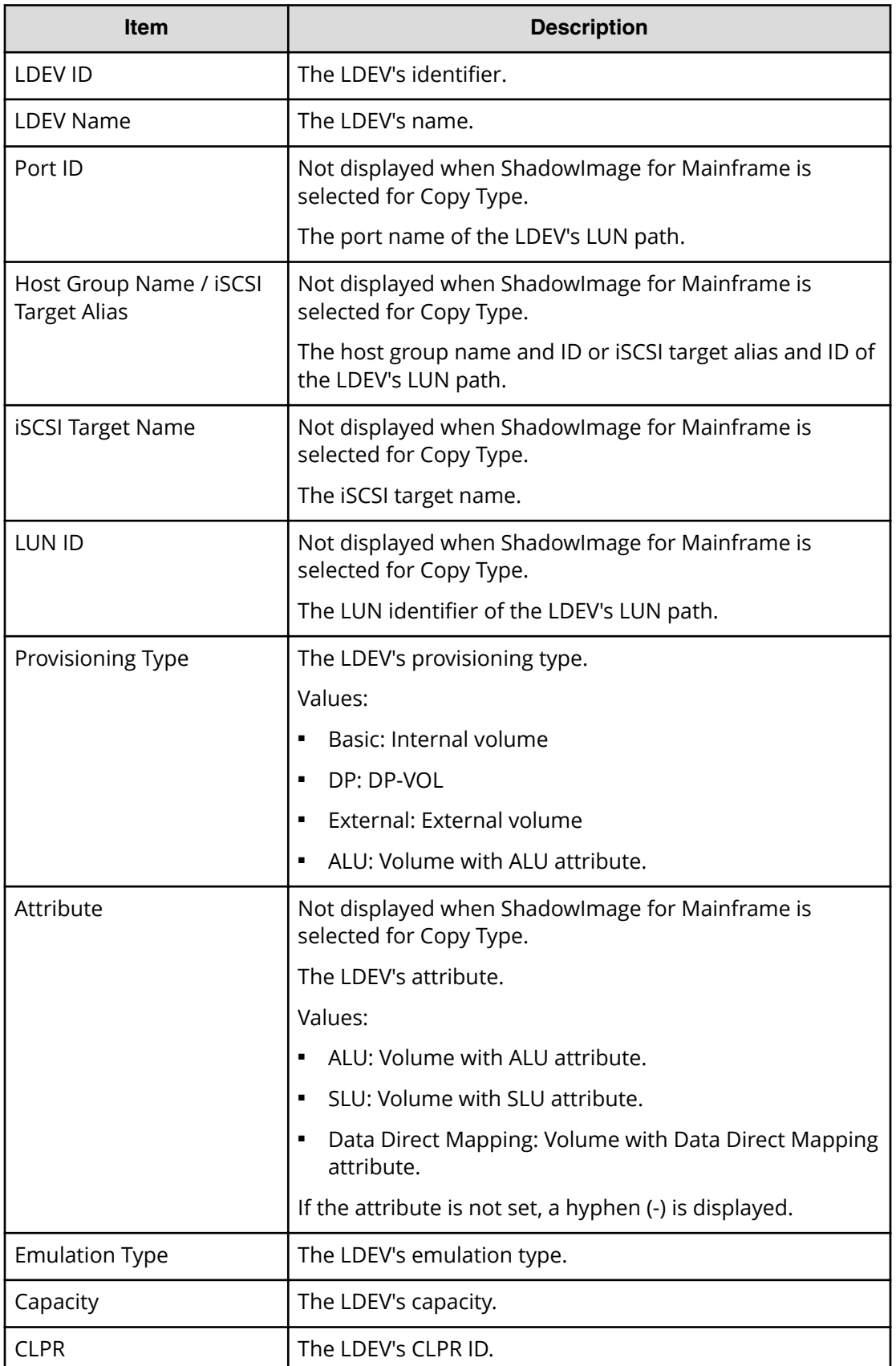

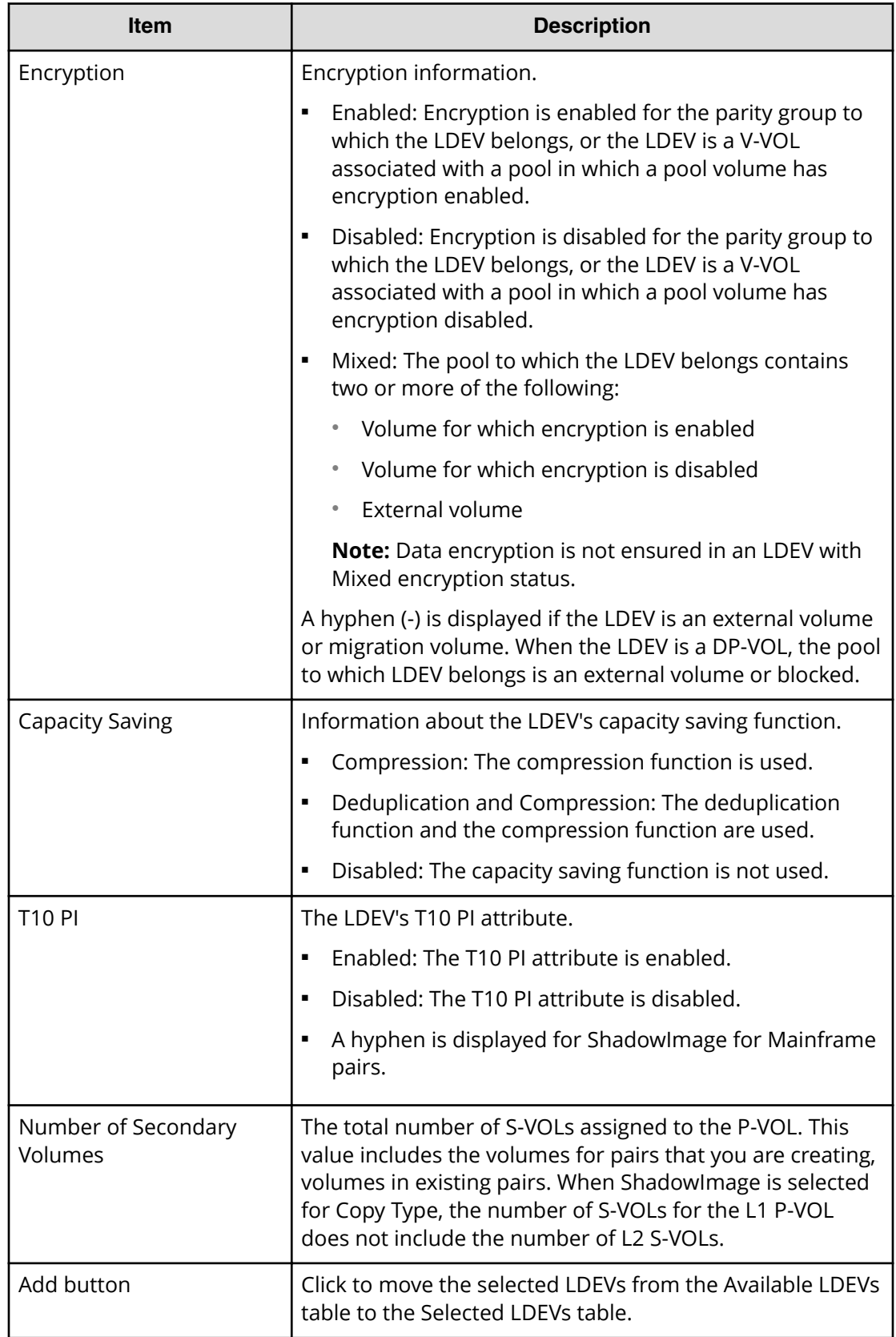

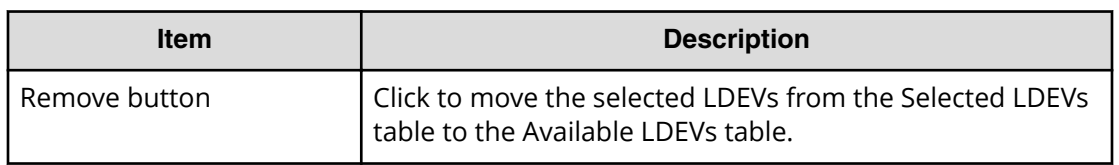

## **Selected LDEVs table**

This table is displayed on the **Select Primary Volumes** window.

The following table describes the items in this table.

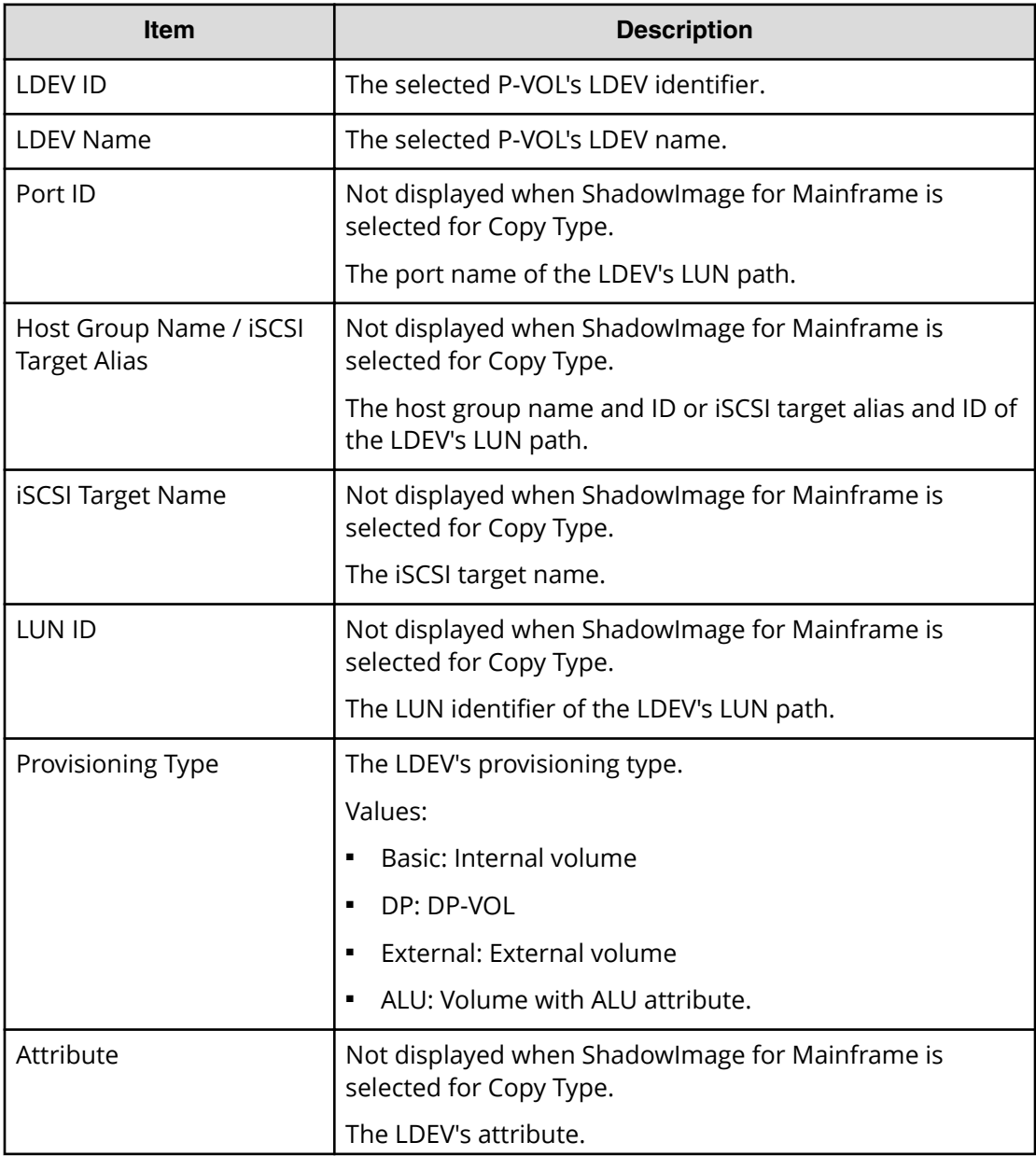

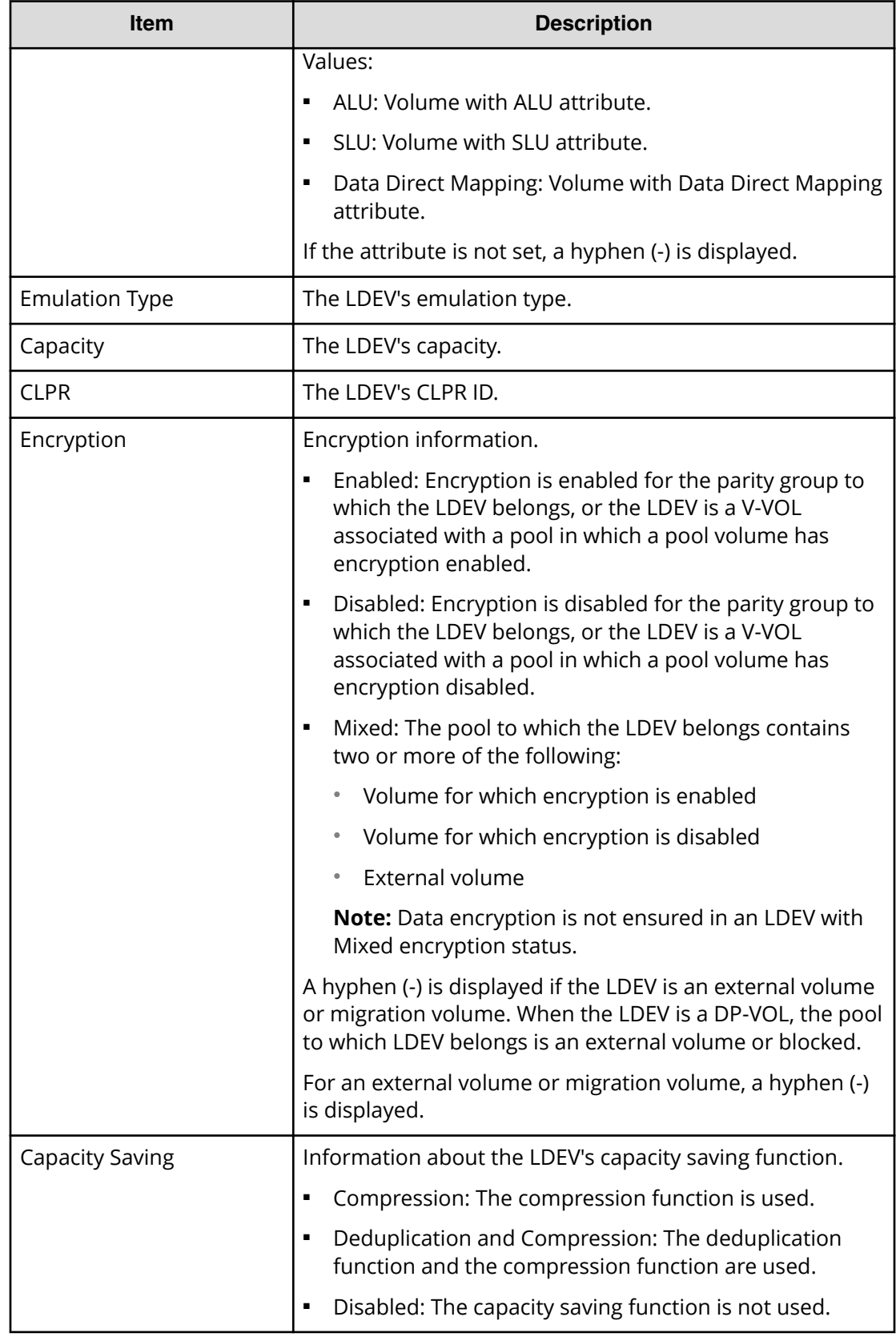

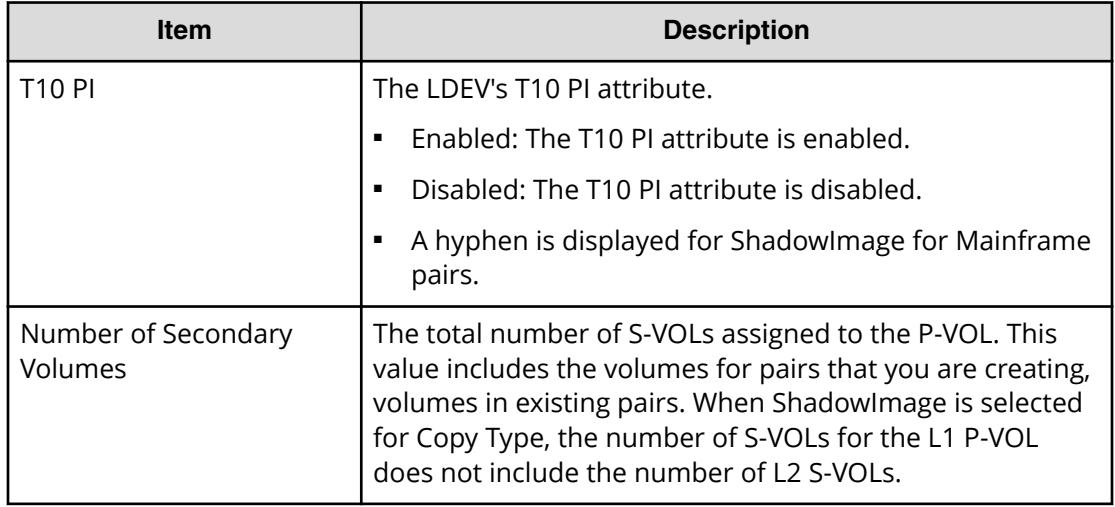

## **Select Secondary Volumes window**

This window is the third window of the Create SI Pairs wizard. Use this window to select the LDEVs that are the S-VOLs and to remove unwanted pairs or LDEVs.

This window contains the following tables:

- Available LDEVs table
- Selected LDEVs table

The following image shows this window.

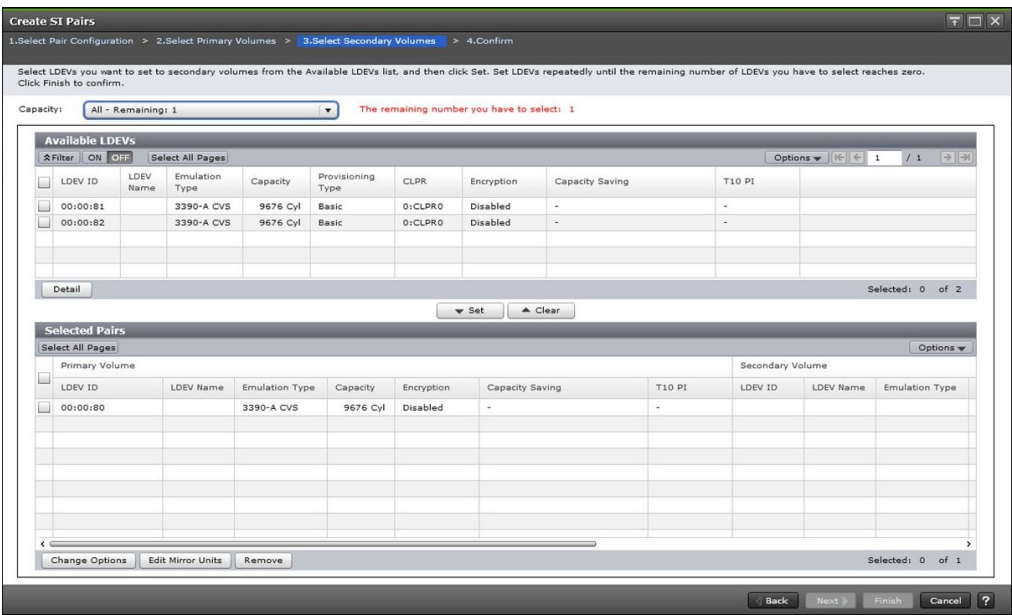

The following table describes the items in this window.

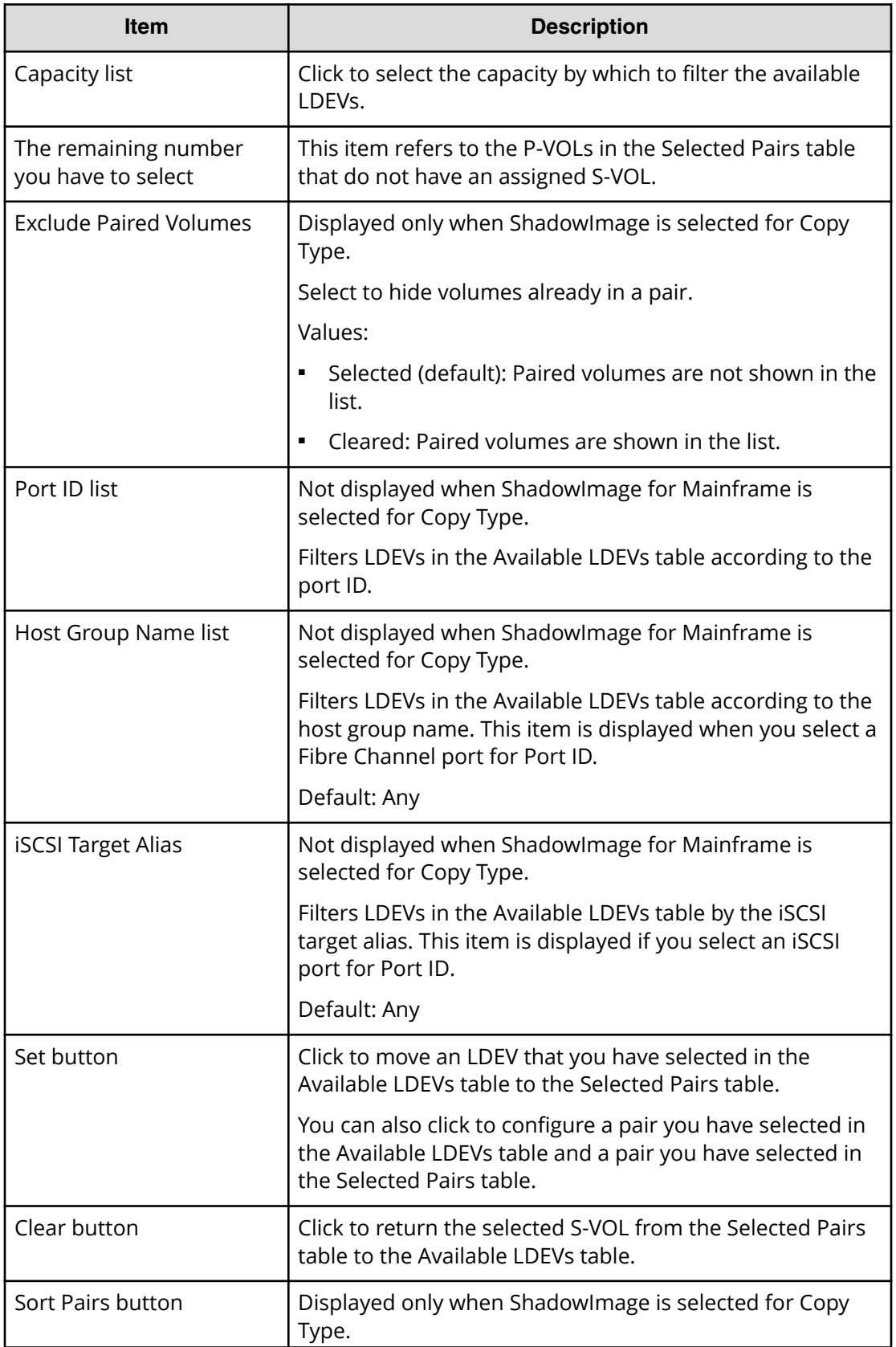

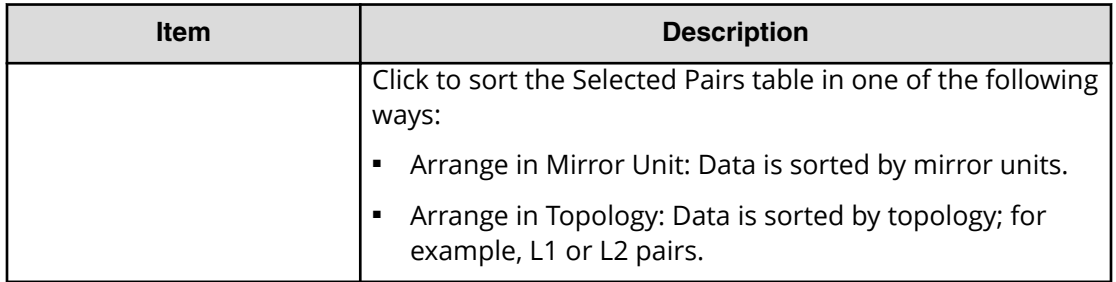

#### **Available LDEVs table**

The following table describes the items in this table in the **Select Secondary Volumes** window of the Create SI Pairs wizard.

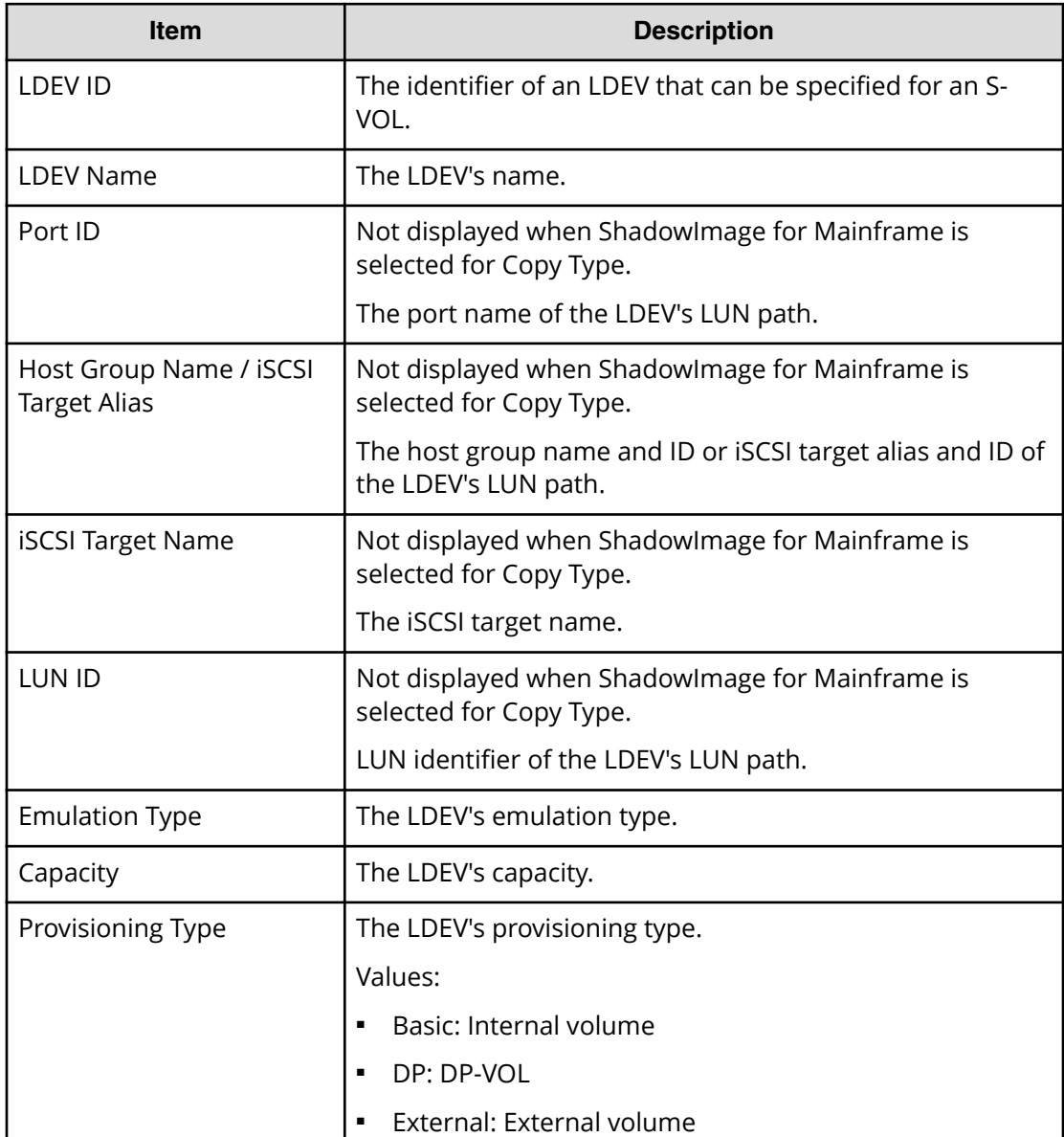

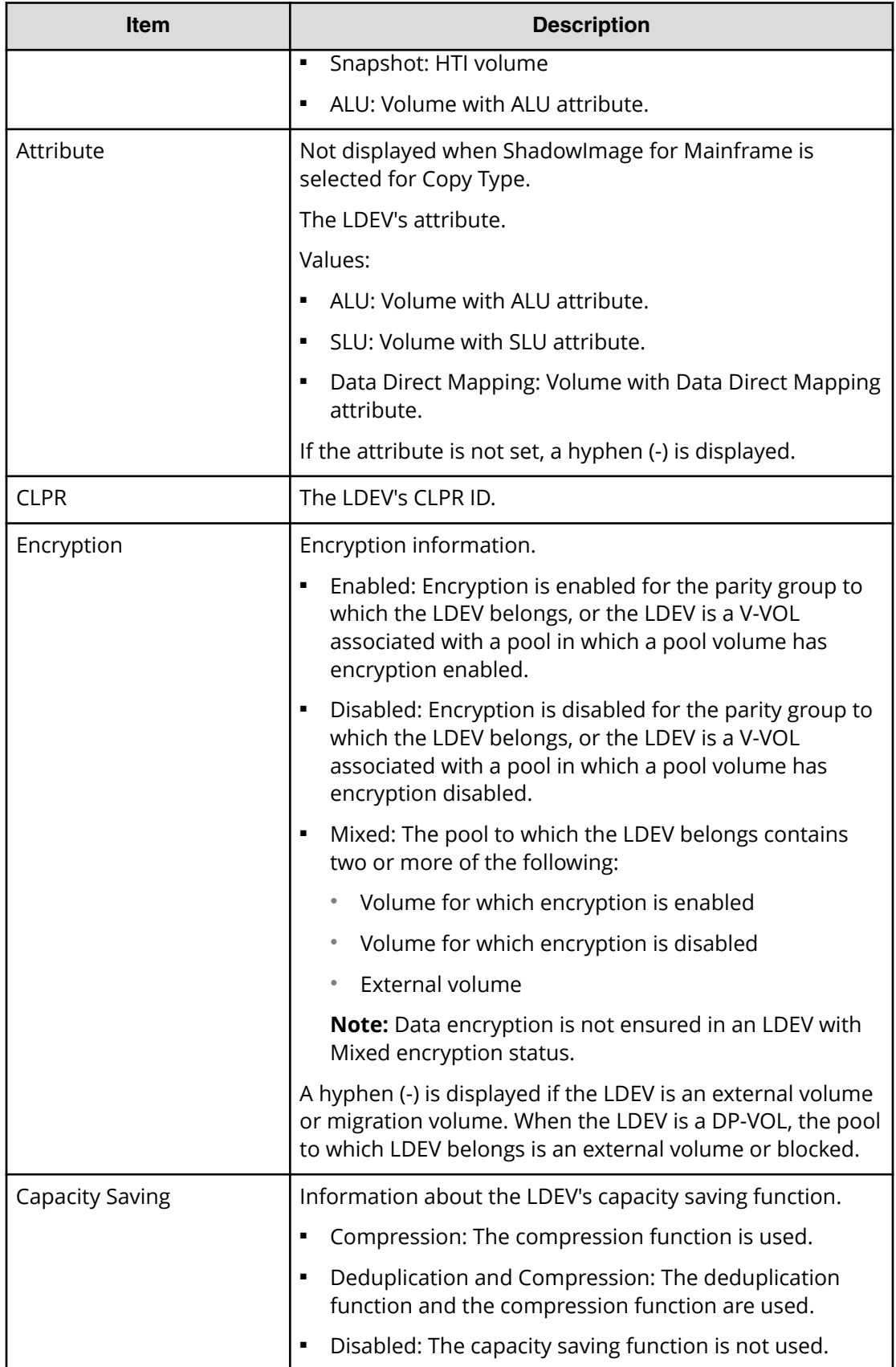

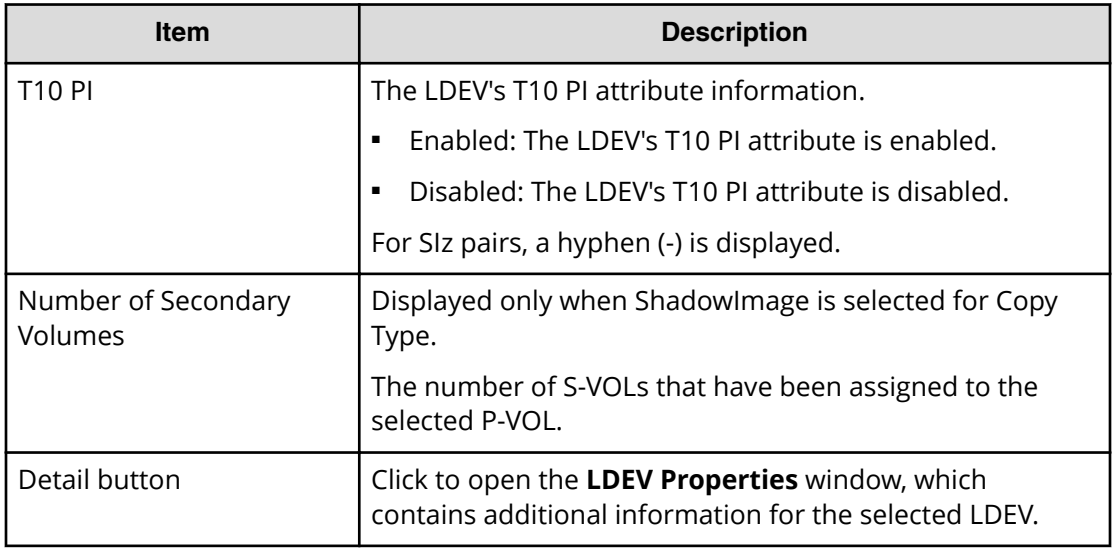

## **Selected Pairs table**

The following table describes the items in this table in the **Select Secondary Volumes** window of the Create SI Pairs wizard.

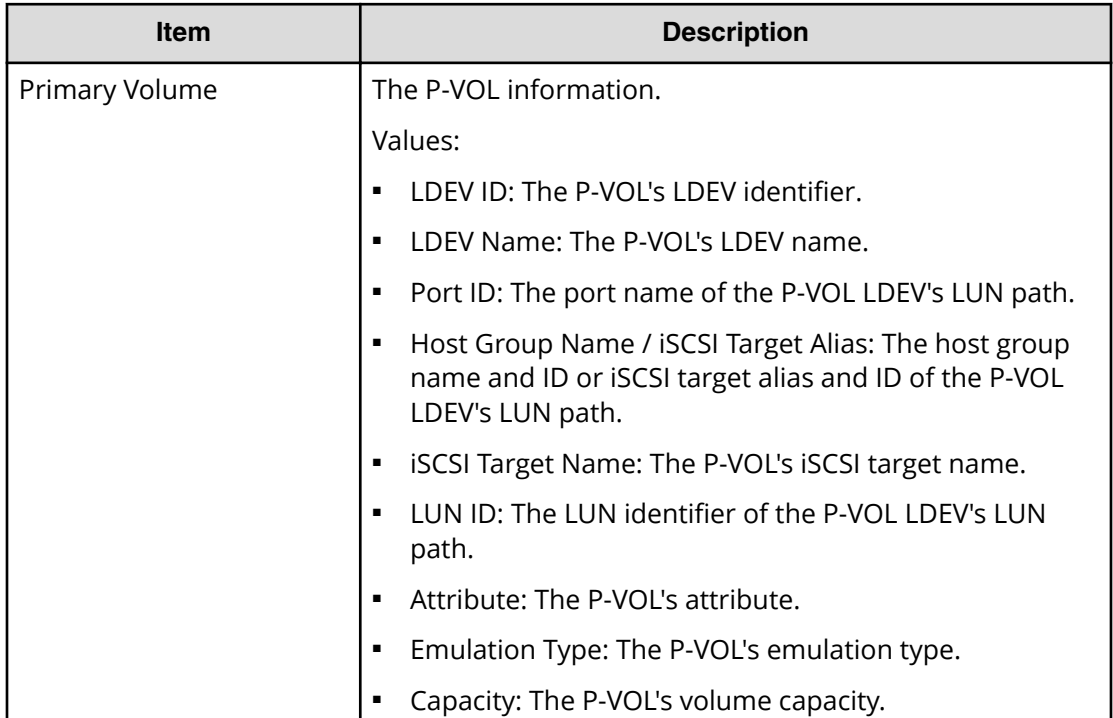

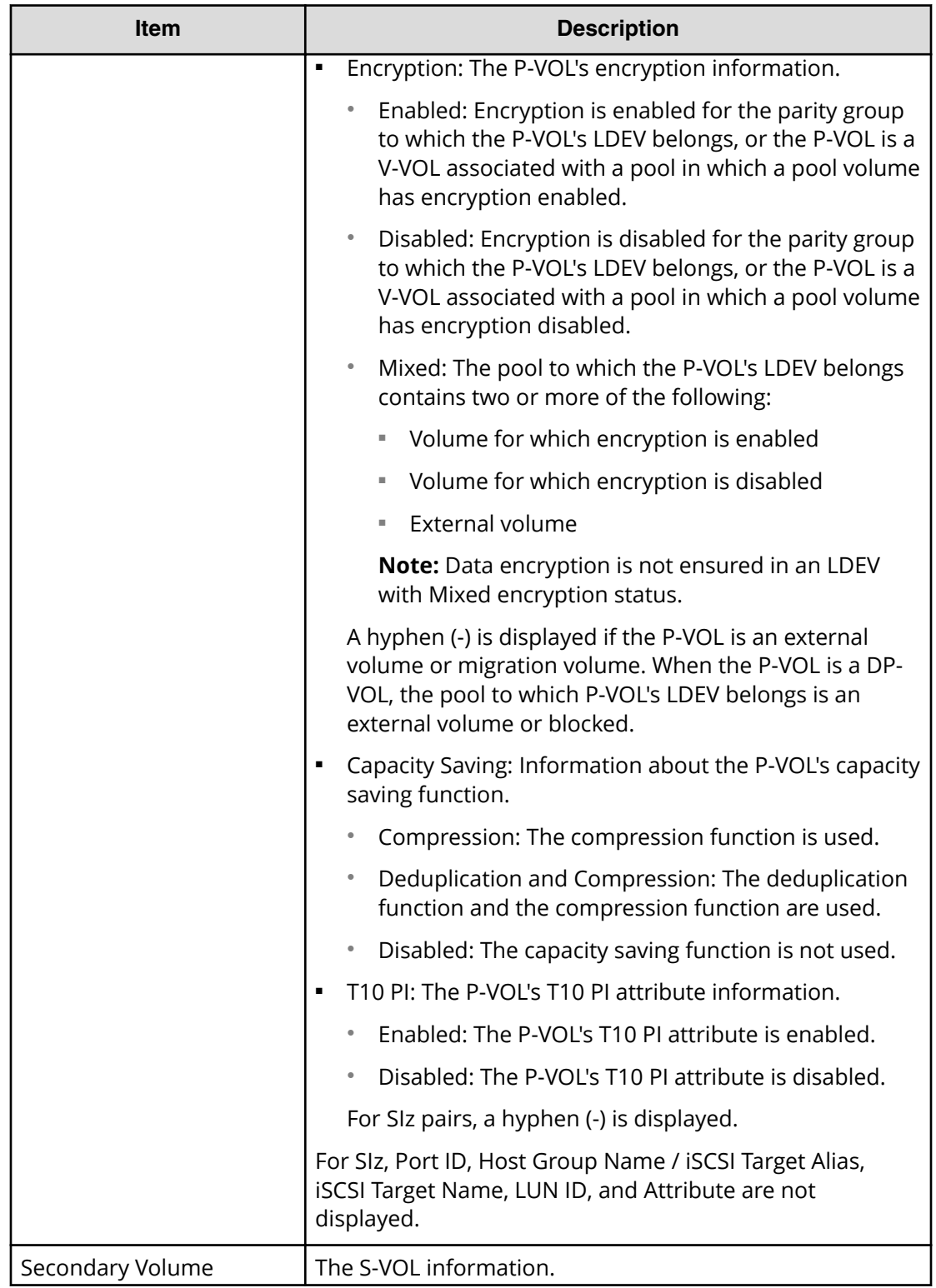

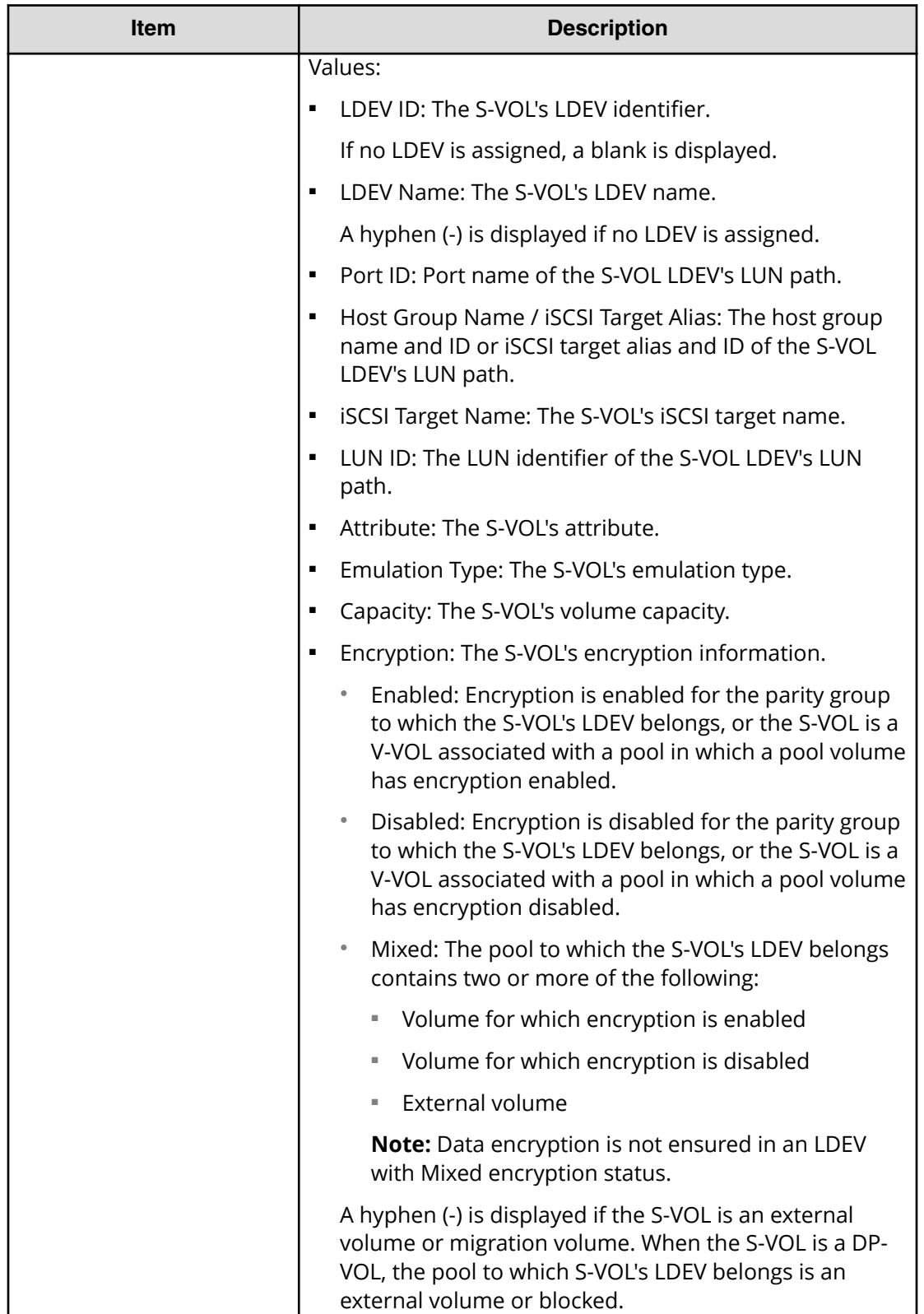

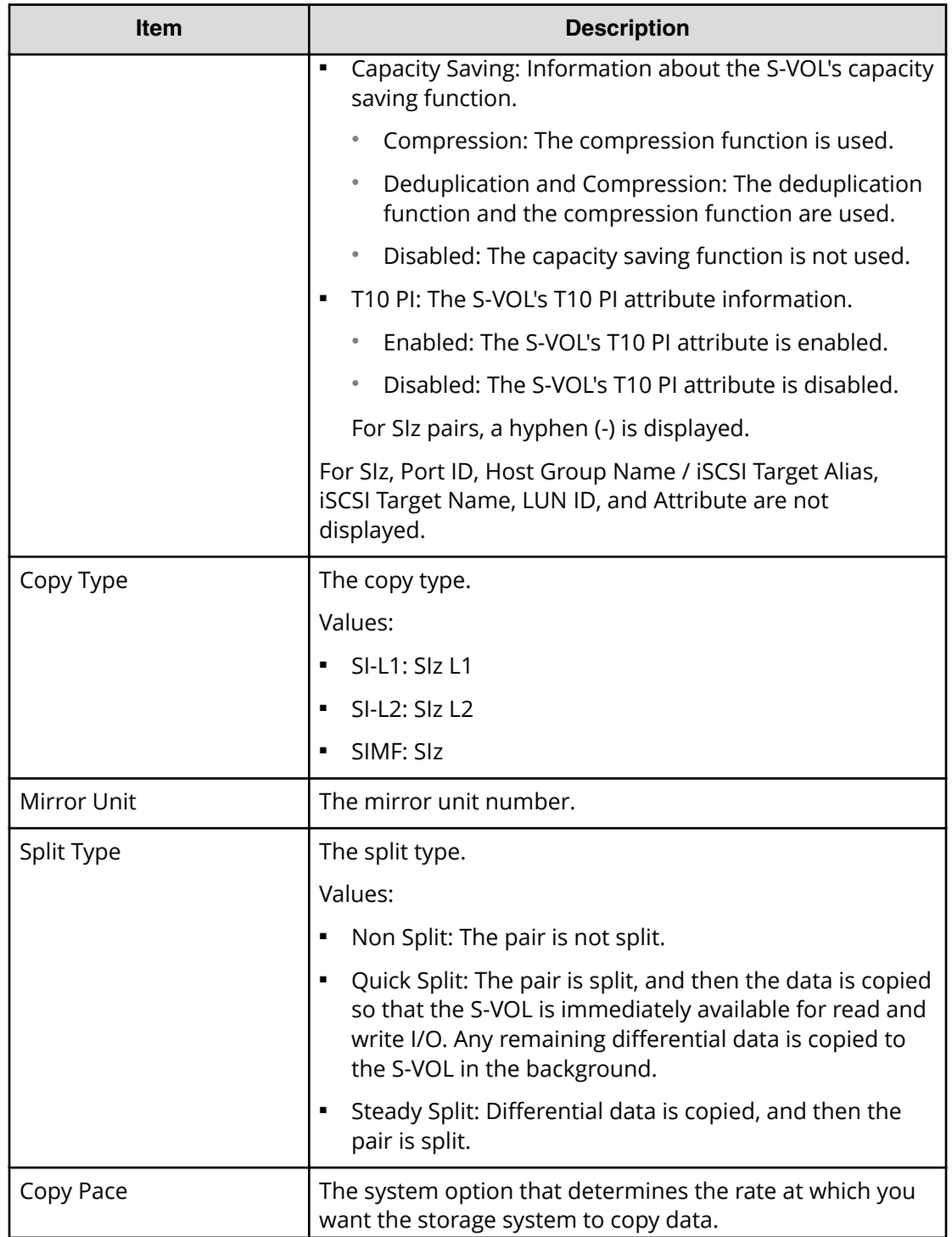

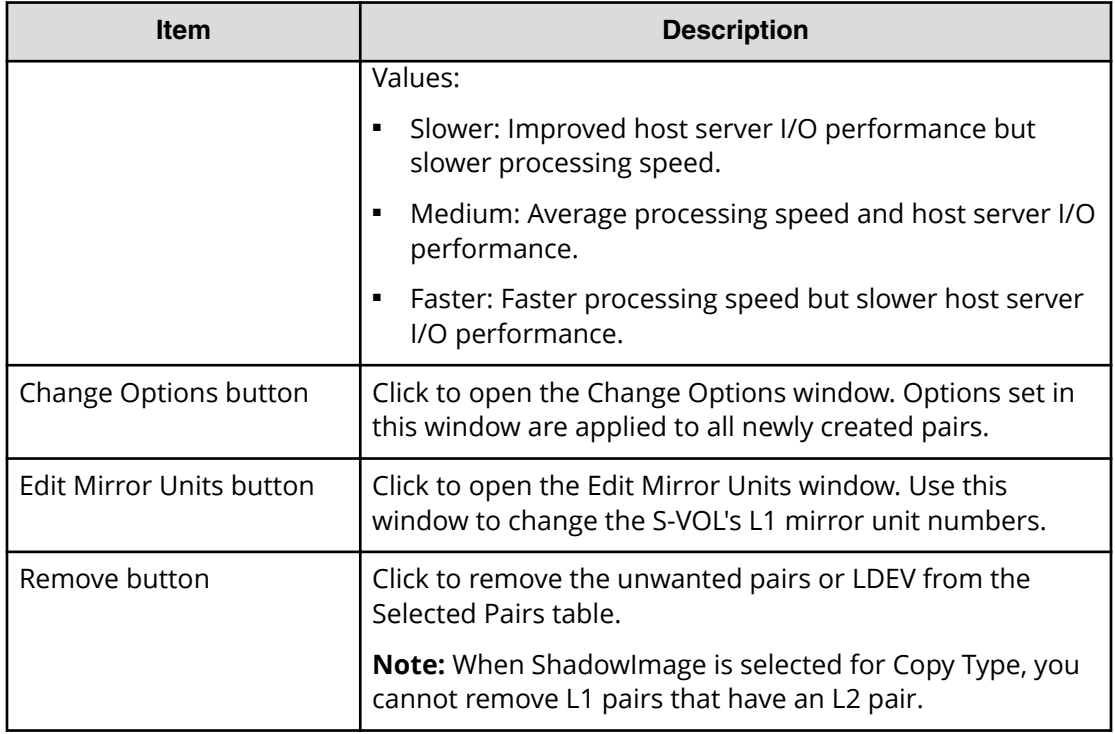

# **Create SI Pairs confirmation window**

This window is the last window of the Create SI Pairs wizard. This window contains the Selected Pairs table.

The following image shows this window of the Create SI Pairs wizard.

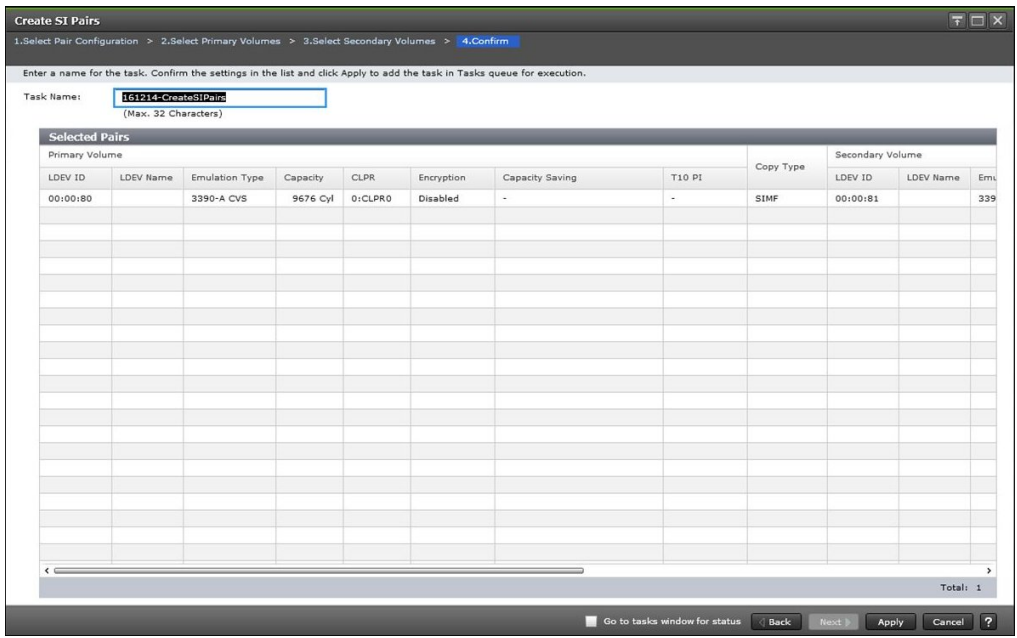

## **Selected Pairs table**

The following table describes the items in this table in the **Conȴrm** window of the Create SI Pairs wizard.

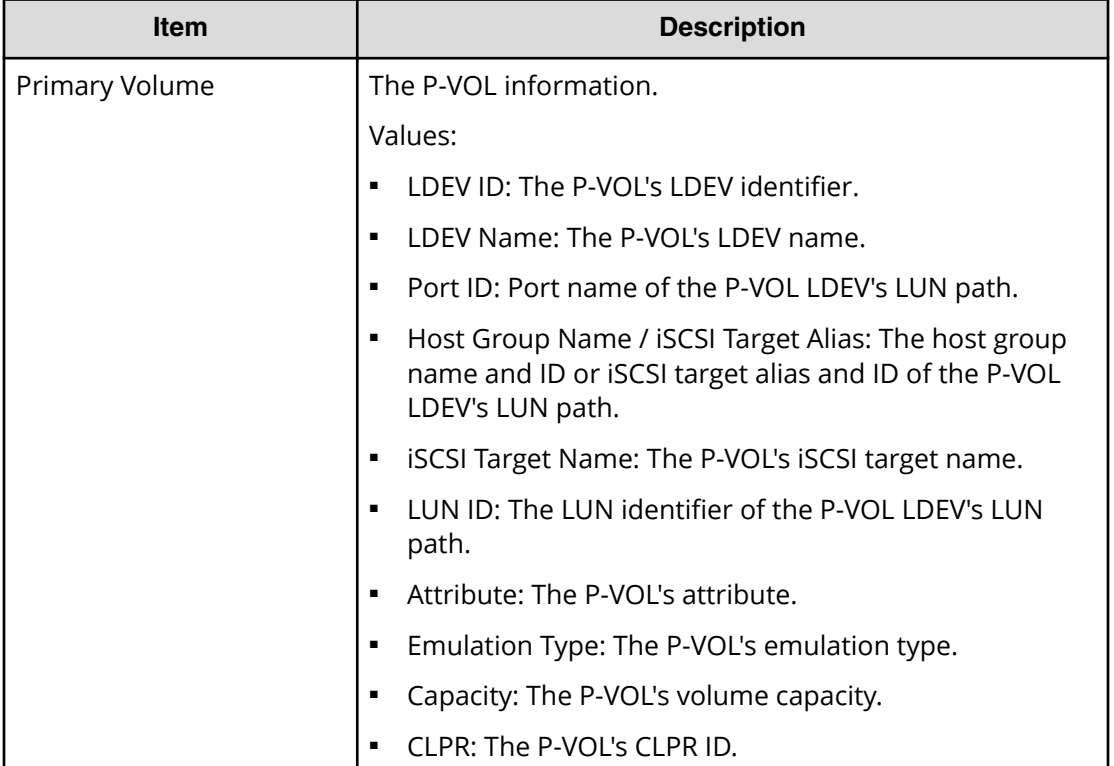

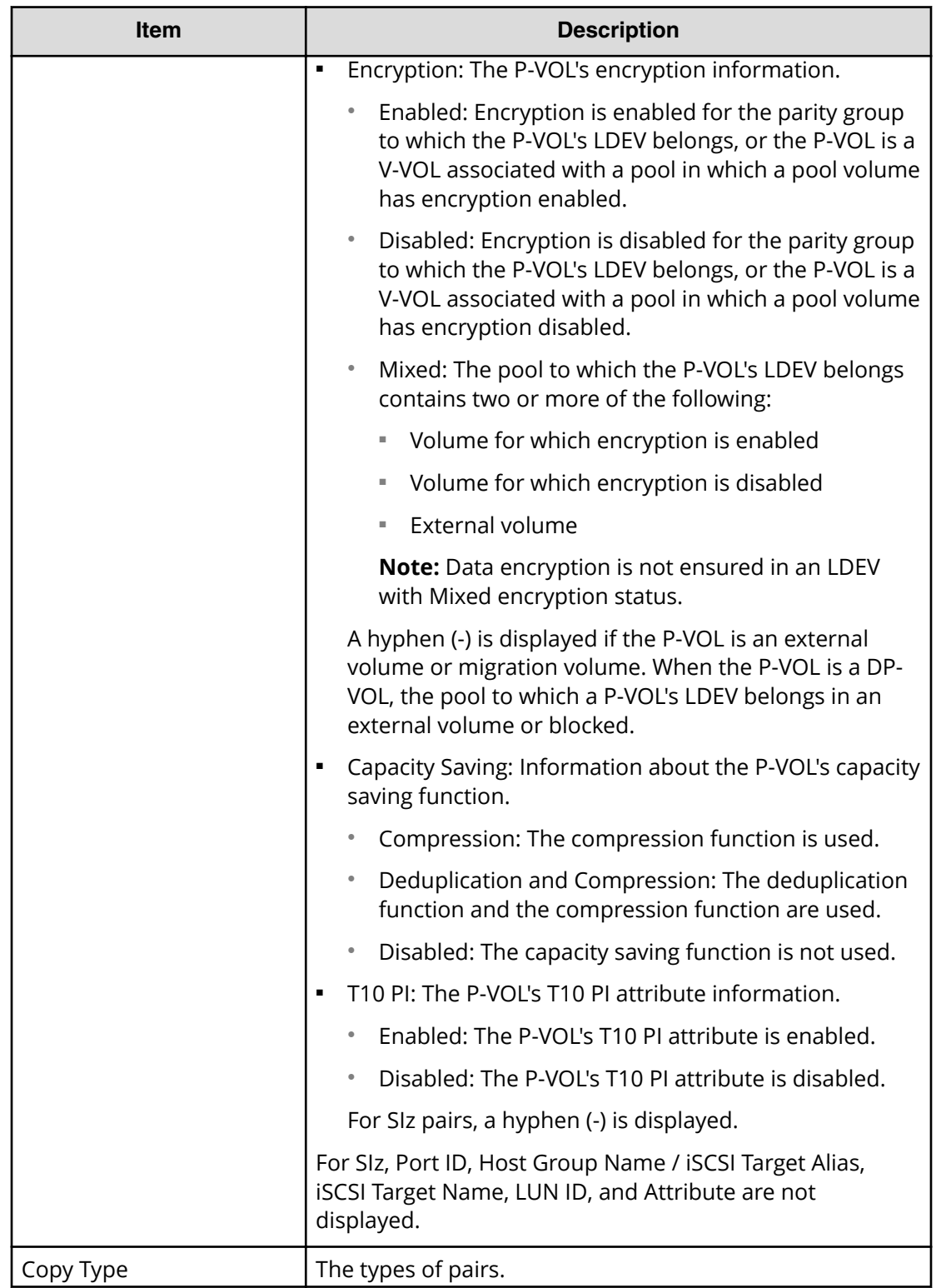

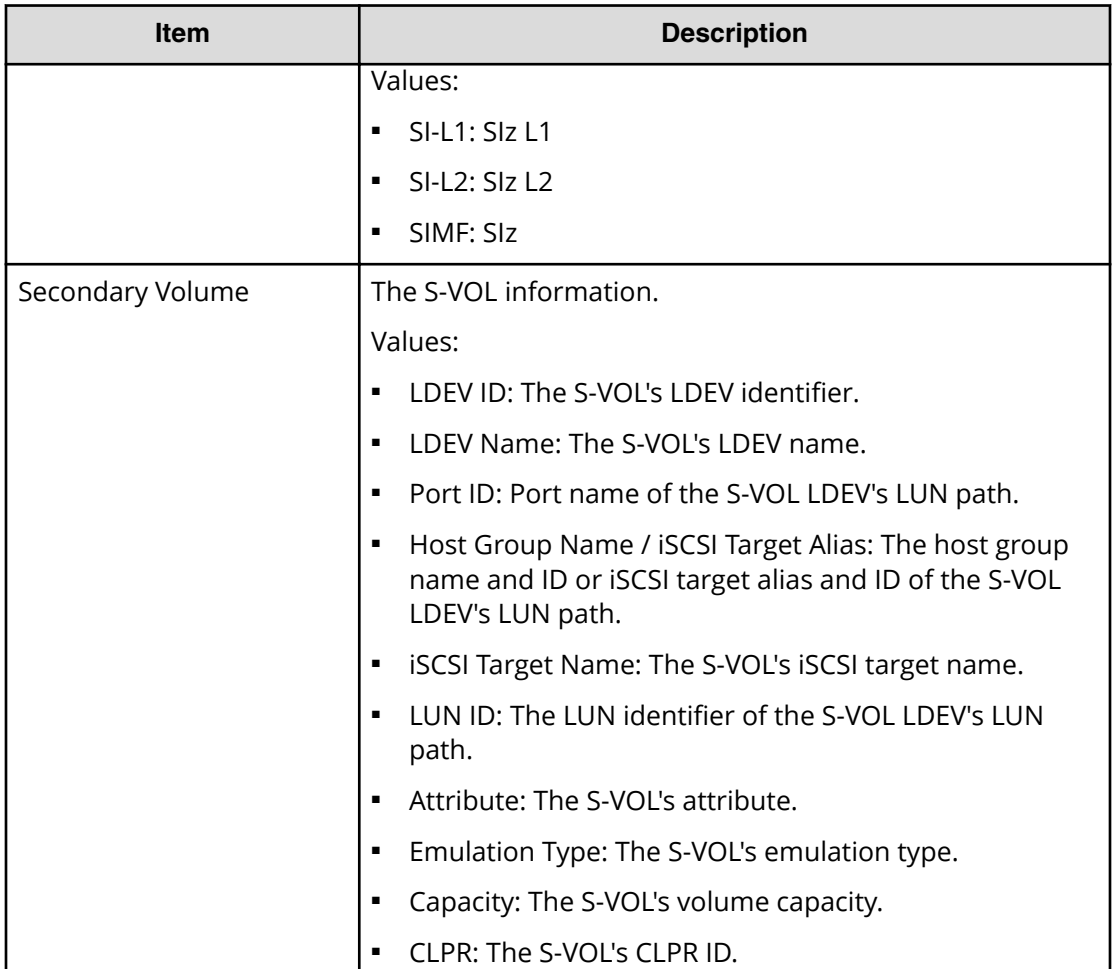

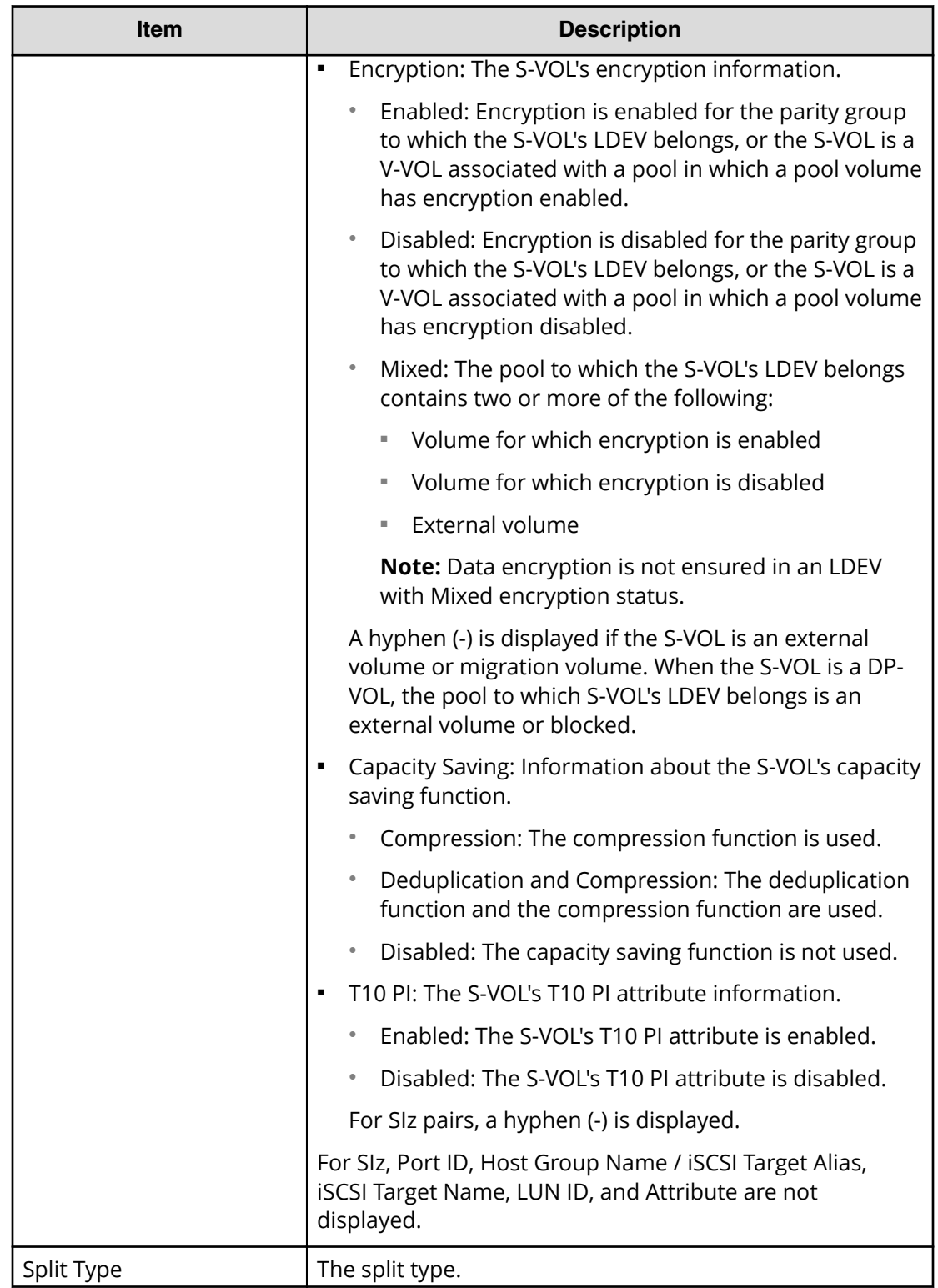

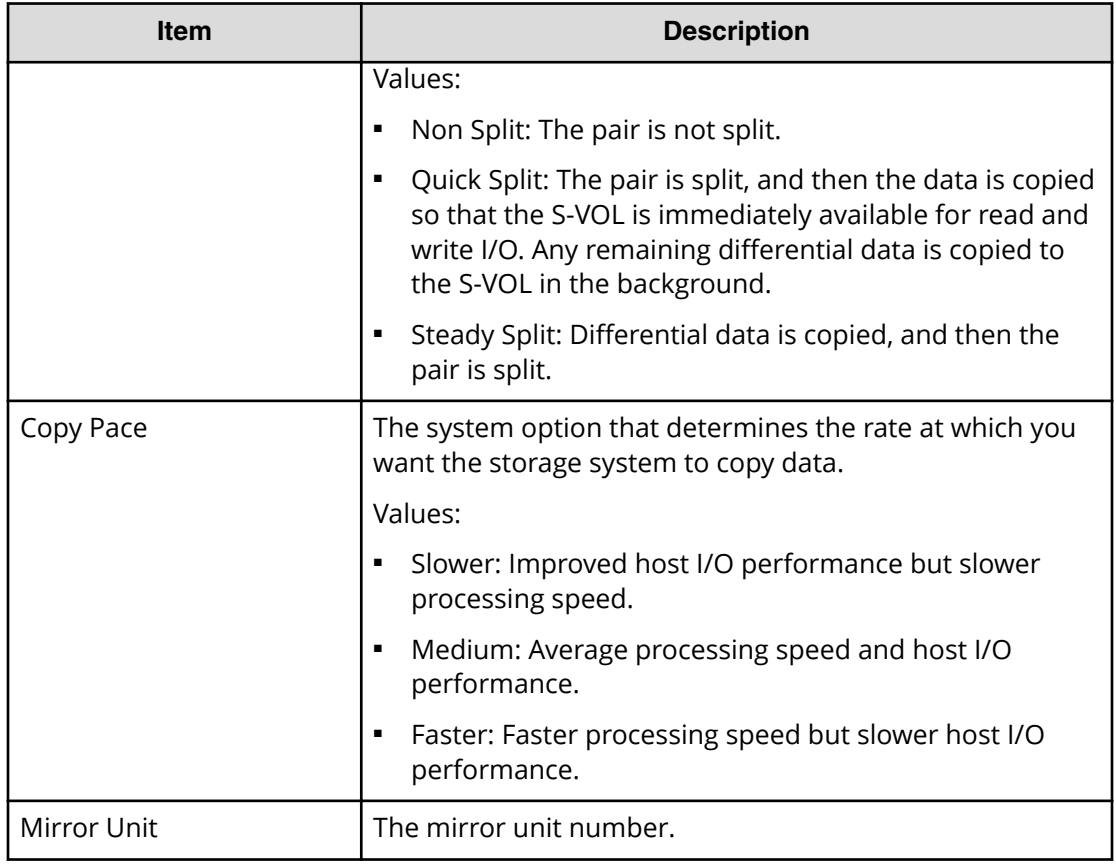

# **Split Pairs wizard**

Use this wizard to split pairs.

## **Split Pairs window**

Use this window of the Split Pairs wizard to split pairs. This window contains the Selected Pairs table.

For more information about using this window, see [Splitting ShadowImage for](#page-62-0) [Mainframe pairs](#page-62-0) (on page 63) .

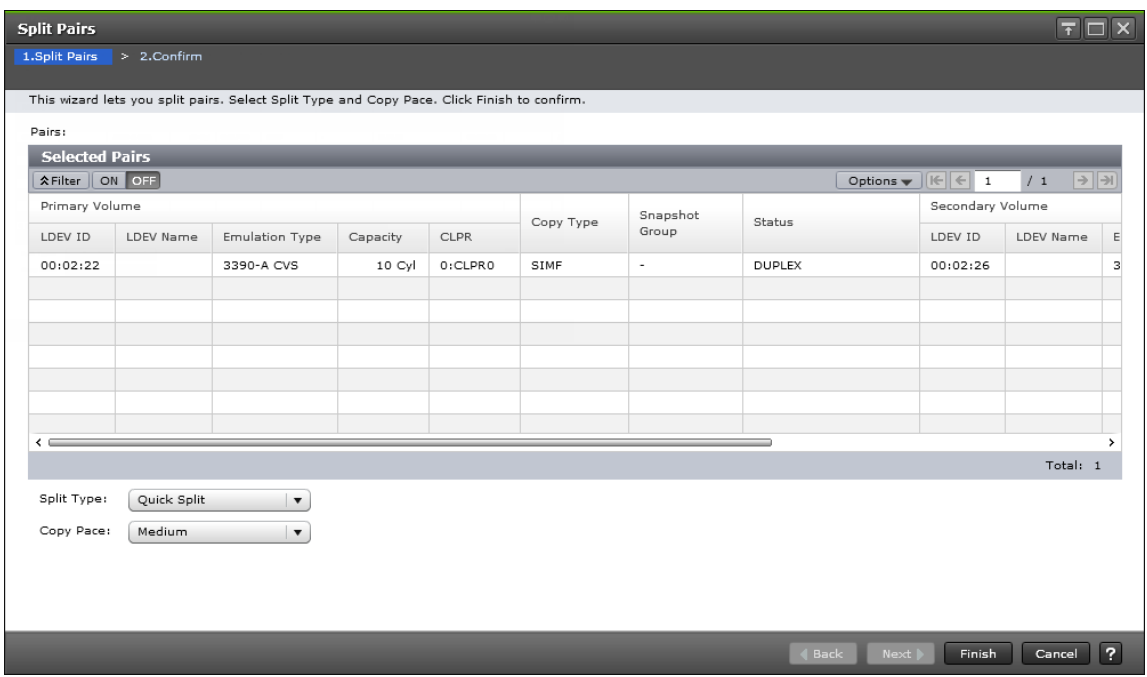

#### **Selected Pairs table**

The following table describes the items in this table.

旨 **Note:** The Selected Pairs table appears on the **Conȴrm** window and the **Split** Pairs window of the Split Pairs wizard. The table for the items on the Confirm window is displayed with that window.

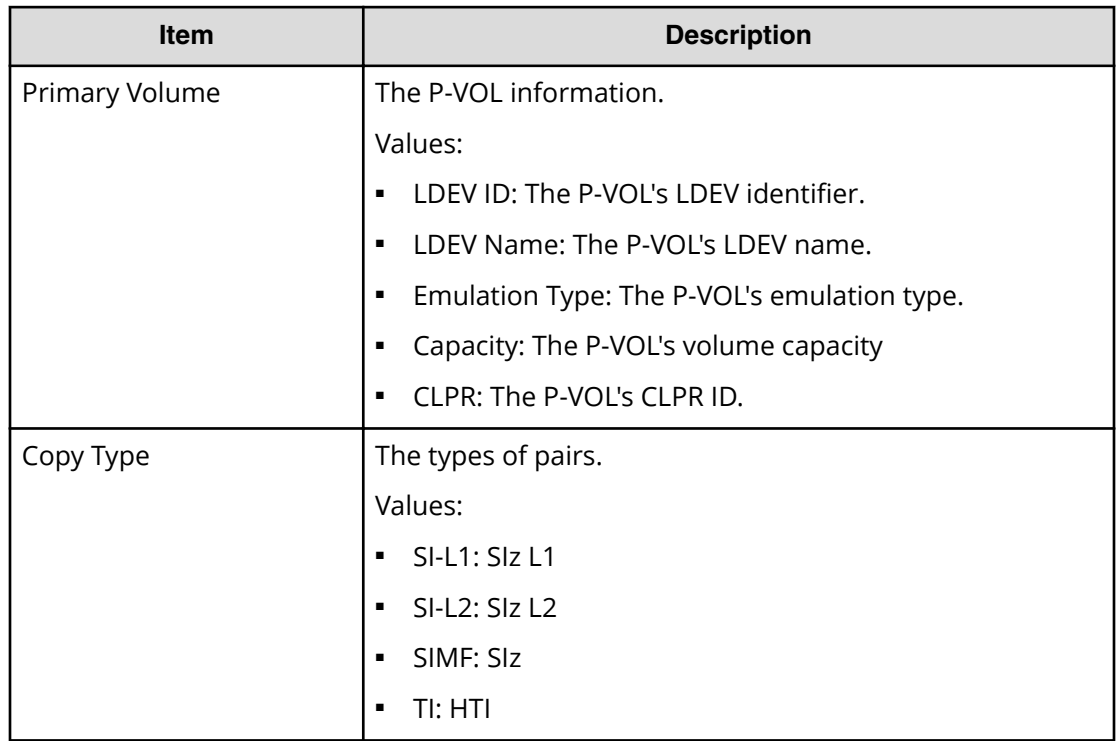

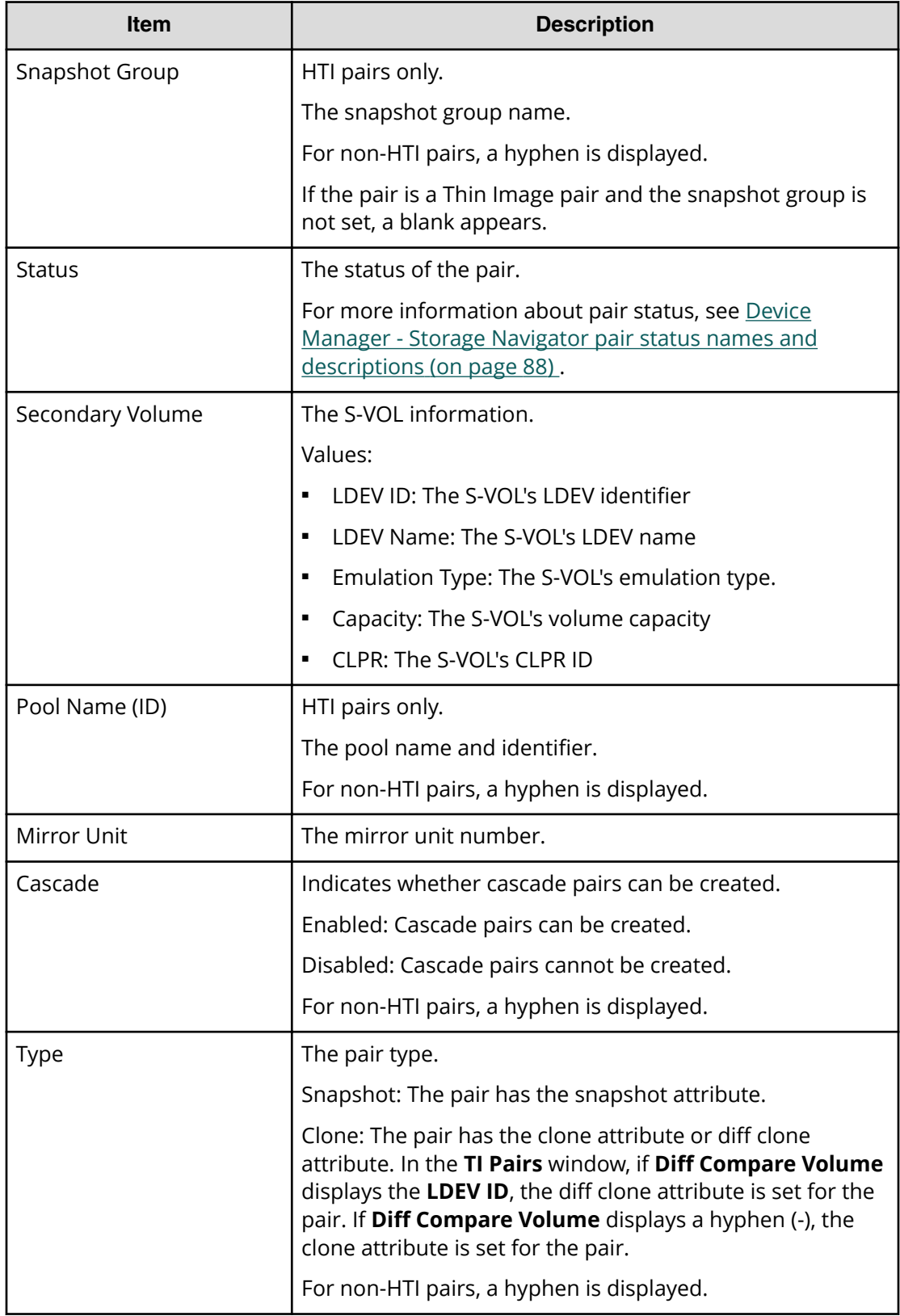

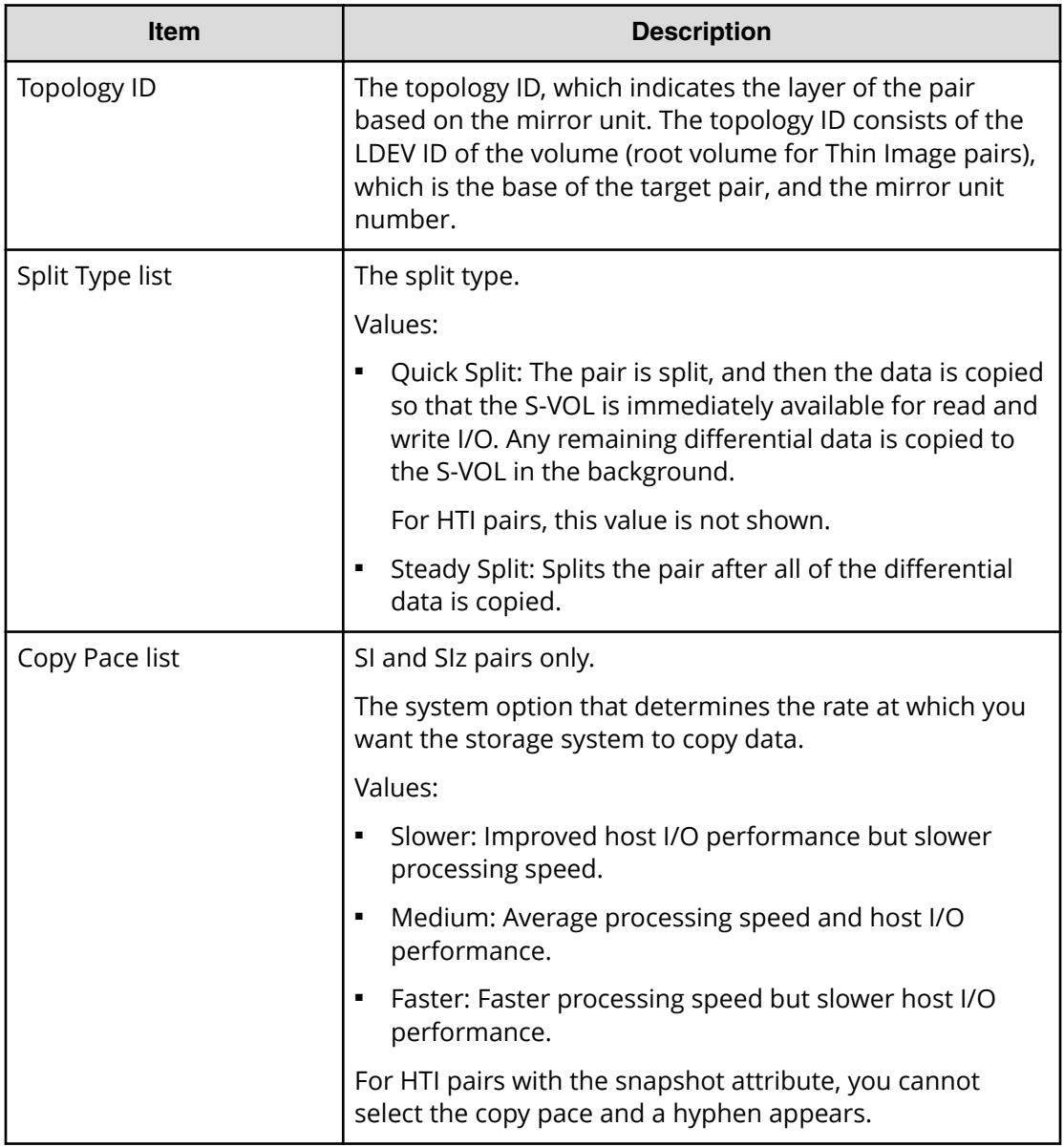

# **Split Pairs confirmation window**

This window of the Split Pairs wizard contains the Selected Pairs table.

The following image shows this window.

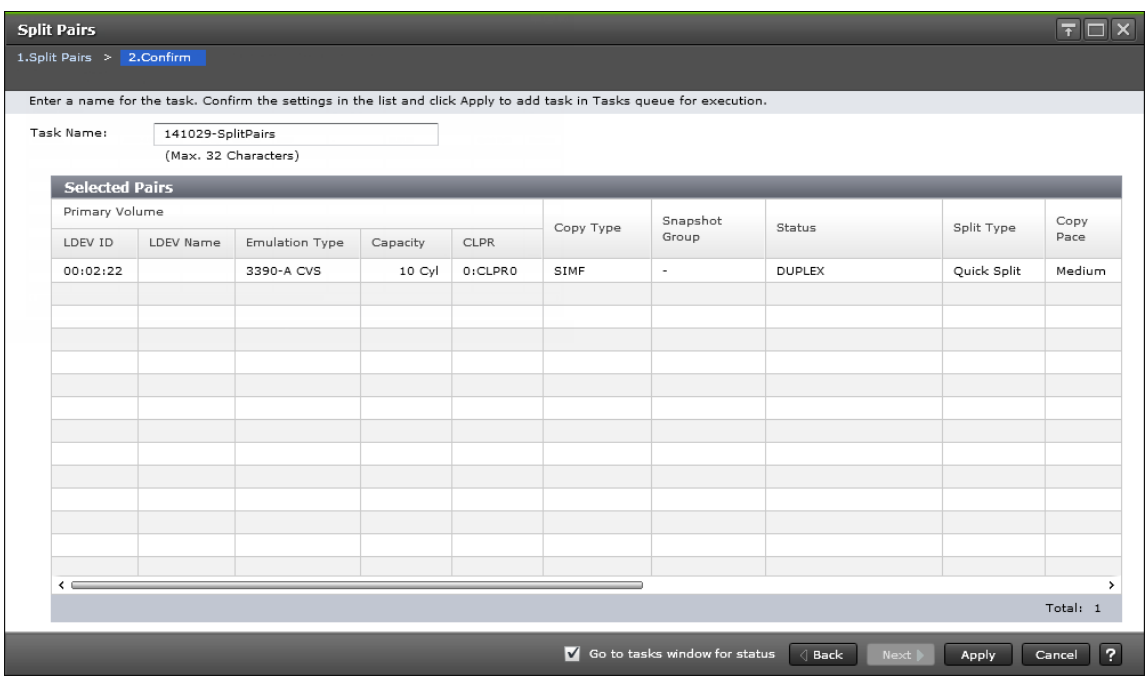

#### **Selected Pairs table**

The following table describes the items in this table in the **Conȴrm** window of the Split Pairs wizard.

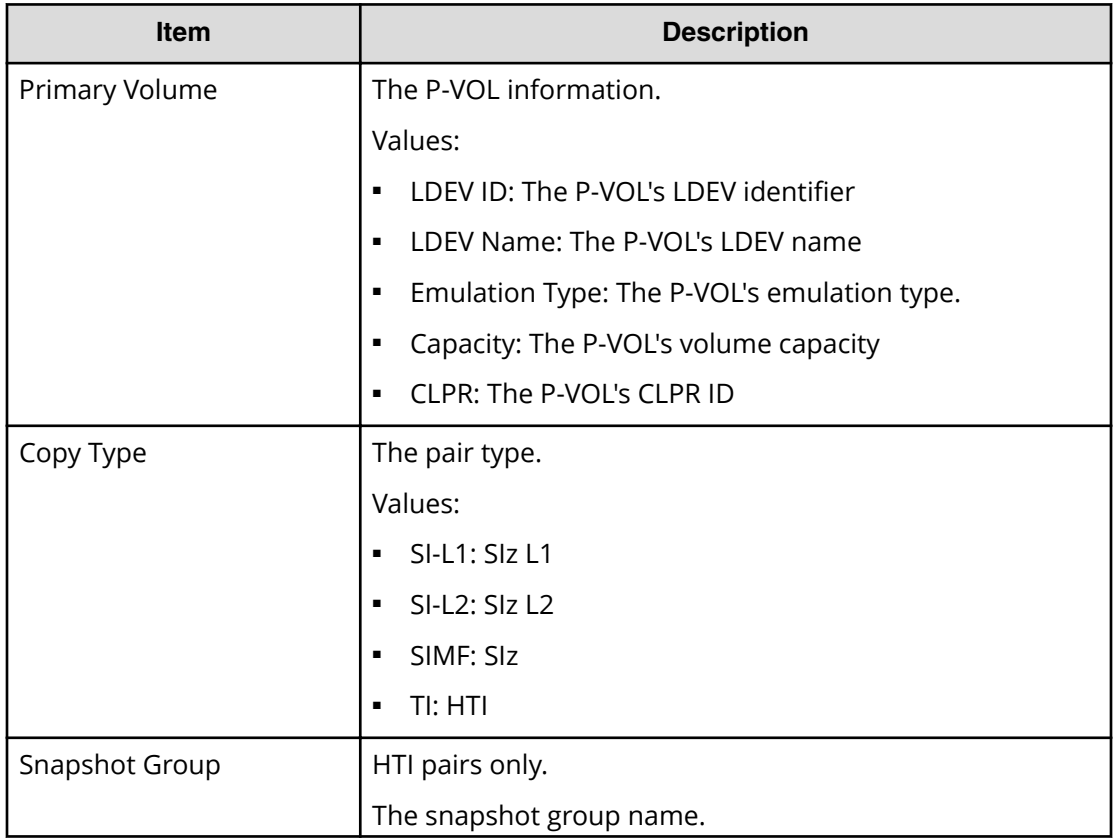

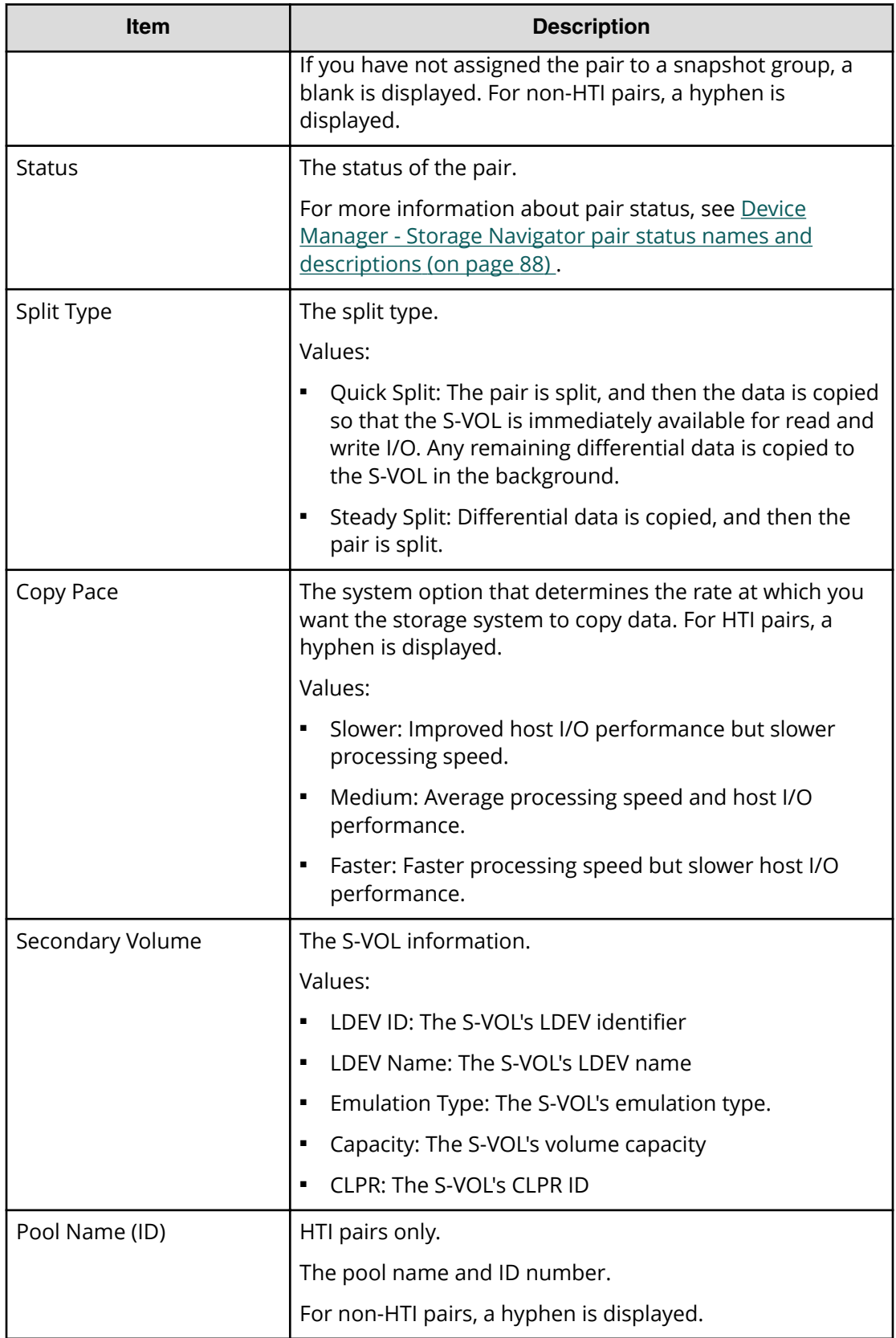

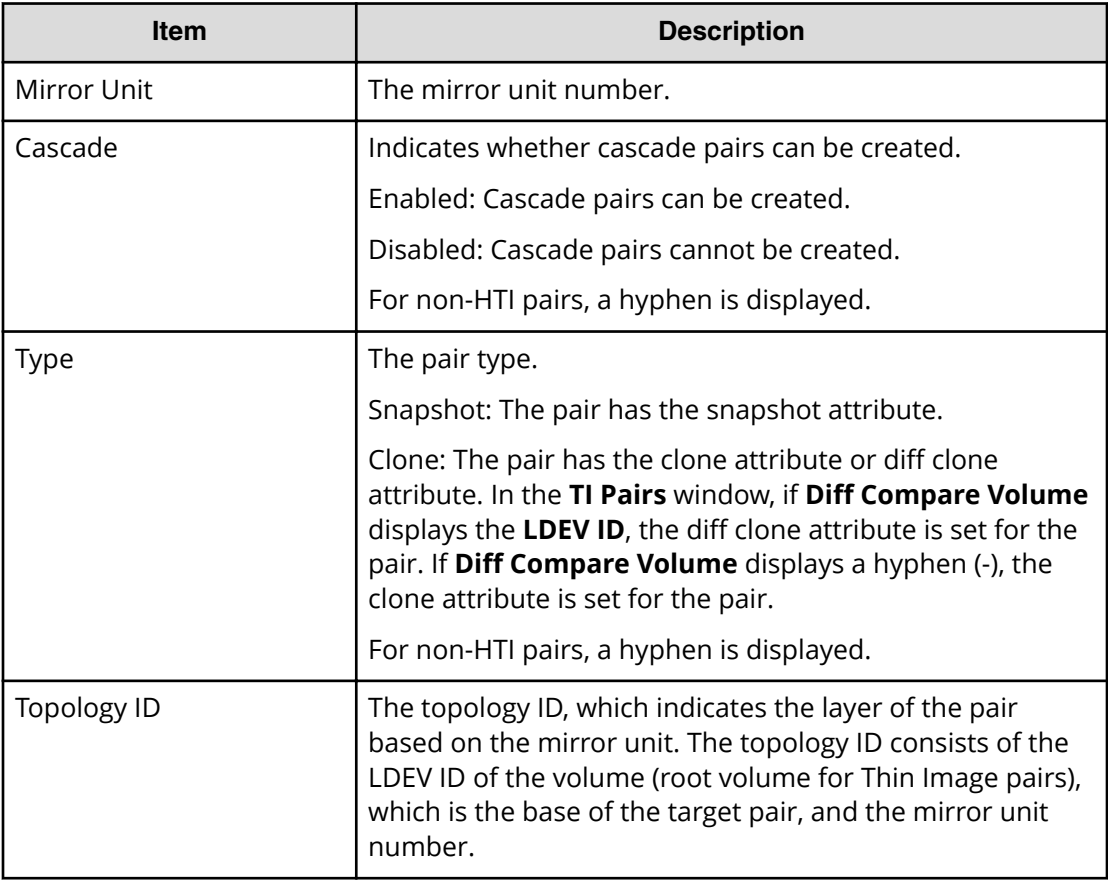

# **Resync Pairs wizard**

Use this wizard to resynchronize pairs.

## **Resync Pairs window**

Use this window of the Resync Pairs wizard to resynchronize a pair.

For more information about using this wizard, see [Resynchronizing or restoring](#page-76-0) [ShadowImage for Mainframe pairs](#page-76-0) (on page 77) .

The following image shows this window.

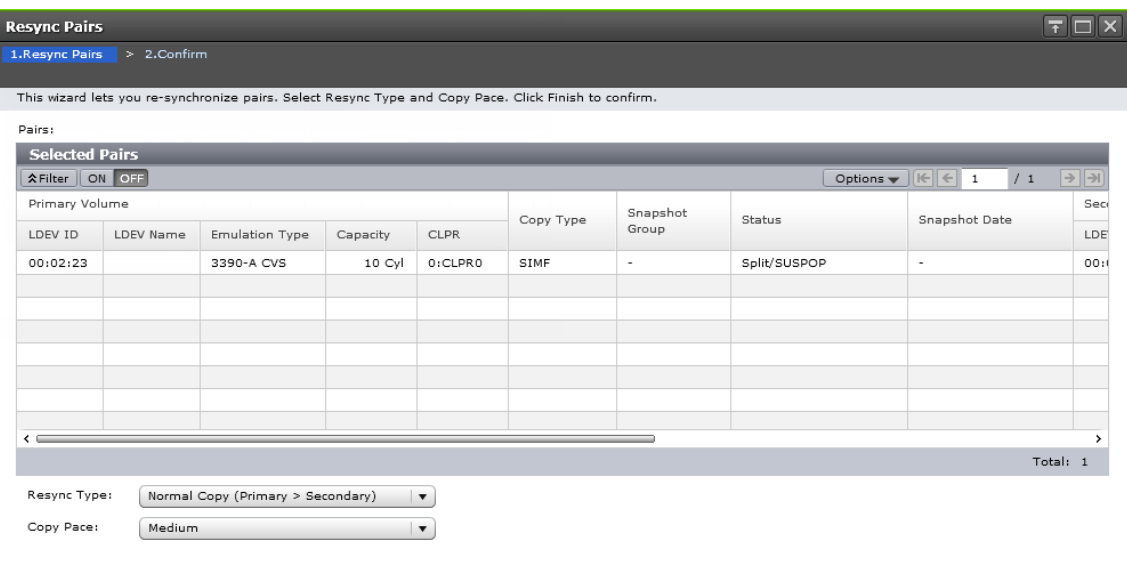

4 Back Next Finish Cancel ?

#### **Selected Pairs table**

The following table describes the items in this table in the **Resync Pairs** window of the Resync Pairs wizard.

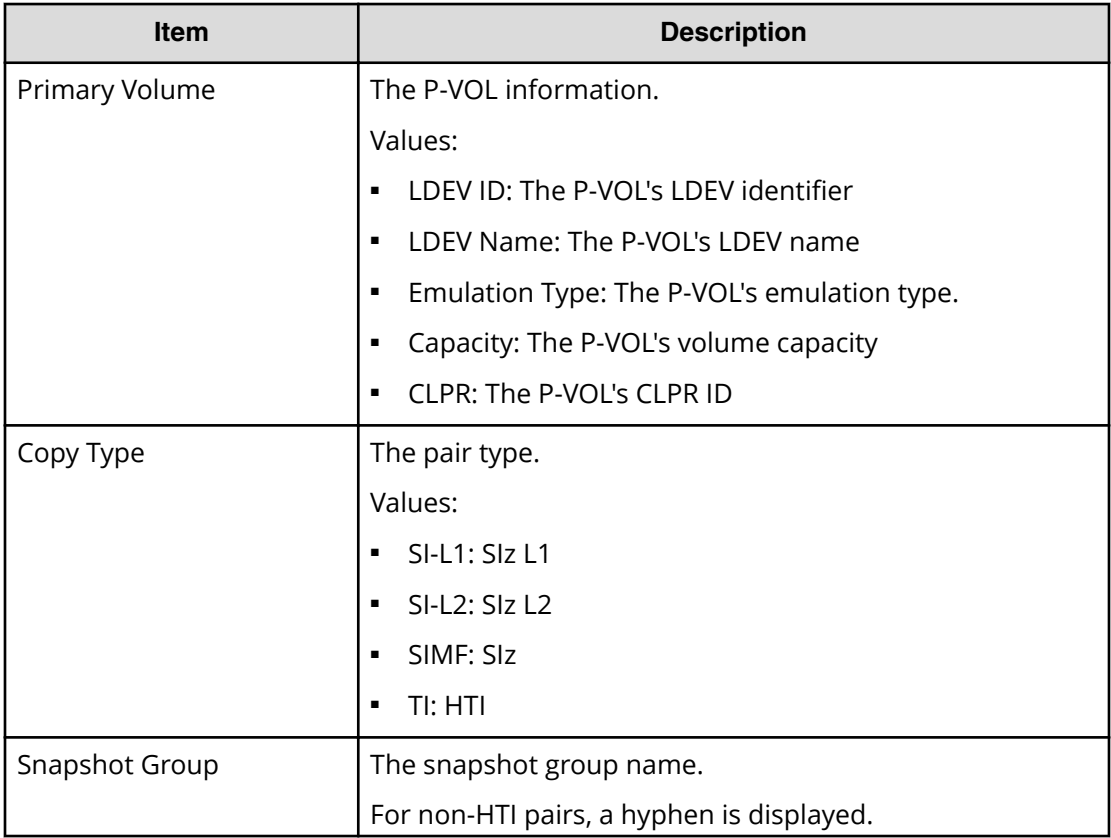

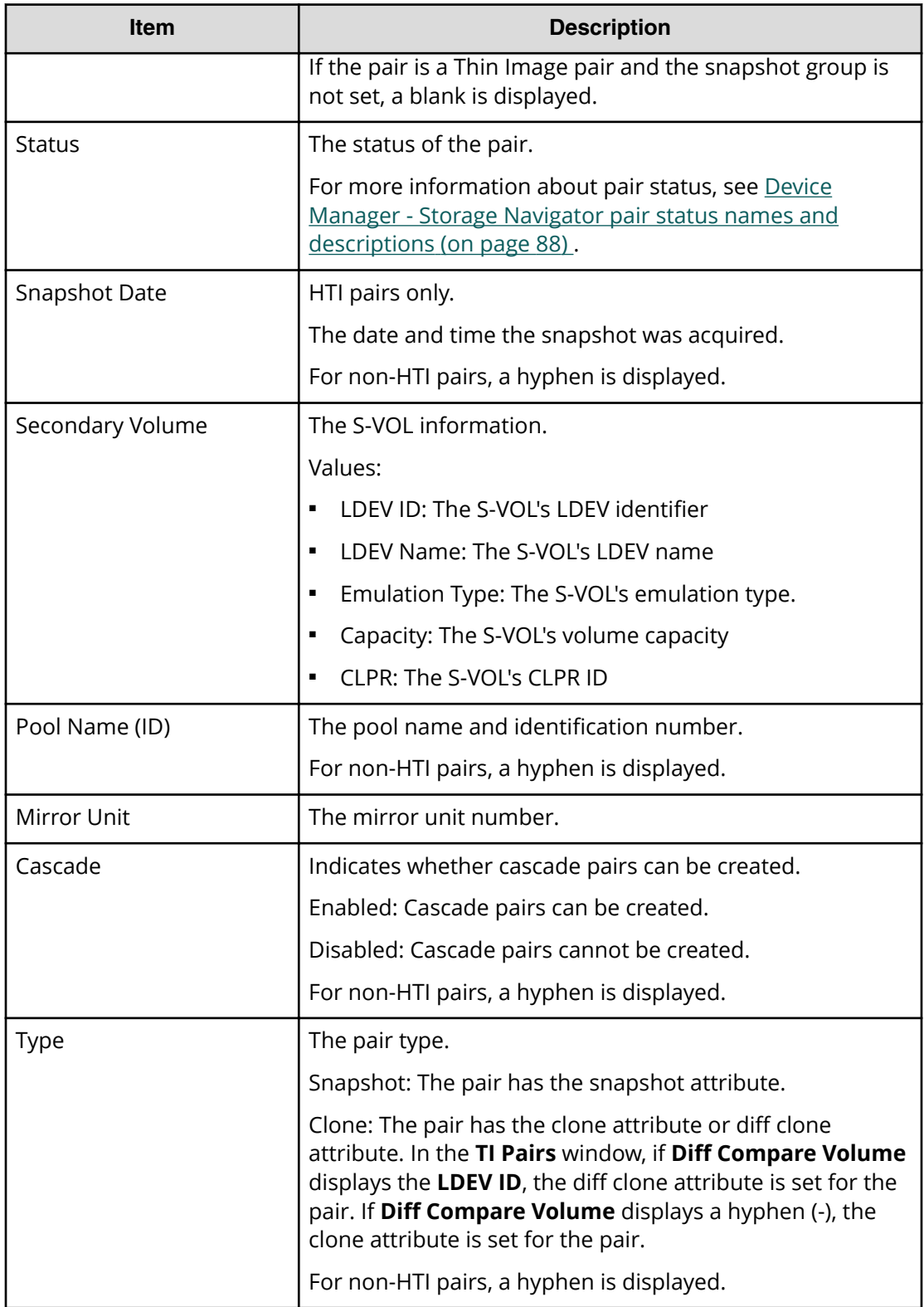

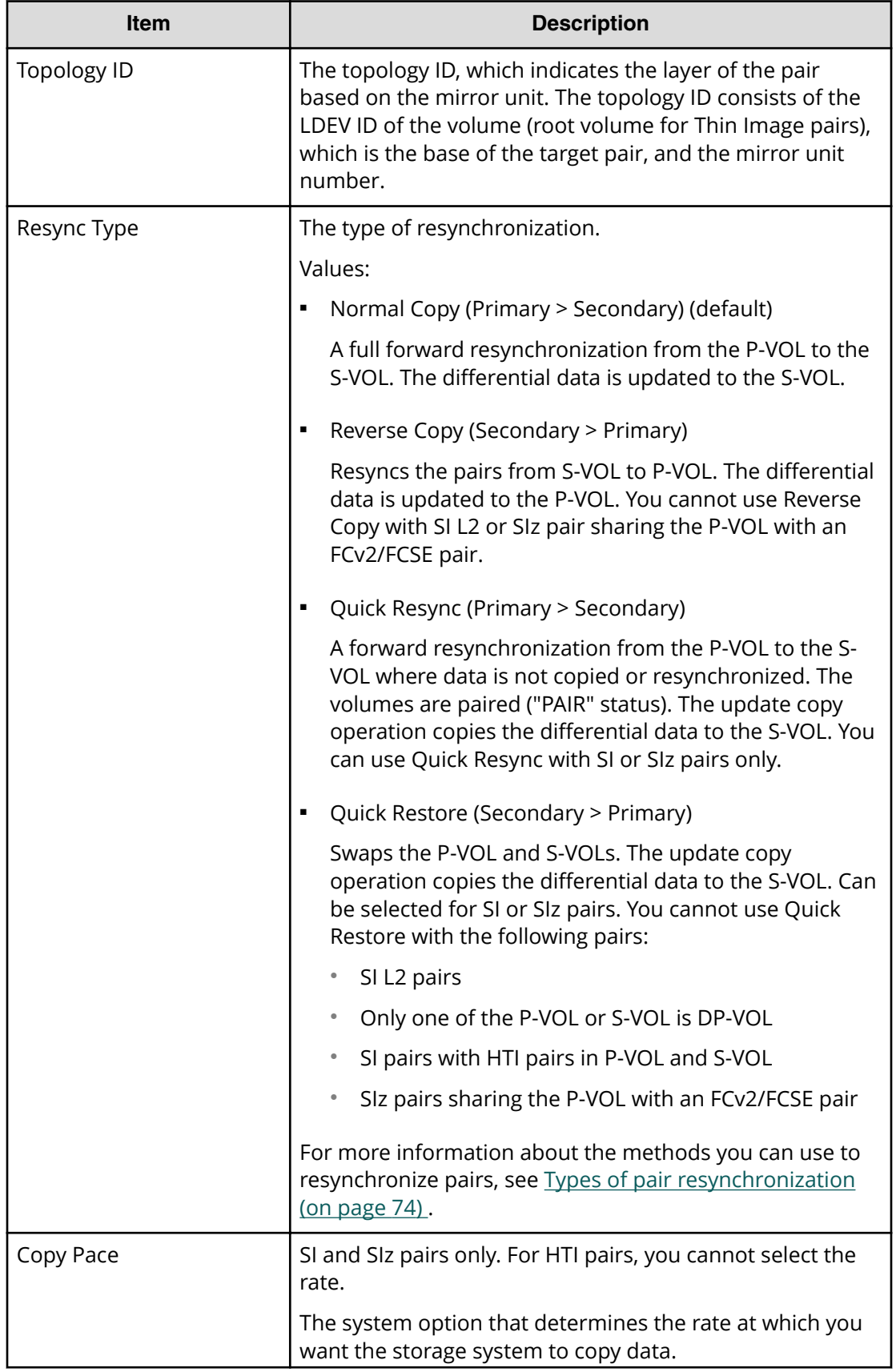

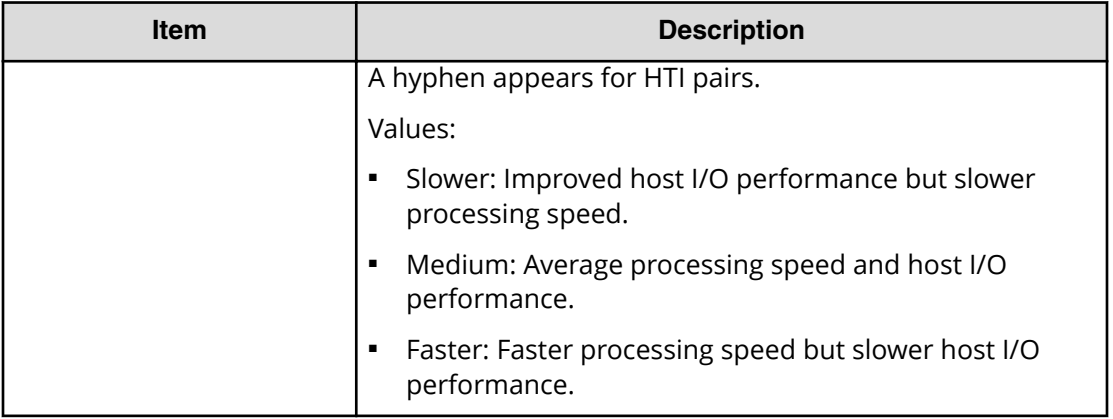

# **Resync Pairs confirmation window**

The following image shows this window of the Resync Pairs wizard.

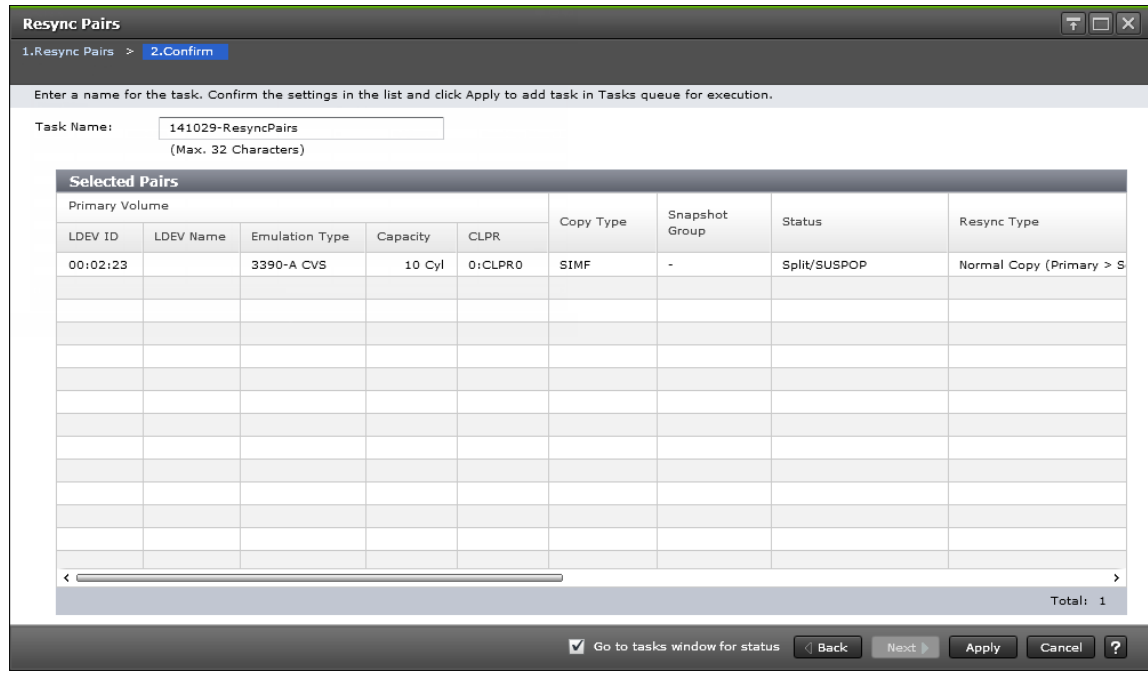

## **Selected Pairs table**

The following table describes the items in this table in the **Conȴrm** window of the Resync Pairs wizard.

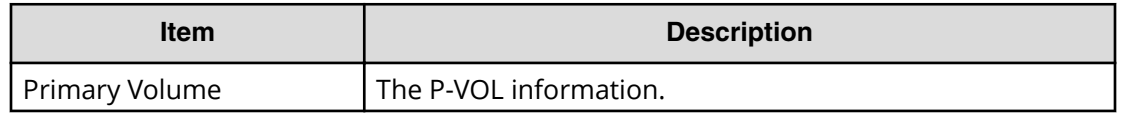

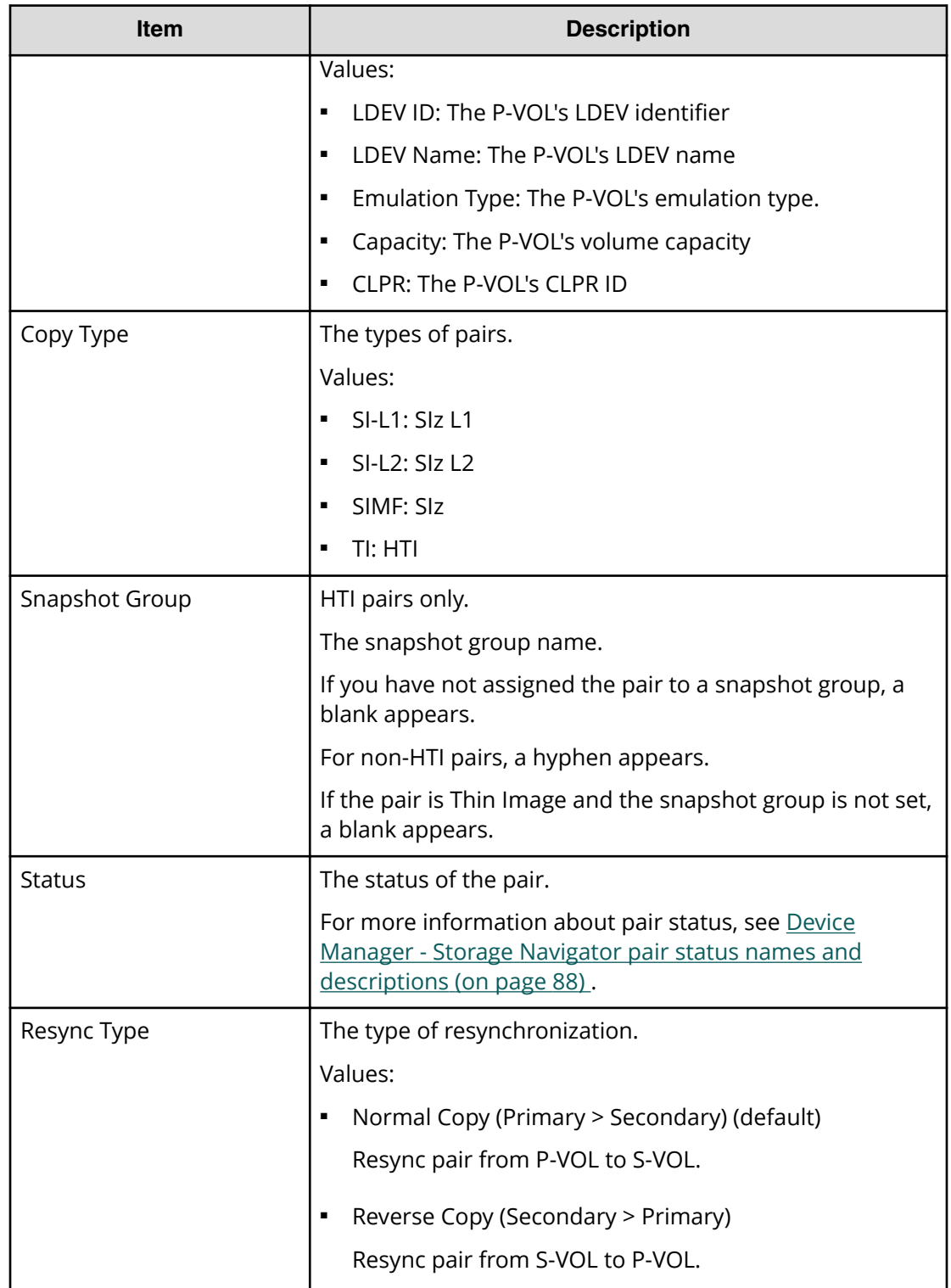
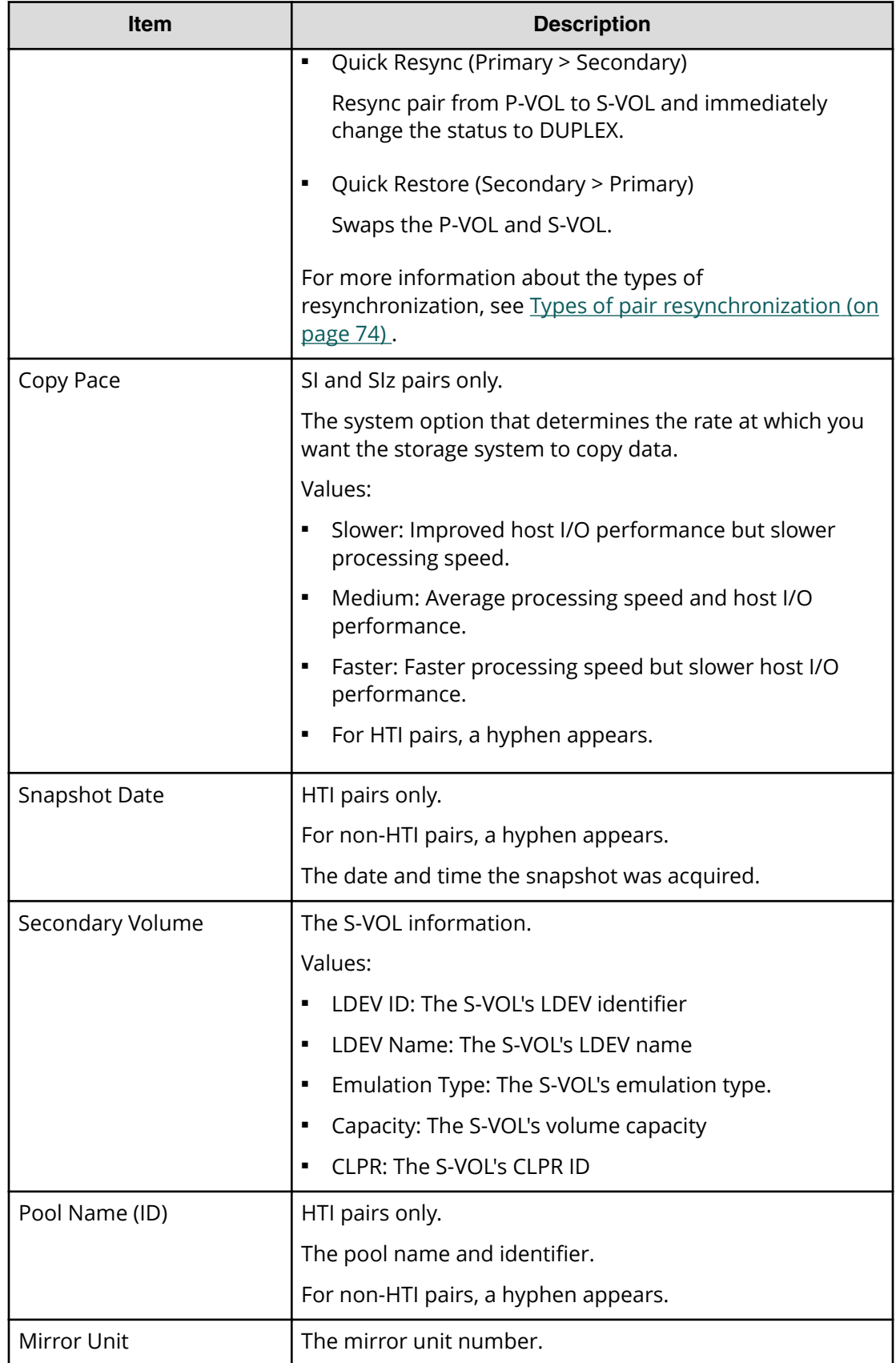

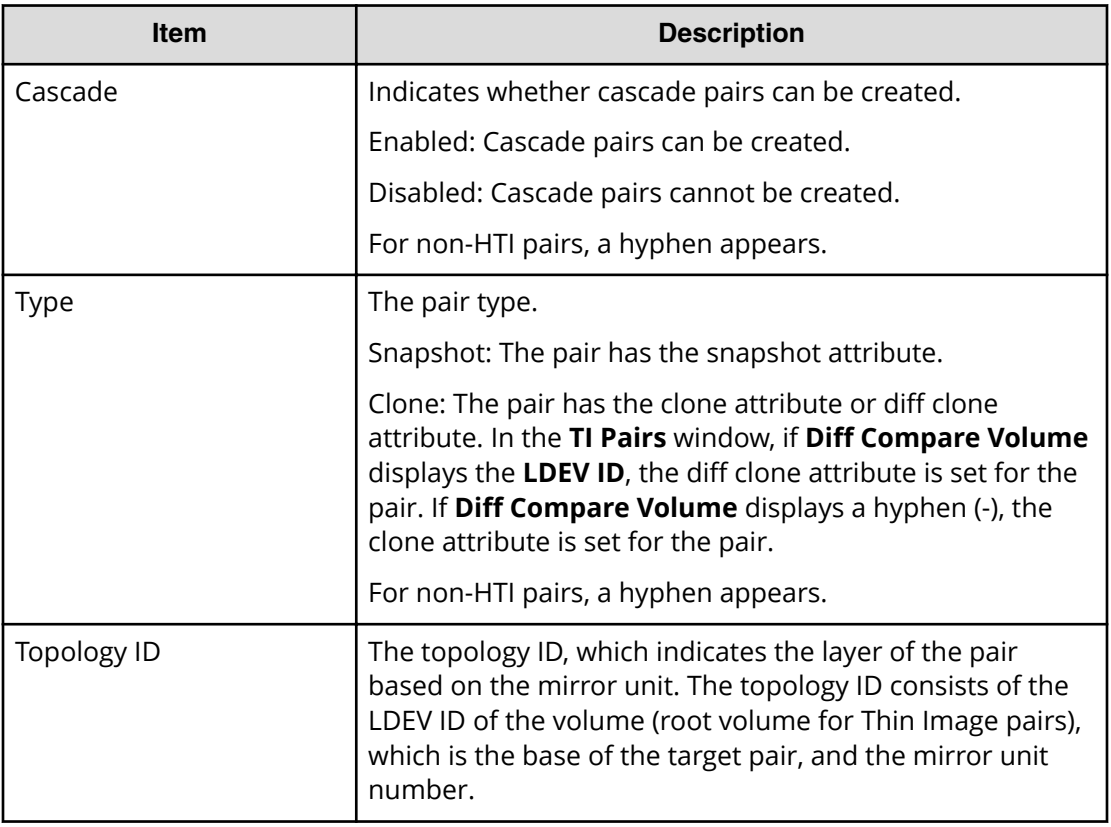

# **Suspend Pairs window**

Use this window to suspend pair creation. This window contains the Selected Pairs table.

For more information about using this window, see [Suspending ShadowImage for](#page-79-0) [Mainframe pairs](#page-79-0) (on page 80) .

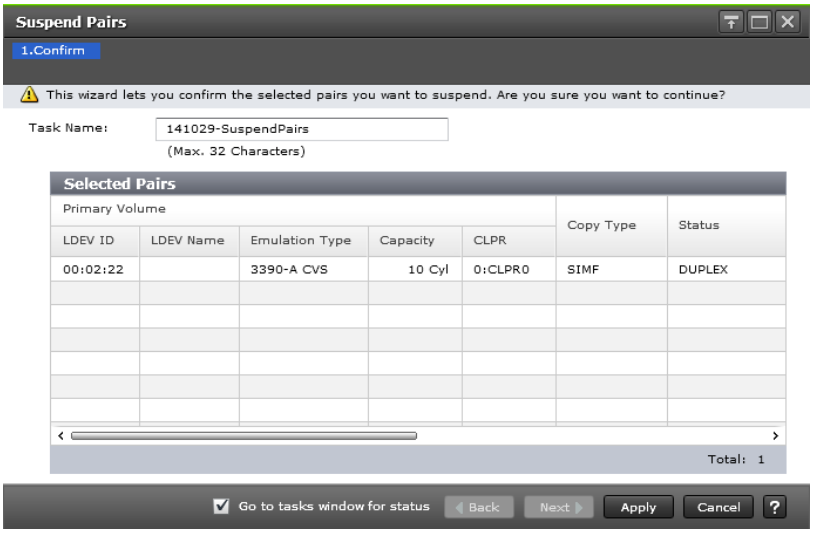

#### **Selected Pairs table**

The following table describes the items in this table in the **Suspend Pairs** window.

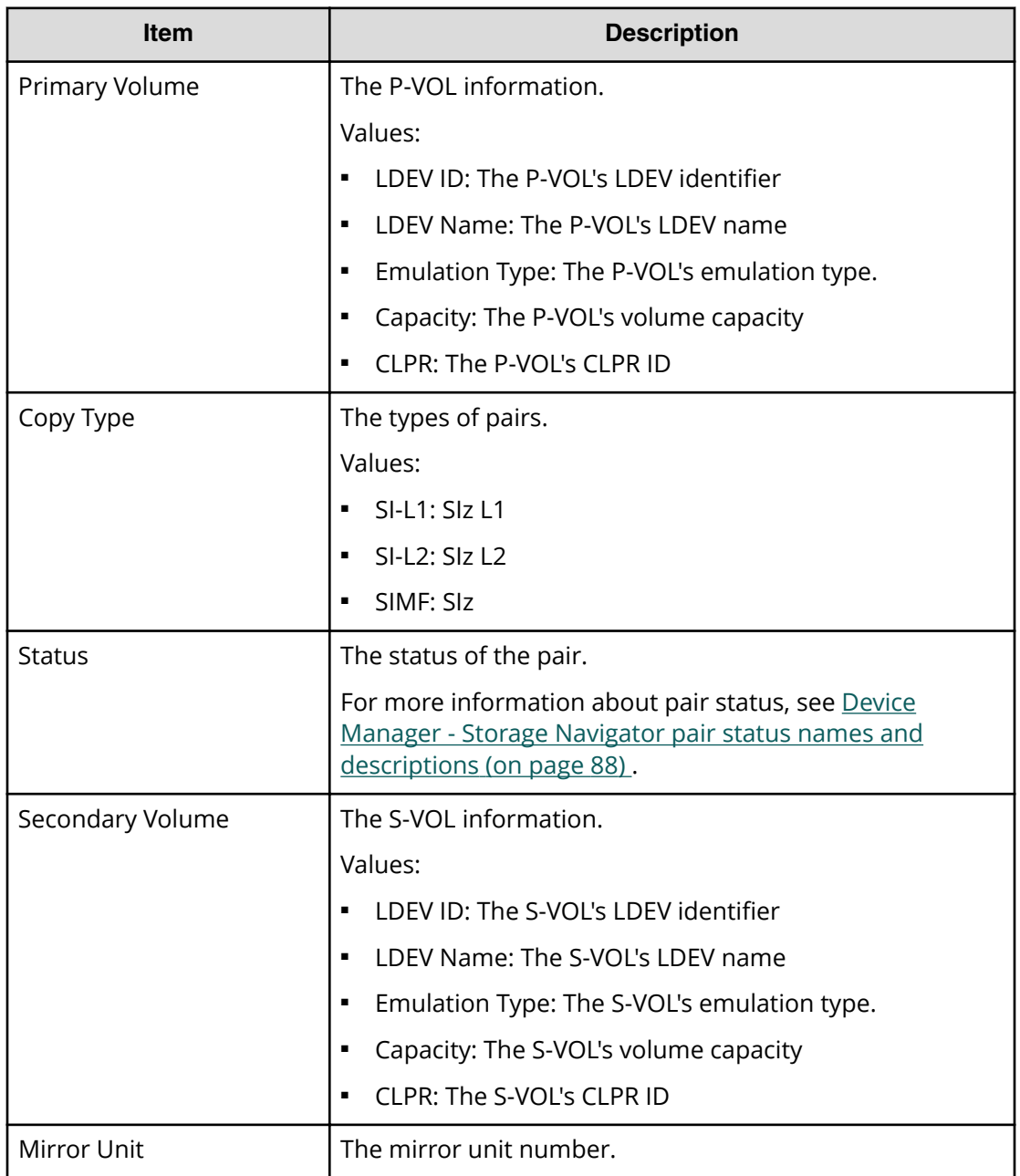

# **Delete Pairs window**

Use this window to delete pairs. This window contains the Selected Pairs table.

For more information about deleting pairs, see [Deleting ShadowImage for Mainframe](#page-82-0) pairs [\(on page 83\) .](#page-82-0)

The following image shows this window.

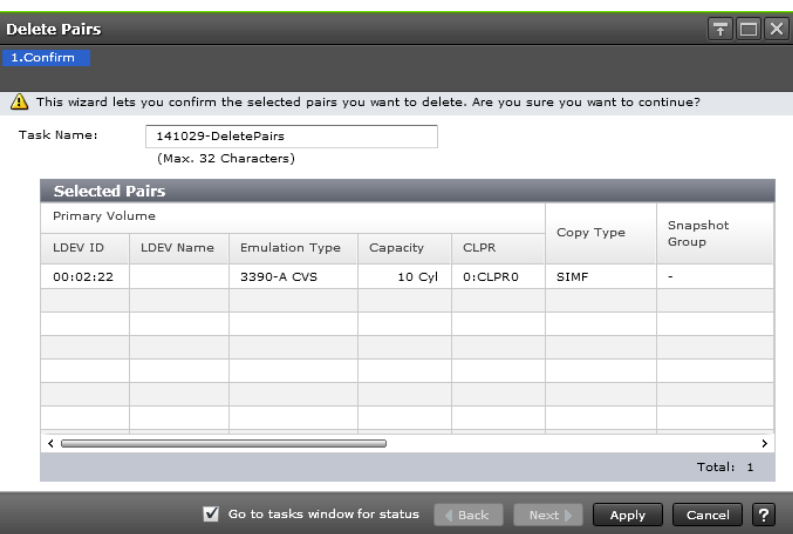

# **Selected Pairs table**

The following table describes the items in this table in the **Delete Pairs** window.

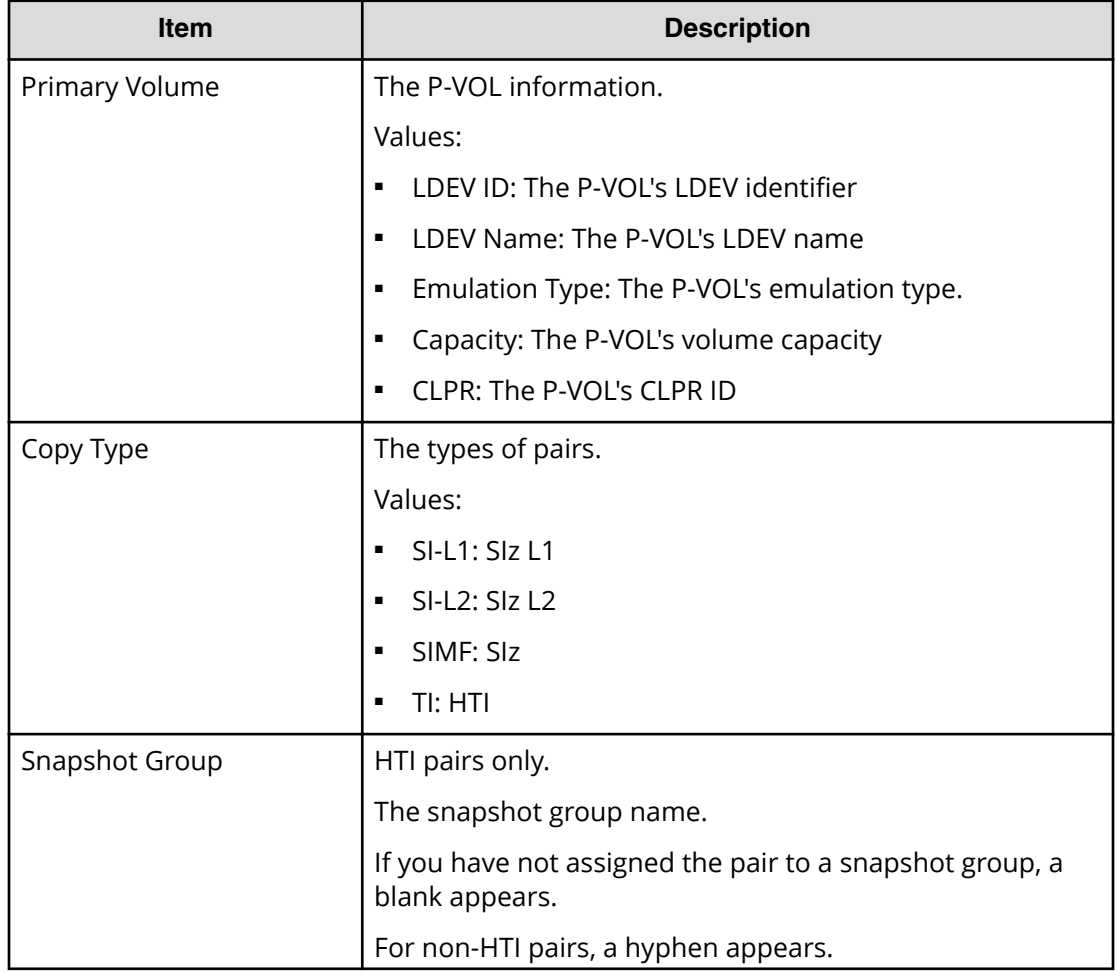

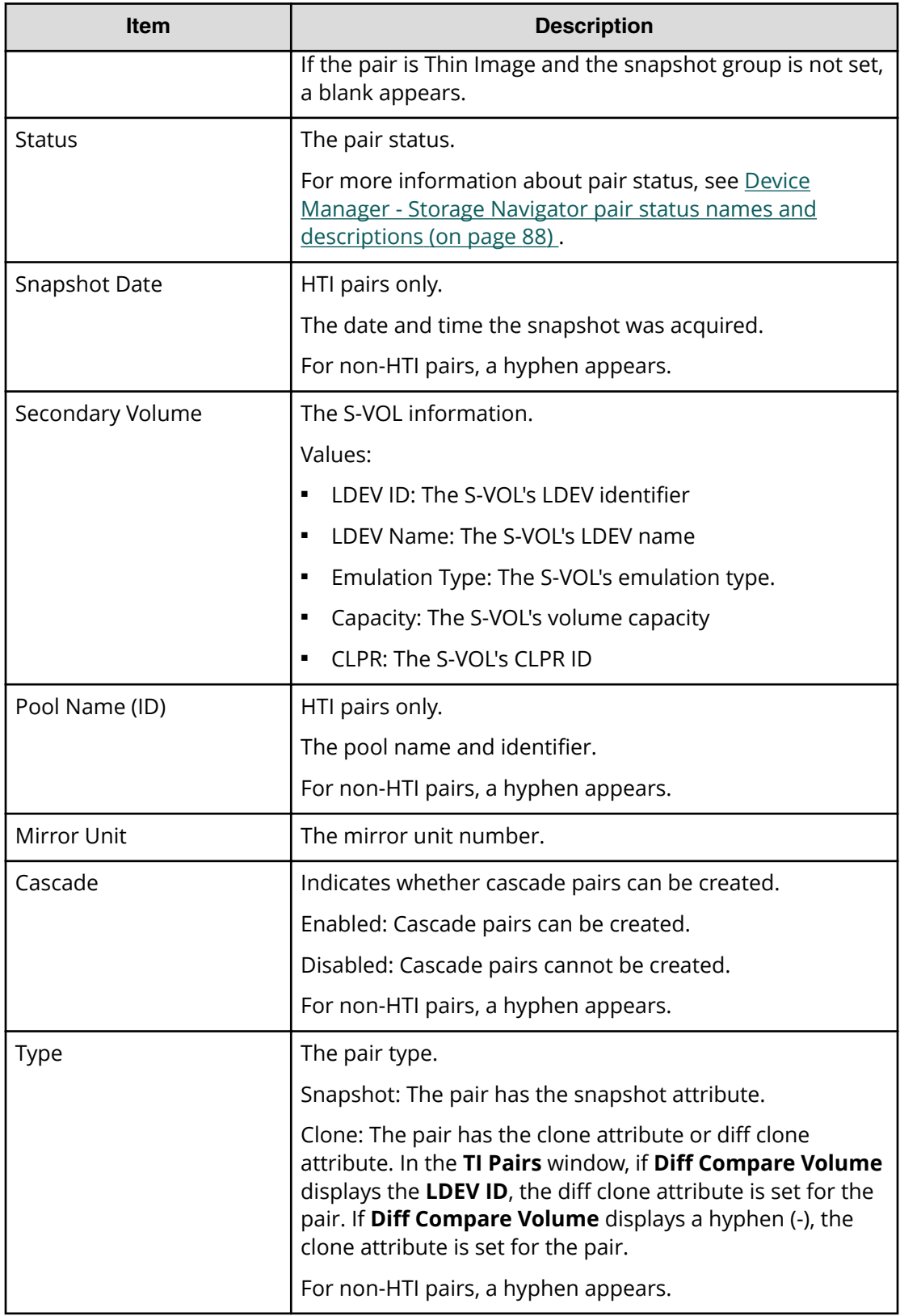

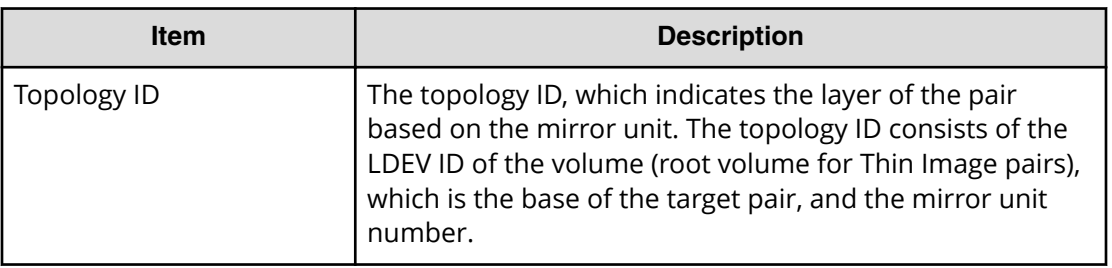

# **Edit Mirror Units dialog box**

Use this dialog box to change the S-VOL's L1 and L2 mirror unit numbers. To open the dialog box, click Edit Mirror Units in the **Select Secondary Volumes** window of the Create SI Pairs wizard.

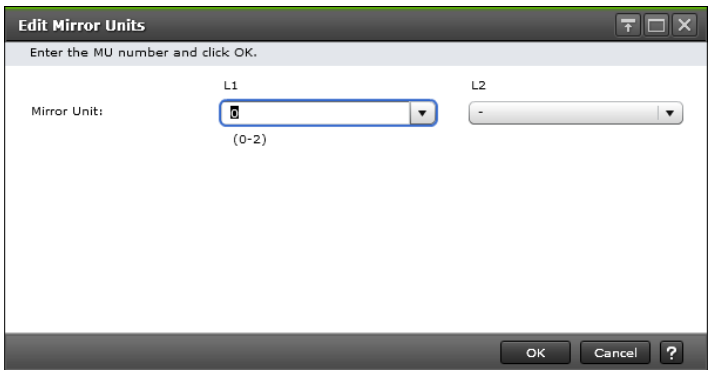

The following table describes the items in this dialog box.

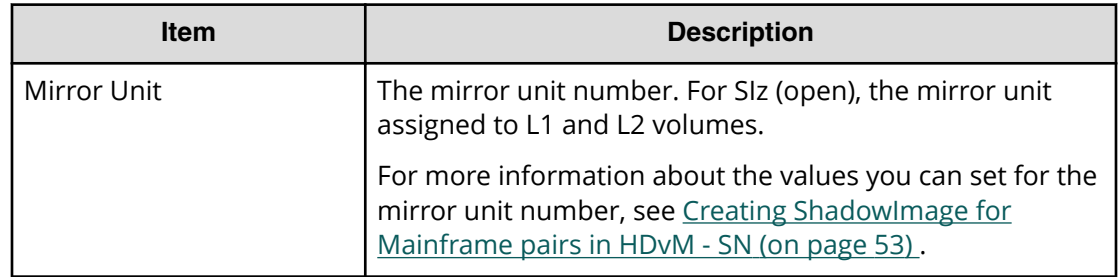

# **Change Options dialog box**

Use this dialog box to change the split type and copy pace for pairs that you create.

For information about how to navigate to this dialog box, see [Changing ShadowImage for](#page-59-0) [Mainframe pair options](#page-59-0) (on page 60) .

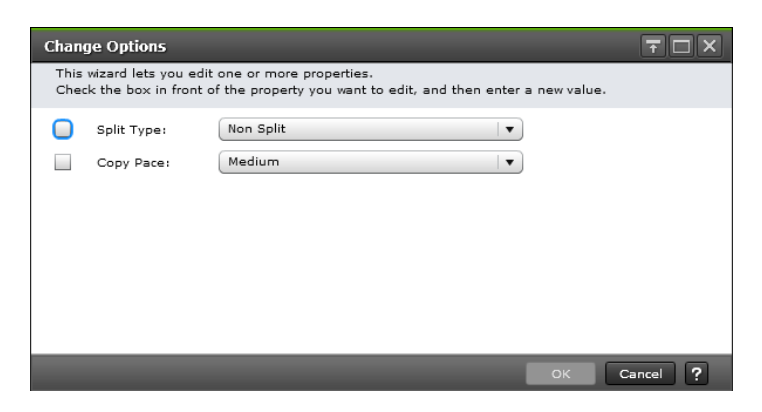

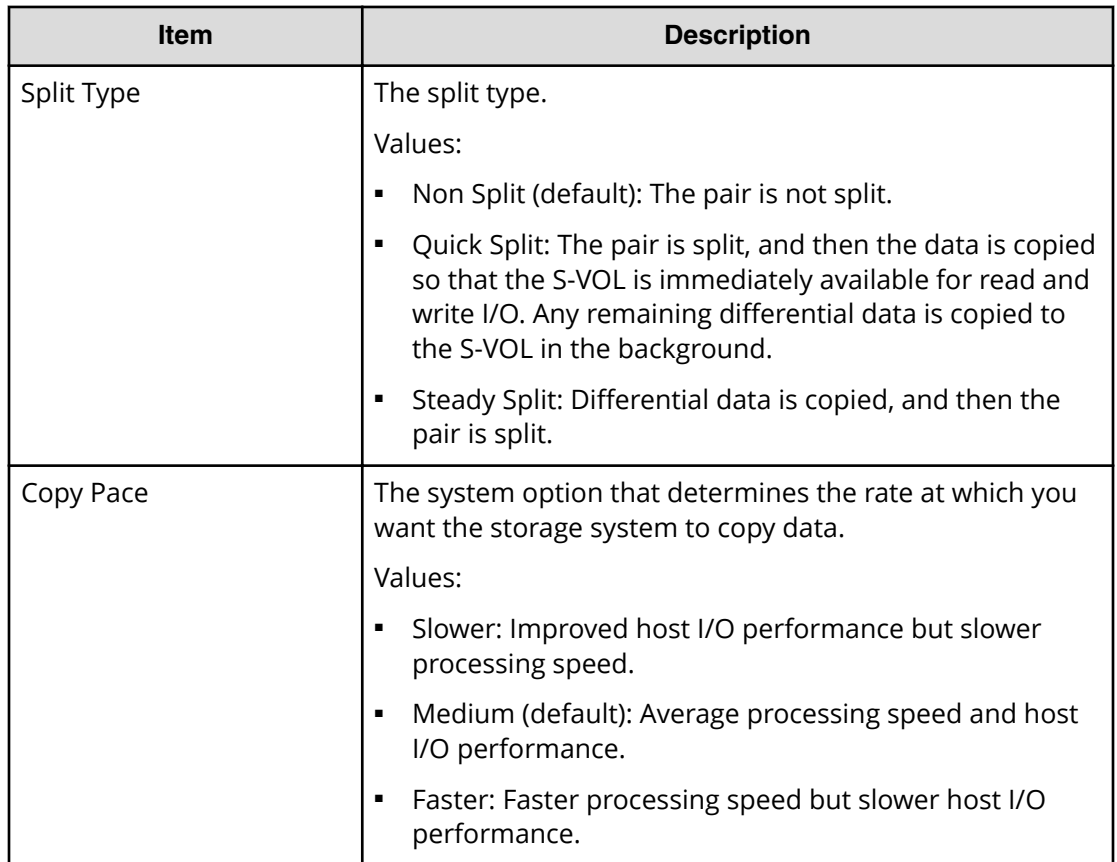

# **Reserve Mainframe CTGs wizard**

Use this wizard to reserve CTGs for SIz.

# **Reserve Mainframe CTGs window**

Use this window of the Reserve Mainframe CTGs wizard to reserve a CTG for SIz. This is the first window in the wizard.

This window contains the following tables:

- Available Consistency Groups table
- Selected Consistency Group table

For more information about using this window, see [Managing consistency group IDs for](#page-42-0) [ShadowImage for Mainframe using Device Manager - Storage Navigator](#page-42-0) (on page 43) .

The following image shows this window.

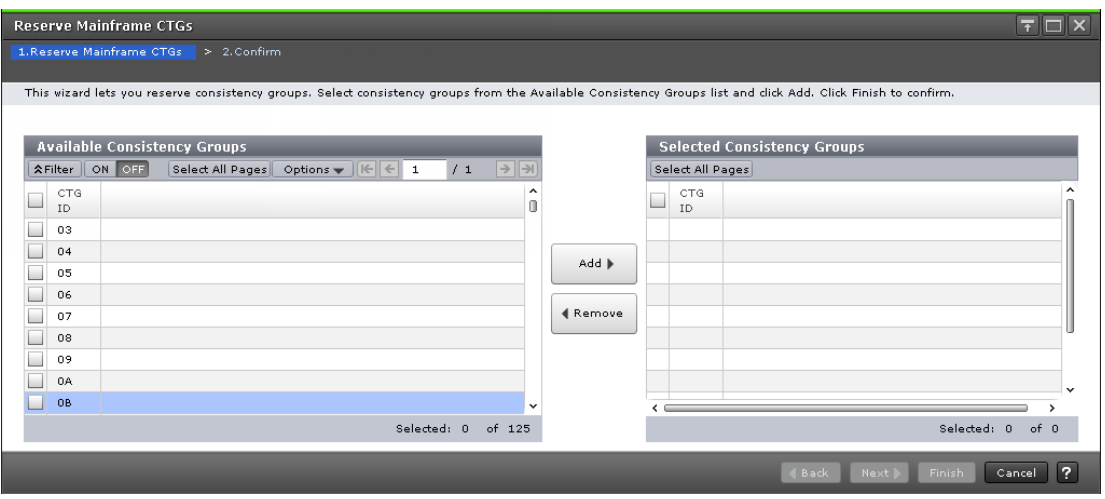

#### **Available and Selected Consistency Groups tables**

These tables are shown on the **Reserve Mainframe CTGs** window of the Reserve Mainframe CTGs wizard.

The following table describes the items in the Available Consistency Groups and Selected Consistency Groups tables.

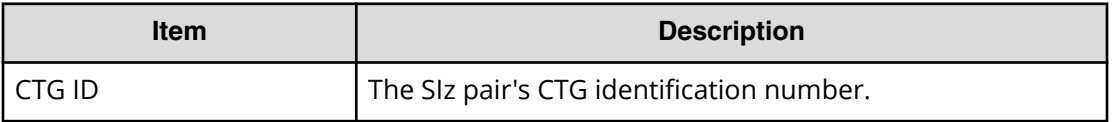

# **Reserve Mainframe CTGs confirmation window**

This window is the second and last window of the Reserve Mainframe CTGs wizard.

The following image shows this window of the Reserve Mainframe CTGs wizard.

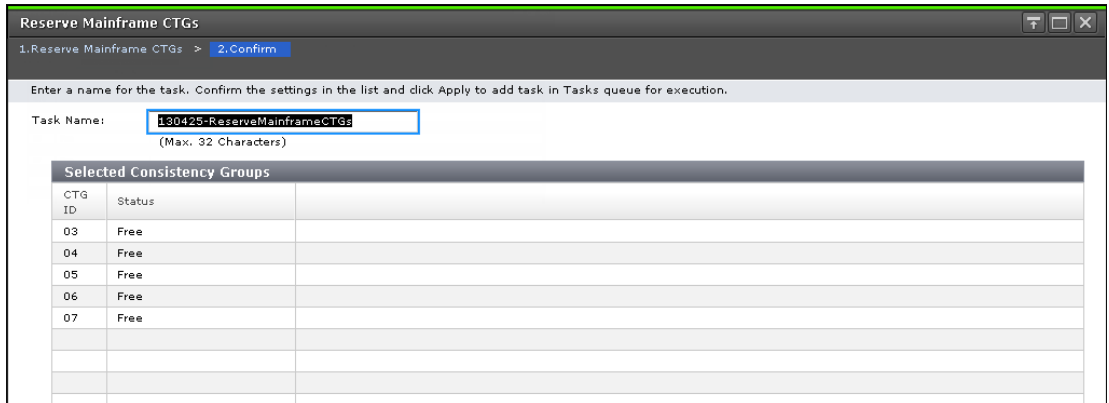

#### **Selected Consistency Groups table**

This table is displayed on the **Confirm** window of the Reserve Mainframe CTGs wizard.

The following table describes the items in the Selected Consistency Groups table.

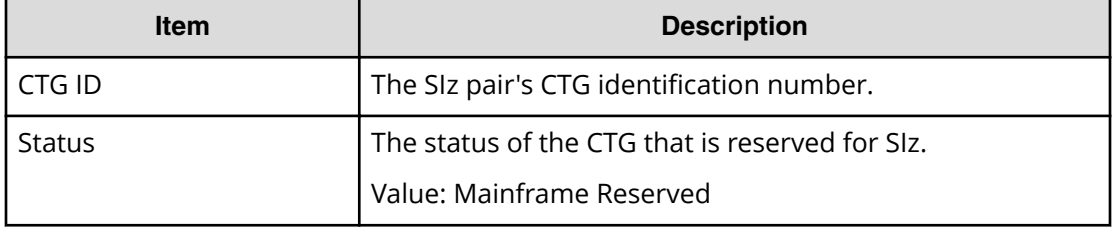

# **Release Reserved Mainframe CTGs window**

Use this window to release reserved mainframe consistency groups (CTGs). To open this window, click Release Reserved Mainframe CTGs on the Consistency Groups tab in the Local Replication window.

For more information about releasing reserved mainframe CTGs, see [Releasing reserved](#page-44-0) [mainframe consistency groups](#page-44-0) (on page 45) .

The following image shows this window.

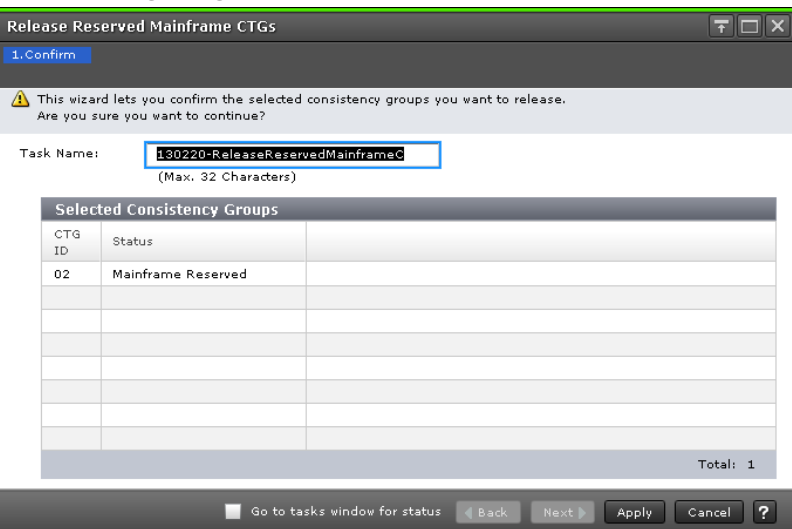

#### **Selected Consistency Groups table**

The following table describes the items in this table.

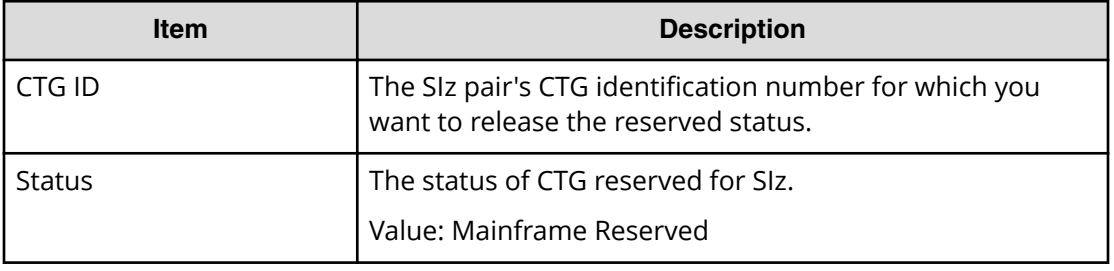

# **Edit Local Replica Options wizard**

Use this wizard to enable or disable options that affect host I/O performance.

# **Edit Local Replica Options window**

Use this window to specify options that affect host I/O performance. This is the first window of the Edit Local Replica Options wizard.

For more information, see [System options](#page-46-0) (on page 47) .

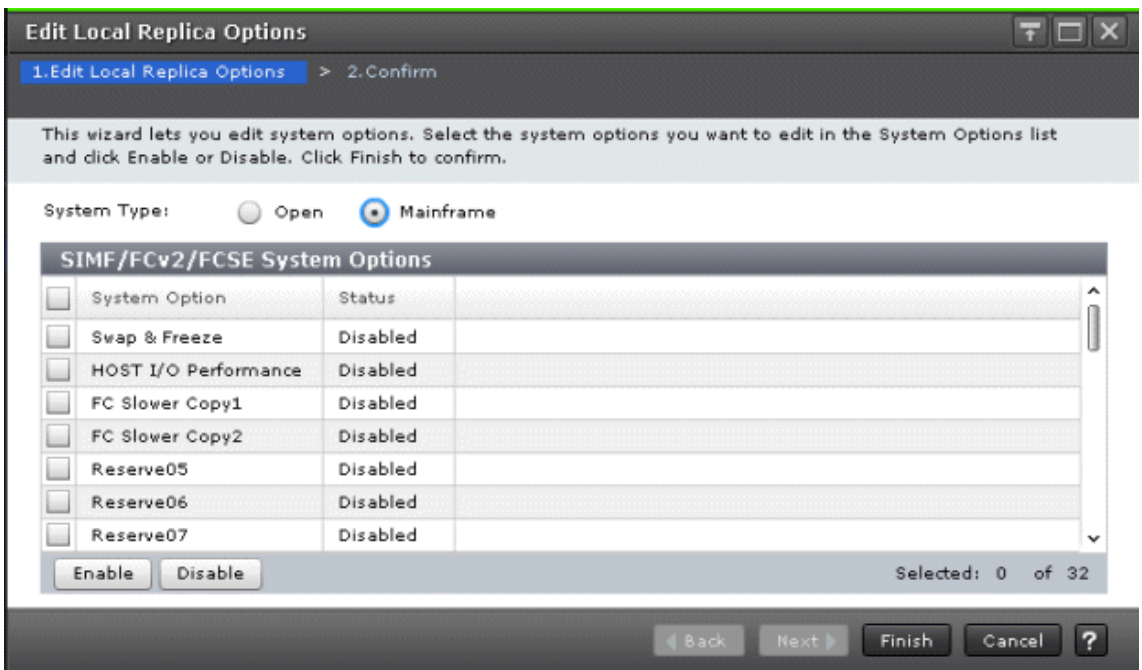

#### **Setting fields**

The following table describes the setting fields for this window.

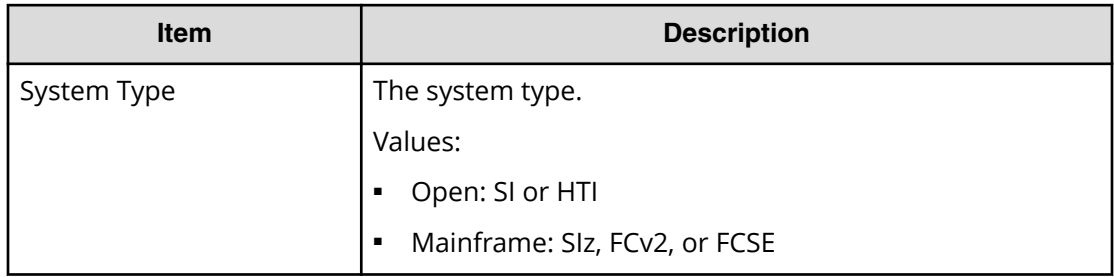

# **System Options table**

The following table describes the items in this table.

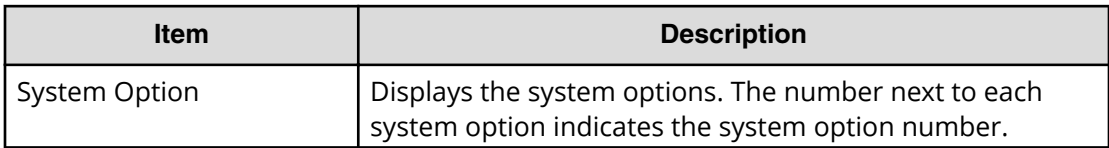

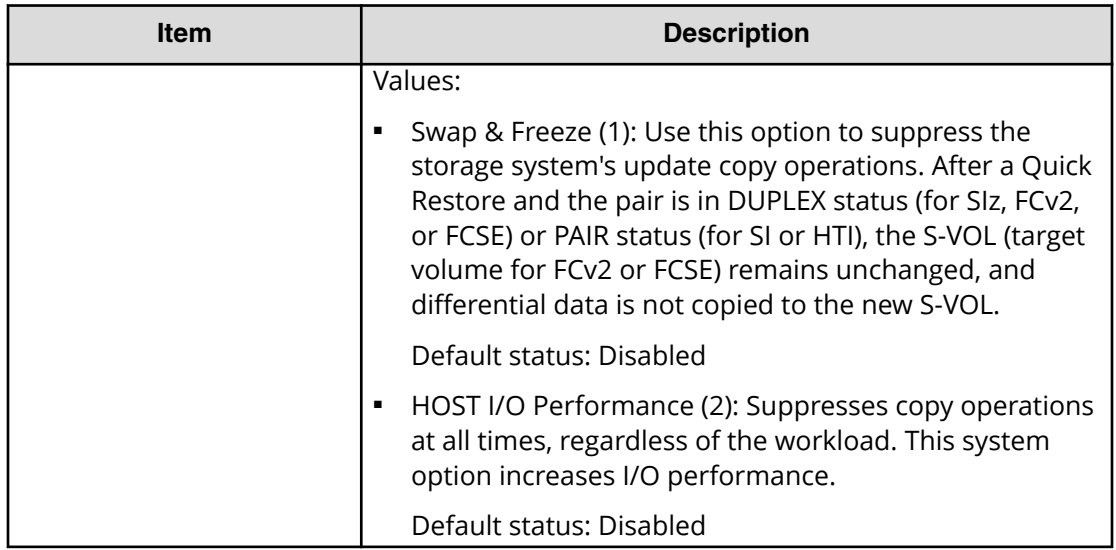

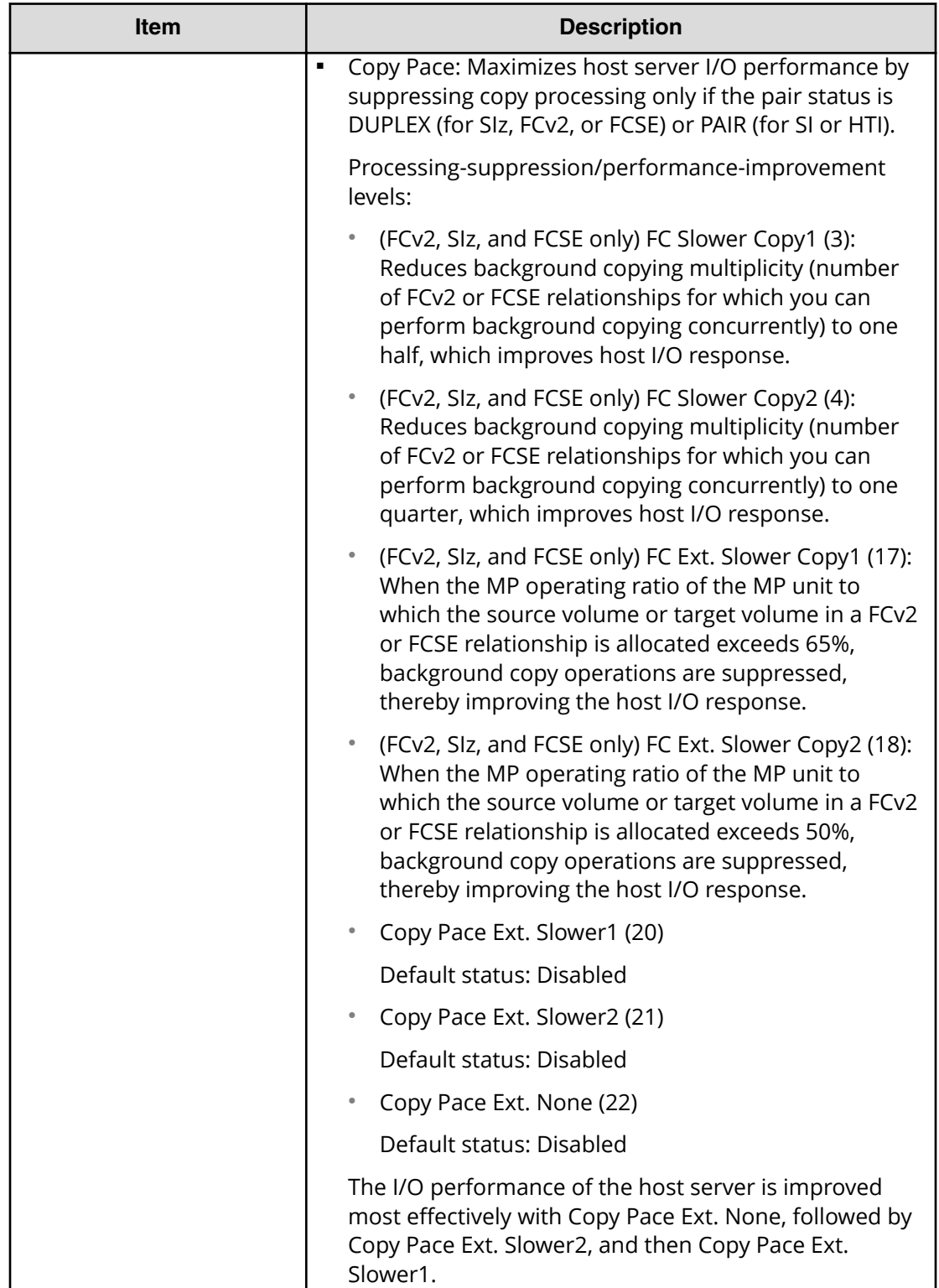

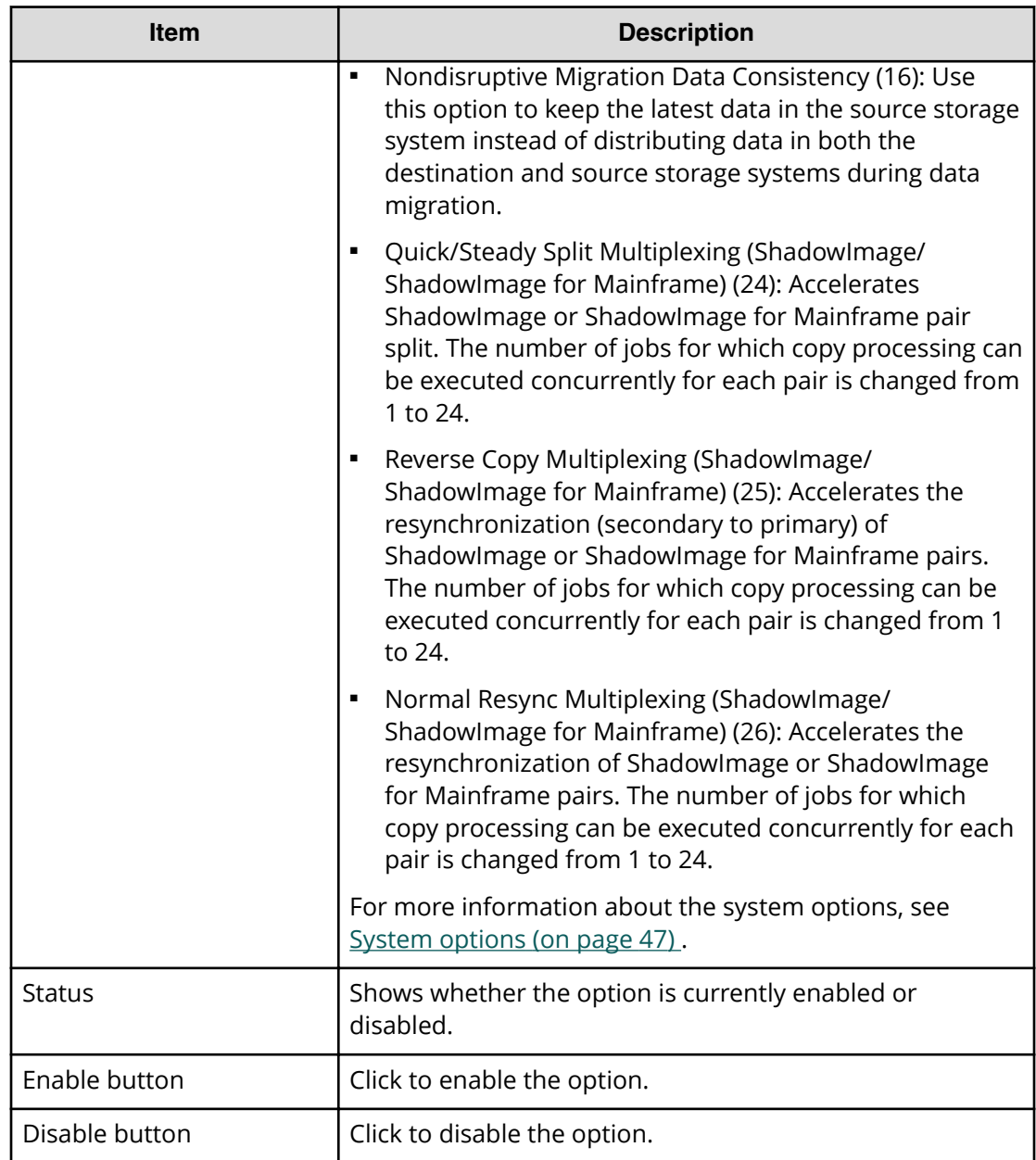

# **Edit Local Replica Options confirmation window**

The following image shows this window of the Edit Local Replica Options wizard.

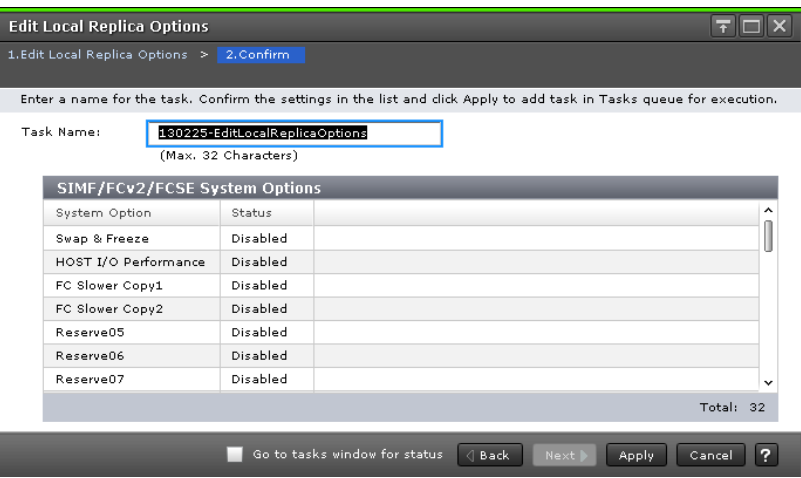

#### **SI/TI System Options or SIMF/FCv2/FCSE System Options table**

The following table describes the items in this table.

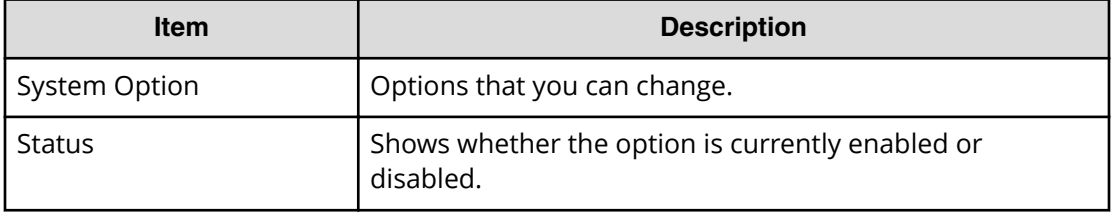

# **Edit SCP Time window**

State Change Pending (SCP) time is the interval that I/O for the host is suspended. SCP time is a value you set and is shared between TCz and FCv2.

The following image shows this window.

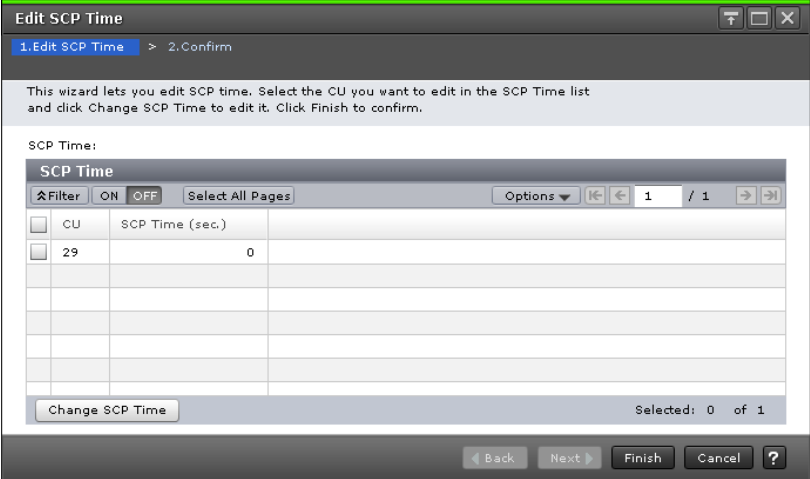

For more information about how to use this window, including how to change the SCP time, see the *Hitachi TrueCopy® for Mainframe User Guide*.

# **Glossary**

#### **2DC**

two-data-center. Refers to the local and remote sites, or data centers, in which TrueCopy (TC) and Universal Replicator (UR) combine to form a remote replication configuration.

In a 2DC configuration, data is copied from a TC primary volume at the local site to the UR master journal volume at an intermediate site, then replicated to the UR secondary volume at the remote site. Since this configuration side-steps the TC secondary volume at the intermediate site, the intermediate site is not considered a data center.

#### **administrative logical unit (ALU)**

An LU used for the conglomerate LUN structure, a SCSI architecture model. In the conglomerate LUN structure, all host access is through the ALU, which functions as a gateway to sort the I/Os for the subsidiary logical units (SLUs) grouped under the ALU.

The host requests I/Os by using SCSI commands to specify the ALU and the SLUs grouped under the ALU. An ALU is called a Protocol Endpoint (PE) in vSphere. See also *subsidiary logical unit (SLU)*.

#### **alternate path**

A secondary path (for example, port, target ID, or LUN) to a logical volume, in addition to the primary path, that is used as a backup in case the primary path fails.

#### **ALU**

See *administrative logical unit (ALU)*.

#### **array group**

A set of drives in a storage system that have the same capacity and are treated as one RAID unit. An array group contains user data and parity information, which ensures user data integrity in the event of a disk drive failure in the array group.

#### **audit log**

Files that store a history of the operations performed from Device Manager - Storage Navigator and the commands that the storage system received from hosts, and data encryption operations.

#### **blade**

A computer module, generally a single circuit board, used mostly in servers.

#### **C/T**

See consistency time.

#### **cache logical partition (CLPR)**

Consists of virtual cache memory that is set up to be allocated to different hosts in contention for cache memory.

#### **capacity**

The amount of data storage space available on a physical storage device, usually measured in bytes (MB, GB, TB, and so on).

#### cascade configuration

In a 3DC cascade configuration for remote replication, data is copied from a local site to an intermediate site and then to a remote site using TrueCopy and Universal Replicator. See also *3DC*.

In a ShadowImage cascade configuration, two layers of secondary volumes can be defined for a single primary volume. Pairs created in the first and second layer are called cascaded pairs.

#### **CCI**

Command Control Interface

#### **channel adapter (CHA)**

The hardware component that processes channel commands from hosts and manages host access to cache.

#### **CLPR**

See *cache logical partition (CLPR)*.

#### **cluster**

Multiple storage servers working together to respond to multiple read and write requests.

#### **command device**

A dedicated logical volume used only by Command Control Interface and Business Continuity Manager to interface with the storage system. Can be shared by several hosts.

#### **configuration definition file**

A text file that defines the configuration, parameters, and options of Command Control Interface (CCI) operations. It also defines the connected hosts and the volumes and groups known to the CCI instance.

#### **consistency group (CTG)**

A group of copy relationships between virtual disks that are managed as a single entity. A group of pairs on which copy operations are performed simultaneously. When a CTG ID is specified for a specific operation, the operation is performed simultaneously on all pairs belonging to the CTG while keeping data consistency. See also *extended consistency group (EXCTG)*.

#### **consistency time (C/T)**

A replication policy or threshold that indicates the amount of time that a replication target (volume, journal group, or extended consistency group, for example) is allowed to lag behind replication of the master, or source, volume.

#### **copy pair**

A pair of volumes in which one volume contains original data and the other volume contains the copy of the original. Copy operations can be synchronous or asynchronous, and the volumes of the copy pair can be located in the same storage system (local copy) or in different storage systems (remote copy).

A copy pair can also be called a volume pair, or just pair. A pair created by Compatible FlashCopy $^{\circ}$  is called a relationship.

#### **data consistency**

When the data on the secondary volume is identical to the data on the primary volume.

#### **data path**

The physical paths used by primary storage systems to communicate with secondary storage systems in a remote replication environment.

#### **data pool**

One or more logical volumes designated to temporarily store original data. When a snapshot is taken of a primary volume, the data pool is used if a data block in the primary volume is to be updated. The original snapshot of the volume is maintained by storing the changeable data blocks in the data pool.

#### **delta resync**

A disaster recovery solution in which TrueCopy and Universal Replicator systems are configured to provide a quick recovery using only differential data stored at an intermediate site.

#### **device**

A physical or logical unit with a specific function.

#### **device emulation**

Indicates the type of logical volume. Mainframe device emulation types provide logical volumes of fixed size, called logical volume images (LVIs), which contain EBCDIC data in CKD format. Typical mainframe device emulation types include 3390-9 and 3390-M. Open-systems device emulation types provide logical volumes of variable size, called logical units (LUs), that contain ASCII data in FBA format. The typical open-systems device emulation type is OPEN-V.

#### differential data

Changed data in the primary volume not yet reflected in the secondary volume of a copy pair.

#### **disaster recovery**

A set of procedures to recover critical application data and processing after a disaster or other failure.

#### **disk adapter (DKA)**

The hardware component that controls the transfer of data between the drives and cache. A DKA feature consists of a pair of boards.

#### **disk controller (DKC)**

The hardware component that manages front-end and back-end storage operations. The term DKC can refer to the entire storage system or to the controller components.

#### **DKA**

See *disk adapter (DKA)*.

#### **DKC**

See *disk controller (DKC)*.

#### **DKCMAIN**

disk controller main. Refers to the microcode or software for the storage system.

#### **DP-VOL**

Dynamic Provisioning virtual volume. A virtual volume that has no memory space that is used by Dynamic Provisioning.

#### **DRU**

Hitachi Data Retention Utility

#### **Dynamic Provisioning (HDP)**

An approach to managing storage. Instead of "reserving" a fixed amount of storage, it removes capacity from the available pool when data is actually written to disk.

#### **emulation**

The operation of a storage system to emulate the characteristics of a different storage system. For device emulation, the mainframe host recognizes the logical devices on the storage system as 3390-x devices. For controller emulation, the mainframe host recognizes the control units (CUs) on the storage system as 2105 or 2107 controllers.

The storage system operates the same as the storage system being emulated.

#### **extended consistency group (EXCTG)**

Universal Replicator for Mainframe journals in which data consistency is ensured. Journal registration in an EXCTG is required if you are performing copy operations between multiple primary and secondary systems.

#### **external volume**

A logical volume whose data resides on drives that are physically located outside the Hitachi storage system.

#### **FC**

Fibre Channel; FlashCopy

#### **free capacity**

The amount of storage space (in bytes) that is available for use by the host systems.

#### **HDP**

Hitachi Dynamic Provisioning. See Dynamic Provisioning.

#### **HDT**

Hitachi Dynamic Tiering

#### **host failover**

The process of switching operations from one host to another host when the primary host fails.

#### **host group**

A group of hosts of the same operating system platform.

#### **host mode**

Operational modes that provide enhanced compatibility with supported host platforms. Used with Fibre Channel ports on RAID storage systems.

#### **host mode option**

Operational modes that provide enhanced compatibility with supported host platforms. Used with Fibre Channel ports on RAID storage systems.

# **I/O**

input/output

# **I/O mode**

I/O actions on the primary volume and secondary volume of a global-active device pair.

# **initial copy**

An initial copy operation is performed when a copy pair is created. Data on the primary volume is copied to the secondary volume before any updates are processed.

# **internal volume**

A logical volume whose data resides on drives that are physically located within the storage system. See also *external volume*.

# **JNLG**

See *journal group (JNLG)*.

# **journal group (JNLG)**

In a Universal Replicator system, journal groups manage data consistency between multiple primary volumes and secondary volumes. See also *consistency group (CTG)*.

# **journal volume**

A volume that records and stores a log of all events that take place in another volume. In the event of a system crash, the journal volume logs are used to restore lost data and maintain data integrity.

In Universal Replicator, differential data is held in journal volumes until you copy it to the S-VOL.

# **LBA**

logical block address

# **LDEV**

See logical device.

# **LDKC**

See *logical disk controller (LDKC)*.

# **leaf volume**

A layer-2 secondary volume in a ShadowImage cascade configuration. The primary volume of a layer-2 pair is called a node volume. See also *cascade configuration*.

# **license key**

A specific set of characters that unlocks an application and allows it to be used.

# **logical device (LDEV)**

An individual logical device (on multiple drives in a RAID configuration) in the storage system. An LDEV might or might not contain any data and might or miight not be defined to any hosts. Each LDEV has a unique identifier, or address, within the storage system. The identifier is composed of the logical disk controller (LDKC) number, control unit (CU) number, and LDEV number. The LDEV IDs within a storage system do not change.

An LDEV formatted for use by mainframe hosts is called a logical volume image (LVI). An LDEV formatted for use by open-system hosts is called a logical unit (LU).

#### **logical disk controller (LDKC)**

A group of 255 control unit (CU) images in the RAID storage system that is controlled by a virtual (logical) storage system within the single physical storage system. For example, the Hitachi Universal Storage Platform V storage system supports two LDKCs, LDKC 00 and LDKC 01.

#### **logical unit (LU)**

A volume, or LDEV, created in an open storage system, or configured for use by an opensystems host, for example, OPEN-V.

#### **logical unit (LU) path**

The path between an open-systems host and a logical unit.

#### **logical unit number (LUN)**

A unique management number that identifies a logical unit (LU) in a storage system. A logical unit can be an end user, a file, a disk drive, a port, a host group that is assigned to a port, an application, or virtual partitions (or volumes) of a RAID set.

Logical unit numbers (LUNs) are used in SCSI protocols to differentiate disk drives in a common SCSI target device, such as a storage system. An open-systems host uses a LUN to access a particular LU.

#### **logical volume (LV)**

See *volume*.

#### **logical volume image (LVI)**

An LDEV that is configured for use by mainframe hosts (for example, 3390-3).

#### **LU**

See *logical unit (LU)*.

#### **LV**

logical volume. See *volume*.

#### **main control unit (MCU)**

A storage system at a primary, or main, site that contains primary volumes of remote replication pairs. The main control unit (MCU) is configured to send remote I/O instructions to one or more storage systems at the secondary, or remote, site, called remote control units (RCUs). RCUs contain the secondary volumes of the remote replication pairs. See also remote control unit (RCU).

#### **main site**

See *primary site*.

#### **Mb**

megabit

#### **MB**

megabyte

# **Mbps**

megabits per second

#### **MBps**

megabytes per second

# **MCU**

See main control unit.

#### **MF, M/F**

mainframe

#### **MIH**

missing interrupt handler

#### **mirror**

In Universal Replicator, each pair relationship in and between journal groups is called a "mirror." Each pair is assigned a mirror ID when it is created. The mirror ID identifies individual pair relationships between journal groups.

#### **MP**

microprocessor

#### **MU**

mirror unit

#### **node volume**

A layer-2 primary volume in a ShadowImage cascade configuration. The secondary volume of a layer-2 pair is called a leaf volume. See also *cascade configuration*.

# **NUM**

number

# **OPEN-V**

A logical unit (LU) of user-defined size for use by open-systems hosts.

# **OPEN-x**

A logical unit (LU) of fixed size (for example, OPEN-3, OPEN-9) that is used primarily for sharing data between mainframe and open-systems hosts using Hitachi Cross-OS File Exchange.

# **P-VOL**

See primary volume.

# **pair**

Two logical volumes in a replication relationship in which one volume contains original data to be copied and the other volume contains the copy of the original data. The copy operations can be synchronous or asynchronous, and the pair volumes can be located in the same storage system (in-system replication) or in different storage systems (remote replication).

#### **pair status**

Indicates the condition of a copy pair. A pair must have a specific status for specific operations. When a pair operation completes, the status of the pair changes to a different status determined by the type of operation.

#### **parity group**

See *RAID group*.

#### **PG**

parity group. See RAID group.

#### **pool**

A set of volumes that are reserved for storing Hitachi Thin Image data or Dynamic Provisioning write data.

#### **pool volume (pool-VOL)**

A logical volume that is reserved for storing snapshot data for Thin Image operations or write data for Dynamic Provisioning, Dynamic Provisioning for Mainframe, Dynamic Tiering, Dynamic Tiering for Mainframe, active flash, or active flash for mainframe.

A logical volume that is reserved for storing snapshot data for Thin Image operations or write data for Dynamic Provisioning, Dynamic Tiering, or active flash.

#### **PPRC**

Peer-to-Peer Remote Copy

#### **primary site**

The physical location of a storage system that contains original data to be replicated and that is connected to one or more storage systems at a remote or secondary site via remote copy connections. A primary site can also be called a "main site" or "local site".

The term "primary site" is also used for host failover operations. In that case, the primary site is the location of the host on which the production applications are running, and the secondary site is the location of the host on which the backup applications that run when the applications at the primary site have failed.

# **primary volume (P-VOL)**

The volume in a copy pair that contains the original data to be replicated. The data on the P-VOL is duplicated synchronously or asynchronously on the secondary volume (S-VOL).

The following Hitachi products use the term P-VOL: Thin Image, Copy-on-Write Snapshot, ShadowImage, TrueCopy, Universal Replicator, Universal Replicator for Mainframe, and High Availability Manager.

See also secondary volume.

#### **R/W**

read/write

# **RAID**

redundant array of inexpensive disks

#### **RAID group**

A redundant array of inexpensive drives (RAID) that have the same capacity and are treated as one group for data storage and recovery. A RAID group contains both user data and parity information, which allows the user data to be accessed in the event that one or more of the drives within the RAID group are not available. The RAID level of a RAID group determines the number of data drives and parity drives and how the data is "striped" across the drives. For RAID1, user data is duplicated within the RAID group, so there is no parity data for RAID1 RAID groups.

A RAID group can also be called an array group or a parity group.

#### **RAID level**

The type of RAID implementation. RAID levels include RAID 0, RAID 1, RAID 2, RAID 3, RAID 4, RAID 5 and RAID 6.

#### **RCU**

See *remote control unit (RCU)*.

#### **remote control unit (RCU)**

A storage system at a secondary, or remote, site that is configured to receive remote I/O instructions from one or more storage systems at the primary, or main, site. See also main control unit.

#### **remote site**

See *secondary site*.

#### **resync**

resynchronize

#### **RMI**

Remote Method Invocation

#### **root volume**

A layer-1 primary volume in a ShadowImage cascade configuration. The secondary volume of a layer-1 pair is called a node volume. See also *cascade configuration*.

# **RTC**

real-time clock

#### **RTO**

recovery time objective

#### **S#**

serial number

# **S/N**

serial number

#### **s/w**

software

**SC**

storage control

# **SCDS**

source control dataset

# **SCI**

state change interrupt

# **scripting**

The use of command line scripts, or spreadsheets downloaded by Configuration File Loader to automate storage management operations.

# **SCSI**

Small Computer System Interface. A standard that defines I/O buses primarily intended for connecting storage systems and devices to hosts through host bus adapters.

# **secondary site**

The physical location of the storage system that contains the primary volumes of remote replication pairs at the primary site. The storage system at the secondary site is connected to the storage system at the primary site via remote copy connections. The secondary site can also be called the "remote site". See also *primary site*.

# **secondary volume (S-VOL)**

The volume in a copy pair that is the copy of the original data on the primary volume (P-VOL). The following Hitachi products use the term "secondary volume": Thin Image, Copy-on-Write Snapshot, ShadowImage, TrueCopy, Universal Replicator, Universal Replicator for Mainframe, and High Availability Manager.

See also primary volume.

# **service information message (SIM)**

Messages generated by a RAID storage system when it detects an error or service requirement. SIMs are reported to hosts and displayed on Device Manager - Storage Navigator.

# **severity level**

Applies to service information messages (SIMs) and Device Manager - Storage Navigator error codes.

# **shared volume**

A volume that is being used by more than one replication function. For example, a volume that is the primary volume of a TrueCopy pair and the primary volume of a ShadowImage pair is a shared volume.

# **SI**

Hitachi ShadowImage®

# sidefile

An area of cache memory that is used to store updated data for later integration into the copied data.

#### **SIM**

service information message

# **SIz**

Hitachi ShadowImage® for Mainframe

# **size**

Generally refers to the storage capacity of a memory module or cache. Not usually used for storage of data on disk or flash drives.

#### **SLU**

See subsidiary logical unit.

#### **SM**

shared memory

#### **snapshot**

A point-in-time virtual copy of a Hitachi Thin Image primary volume (P-VOL). The snapshot is maintained when the P-VOL is updated by storing pre-updated data (snapshot data) in a data pool.

#### **space**

Generally refers to the storage capacity of a data drive (for example, hard disk drive, flash drive).

# **SSB**

sense byte

# **SSID**

See *storage* subsystem identifier.

# storage subsystem identifier (SSID)

In a mainframe environment, SSIDs are used for reporting information from the control unit (CU) image to the mainframe operating system. An SSID is assigned to each group of 64 or 256 volumes to define one or four SSIDs per CU image. The user-specified SSIDs are assigned during storage system installation and must be unique to all connected host operating environments.

# **subsidiary logical unit (SLU)**

An LU used for the conglomerate LUN structure, a SCSI architecture model. An SLU is an LU that stores actual data. You can use a DP-VOL or snapshot data (or a V-VOL allocated to snapshot data) as an SLU. All host access to SLUs is through the administrative logical unit (ALU). An SLU is called a virtual volume (VVol) in vSphere. See administrative logical unit.

# **TC**

Hitachi TrueCopy®

# **TCz**

Hitachi TrueCopy® for Mainframe

#### **total capacity**

The aggregate amount of storage space in a data storage system.

#### **UR**

Hitachi Universal Replicator

#### **URz**

Hitachi Universal Replicator software for Mainframe

#### **V**

version; variable length and de-blocking (mainframe record format)

#### **V-VOL**

See *virtual volume*.

#### **V-VOL management area**

Contains the pool management block and pool association information for Dynamic Provisioning, Dynamic Provisioning for Mainframe, Dynamic Tiering, and Dynamic Tiering for Mainframe, and Thin Image operations. The V-VOL management area is created automatically when additional shared memory is installed.

#### **VB**

variable length and blocking (mainframe record format)

#### **virtual device (VDEV)**

A group of logical devices (LDEVs) in a RAID group. A VDEV typically consists of some fixed volumes (FVs) and some free space. The number of fixed volumes is determined by the RAID level and device emulation type.

# **Virtual LVI/LUN**

A custom-size volume whose size is defined by the user using Virtual LVI/LUN. Also called a custom volume (CV).

#### **virtual volume (V-VOL)**

A logical volume in a storage system that has no physical storage space. Hitachi Thin Image uses V-VOLs as secondary volumes of copy pairs. In Hitachi Dynamic Provisioning, V-VOLs are referred to as DP-VOLs.

# **VOL, vol**

See *volume (VOL or vol)*.

# **volume (VOL or vol)**

A logical device (LDEV), or a set of concatenated LDEVs in the case of LUSE, that has been defined to one or more hosts as a single data storage unit. An open-systems volume is called a logical unit (LU), and a mainframe volume is called a logical volume image (LVI).

#### **volume pair**

See *copy pair*.

#### **write order**

The order of write I/Os to the primary volume (P-VOL) of a copy pair. The data on the secondary volume (S-VOL) is updated in the same order as on the P-VOL, particularly when there are multiple write operations in one update cycle. This feature maintains data consistency at the secondary volume. Update records are sorted in the cache at the remote system to ensure proper write sequencing.

# **Hitachi Vantara**

Corporate Headquarters 2535 Augustine Drive Santa Clara, CA 95054 USA HitachiVantara.com | community.HitachiVantara.com

Contact Information USA: 1-800-446-0744 Global: 1-858-547-4526 HitachiVantara.com/contact

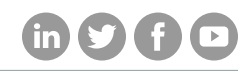